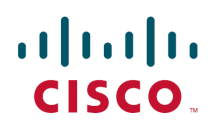

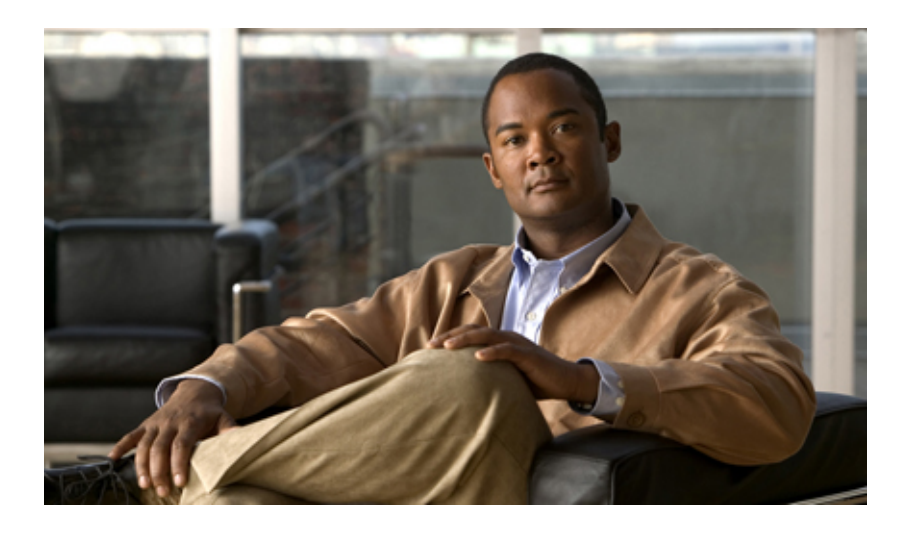

# **Cloud Service Assurance for VMDC 3.0 Design and Implementation Guide**

SDU Version 1.0 December 2012

**Americas Headquarters**

Cisco Systems, Inc. 170 West Tasman Drive San Jose, CA 95134-1706 USA http://www.cisco.com Tel: 408 526-4000 800 553-NETS (6387) Fax: 408 527-0883

THE SPECIFICATIONS AND INFORMATION REGARDING THE PRODUCTS IN THIS MANUAL ARE SUBJECT TO CHANGE WITHOUT NOTICE. ALL STATEMENTS, INFORMATION, AND RECOMMENDATIONS IN THIS MANUAL ARE BELIEVED TO BE ACCURATE BUT ARE PRESENTED WITHOUT WARRANTY OF ANY KIND, EXPRESS OR IMPLIED. USERS MUST TAKE FULL RESPONSIBILITY FOR THEIR APPLICATION OF ANY PRODUCTS.

THE SOFTWARE LICENSE AND LIMITED WARRANTY FOR THE ACCOMPANYING PRODUCT ARE SET FORTH IN THE INFORMATION PACKET THAT SHIPPED WITH THE PRODUCT AND ARE INCORPORATED HEREIN BY THIS REFERENCE. IF YOU ARE UNABLE TO LOCATE THE SOFTWARE LICENSE OR LIMITED WARRANTY, CONTACT YOUR CISCO REPRESENTATIVE FOR A COPY.

The Cisco implementation of TCP header compression is an adaptation of a program developed by the University of California, Berkeley (UCB) as part of UCB's public domain version of the UNIX operating system. All rights reserved. Copyright 1981, Regents of the University of California.

NOTWITHSTANDING ANY OTHER WARRANTY HEREIN, ALL DOCUMENT FILES AND SOFTWARE OF THESE SUPPLIERS ARE PROVIDED "AS IS" WITH ALL FAULTS. CISCO AND THE ABOVE-NAMED SUPPLIERS DISCLAIM ALL WARRANTIES, EXPRESSED OR IMPLIED, INCLUDING, WITHOUT LIMITATION, THOSE OF MERCHANTABILITY, FITNESS FOR A PARTICULAR PURPOSE AND NONINFRINGEMENT OR ARISING FROM A COURSE OF DEALING, USAGE, OR TRADE PRACTICE.

IN NO EVENT SHALL CISCO OR ITS SUPPLIERS BE LIABLE FOR ANY INDIRECT, SPECIAL, CONSEQUENTIAL, OR INCIDENTAL DAMAGES, INCLUDING, WITHOUT LIMITATION, LOST PROFITS OR LOSS OR DAMAGE TO DATA ARISING OUT OF THE USE OR INABILITY TO USE THIS MANUAL, EVEN IF CISCO OR ITS SUPPLIERS HAVE BEEN ADVISED OF THE POSSIBILITY OF SUCH DAMAGES.

CCVP, the Cisco logo, and Welcome to the Human Network are trademarks of Cisco Systems, Inc.; Changing the Way We Work, Live, Play, and Learn is a service mark of Cisco Systems, Inc.; and Access Registrar, Aironet, Catalyst, CCDA, CCDP, CCIE, CCIP, CCNA, CCNP, CCSP, Cisco, the Cisco Certified Internetwork Expert logo, Cisco IOS, Cisco Press, Cisco Systems, Cisco Systems Capital, the Cisco Systems logo, Cisco Unity, Enterprise/Solver, EtherChannel, EtherFast, EtherSwitch, Fast Step, Follow Me Browsing, FormShare, GigaDrive, HomeLink, Internet Quotient, IOS, iPhone, IP/TV, iQ Expertise, the iQ logo, iQ Net Readiness Scorecard, iQuick Study, LightStream, Linksys, MeetingPlace, MGX, Networkers, Networking Academy, Network Registrar, PIX, ProConnect, ScriptShare, SMARTnet, StackWise, The Fastest Way to Increase Your Internet Quotient, and TransPath are registered trademarks of Cisco Systems, Inc. and/or its affiliates in the United States and certain other countries.

All other trademarks mentioned in this document or Website are the property of their respective owners. The use of the word partner does not imply a partnership relationship between Cisco and any other company. (0711R)

Any Internet Protocol (IP) addresses and phone numbers used in this document are not intended to be actual addresses and phone numbers. Any examples, command display output, network topology diagrams, and other figures included in the document are shown for illustrative purposes only. Any use of actual IP addresses or phone numbers in illustrative content is unintentional and coincidental.

*Cloud Service Assurance for VMDC 3.0 Design and Implementation Guide* 1992-2012 Cisco Systems, Inc. All rights reserved.

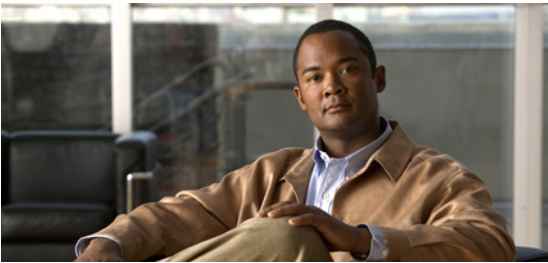

### **C O N T E N T S**

#### **C H A P T E R <sup>1</sup> [Introduction](#page-14-0) 1 - 1**

- [1.1 System Purpose](#page-15-0) **1 2**
- [1.2 System Objectives](#page-16-0) **1 3**
- [1.3 Key Benefits of Cloud Service Assurance](#page-16-1) **1 3**
	- [1.3.1 Automate Service Enablement](#page-17-0) **1 4**
	- [1.3.2 Consolidated Monitoring](#page-18-0) **1 5**
	- [1.3.3 Reducing Mean Time to Repair](#page-18-1) **1 5**
	- [1.3.4 Northbound OSS and BSS Integration](#page-19-0) **1 6**
- [1.4 CLSA-VMDC 3.0 Summary of Changes](#page-20-0) **1 7**

### **C H A P T E R <sup>2</sup> [VMDC System Overview](#page-22-0) 2 - 1**

[2.1 VMDC Modular Components](#page-23-0) **2 - 2**

[2.2 VMDC System Architecture](#page-25-0) **2 - 4**

#### **CHAPTER 3 [CLSA-VMDC System Architecture](#page-30-0)** 3-1

- [3.1 Functional View](#page-30-1) **3 1**
- [3.2 Component View](#page-32-0) **3 3**
- [3.3 System Components](#page-33-0) **3 4**
- [3.4 Monitored Components and Services](#page-34-0) **3 5**
- [3.5 Key Functions](#page-35-0) **3 6**
	- [3.5.1 Automatic Enablement of Service Assurance](#page-36-0) **3 7**
	- [3.5.2 Fault Performance, Configuration Data Collection, and Device Modeling](#page-39-0) **3 10**
	- [3.5.3 Event Processing](#page-42-0) **3 13**
	- [3.5.4 Root Cause Analysis and Service Impact Analysis](#page-43-0) **3 14**
	- [3.5.5 Northbound Interface](#page-48-0) **3 19**
	- [3.5.6 Performance Management](#page-59-0) **3 30**
	- [3.5.7 Dashboards](#page-60-0) **3 31**
	- [3.5.8 Reporting](#page-65-0) **3 36**
	- [3.5.9 Multi-tenancy](#page-67-0) **3 38**

#### **CHAPTER 4** *Zenoss Cloud Service Assurance Overview* **4-1**

[4.1 Zenoss CSA Functional Overview](#page-70-1) **4 - 1**

- [4.1.1 Dynamic Resource Management](#page-72-0) **4 3**
- [4.1.2 Dynamic Impact and Event Management](#page-73-0) **4 4**
- [4.1.3 Dynamic Analytics and Optimization](#page-74-0) **4 5**
- [4.2 Zenoss CSA Highlights](#page-75-0) **4 6**

#### **CHAPTER 5 System Design Constraints 5-1**

- [5.1 System Redundancy and Availability](#page-78-1) **5 1**
	- [5.1.1 High Availability Deployment Options](#page-79-0) **5 2**
	- [5.1.2 Disaster Recovery Deployment](#page-82-0) **5 5**
- [5.2 System Sizing and Scalability](#page-82-1) **5 5**
- [5.3 System Deployment Models](#page-85-0) **5 8**
	- [5.3.1 Business and Operational Deployment Models](#page-85-1) **5 8**
	- [5.3.2 CLSA-VMDC Deployment Model](#page-86-0) **5 9**
	- [5.3.3 Zenoss CSA Deployment Model](#page-88-0) **5 11**
- [5.4 System Maintenance and Serviceability](#page-89-0) **5 12**

#### **CHAPTER 6 [Operational Use Cases](#page-90-0) 6-1**

- [6.1 Discovering DC Devices and Components](#page-91-0) **6 2**
	- [6.1.1 Add a Single Device](#page-91-1) **6 2**
	- [6.1.2 Add Multiple Devices](#page-94-0) **6 5**
	- [6.1.3 Add Multiple Devices with the zenbatchload Utility](#page-100-0) **6 11**
	- [6.1.4 Add a UCS Domain](#page-103-0) **6 14**
	- [6.1.5 Add VMware vSphere Management Domain](#page-105-0) **6 16**
	- [6.1.6 Device Discovery Guidance](#page-108-0) **6 19**
- [6.2 Dashboard Monitoring](#page-111-0) **6 22**
	- [6.2.1 Aggregated Systemwide Dashboard](#page-111-1) **6 22**
	- [6.2.2 Services Dashboard](#page-115-0) **6 26**
	- [6.2.3 Infrastructure Dashboard](#page-119-0) **6 30**
	- [6.2.4 Events Dashboard](#page-122-0) **6 33**
- [6.3 Consolidated Resource Monitoring of VMDC Components](#page-126-0) **6 37**
	- [6.3.1 Network Resource Monitoring](#page-126-1) **6 37**
	- [6.3.2 Services Resource Monitoring](#page-134-0) **6 45**
	- [6.3.3 Storage Resource Monitoring](#page-137-0) **6 48**
	- [6.3.4 Compute Resource Monitoring](#page-139-0) **6 50**
- [6.4 Tenant Service Impact Analysis and Root Cause Analysis](#page-141-0) **6 52**
- [6.5 Identifying Availability Impact of Shared Resource Faults on Tenant Services](#page-143-0) **6 54**
- [6.6 Identifying Performance Problems Before They Impact Tenants](#page-149-0) **6 60**

**CHAPTER 7 [CLSA-VMDC 3.0 Enhancements](#page-156-0)** 7-1

**Contents** 

- [7.1 EMC](#page-156-1) **7 1**
	- [7.1.1 SMI-S Provider Installation and Configuration](#page-157-0) **7 2**
	- [7.1.2 Accessing EMC Arrays from the SMI-S Provider](#page-170-0) **7 15**
	- [7.1.3 Adding and Monitoring EMC Arrays Within Zenoss](#page-174-0) **7 19**
- [7.2 ASASM](#page-177-0) **7 22**
- [7.3 Nexus 3000](#page-180-0) **7 25**
- [7.4 FabricPath Line Card](#page-182-0) **7 27**
- [7.5 UCS 6200 Fabric Interconnect](#page-184-0) **7 29**
- [7.6 Nexus 1010](#page-187-0) **7 32**
- [7.7 Zenoss Sample Tenant Portal](#page-188-0) **7 33**
	- [7.7.1 Sample Tenant Portal](#page-188-1) **7 33**
	- [7.7.2 Sample Tenant Portal Installation](#page-189-0) **7 34**
	- [7.7.3 Zenoss JSON API](#page-191-0) **7 36**

**APPENDIX A [Key Performance Indicators for VMDC](#page-194-0) A-1** 

- [A.1 Network Key Performance Indicators](#page-194-1) **A 1**
- [A.2 Services Key Performance Indicators](#page-195-0) **A 2**
- [A.3 Storage Key Performance Indicators](#page-199-0) **A 6**
- [A.4 Compute Key Performance Indicators](#page-201-0) **A 8**

**GLOSSARY [Glossary](#page-204-0) GL-1** 

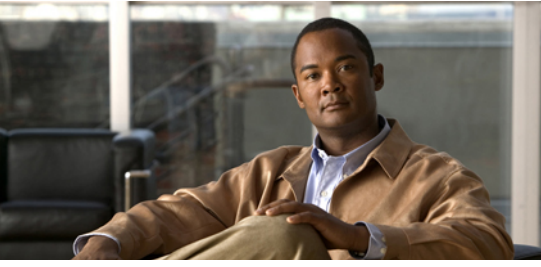

**F I G U R E S**

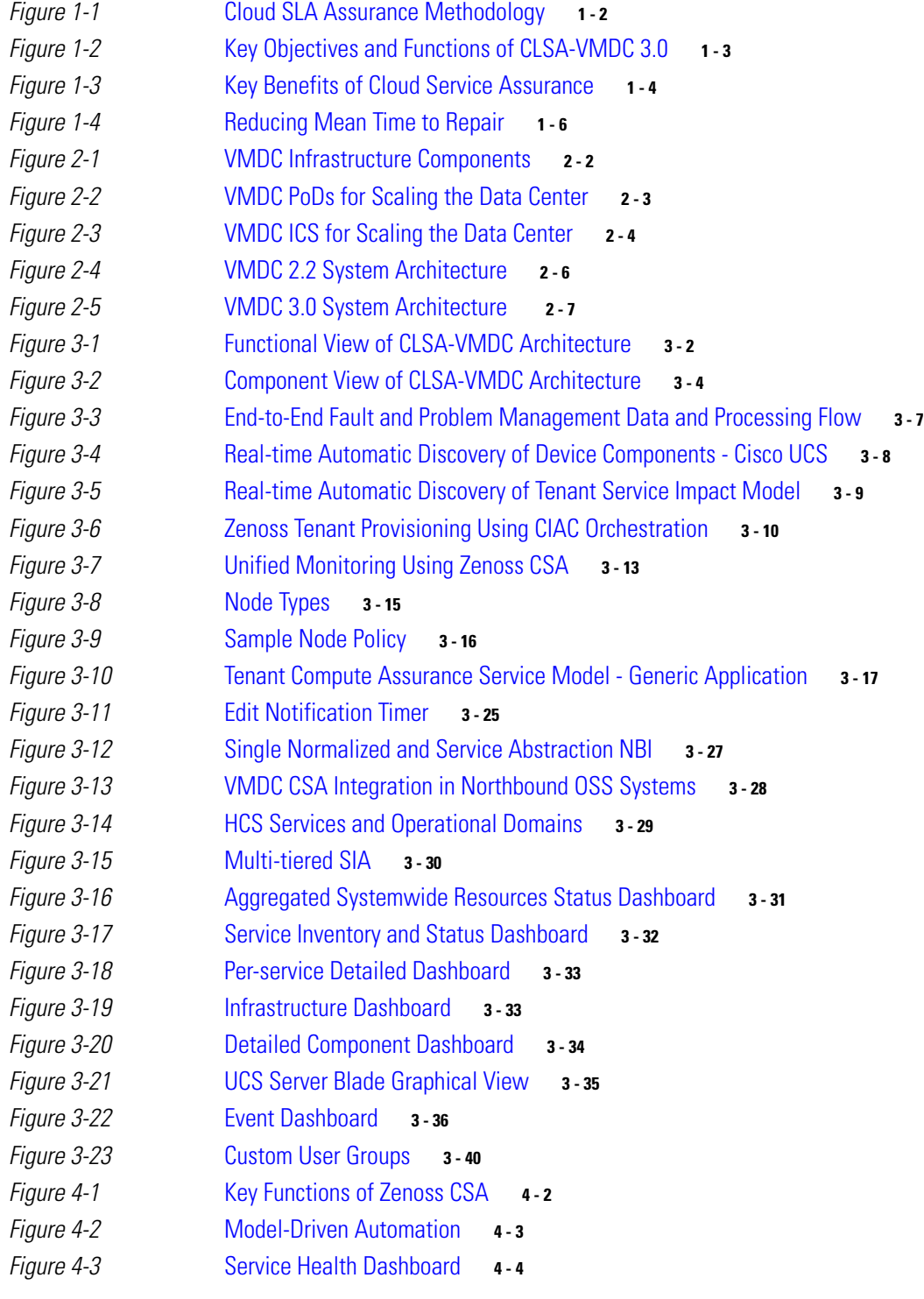

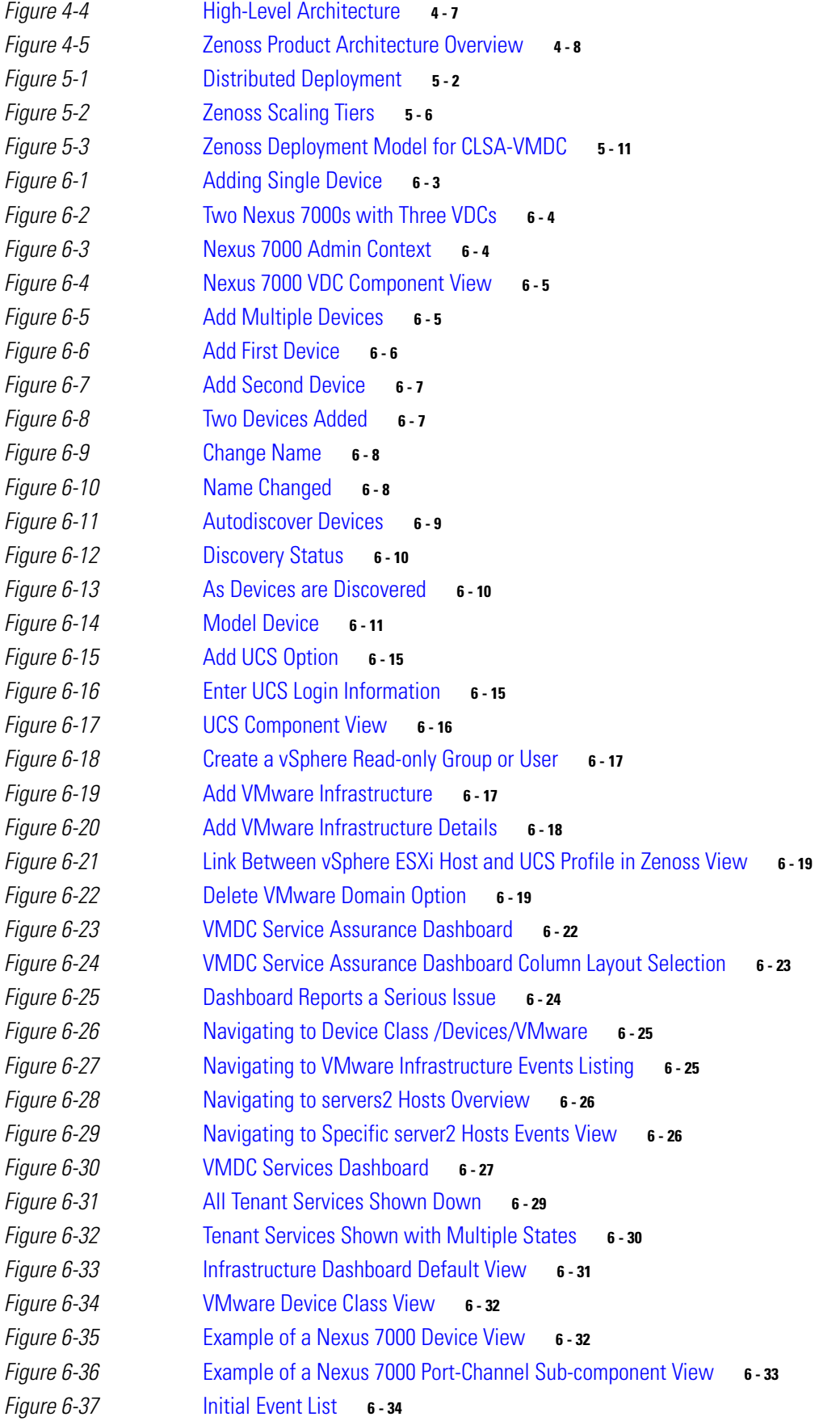

**Cloud Service Assurance for VMDC 3.0 DIG, v.1.0** 

Figure 6-38 [Event List Sorted Manually According to Severity](#page-123-1) **6 - 34** Figure 6-39 [Event List Filtered by Critical Severity](#page-124-0) **6 - 35** Figure 6-40 [Pre-filtered Event List](#page-124-1) **6 - 35** Figure 6-41 [Event List Filtered on Component "c"](#page-125-0) **6 - 36** Figure 6-42 [Event List Filtered on Component "ch"](#page-125-1) **6 - 36** Figure 6-43 [Event List Filtered on Component "chan"](#page-125-2) **6 - 36** Figure 6-44 [List of All Devices](#page-126-2) **6 - 37** Figure 6-45 [List of Nexus 5000s](#page-127-0) **6 - 38** Figure 6-46 [Nexus 5000](#page-127-1) **6 - 38** Figure 6-47 [Nexus 5000 Port-channels](#page-128-0) **6 - 39** Figure 6-48 [Related Ethernet Interfaces](#page-128-1) **6 - 39** Figure 6-49 [Related VLANs](#page-129-0) **6-40** Figure 6-50 [Events Under Device Class Cisco 6500](#page-129-1) **6 - 40** Figure 6-51 [Every Event Under Device Class Cisco 6500](#page-130-0) **6 - 41** Figure 6-52 [Events Under Single Device](#page-130-1) **6 - 41** Figure 6-53 [Events Sorted by Resource](#page-130-2) **6 - 41** Figure 6-54 [Link Down Event](#page-131-0) **6 - 42** Figure 6-55 [Link Down Event Under Component](#page-131-1) **6 - 42** Figure 6-56 [Historical Events](#page-132-0) **6 - 43** Figure 6-57 [False Events on Device](#page-132-1) **6 - 43** Figure 6-58 [Port-channel Status Down](#page-133-0) **6 - 44** Figure 6-59 [Port-channels 23 and 223](#page-133-1) **6 - 44** Figure 6-60 [Events Cleared](#page-134-1) **6 - 45** Figure 6-61 [VSS DSN - Service Modules View](#page-135-0) **6 - 46** Figure 6-62 [VSS DSN - ACE Module View](#page-135-1) **6 - 46** Figure 6-63 [VSS DSN - FWSM View](#page-136-0) **6 - 47** Figure 6-64 [ASA - Device View](#page-137-1) **6 - 48** Figure 6-65 [MDS Component View](#page-138-0) **6 - 49** Figure 6-66 [Nexus 5000 Component View](#page-138-1) **6 - 49** Figure 6-67 [NetApp Component View](#page-139-1) **6 - 50** Figure 6-68 [UCS Component View](#page-140-0) **6 - 51** Figure 6-69 [VMware Component View](#page-140-1) **6 - 51** Figure 6-70 [Dashboard View of a Tenant Service Failure](#page-141-1) **6 - 52** Figure 6-71 **[Impact Overview of Tenant Service Failure](#page-142-0) 6-53** Figure 6-72 [Switch To Impact Event View from Impact Event Overview](#page-142-1) **6 - 53** Figure 6-73 [Impact Event Errors](#page-143-1) **6 - 54** Figure 6-74 [Expanded View of Tenant Service Failure](#page-143-2) **6 - 54** Figure 6-75 [Compute Service Impact Graph Before Chassis Failure](#page-145-0) **6 - 56** Figure 6-76 [Event Console After Chassis Failure](#page-146-0) **6 - 57** Figure 6-77 [Service Dashboard Indicating Tenant Service Impact](#page-147-0) **6 - 58** Figure 6-78 [Service Impact and Root Cause Event Screen](#page-147-1) **6 - 58** Figure 6-79 [Service Impact Graph After Chassis Failure](#page-148-0) **6 - 59**

#### List of Figures

## *C I S C O C O N F I D E N T I A L*

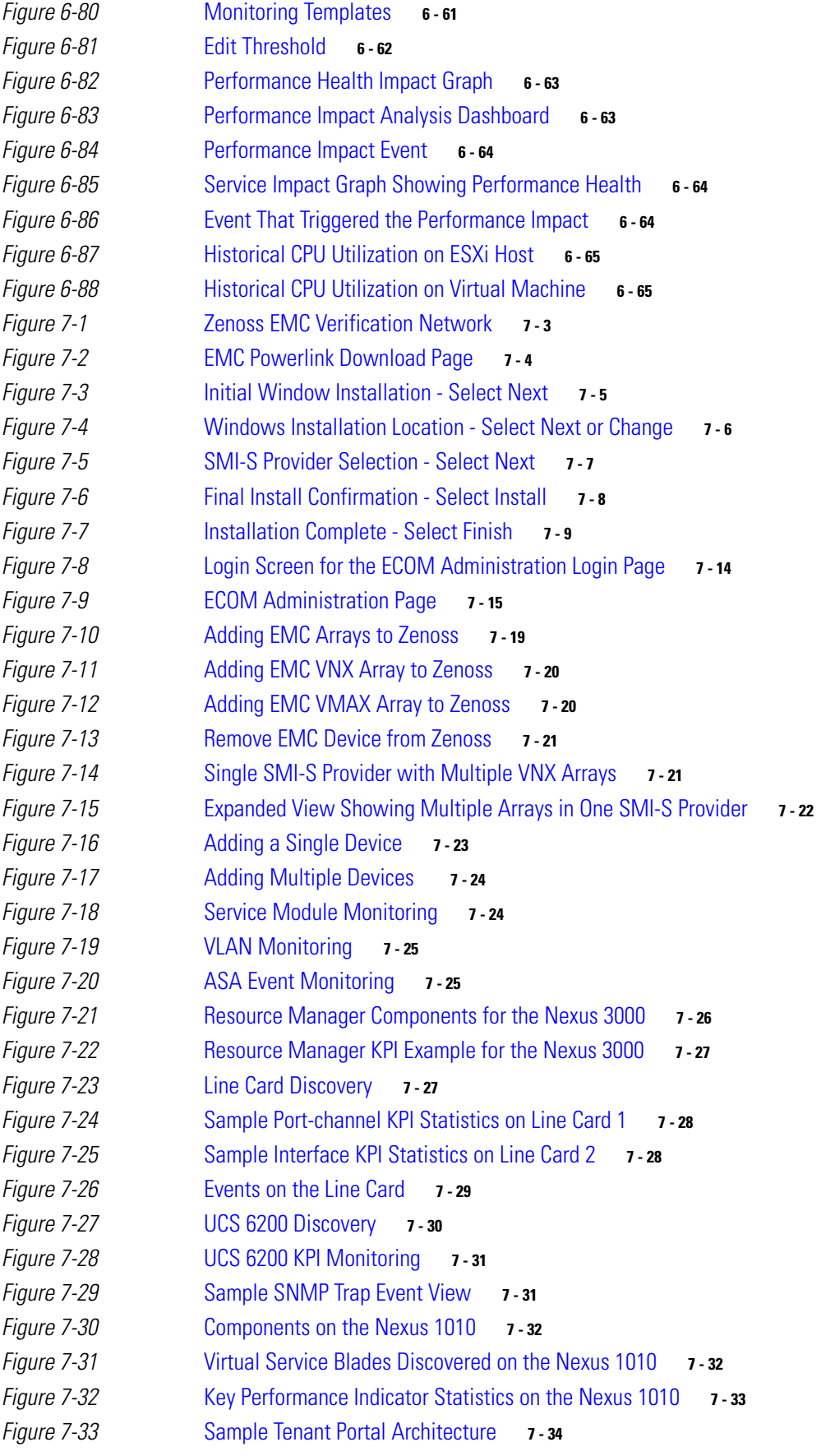

**Cloud Service Assurance for VMDC 3.0 DIG, v.1.0** 

Figure 7-34 [Zenoss Sample Portal Login Screen](#page-190-0) **7 - 35** Figure 7-35 [Zenoss Sample Portal Services and Resources Screen](#page-191-1) **7 - 36**

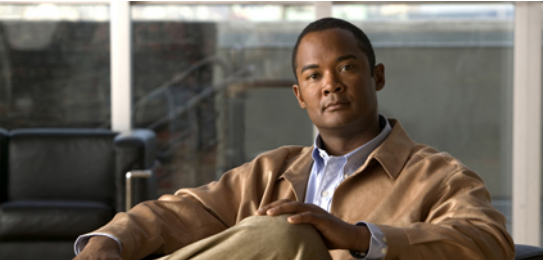

**T A B L E S**

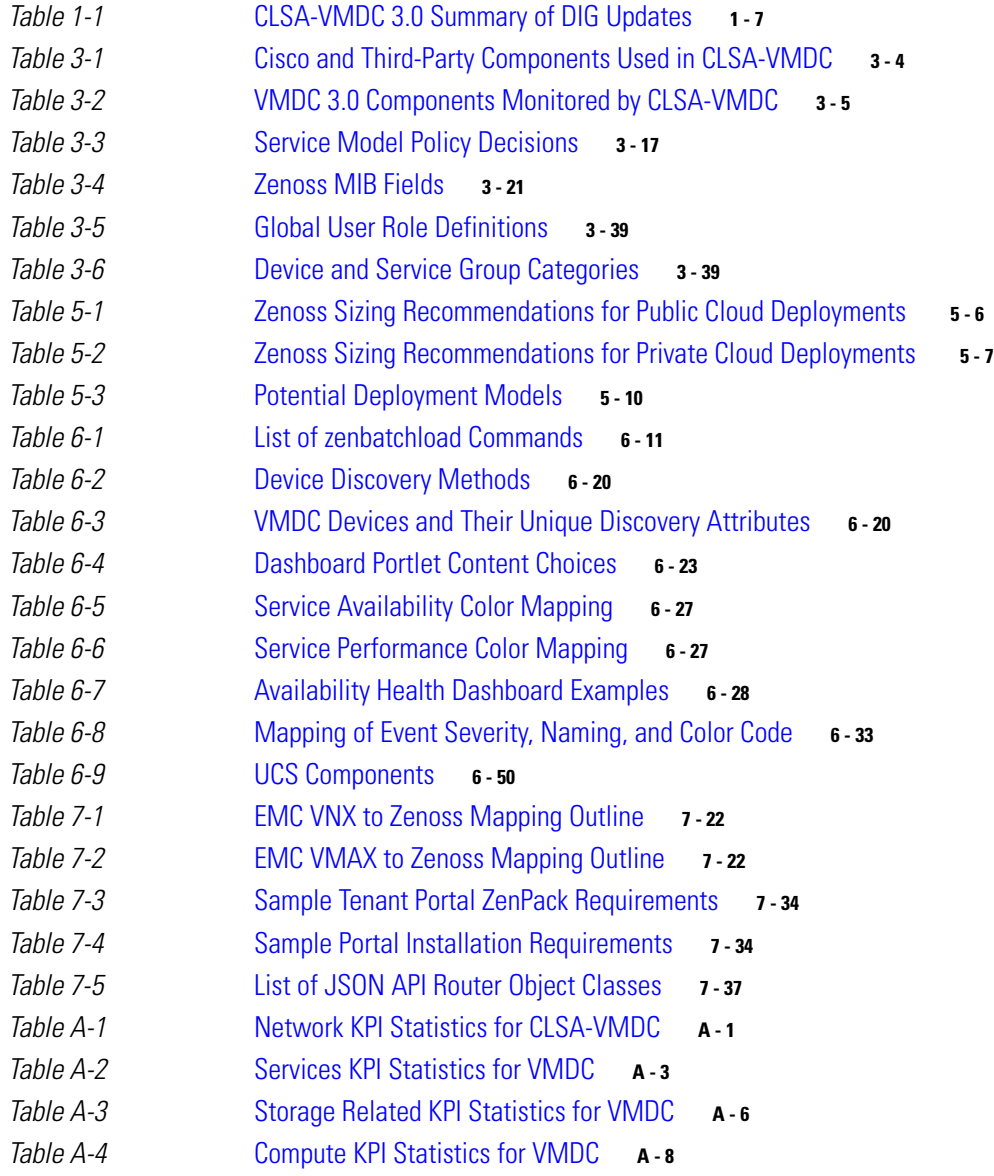

<span id="page-14-0"></span>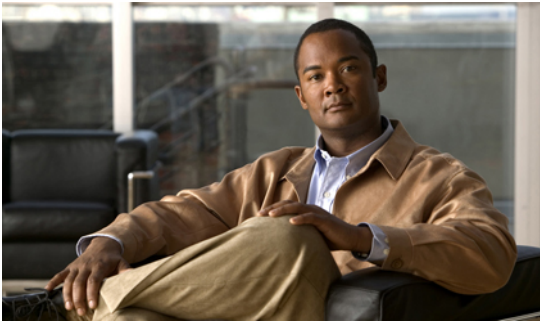

## **C H A P T E R 1**

# **Introduction**

In recent years, there has been a race by both traditional Service Providers (SPs) and public cloud providers such as Amazon to capture the cloud services market. SPs have identified the capability to offer Service Level Agreements (SLAs) as their key differentiator in the race for the cloud. In response, SPs are deploying virtual private cloud services accessed by Enterprises (cloud consumers) over the SP's IP/MPLS VPN network infrastructure. In addition, lack of trust had been identified as one of the key barriers for Enterprises to purchase cloud services. To gain end customer trust of cloud services, it is important that a cloud provider offer customers visibility in the performance of their applications hosted in the cloud.

SPs have to take measures both in engineering the service and in operating the service to offer their customers the SLAs necessary to realize the potential of virtual private cloud differentiation. The term "service assurance" is commonly used to refer to performance management and fault management, i.e., monitoring and reporting that the service levels are met and identifying/resolving service impacting faults. More generally, assurance means providing a high level of confidence that a commitment can be met; this encompasses more than just operation and management aspects, but also includes service engineering aspects.

The broader SLA assurance framework with all necessary functions to offer SLAs is illustrated in [Figure 1-1.](#page-15-1) This framework includes service assurance as one of its building blocks, which is the focus of this system and this document. In addition to the virtual private cloud opportunity, service assurance also plays a role in Enterprise private clouds to enable efficient Day 2 operations and gain visibility necessary to optimize resources utilization.

<span id="page-15-1"></span>**Figure 1-1. Cloud SLA Assurance Methodology**

# **Cloud SLA Assurance Methodology**

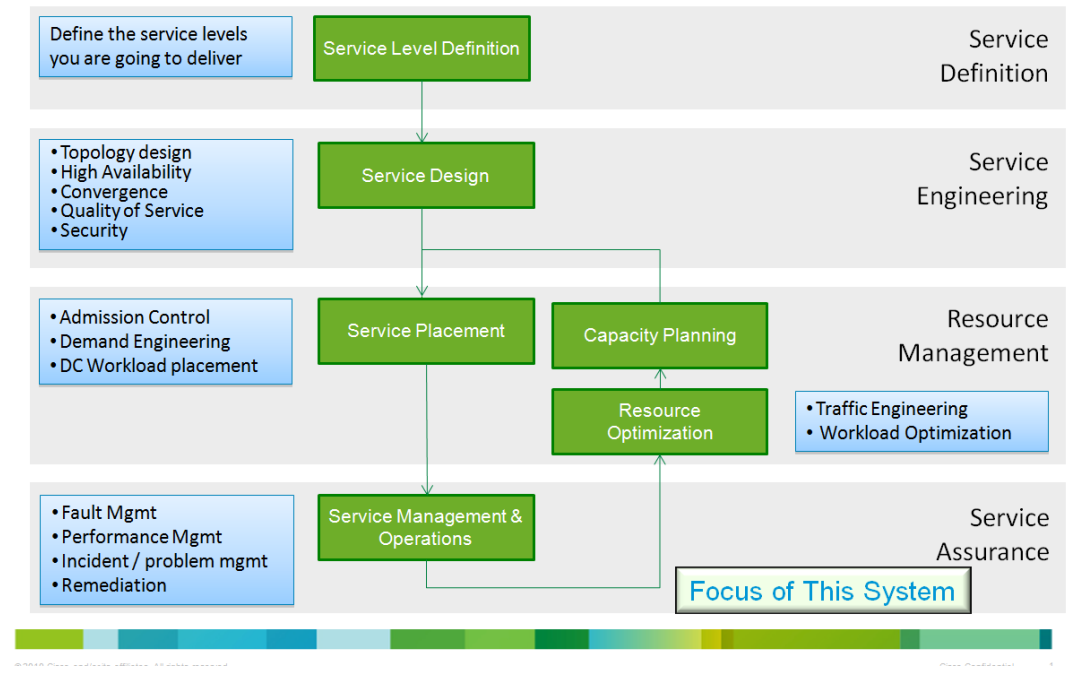

Both Infrastructure as a Service (IaaS) and Software as a Service (SaaS) private and virtual private cloud services can be offered on top of the Virtualized Multiservice Data Center (VMDC) architecture. The Cloud Service Assurance for VMDC (CLSA-VMDC) system provides service assurance capabilities for VMDC, as well as private and virtual private cloud IaaS. This system can also be leveraged as a building block of application-based cloud services such as Cisco Hosted Collaboration Solution (HCS), Cisco Virtualization Experience Infrastructure (VXI), and SP TelePresence.

This chapter presents the following topics:

- [Section 1.1 System Purpose](#page-15-0)
- [Section 1.2 System Objectives](#page-16-0)
- [Section 1.3 Key Benefits of Cloud Service Assurance](#page-16-1)
- <span id="page-15-0"></span>• [Section 1.4 CLSA-VMDC 3.0 Summary of Changes](#page-20-0)

## **1.1 System Purpose**

This document describes design and implementation guidelines for Cloud Service Assurance for VMDC 3.0 (CLSA-VMDC 3.0), which is the second release of CLSA-VMDC and IaaS-based assurance offers. This version of the system supports VMDC 3.0, VMDC 2.2, VMDC 2.1, and earlier infrastructure architectures. CLSA-VMDC 3.0 is based on Zenoss Cloud Service Assurance (CSA), which was built from the ground up for cloud technology management. Zenoss CSA is a service impact model-based system that allows for rapid new service introduction, tenant-based service assurance, consolidated monitoring of the VMDC infrastructure, and simple customizations that can be deployed without service down time via plugins called ZenPacks.

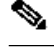

**Note** While this CLSA-VMDC Design and Implementation Guide (DIG) references the VMDC 3.0 system, previous versions of the VMDC system are also supported. The CLSA-VMDC system also supports other Data Center (DC) designs, as well as the VCE Vblock and NetApp FlexPod stacks.

Zenoss CSA is a multiservice system that offers real time aggregated dashboards as well as reporting capabilities. The system can be deployed both in centralized and distributed architecture and allows for incremental deployment growth. While it offers rich functionality for IaaS domains, the solution is lightweight and has open interfaces to allow for simple integration into existing Operations Support System (OSS) and ticketing systems with minimal cost. As such, this solution is positioned not as a replacement, but as a complement to existing Manager-of-Manager (MOM) systems (e.g., IBM Netcool), ticketing systems (e.g., BMC Remedy), and so on.

# **1.2 System Objectives**

<span id="page-16-0"></span>The key business objectives of the CLSA-VMDC 3.0 system and the respective technical functions that realize these benefits are illustrated in [Figure 1-2](#page-16-2) and discussed throughout this document.

<span id="page-16-2"></span>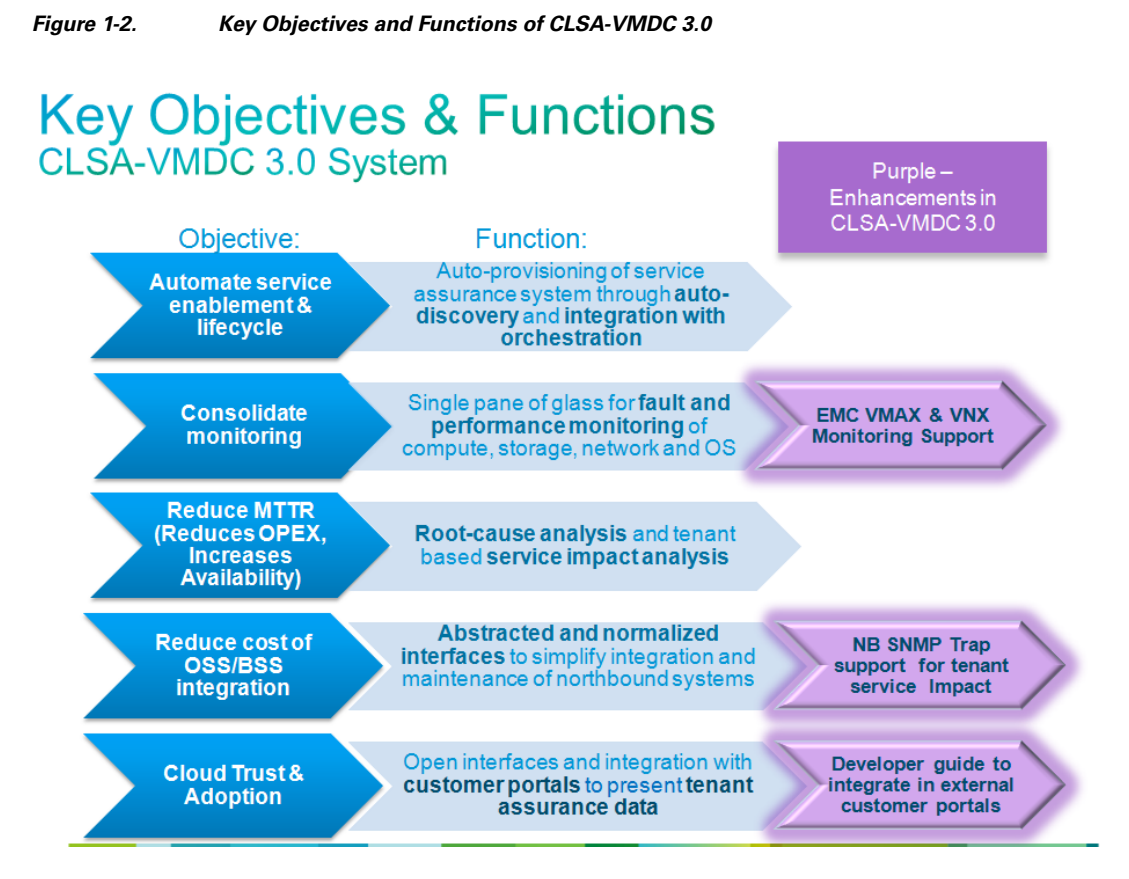

[Section 1.3 Key Benefits of Cloud Service Assurance](#page-16-1) provides more in-depth discussion on the benefits of cloud service assurance.

# **1.3 Key Benefits of Cloud Service Assurance**

<span id="page-16-1"></span>[Figure 1-3](#page-17-1) outlines the key business value propositions of cloud service assurance and the technical functions that help realize these value propositions.

<span id="page-17-1"></span>**Figure 1-3. Key Benefits of Cloud Service Assurance**

## **Cloud Service Assurance (CLSA) - VMDC System Value Proposition**

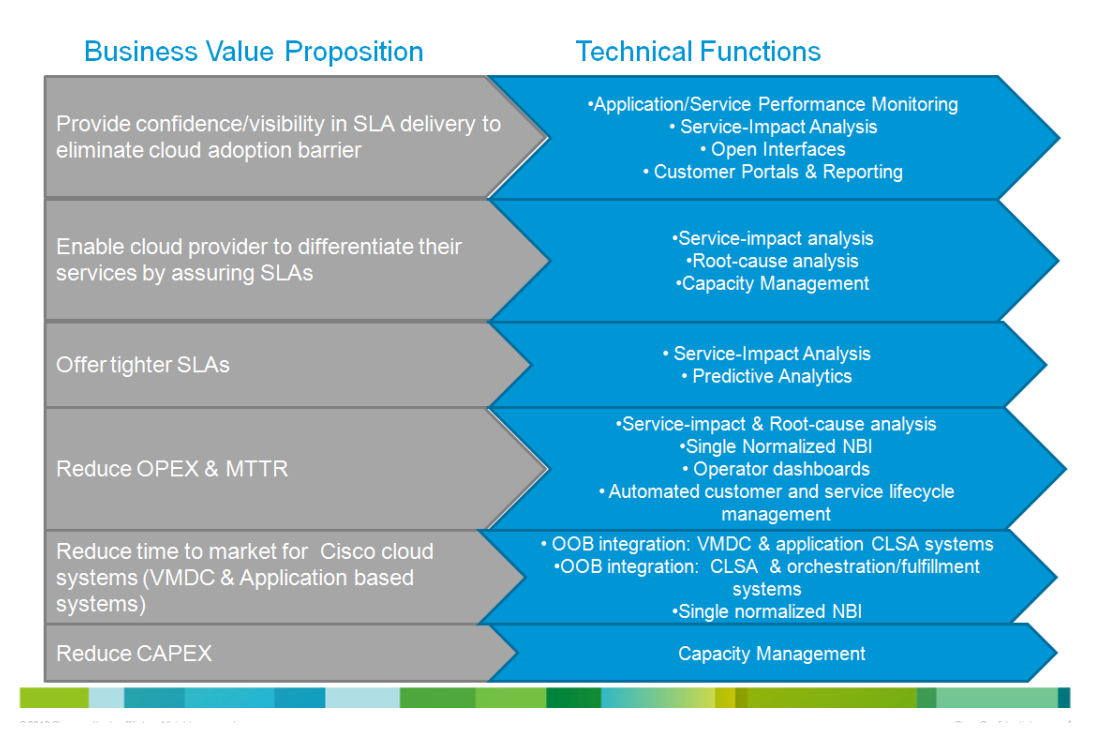

Cloud service assurance focuses on solving the following four key customer problem statements:

- [Automating service enablement](#page-17-0)
- [Consolidated monitoring](#page-18-0)
- [Reducing Mean Time to Repair \(MTTR\)](#page-18-1)
- <span id="page-17-0"></span>• [Northbound OSS/BSS integration](#page-19-0)

## **1.3.1 Automate Service Enablement**

As previously noted, assurance services are a key component of the overall cloud service offering. In order to enable and manage the lifecycle of assurance services, a significant amount of manual configuration may be required. In cloud environments that call for self-service and large scale, automatic enablement of service assurance is required. Automatic enablement of service assurance can be achieved in a couple of different ways. Fundamentally, the following approaches can be taken to automate service enablement and life cycle:

- **1.** Reduce necessary amount of configuration (by using technology that is self learning (e.g., self learning thresholds))
- **2.** Automatic discovery (by assurance system)
- **3.** Programmatic orchestrated provisioning (via integration with orchestration system)

CLSA-VMDC utilizes all of the above methods to automate service enablement with specific emphasis on automatic discovery.

The following types of objects are automatically discovered in CLSA-VMDC:

- Monitored devices (e.g., UCS, Nexus 7000, MDS 9000, etc.)
- Sub-components of devices and their relationships (e.g., UCS chassis, blades, fabric interconnect, etc.)
- Tenant-based Service Impact Analysis (SIA) models for the compute (e.g., tenant Virtual Machine (VM) mapping to service impacting dedicated and shared vCenter and UCSM managed resources)

## **1.3.2 Consolidated Monitoring**

<span id="page-18-0"></span>Due to the large number of components and technologies in many of the SP and IT systems, operations staff are typically segmented and specialized, and they utilize a number of customized tools. This operations staff division of labor results in a monitoring approach that involves observing multiple screens and interaction between a number of organizations when trying to solve even the simplest problems. For example, there are storage operations that are responsible for storage only using their favorite tool, and similarly, there are compute operations with their staff and tools, network operations, and applications operations, and so on. This approach not only increases Mean Time to Repair (MTTR), and thus customer dissatisfaction, but it will also be unmanageable for cloud systems that are extremely dynamic and deployed at extreme scale. While there will always be a need to have specialized staff with focused expertise, there must be some consolidation of monitoring products to provide a single pane of glass that will simplify Tier 1 and 2 operations.

In addition, in order to fully automate some of operations tasks through value add assurance functions such as Root Cause Analysis (RCA) and SIA, assurance products need to have visibility of all of the components that work together to deliver the service. While segmented visibility will always exist and present challenges in the cloud environment due to business and ownership boundaries, the effort needs to be made to provide as much visibility as possible. More visibility means more value add from the assurance system.

In order to solve visibility challenges, consolidated monitoring and data collection is one of the fundamental functions of any cloud service assurance system. Consolidated monitoring and data collection needs to be done in the following ways:

- **Various domains (applications, compute, storage, network).** The cloud assurance system needs to provide a single pane of glass to monitor components from various domains.
- **Fault and performance data.** The cloud assurance system needs to consolidate fault and performance data and leverage both for all of its higher order functions like RCA and SIA.
- **Various data sources, interfaces, and protocols.** The cloud assurance system needs to collect data from multiple data sources and protocols and consolidate this data into unified device and service models. Some examples of different data sources and protocols are SNMP, syslog, WS API, Netflow, customer opened tickets, and so on.

Consolidated monitoring provides the visibility necessary to enable the assurance system to provide more value add, while it can still achieve segmentation of operations through Role-based Access Control (RBAC) and flexible and configurable filtering capabilities.

## **1.3.3 Reducing Mean Time to Repair**

<span id="page-18-1"></span>In high pressure Network Operations Center (NOC) environments, operators handle various types of faults, isolate the issues, troubleshoot the problems, or escalate the problem to experts. To reduce the end-customer impact, it is very important to continuously improve MTTR. In traditional systems, general guidance for MTTR is less than 30 minutes from problem detection to problem resolution. For

the cloud system, there is no generally accepted criteria, but expectations are that it will perform at least no worse than traditional systems.

#### <span id="page-19-1"></span>**Figure 1-4. Reducing Mean Time to Repair**

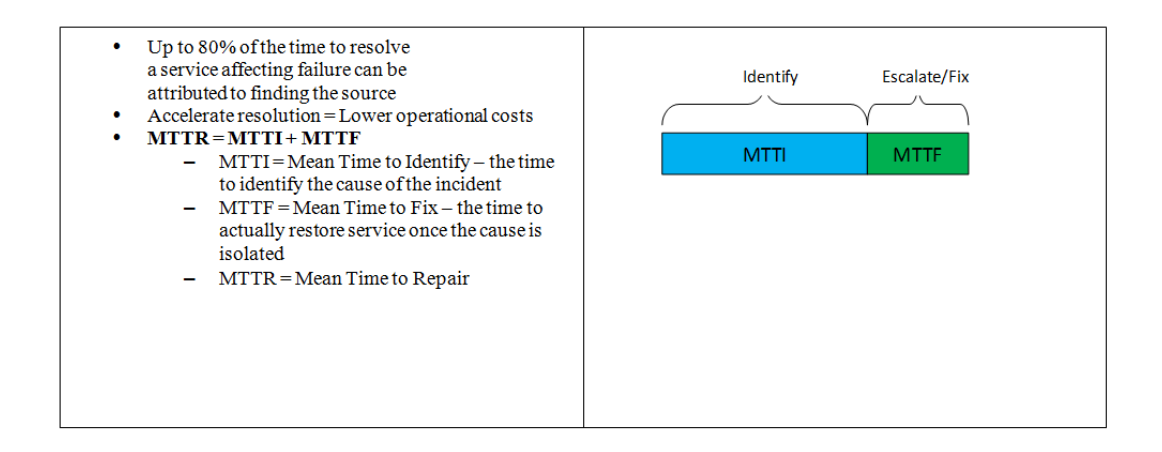

The VMDC system consists of multiple technologies and components such as compute, storage, network, and network services components. The VMDC system is integrated to leverage these multiple technologies to create a platform for SPs and Enterprises to offer cloud services. Due to the interdependence of the components in the VMDC system, fault and performance issues in these components impact the services offered. The large number of components and technologies necessary to deliver cloud services increases the challenge of identifying the root cause and normalizing and correlating the faults that are generated by each of the individual components.

System scale plays a key role in creating the need for specific notifications about system failures and a reduced set of faults on the NOC operator dashboard. For example, due to the large size of a VMDC system that serves multiple end-customers, the assurance system can potentially generate thousands of events/faults on the NOC dashboard. If the NOC operator has to look at every fault generated by each domain manager, then the NOC operator may become overwhelmed. This can result in a time-consuming task for the NOC operator, who has to review hundreds of events/faults to identify the actionable events and then escalate those to the experts. This fault isolation time period results in higher mean-time-to-investigate/identify, and hence longer MTTR. This all equates to longer downtimes and unsatisfied end customers.

To reduce the MTTR, it is very important that the NOC operators receive specific notifications identifying the root cause of a failure. To achieve this, CLSA-VMDC provides fault processing capabilities across components and domain managers and improves the correlation within the components and domains. CLSA-VMDC refers to RCA that spans across multiple domains as Xdomain RCA.

## **1.3.4 Northbound OSS and BSS Integration**

<span id="page-19-0"></span>Almost every SP and many large Enterprises have existing OSS/Business Support Systems (BSS) deployed and operational (e.g., ticketing systems, MoM systems, problem and incident management systems, etc.). The SP staff and processes are generally aligned with the existing OSS/BSS workflows. VMDC is a new solution for SPs, however, SPs expect the VMDC assurance solution to integrate with their existing OSS/BSS.

The individual VMDC system components do offer interfaces to integrate with the OSS systems via SNMP Traps, syslogs, and emails. However, since each device and domain manager is an independent application, the integration interfaces are not consistent, and the number of integration points would

be large (on the order of dozens of interfaces for VMDC system). Although the assurance domain manager integration northbound with the SP OSS is a one-time task, it needs ongoing maintenance due to:

- Need for ongoing fine-tuning
- Changes in the underlying system and interfaces (e.g., API changes on southbound devices and domain managers)
- Deployment of additional instances of domain managers
- Addition of new components and domain managers in future service assurance enhancements

In order to ease the integration of the VMDC system in existing OSS/BSS systems, and thus SP adoption of the VMDC system, the number of integration points between VMDC and the SP's OSS/ BSS needs to be reduced. The SP needs to be shielded from all maintenance and changes in the underlying VMDC system and interfaces unless the change is introducing significant new functionality to the SP. This can be achieved by providing single normalized interfaces from CLSA-VMDC.

# **1.4 CLSA-VMDC 3.0 Summary of Changes**

<span id="page-20-0"></span>CLSA-VMDC 3.0 extends the VMDC assurance solution to provide support for several advanced features and to expand coverage of VMDC device discovery and monitoring. The list below identifies the major new features supported in this release:

- Zenoss High Availability Support
- New Zenoss Northbound Service Impact Trap
- New device support for both EMC VMAX and VNX block storage
- Cisco VMDC device families support extended (Nexus, ASA, UCS)
- New Zenoss Sample Tenant Portal

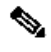

**Note** CLSA-VMDC version numbering is closely tied to VMDC IaaS releases. As new devices are added to the VMDC infrastructure, CLSA-VMDC will include new device support for discovery and monitoring in follow-on releases. Subsequent CLSA-VMDC releases will also continue to enhance support for SIA and RCA, expanding coverage out-of-the-box for network infrastructure.

[Table 1-1](#page-20-1) below lists the document updates associated with these enhancements for ease of reference.

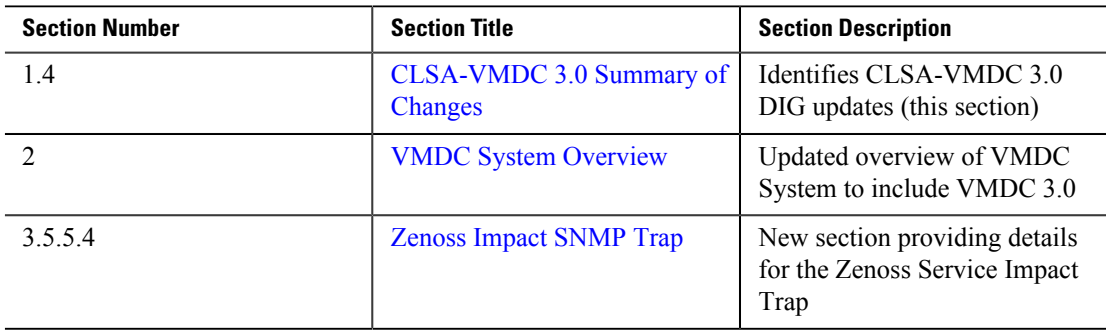

#### <span id="page-20-1"></span>**Table 1-1. CLSA-VMDC 3.0 Summary of DIG Updates**

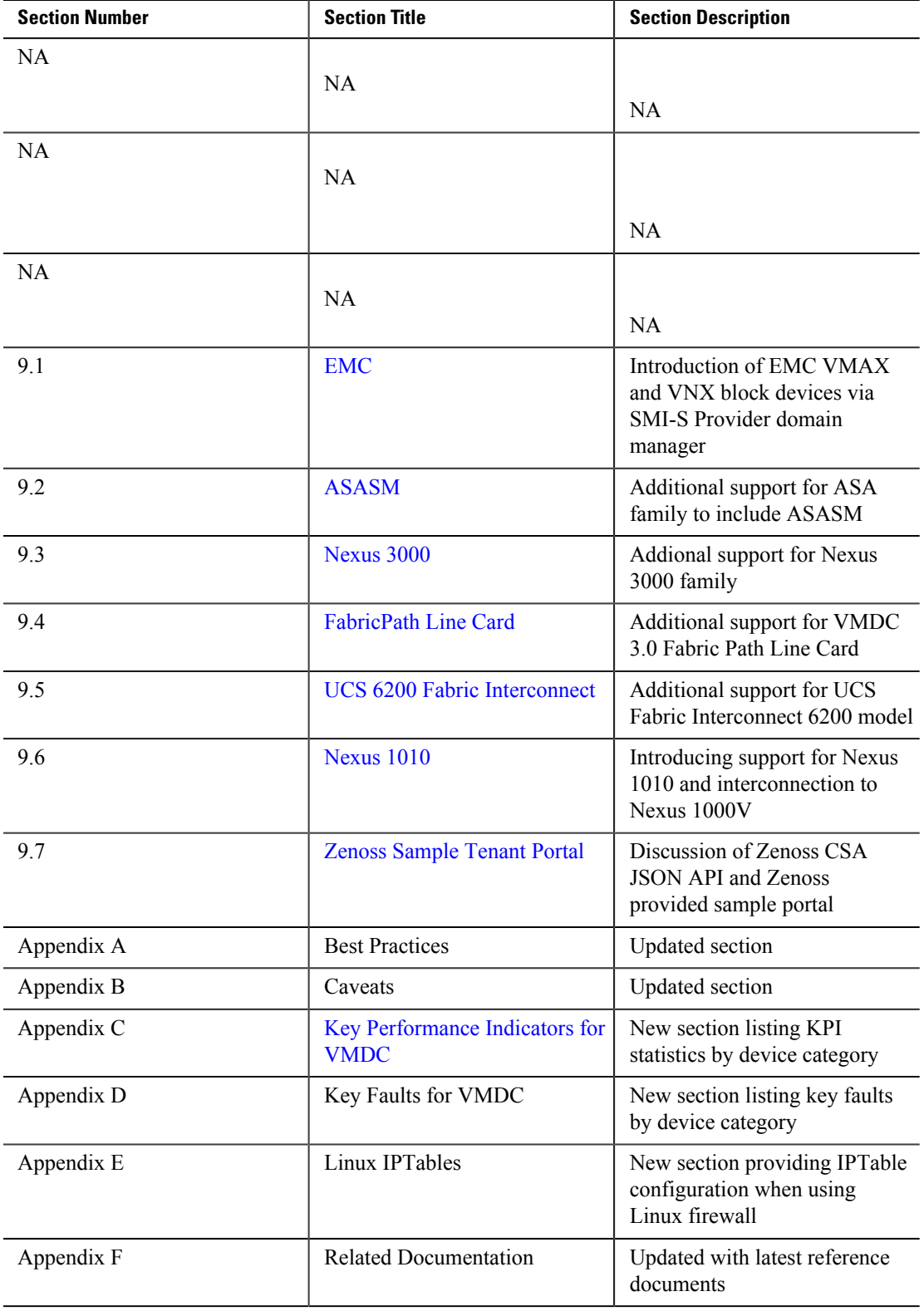

<span id="page-22-0"></span>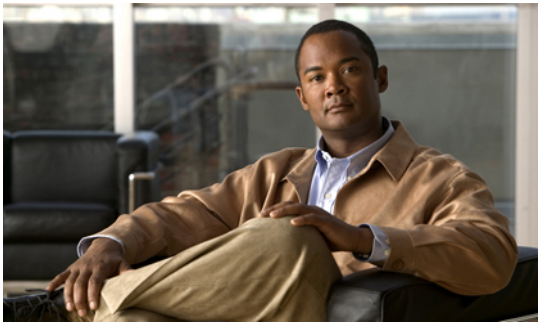

# **C H A P T E R 2**

# **VMDC System Overview**

Cloud Service Assurance for VMDC (CLSA-VMDC) is the service assurance system used to monitor Cisco VMDC-based cloud deployments. This chapter provides a brief overview of the VMDC system and its components.

The VMDC system is the Cisco reference architecture for Infrastructure as a Service (IaaS) cloud deployments. This Cisco IaaS cloud architecture is designed around a set of modular Data Center (DC) components consisting of building blocks of resources called PoDs. A PoD, or Point of Delivery, comprises the Cisco Unified Computing System (UCS), SAN and NAS storage arrays, access (switching) layers, aggregation (switching and routing) layers connecting into the Data Center Service Node (DSN)-based services layer, and multiple 10 GE fabric using highly scalable Cisco network switches and routers.

The VMDC system is built around the UCS, Nexus 1000V, Nexus 5000 and Nexus 7000 switches, Multilayer Director Switch (MDS), Aggregation Services Router (ASR) 9000, ASR 1000, Adaptive Security Appliance (ASA) 5585-X or Adaptive Security Appliance Services Module (ASASM), Catalyst 6500 DSN, Application Control Engine (ACE), Nexus 1000V, Virtual Security Gateway (VSG), VMware vSphere, EMC VMAX/VNX, and NetApp FAS storage arrays. Cloud service orchestration is currently provided by the BMC Cloud Lifecycle Management (CLM) suite, and in the future, by Cisco Intelligent Automation for Cloud (CIAC).

[Figure 2-1](#page-23-1) provides a synopsis of the functional infrastructure components comprising the VMDC system.

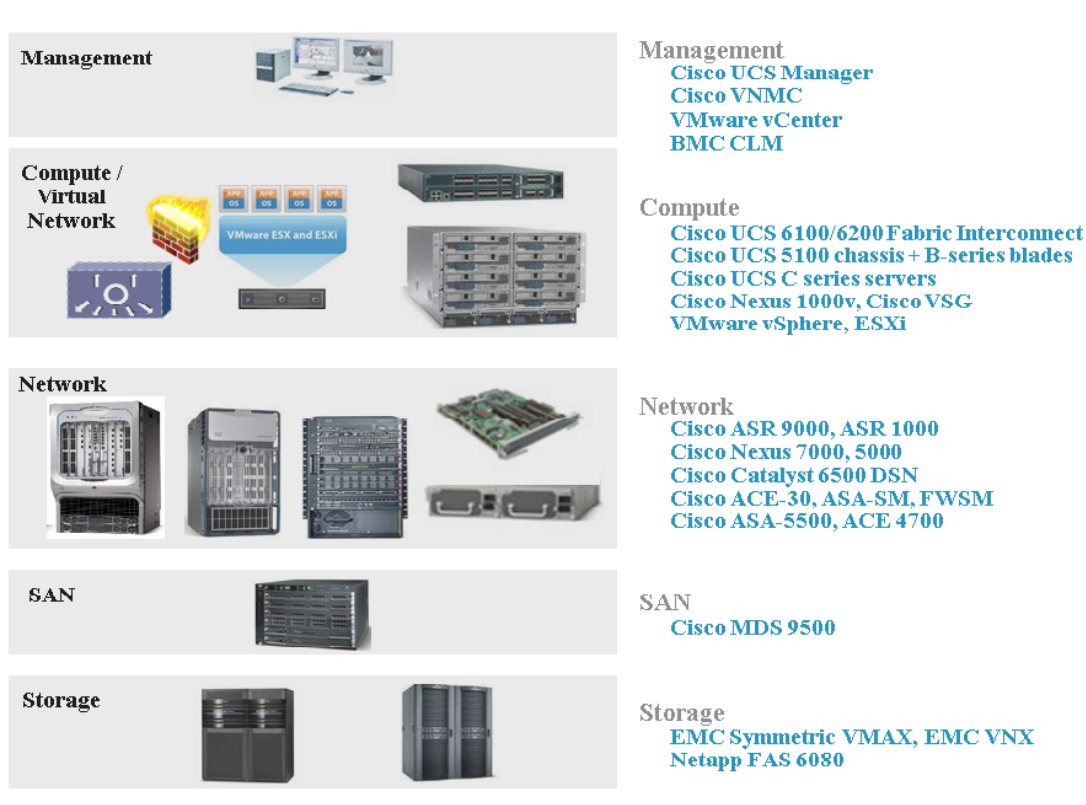

This chapter presents the following topics:

• [Section 2.1 VMDC Modular Components](#page-23-0)

<span id="page-23-1"></span>**Figure 2-1. VMDC Infrastructure Components**

<span id="page-23-0"></span>• [Section 2.2 VMDC System Architecture](#page-25-0)

# **2.1 VMDC Modular Components**

The VMDC system architecture provides a scalable solution that can address the needs of Enterprise and Service Provider cloud data centers. This architecture enables customers to select the design that best suits their immediate needs while providing a solution that can scale to meet future needs without retooling or redesigning the DC. This scalability is achieved using a hierarchical design with two different modular building blocks, PoD and Integrated Compute Stack (ICS).

#### **Point of Delivery (PoD)**

The modular DC design starts with a basic infrastructure module called a PoD, which is a logical repeatable construct with predictable infrastructure characteristics and deterministic functions. A PoD identifies a modular unit of DC components and enables customers to add network, compute, and storage resources incrementally. This modular architecture provides a predictable set of resource characteristics (network, compute, and storage resource pools and power and space consumption) per unit that are added repeatedly as needed.

In this design, the aggregation layer switch pair, services layer nodes, and one or more integrated compute stacks are contained within a PoD. The PoD connects to the core layer devices in the DC. To scale a DC, additional PoDs can be deployed and connected to the core layer devices.

[Figure 2-2](#page-24-0) illustrates how PoDs can be used to scale compute, network, and storage in predictable increments within the DC.

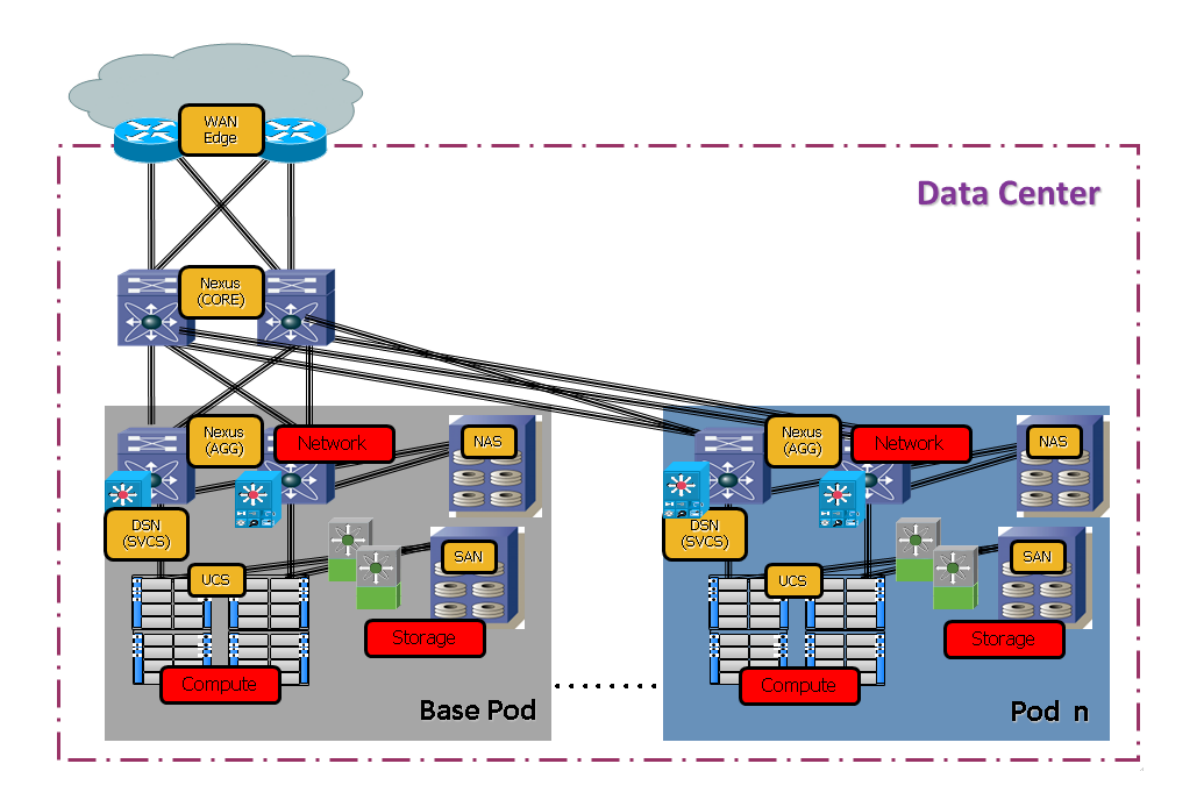

#### <span id="page-24-0"></span>**Figure 2-2. VMDC PoDs for Scaling the Data Center**

#### **Integrated Compute Stack (ICS)**

The second modular building block used is a generic ICS based on existing models, such as the VCE Vblock or NetApp FlexPod infrastructure packages. The VMDC architecture is not limited to a specific ICS definition, but can be extended to include other compute and storage stacks. An ICS can include network, compute, and storage resources in a repeatable unit. In this document, the access layer switch pair, storage, and compute resources are contained within an ICS. To scale a PoD, providers can add additional integrated compute stacks and can continue to scale in this manner until the resources reach the PoD design limit.

[Figure 2-3](#page-25-1) illustrates how integrated compute stacks can be used to scale the PoD.

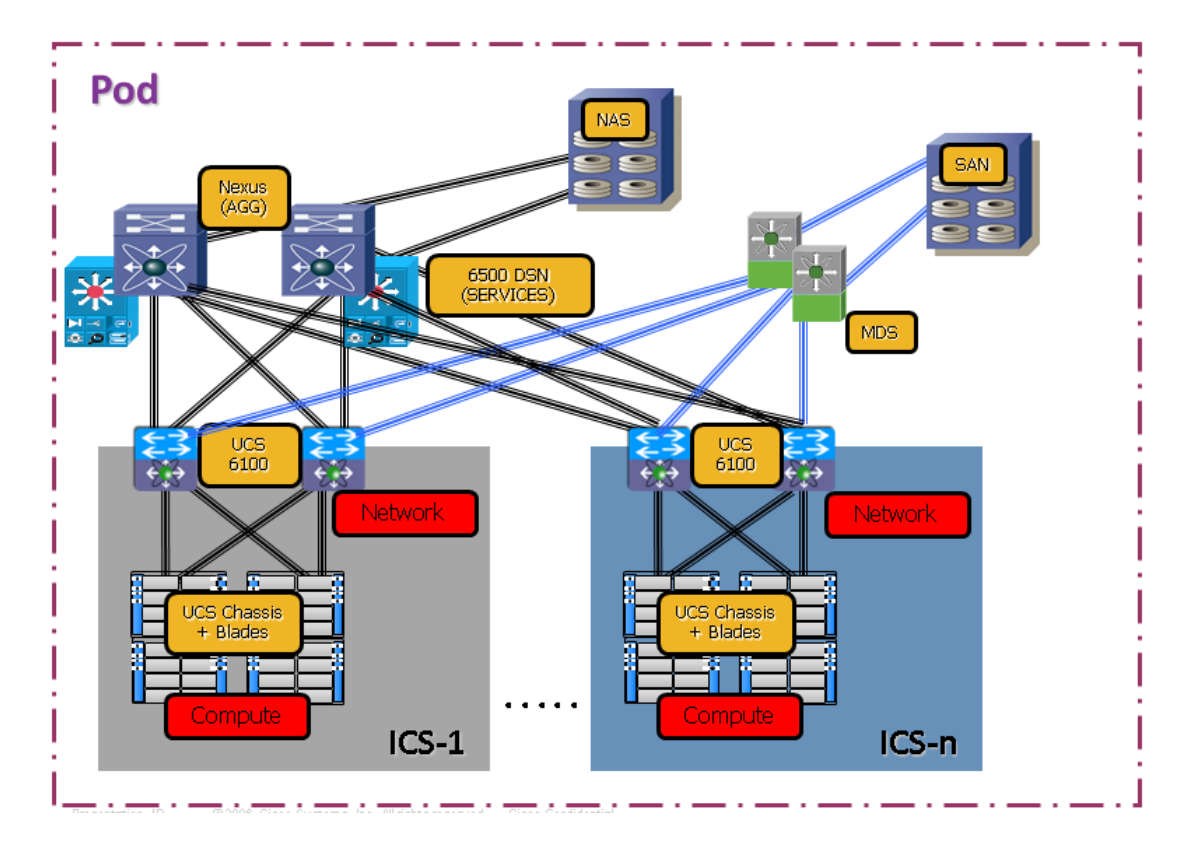

<span id="page-25-1"></span>**Figure 2-3. VMDC ICS for Scaling the Data Center**

# **2.2 VMDC System Architecture**

<span id="page-25-0"></span>The VMDC system utilizes a hierarchical network design for High Availability (HA) and scalability. The hierarchical or layered DC design uses redundant switches at each layer of the network topology for device-level failover that creates a highly available transport between end nodes using the network. DC networks often require additional services beyond basic packet forwarding, such as Server Load Balancing (SLB), firewall, and intrusion prevention. These services might be introduced as modules populating a slot of one of the switching nodes in the network or as standalone appliance devices. Each service approach also supports the deployment of redundant hardware to preserve High Availability (HA) standards set by the network topology. This layered approach is the basic foundation of the VMDC design to provide scalability, performance, flexibility, resiliency, and service assurance. VLANs and Virtual Routing and Forwarding (VRF) instances are used to provide tenant isolation within the DC architecture, and routing protocols within the VRF instances are utilized to interconnect the different networking and service devices.

The VMDC 2.2 and 3.0 releases are the latest released versions of this architecture. This section provides a brief synopsis of the VMDC 2.2 and 3.0 systems.

⇘

**Note** For detailed information on the VMDC 2.2 system architecture, refer to the following documents:

- [VMDC 2.2 Design Guide](http://www.cisco.com/en/US/partner/docs/solutions/Enterprise/Data_Center/VMDC/2.2/design_guide/vmdcDesign22.html)
- [VMDC 2.2 Implementation Guide](http://www.cisco.com/en/US/partner/docs/solutions/Enterprise/Data_Center/VMDC/2.2/implementation_guide/vmdcImplementationGuide22.html)

For detailed information on the VMDC 3.0 system architecture, refer to the following documents:

- [VMDC 3.0 Design Guide](http://www.cisco.com/en/US/docs/solutions/Enterprise/Data_Center/VMDC/3.0/DG/VMDC_3.0_DG.html)
- [VMDC 3.0 Implementation Guide](http://www.cisco.com/en/US/partner/docs/solutions/Enterprise/Data_Center/VMDC/3.0/IG/VMDC_3.0_IG.html)

Information on previous VMDC system releases can be found at [VMDC System Releases.](http://www.cisco.com/en/US/solutions/ns340/ns414/ns742/ns743/ns1050/landing_vmdc.html)

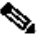

**Note** While this CLSA-VMDC Design and Implementation Guide (DIG) references the VMDC 2.2 and 3.0 systems, previous versions of the VMDC system are also supported. The CLSA-VMDC system also supports other DC designs, as well as the VCE Vblock and NetApp FlexPod stacks.

Both the VMDC 2.2 and 3.0 systems utilize a hierarchical multi-tenant DC architecture based on VRF-Lite, with VRF instances and VLANs to provide secure separation between tenants. Besides scalability, platform, and tenancy model differences, the VMDC 2.2 and 3.0 systems also differ in the Layer 2 (L2) technologies utilized within the PoD to provide redundancy and multi-pathing capabilities.

#### **VMDC 2.2**

The VMDC 2.2 architecture utilizes a Virtual Port-Channel (vPC) on the Nexus 7000 and Nexus 5000 switches to provide link and chassis redundancy capabilities. Downstream switches (like the UCS 6100/6200 Fabric Interconnect and the Catalyst 6500 DSN) dual connect to a pair of Nexus 7000 aggregation switches, and the individual cross links across the chassis are bundled into a vPC link. The vPC across the chassis protects against any individual link or chassis failures and also provides L2 multi-pathing across the link members to provide higher aggregated bandwidths. In this design, the Nexus 7000 is utilized as the aggregation switch, while the Nexus 5000 and UCS 6100/6200 act as access switches. Only M1 (or M2) linecards are needed on the Nexus 7000 switches in this design.

This multi-layered VMDC architecture is comprised of core, aggregation, services, and access layers. This architecture allows for DC modules to be added as demand and load increases. It also provides the flexibility to create different logical topologies utilizing device virtualization, the insertion of service devices, and traditional Layer 3 (L3) and L2 network configurations. [Figure 2-4](#page-27-0) provides a logical representation of the VMDC 2.2 architecture, with the services layer comprised of the Catalyst 6500 DSN, ACE30, and ASASM (or ASA 5585-X).

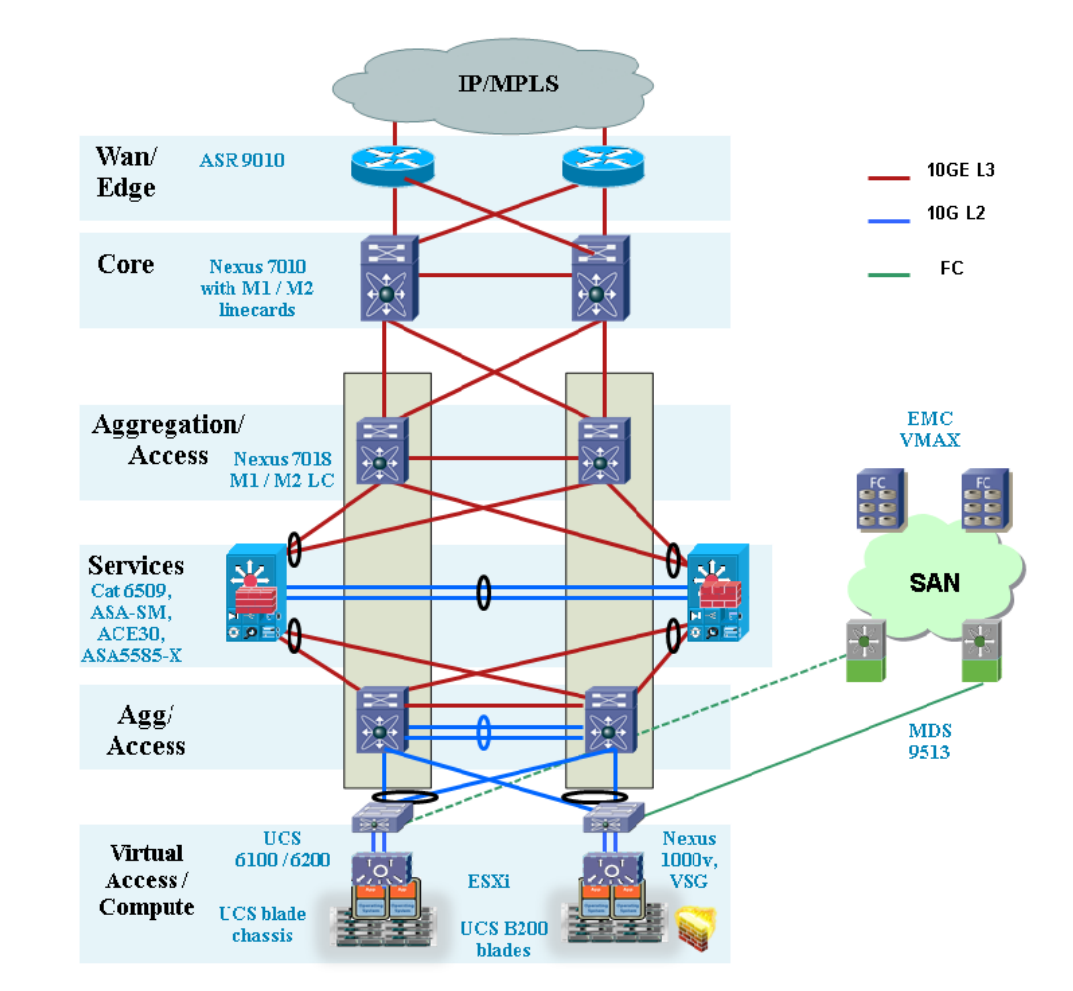

#### <span id="page-27-0"></span>**Figure 2-4. VMDC 2.2 System Architecture**

#### **VMDC 3.0**

The VMDC 3.0 design introduces FabricPath into the VMDC system architecture. Instead of using a vPC, the VMDC 2.0 architecture utilizes FabricPath on the Nexus 7000 and Nexus 5000 switches to provide link and chassis redundancy. FabricPath uses Intermediate System to Intermediate System (IS-IS) as the underlying control plane for MAC learning, and also provides much higher link capacity utilization through 16x equal cost multi-pathing (ECMP). FabricPath provides a larger, flatter L2 domain, with the capability for "Any VLAN Anywhere" across the DC. FabricPath can be used to extend the server VLANs within the PoD, or across PoDs in the DC. In this design, the Nexus 5000 (and/or Nexus 7000) switches are used as FabricPath Leaf (Access) nodes, while Nexus 7000 switches are used as FabricPath Spine (Aggregation) nodes in the FabricPath domain. F1 (or F2) linecards are used on the Nexus 7000 switches for FabricPath downstream L2 connectivity, while M1 (or M2) linecards are utilized on the Nexus 7000 for upstream L3 connectivity.

Cisco FabricPath provides the following benefits to the VMDC 3.0 solution:

- Replaces Spanning Tree with a mature link state protocol (IS-IS)
- Single control protocol used for unicast/multicast forwarding, and VLAN pruning
- Expansion of the L2 domain Any VLAN Anywhere (within PoD and across PoDs)
- Improved link capacity usage through 16-way ECMP

- Improved convergence time
- Easy expansion add additional access or spine nodes in plug-n-play manner

[Figure 2-5](#page-28-0) provides a logical representation of the VMDC 3.0 typical DC architecture with FabricPath utilized within the PoD, and the services layer comprised of the ACE 4710 and ASA 5585 appliances (or Catalyst 6500 DSN, ACE30, and ASASM).

#### <span id="page-28-0"></span>**Figure 2-5. VMDC 3.0 System Architecture**

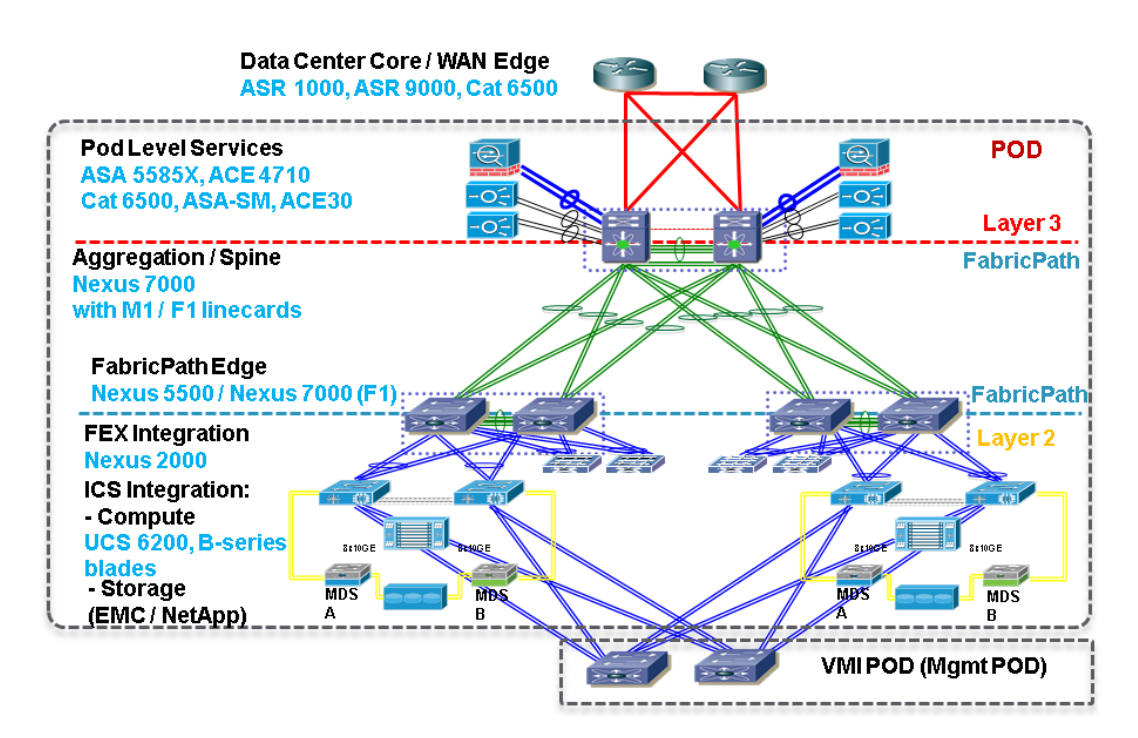

<span id="page-30-0"></span>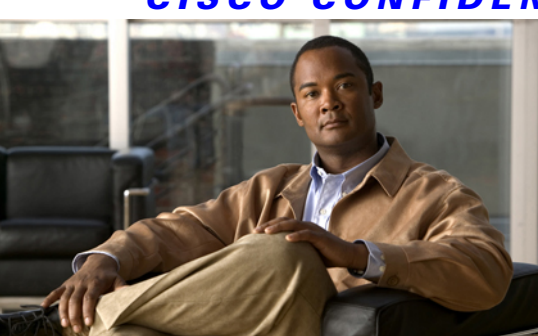

**C H A P T E R 3**

# **CLSA-VMDC System Architecture**

This chapter provides an overview of the Cloud Service Assurance for VMDC (CLSA-VMDC) system architecture.

- [Section 3.1 Functional View](#page-30-1) and [Section 3.2 Component View](#page-32-0) provide the functional and component views of the CLSA-VMDC system architecture.
- [Section 3.3 System Components](#page-33-0) defines the components and interfaces used to deliver the system functions.
- [Section 3.4 Monitored Components and Services](#page-34-0) lists the VMDC devices that are monitored by CLSA-VMDC.
- <span id="page-30-1"></span>• [Section 3.5 Key Functions](#page-35-0) defines the functions of the new architecture.

# **3.1 Functional View**

[Figure 3-1](#page-31-0) illustrates the functional framework for CLSA-VMDC. This functionality is delivered with one or more of the integrated products/components. In CLSA-VMDC, only a subset of this functionality is available. This section defines the functional layers of this architecture and identifies the layers that are available in CLSA-VMDC.

#### <span id="page-31-0"></span>**Figure 3-1. Functional View of CLSA-VMDC Architecture**

## **Cloud Services Assurance System Functions & Interfaces**

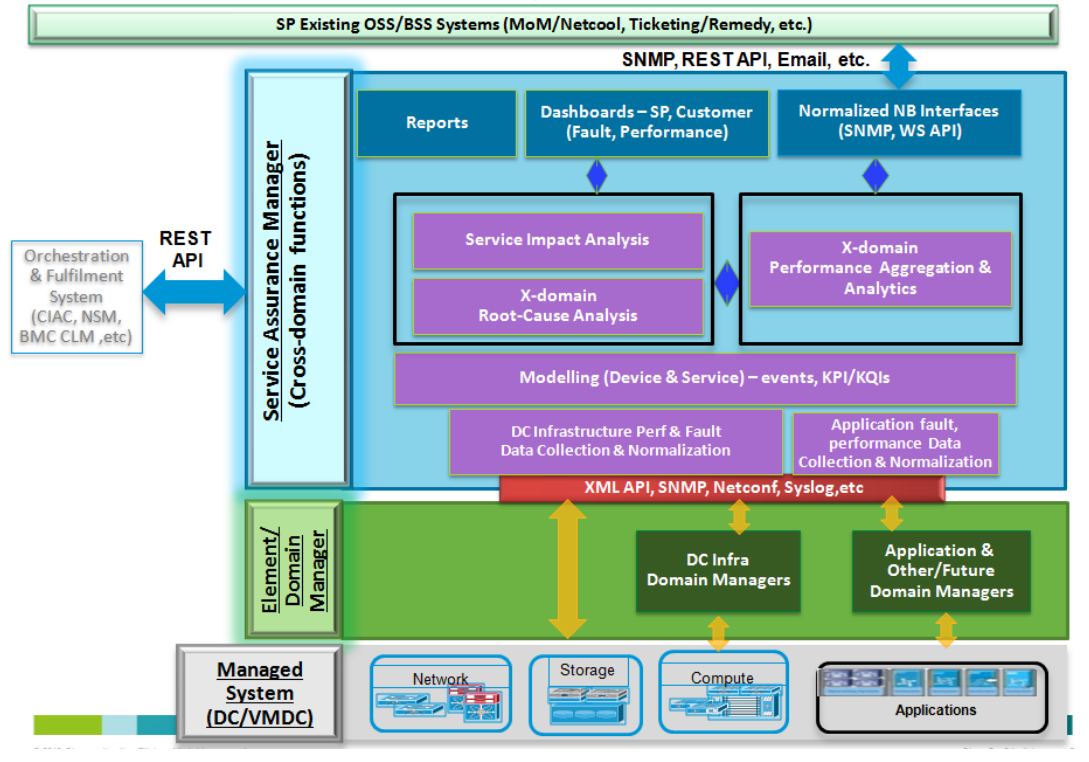

The **Managed Device Layer** consists of Data Center (DC) infrastructure including compute, storage, and network components with instrumentation for inventory, fault, and performance data collection. The instrumentation used in this system includes Simple Network Management Protocol (SNMP), syslog, XML Application Programming Interface (API), NETCONF, vSphere API, and so on. Details of interfaces used per VMDC component are included in [Section 3.4 Monitored Components and](#page-34-0) [Services.](#page-34-0)

The **Domain/Element Management Layer** includes the UCS Manager (UCSM) and vCenter. They provide intra-domain inventory, fault, and performance monitoring for UCS and VMware hosts and VMs. These domain managers offer northbound interfaces APIs as well as SNMP and syslog interfaces. CLSA-VMDC utilizes UCS XML API and vSphere API interfaces. CLSA-VMDC 3.0 also introduces the Storage Management Initiative Specification (SMI-S) Provider domain manager to incorporate EMC VMAX and VNX inventory, fault, and performance monitoring.

The **Service Assurance Manager (SAM) Layer** provides all inter-domain functions and a single pane of glass to monitor all VMDC domains including compute, storage, and network. The high-level functions of each of the SAM layers are as follows:

- **Data Collection Layer.** The collection layer leverages domain managers, third-party tools, and so on to obtain performance, availability, and event data for the end-to-end multi-domain system via a range of open protocols such as SNMP, SSL, WMI, and so on. The collection layer is responsible for normalizing this data into a consistent format and persisting data. Collected data includes inventory, fault, and performance type of information.
- **Modeling Layer.** The modeling layer performs discovery, classification, and modeling to determine component dependencies and service dependency graphs. Both performance and fault data should be included in device and service models.

- **Service Model-based Technology.** CLSA-VMDC uses service model-based technology which is described in more detail in [Section 3.5.4 Root Cause Analysis and Service Impact Analysis](#page-43-0) and [Section 4 Zenoss Cloud Service Assurance Overview](#page-70-0).
- **Root Cause Analysis (RCA).** Leverages the dependency graph or analytics algorithms to determine which events are the probable root cause of the problem and which ones are just consequences that create noise. Therefore, RCA reduces Mean Time to Repair (MTTR). There are a number of different approaches to RCA, but most of them can be classified in one of the following technologies:
	- **1.** Event correlation rules-based
	- **2.** Topology and service model-based
	- **3.** Analytics based
- **Service-Impact Analysis (SIA).** Leverages the dependency graph or analytics algorithms and collects fault and performance data to do the following:
	- Answer who is impacted by the failures
	- Prioritize urgency of failure tickets based on business relevance
	- Determine whether redundancy protected the service
	- Identify failure impacted customers/tenants
	- Prevent future failures by identifying potential service impacting technical risks before they impact service
	- Provide data for SLA measurements and reporting
- **Performance Aggregation Layer.** This layer aggregates performance data from multiple domains (e.g, storage, network, compute for VMDC), normalizes it in the same format and units, provides threshold crossing alerts to the fault management part of the SAM, trends the data over time, and in some cases, performs additional analysis of the data.
- **Presentation Layer.** The presentation layer provides a single view to do both fault and performance monitoring for the entire system. Presentation is done both via dashboards and reports. CLSA-VMDC includes SP dashboards for both fault and performance.
- **Northbound Interface.** The Northbound Interface (NBI) is a special form of the presentation layer where normalized and enriched data is presented to northbound OSS/BSS systems via open interfaces such as WS API, SNMP, and email.

# **3.2 Component View**

<span id="page-32-0"></span>[Section 3.1 Functional View](#page-30-1) defines the functions of the CLSA-VMDC architecture. This section defines the components used to deliver those functions, as well as their interfaces. The key component of the architecture for CLSA-VMDC is Zenoss Cloud Service Assurance (CSA), which plays the role of the SAM. In addition, several domain managers are utilized - UCS Manager (UCSM) for UCS hardware monitoring, VMware vCenter for monitoring the virtualized infrastructure, and SMI-S Provider for EMC VMAX and VNX monitoring.

[Figure 3-2](#page-33-1) illustrates the components and interfaces used to deliver the functional layers of the CLSA-VMDC architecture.

<span id="page-33-1"></span>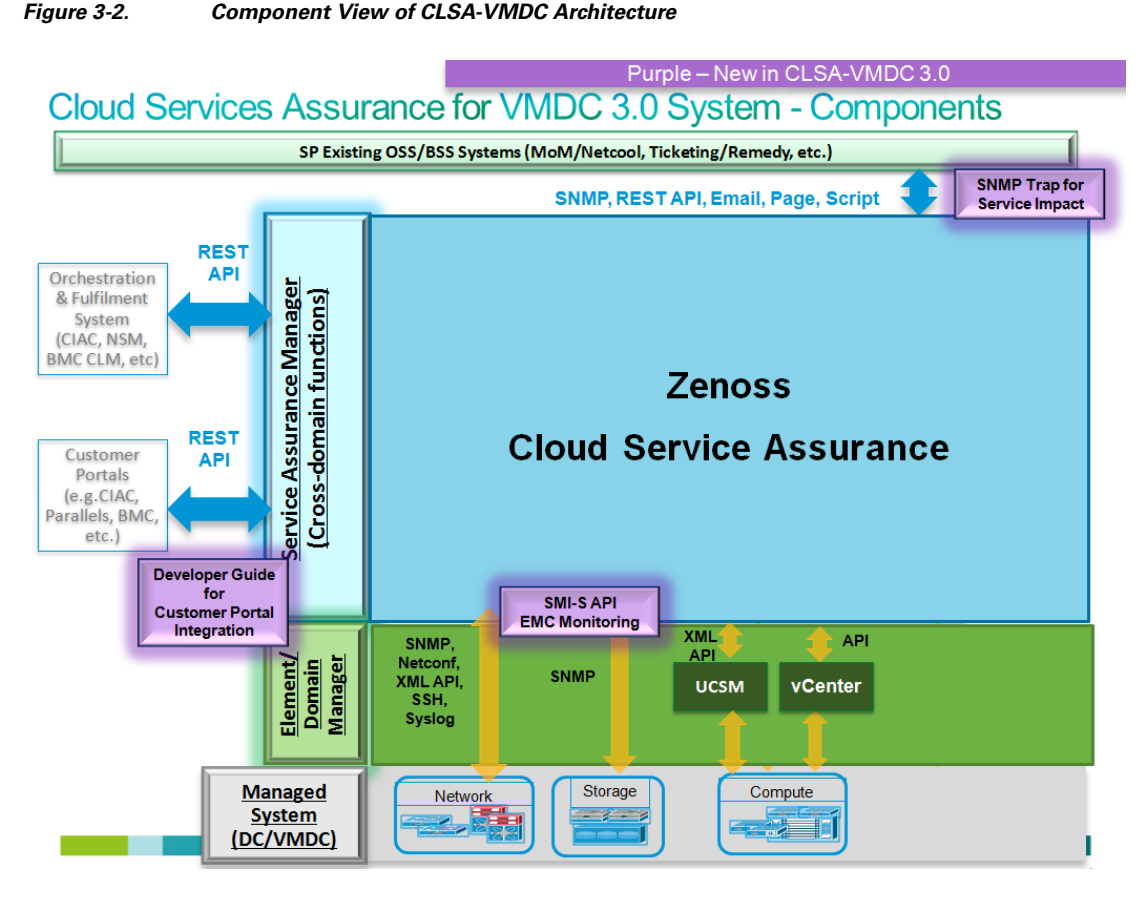

Key system interfaces include:

- Southbound interface instrumentation to collect data from managed system devices.
- Northbound interface to integrate with OSS/BSS systems such Manager-of-Managers (MoM) (e.g., IBM Netcool), ticketing systems (e.g., Remedy) and so on. The interfaces available from CLSA-VMDC are SNMP, JSON API, email, page, commands, and Advanced Message Queuing Protocol (AMQP).
- CLSA-VMDC offers the JSON API interface for integration with orchestration and fulfillment systems.

# **3.3 System Components**

<span id="page-33-0"></span>[Table 3-1](#page-33-2) lists the Cisco and third-party components used in CLSA-VMDC.

| <b>Vendor</b> | Model                  | <b>Description</b>                                                                              |
|---------------|------------------------|-------------------------------------------------------------------------------------------------|
| Zenoss        | Resource Manager 4.2.3 | Zenoss CSA software module<br>that performs resource<br>discovery, monitoring, and<br>modeling. |

<span id="page-33-2"></span>**Table 3-1. Cisco and Third-Party Components Used in CLSA-VMDC**

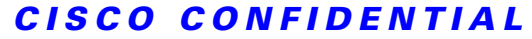

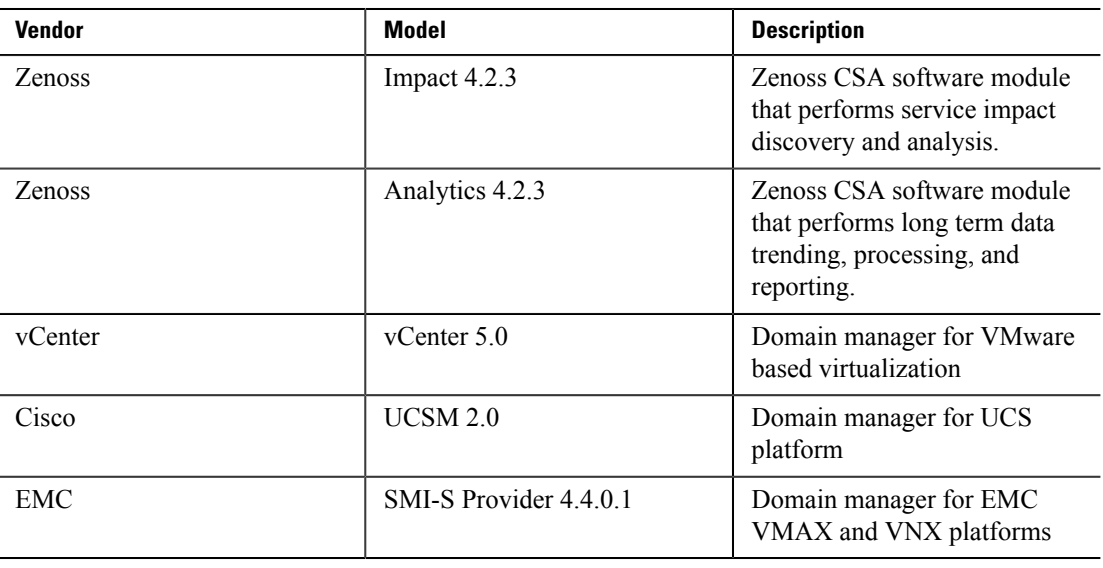

 $\label{eq:1}$ 

**Note** The Zenoss software modules are packaged together as Zenoss CSA 4.2.3.

# **3.4 Monitored Components and Services**

<span id="page-34-0"></span>[Table 3-2](#page-34-1) lists the VMDC 3.0 devices that are monitored by the CLSA-VMDC system out-of-the-box and the instrumentation (interfaces) utilized by Zenoss CSA to collect data.

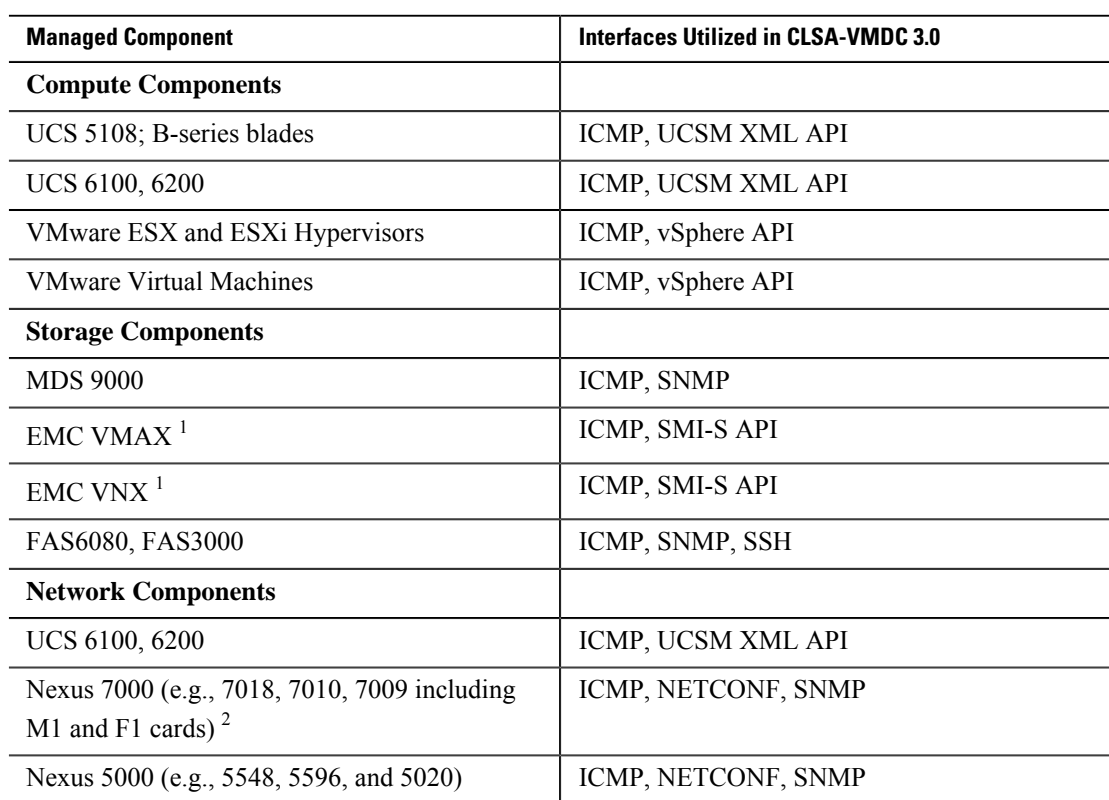

#### <span id="page-34-1"></span>**Table 3-2. VMDC 3.0 Components Monitored by CLSA-VMDC**

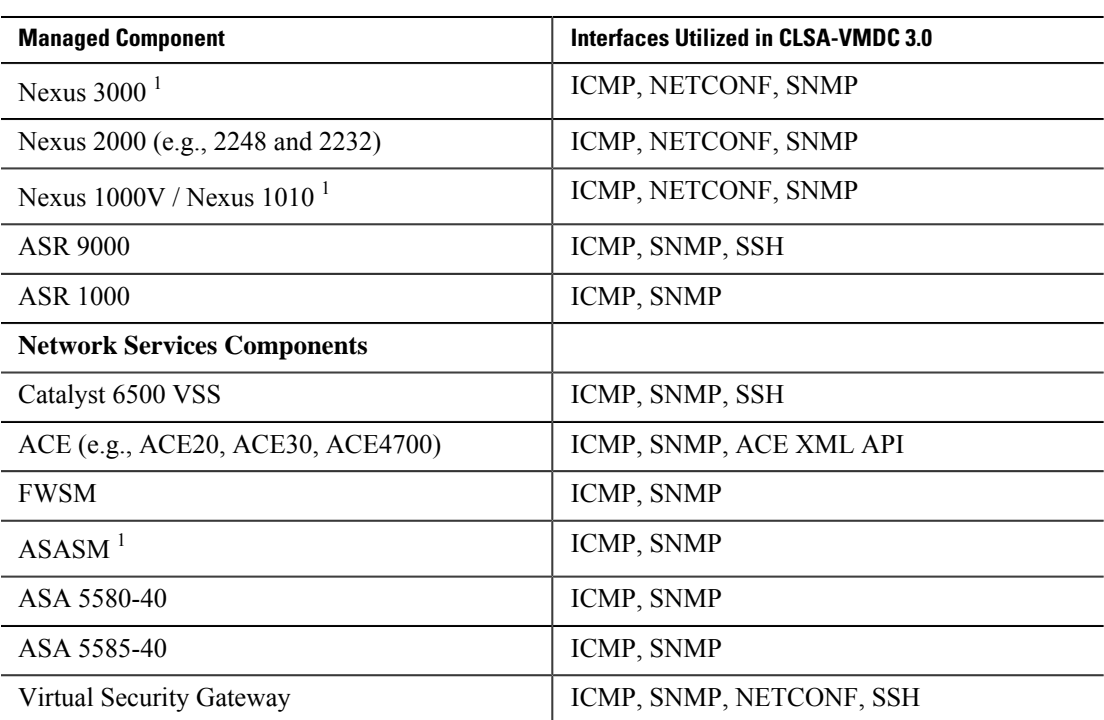

 $\label{eq:1}$ 

**Note**

• <sup>1</sup> Denotes new enhancement for CLSA-VMDC 3.0.

<span id="page-35-0"></span>• <sup>2</sup> FabricPath F1 cards are added to Nexus 7000 devices.

# **3.5 Key Functions**

This section describes the key functions of CLSA-VMDC.

In the overall lifecycle of assurance services, the first task that has to be completed is enablement of service assurance services. [Section 1.3.1 Automate Service Enablement](#page-17-0) provides details about enabling service assurance, including provisioning and automatic discovery. Once assurance services are enabled, they can be used for Day 2 operations. [Figure 3-3](#page-36-1) illustrates and explains the high-level, end-to-end data flow through the fault and problem management part of CLSA-VMDC.
**Figure 3-3. End-to-End Fault and Problem Management Data and Processing Flow**

# **High Level Data & Processing Flow**

Service topology modeling based integrated RCA & SIA

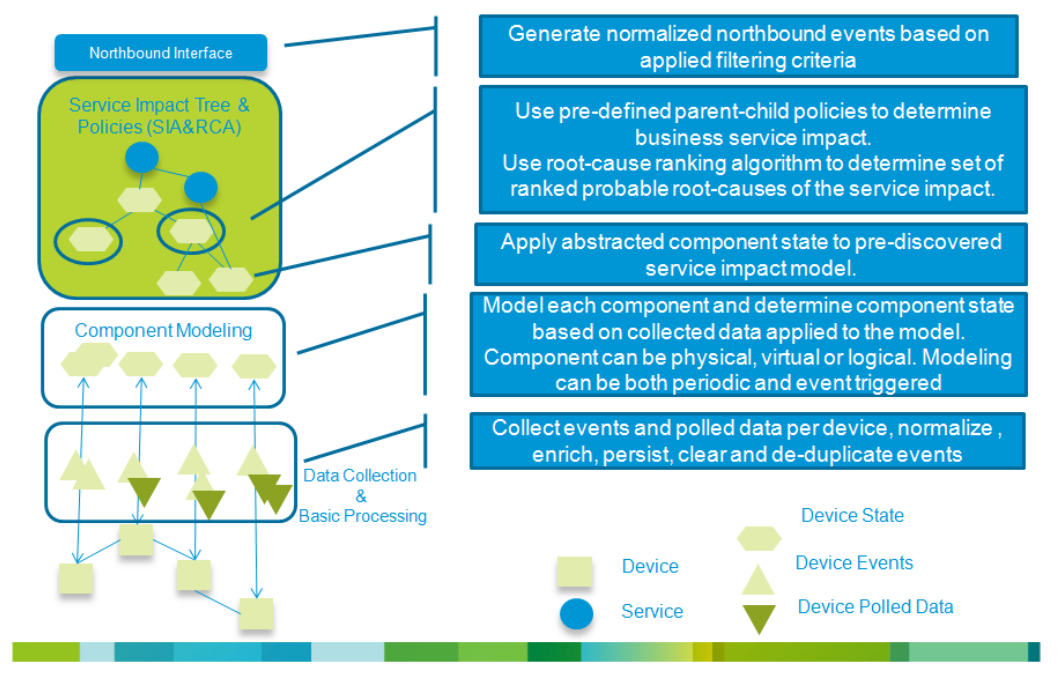

The following sections discuss each of the stages and functions in this sample data flow:

- [Data collection and device modeling](#page-39-0)
- [Basic event processing](#page-42-0)
- [RCA and SIA](#page-43-0)
- [Northbound interface](#page-48-0)

This section also discusses the following additional functions related to the overall platform and its use:

- [Performance Management](#page-59-0)
- [Dashboards](#page-60-0)
- [Reporting](#page-65-0)
- [Multiservices](#page-67-0)

## **3.5.1 Automatic Enablement of Service Assurance**

Automatic enablement of service assurance can be achieved in a couple of different ways. Fundamentally, the following are approaches that can be taken to automate service enablement and life cycle:

- **1.** Reduce necessary amount of configuration (by using technology that is self learning (e.g., self learning thresholds))
- **2.** Automatic discovery (by assurance system)

**3.** Programmatic orchestrated provisioning (via integration with orchestration system)

CLSA-VMDC focuses on automatic discovery. CLSA-VMDC also provide APIs for programmatic orchestrated provisioning, but they are not integrated or validated with any particular orchestration system. Automatic discovery and APIs are discussed in the following sections.

### **3.5.1.1 Automatic Discovery**

The following types of objects are automatically discovered in CLSA-VMDC:

- Monitored devices (e.g., UCS, Nexus 7000, MDS 9000, etc.)
- Sub-components of devices and their relationships (e.g., UCS chassis, blades, fabric interconnect, etc.)
- Tenant-based Service Impact Analysis (SIA) model for the compute (e.g., tenant Virtual Machine (VM) mapping to service impacting resources, both dedicated and shared vCenter and UCSM managed resources). The exception is tenant name and its link to the service, which cannot be discovered, but relies on orchestrated provisioning. In this release, tenant name and mapping to the VM are provisioned manually, but the API is provided.

[Figure 3-4](#page-37-0) and [Figure 3-5](#page-38-0) illustrate examples of automatic enablement of service assurance.

<span id="page-37-0"></span>**Figure 3-4. Real-time Automatic Discovery of Device Components - Cisco UCS**

### **Auto-enablement of Service Assurance Example**

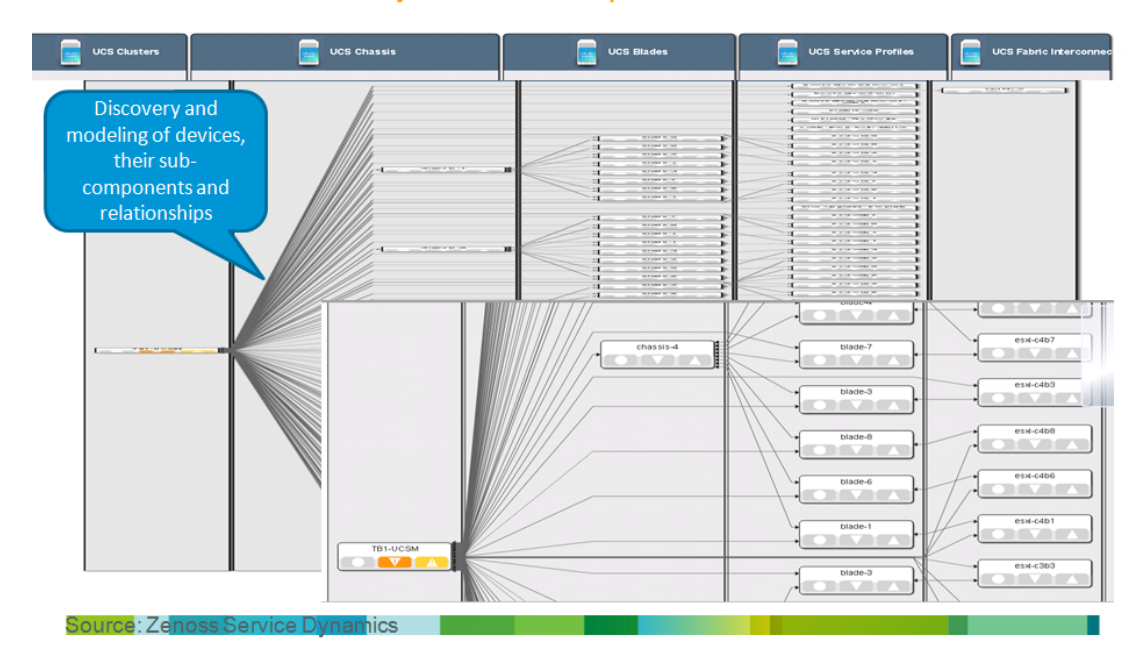

Real-time auto-discovery of device components – Cisco UCS

#### <span id="page-38-0"></span>**Figure 3-5. Real-time Automatic Discovery of Tenant Service Impact Model**

### **Tenant Based Integrated Service Impact & Root Cause Analysis**

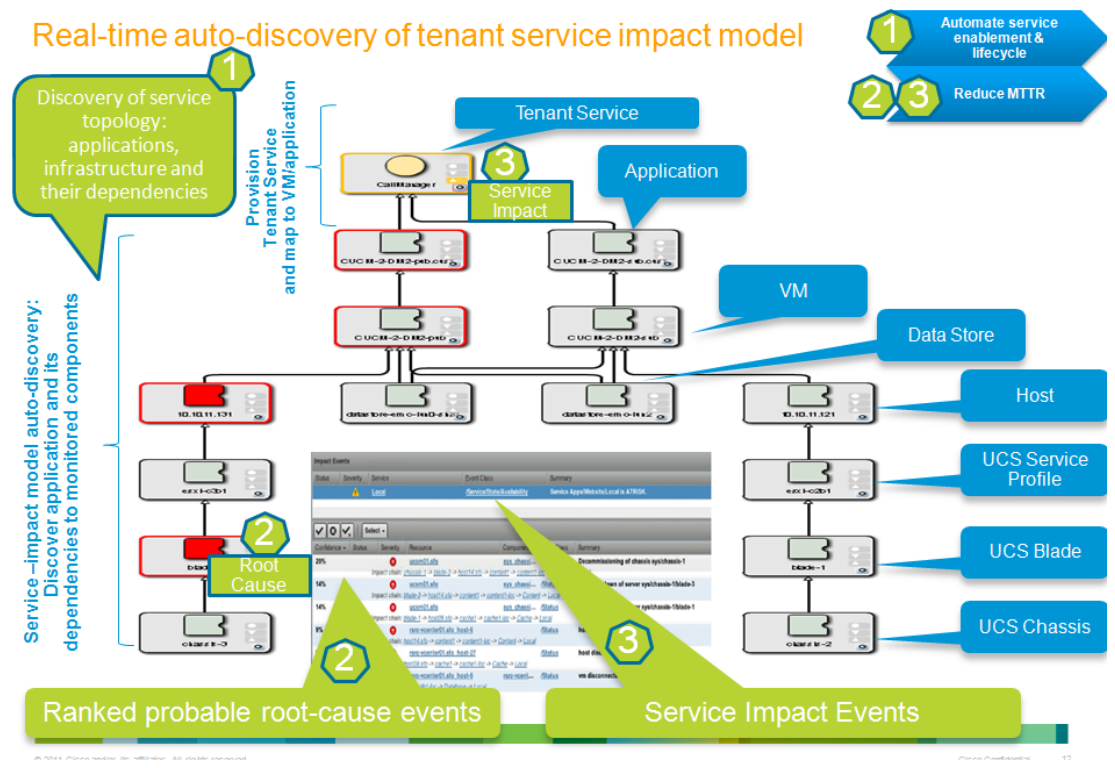

### **3.5.1.2 Zenoss APIs for Programmatic Provisioning**

CLSA-VMDC offers APIs to programmatically provision the following components in the service impact tree:

- Tenant Name
- Tenant ID
- Service Name
- Service ID
- VM Name
- VM ID

This enables automatic onboarding of the tenant and tenant compute service, which maps them to the already automatically discovered VM and its relationships to shared hardware.

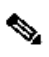

**Note** Proof of Concept (PoC) of this functionality integrated with the Cisco Intelligent Automation for Cloud (CIAC) orchestration stack has been performed by Cisco Advanced Services; however, it was not validated as part of the CLSA-VMDC system. If this functionality is desired in the field before it is included as part of the Systems Development Unit (SDU) system release, then Cisco Advanced Services can perform integration with the desired orchestration stack using the provided API.

[Figure 3-6](#page-39-1) illustrates the high-level workflow that provisions the tenant and tenant service and then maps the workflow to the automatically discovered VM and the rest of the automatically discovered infrastructure.

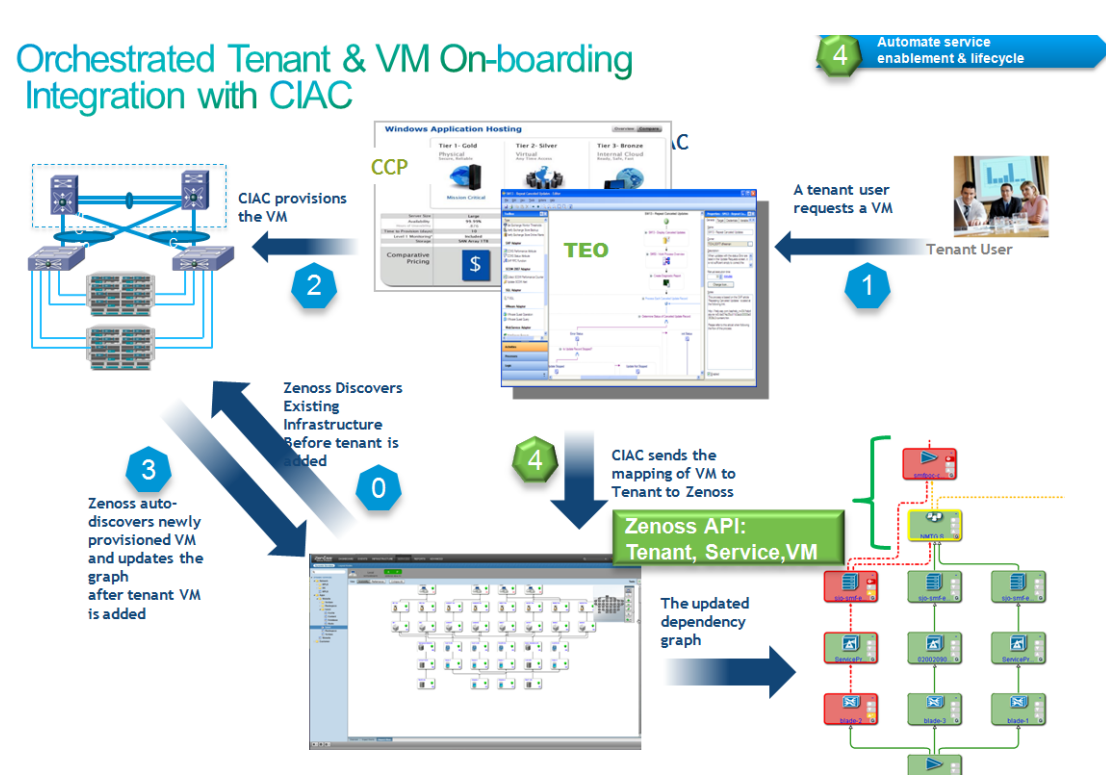

#### <span id="page-39-1"></span>**Figure 3-6. Zenoss Tenant Provisioning Using CIAC Orchestration**

### **3.5.2 Fault Performance, Configuration Data Collection, and Device Modeling**

<span id="page-39-0"></span>Consolidated monitoring and data collection at the SAM layer is one of the fundamental functions of CLSA-VMDC. Consolidated monitoring and data collection is characterized by the following attributes:

- **Various domains (applications, compute, storage, network).** The cloud assurance system needs to provide a single pane of glass to monitor components from various domains.
- **Fault and performance data.** The cloud assurance system needs to consolidate fault and performance data and leverage both for all of its higher order functions like RCA and SIA.
- **Various data sources, interfaces, and protocols.** The cloud assurance system needs to collect data from multiple data sources and protocols and consolidate this data in unified device and service models. Some examples of different data sources and protocols are SNMP, syslog, WS API, Netflow, customer opened tickets, and so on.

#### **Zenoss Data Collection**

Zenoss CSA offers consolidated monitoring for VMDC, including consolidation of domains (i.e., support for OS, compute, storage, and network), consolidation of performance and fault data (i.e., takes into consideration both polled performance data, asynchronous events it receives, as well as synthetic events it generates for both performance and availability), and consolidation of data

sources (i.e., device monitoring models utilize multiple data sources such as SNMP, syslog, API, and consolidate it within unified device model).

Zenoss CSA uses an agentless data collection approach, which is critical for the type of scale expected in cloud systems. Instead of installing an agent on monitored devices, Zenoss supports a rich set of protocols to enable data collection. A list of protocols used for data collection from VMDC devices is included in [Section 3.4 Monitored Components and Services](#page-34-0). The following is a more comprehensive list of data collection interfaces that the Zenoss CSA platform supports:

Event input:

- SNMP
- Syslog
- XML Remote Procedure Call (RPC)
- JavaScript Object Notation (JSON)/API
- AMQP
- Windows Event Log

Easily configurable protocol usage:

- Secure Shell (SSH)
- Java Management Extensions (JMX)
- Windows Management Instrumentation (WMI)
- Perfmon
- Any script that returns data in a known format (such as Nagios)

Other collection mechanisms (model/performance/event data):

- Internet Control Message Protocol (ICMP)
- Telnet
- JMX
- Hypertext Transfer Protocol (HTTP) Web Transactions
- Oracle
- Structured Query Language (SQL) Server
- MySQL
- Apache (mod status)
- memcache
- Splunk Queries
- Simple Mail Transfer Protocol (SMTP)
- Post Office Protocol (POP)
- UCSM XML API
- vSphere Simple Object Access Protocol (SOAP) API
- vCloud Director
- Amazon EC2 and CloudWatch
- Cisco CallManager (AXL)

- Domain Name System (DNS)
- Lightweight Directory Access Protocol (LDAP)
- Network Time Protocol (NTP)
- File Transfer Protocol (FTP)
- Internet Relay Chat (IRC)
- Extensible Messaging and Presence Protocol (XMPP)
- Remote Procedure Call (RPC)
- Network News Transfer Protocol (NNTP)

#### **Zenoss Device Modeling**

Device modeling in Zenoss goes beyond traditional device discovery; it also uses standard Management Information Bases (MIBs) to discover interesting aspects of the device and automatically defines models for that device type. Once modeled, these learned attributes can be inherited as part of the model when a new device of the same type is discovered again. The information below describes various attributes of the Zenoss device modeling process.

Initial Zenoss Model (plugins):

- Interfaces to access device and objects of interest (KPI statistics, events, thresholds, etc.) are statically defined
- Models are assigned to a device class

Device Modeling:

- During individual device discovery, all modeler plug-ins for the device class are automatically considered, and a model per instance of the device is created.
- After discovery modeling, monitoring and event processing automatically starts.

Device Remodeling:

- Model per device instance can dynamically change in response to events (e.g., blade removed, etc.)
- ZenModelerDeamon per collector configuration happens every 12 hours
- ZenVMwareDeamon (exception for VMware and remodels every 4 hours)
- List of events that trigger remodeling is configurable (default set exists)

An example of unified monitoring using Zenoss CSA is illustrated in [Figure 3-7](#page-42-1).

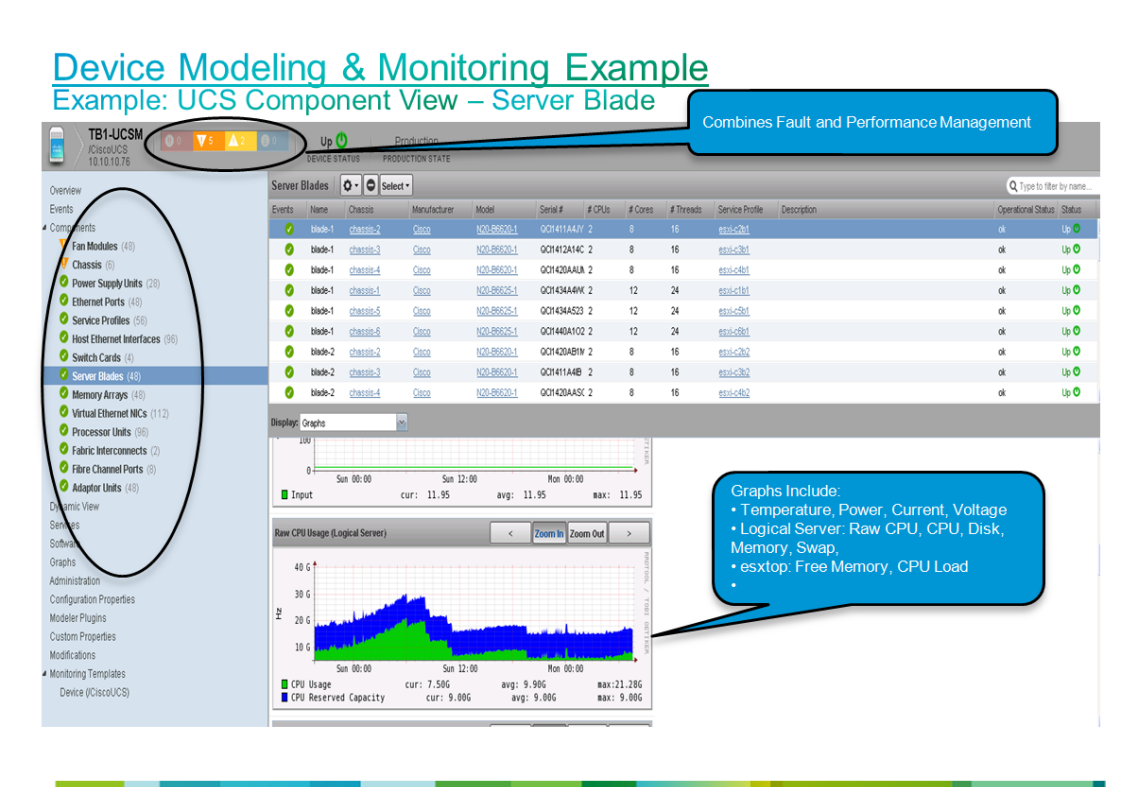

#### <span id="page-42-1"></span>**Figure 3-7. Unified Monitoring Using Zenoss CSA**

### **3.5.3 Event Processing**

<span id="page-42-0"></span>In CLSA-VMDC, event processing is divided into two categories:

- Basic event processing
- Event processing that is part of RCA and SIA

This section only describes basic event processing functions, while RCA and SIA are discussed in the following sections. The basic event processing functions included in this system are event classification, normalization, de-duplication, enrichment, persistence, and clearing.

Event classification groups similar events in event classes, so that some of the more complex processing may be simplified by looking at event classes rather than each individual event.

Event normalization translates various formats of the raw collected data into a single format that is used by the SAM. Often, the same format or subset of the fields of normalized format can be sent to northbound systems. This function allows simplified integration of northbound systems since they have to deal with a single event format for multiple device types and instrumentation protocols.

Event de-duplication eliminates multiple events that have the exact same content with the exception of the time stamp. After de-duplication, a single event is kept, and typically a counter indicating the number of occurrences of the event is added, as well as a timestamp indicating the first and last occurrence of the duplicate event.

Event persistence archives all events to be used for forensic analysis. In some systems, persistence exists only on post-processed events, while in others, for raw events as well.

Event clearing is used to indicate when the original condition for which the event was raised is removed. Explicit event clearing is done by generating clearing events with the field within the clearing event, which points to the ID of the event that it is clearing. For example, if an interface down event for a specific interface had an ID of ID1, when the interface goes up again, an event with ID2 should be raised, which includes as one of its fields a reference to event ID1. Explicit event clearing is recommended. In addition to explicit clearing, time-based clearing can be utilized as well. Time-based clearing clears the event after a specific time interval elapses from the time that the original event was received.

### **3.5.4 Root Cause Analysis and Service Impact Analysis**

<span id="page-43-0"></span>One of the key functions of CLSA-VMDC is Root Cause Analysis (RCA) and tenant-based Service Impact Analysis (SIA).

The objective of RCA is to reduce MTTR by determining which events are probable root causes of the problem and which events are just consequences that create noise.

The following are the objectives of tenant-based SIA:

- To prioritize the urgency of failure tickets based on business relevance
- To determine whether redundancy protected the service
- To identify failure impacted customers/tenants
- To prevent future failures by identifying potential service impacting technical risks before they impact service
- To enable Service Level Agreement (SLA) measurements and reporting

### **3.5.4.1 Zenoss SIA and RCA**

Zenoss CSA uses model-based SIA, which produces a set of ranked probable root causes as a byproduct of SIA. This service impact-based approach to RCA is a fundamentally different approach from legacy rule-based systems:

- **Bottom-up.** What services are impacted by conditions below (Zenoss) vs.
- **Top-down.** What is the cause of problem at service level (legacy products)

Zenoss does not determine a single root cause, but instead identifies multiple related events (probable root cause events) and presents the following:

- A root cause ranking algorithm is utilized to rank probable root cause events in order of confidence that the event is the actual root cause event. This algorithm ranks impact events based on a variety of criteria, including the severity of the event, service graph depth, and the number of graph branches affected by an event.
- Hierarchical service dependency graphs provide a visual indication of probable root causes leading to a service impact.

Events flow through the graph referencing molecular node policies to determine whether they should be passed, filtered, aggregated, or masked. There are a few key elements of RCA and SIA in Zenoss CSA. Each assurance service within Zenoss is modeled with a service impact tree that consists of a set of nodes, policies applied to the nodes, and the relationships between the nodes:

• The service can be arbitrarily defined and can be a very abstract service that consists of other sub-services, or on other extreme, one can even define a single physical interface as a service. This provides a very flexible framework for service definition.

- Model nodes represent arbitrary components such as physical, logical, or virtual resource. For example, nodes can represent an end-to-end service such as voice, a virtual resource such as a VM, or a physical resource such as a chassis or physical interface. The following four types of nodes are currently supported, as illustrated in [Figure 3-8:](#page-44-0)
	- **Physical.** Systems, infrastructure, and network devices that a service relies on.
	- **Virtual.** Software components that make up a service.
	- **Logical.** Aspects of a service that must be measured or evaluated as a set to determine state (facilitates extension of an impact graph by providing a hook to incorporate arbitrary events into impact analysis).
	- **Reference (future release).** Provide a link to dependencies managed by an external instance of Zenoss or other management system capable of propagating state information to Zenoss.

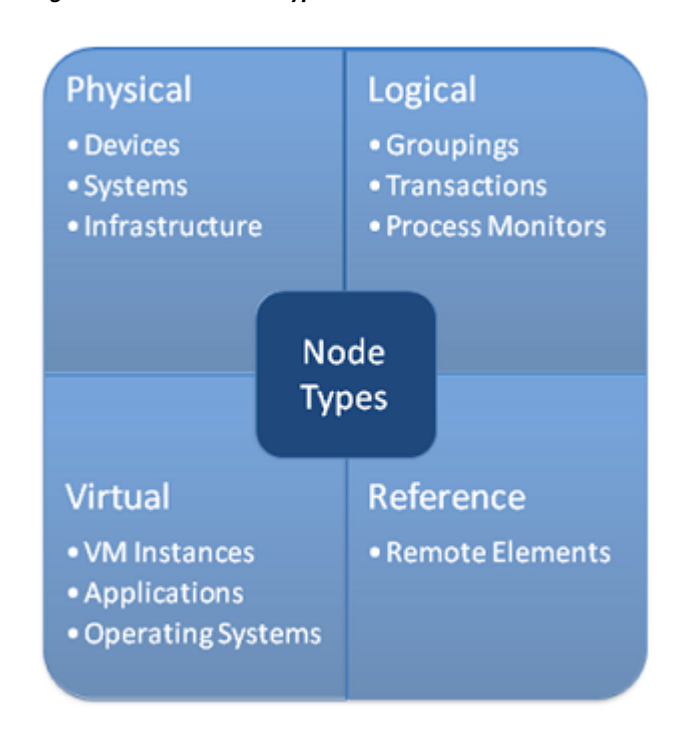

<span id="page-44-0"></span>**Figure 3-8. Node Types**

- Policy is defined per node, which allows it to move as the resources move, which is a critical characteristic for the cloud environment. Zenoss refers to this policy as a molecular policy since it is defined per node. Zenoss utilizes a very simple policy that can define the state of the node solely as a function of the state of its children nodes, which allows for service impact "rules" decoupling from device events resulting in the following:
	- "Rules" defined in a single place for any given device or service: device events processing in event processing software modules, service impact processing in service impact graphs (i.e., device events do not need to be considered in service level rules)
	- Simplified development and maintenance of cross-domain service impact and RCA customizations: do not have to correlate device events from multiple devices to determine cross-domain service impact and possible root causes

- Note that whenever desired, device events can be used as part of service impact "rules" via use of logical nodes whose rules define how to interpret the service impact of specific events based on its type and severity.
- Policy can be global or contextual:
	- Global policy applies to device/service type in any service graph.
	- Contextual policy applies only to device/service in the particular service graph.
- Each node has a default policy applied, which reduces the need for custom configuration. The default policy is often sufficient, but can be modified where required via GUI or API. [Figure 3-9](#page-45-0) illustrates a sample node policy.

<span id="page-45-0"></span>**Figure 3-9. Sample Node Policy**

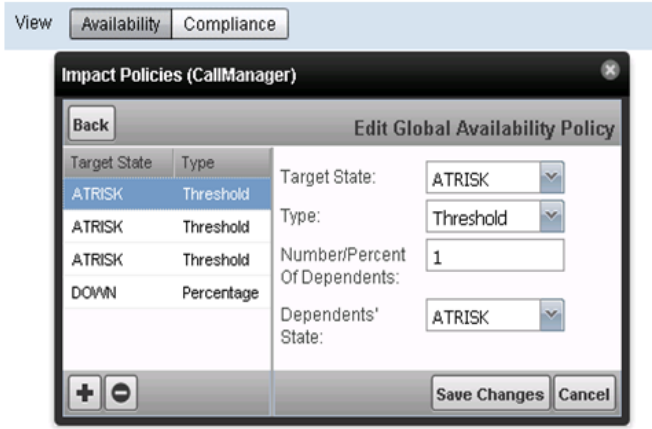

• Each node has a state which is determined using node policy. Currently, there are four service and node availability states supported (UP, DOWN, DEGRADED, AT RISK), and two service performance states supported (IN/OUT). Software development is required to increase the number of states.

Creation of the service model in Zenoss CSA can be done in the following ways:

- Automatically discover service models predefined by Zenoss. Examples are service models for OS, VMware, and UCS domains.
- A GUI service model can be modified or created via a simple GUI approach.
- <span id="page-45-1"></span>• REST APIs allow for programmatic provisioning of the service models.

### **3.5.4.2 VMDC Assurance Service Models**

In order to perform SIA, CLSA-VMDC uses service models with polled and asynchronous data to perform SIA and RCA. CLSA-VMDC offers an out-of-the-box tenant service model for compute. In future releases, CLSA-VMDC will expand the library of out-of-the-box service models that will be

validated and delivered as part of this system. However, note that users can easily customize service models as well as create new ones.

#### **Tenant Compute Assurance Service**

[Figure 3-10](#page-46-0) defines the out-of-the-box tenant compute service model to be delivered as part of CLSA-VMDC. More details are provided about this service model in [Section 6.4 Tenant SIA and RCA.](#page-141-0)

<span id="page-46-0"></span>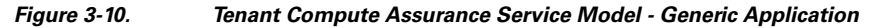

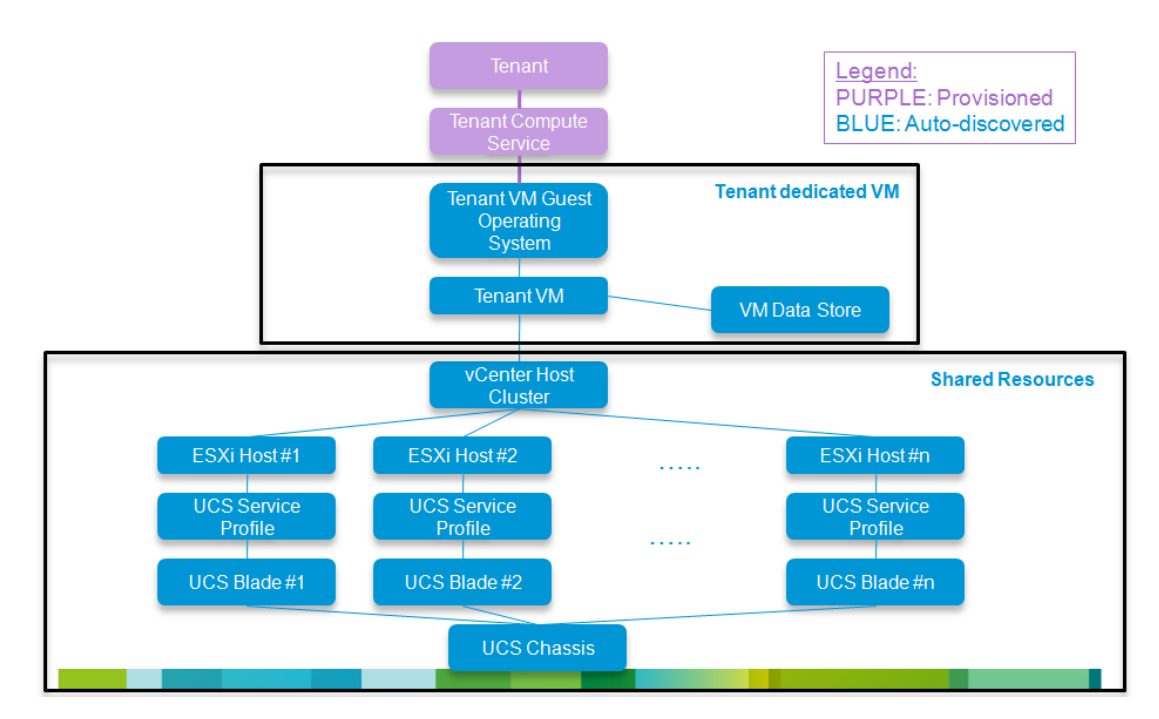

#### **Service Model Policy**

Each node (referred to as the parent node) in the service model has a policy defined that calculates the state of that node based on the state of its children and any explicit events associated with the parent node.

For the particular service model illustrated in [Figure 3-10,](#page-46-0) the specific policies listed in [Table 3-3](#page-46-1) should be applied.

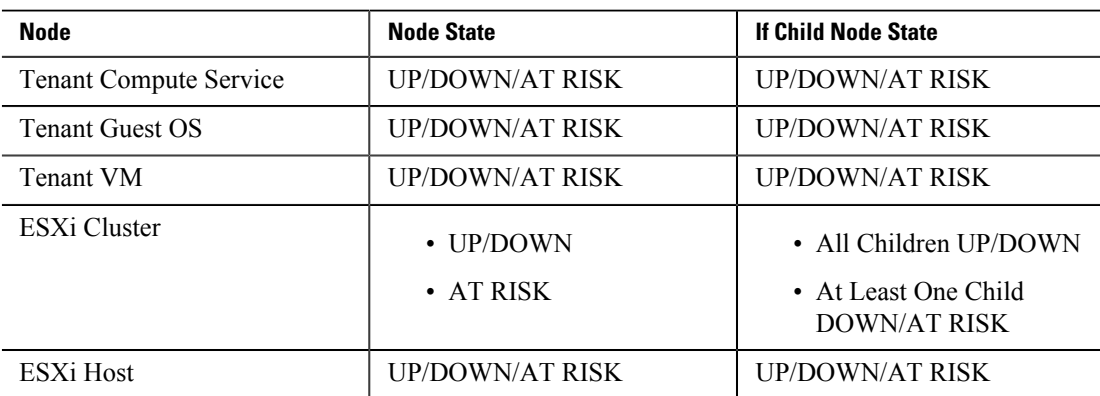

#### <span id="page-46-1"></span>**Table 3-3. Service Model Policy Decisions**

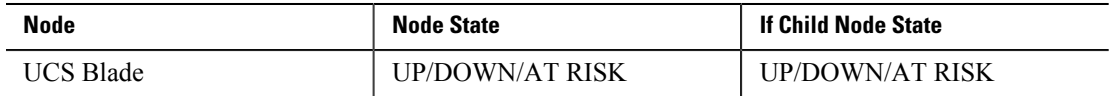

Out-of-the-box, all nodes use the default policy where the worst impact wins. The one exception is the VMware cluster, which is DOWN if all children are DOWN and DEGRADED if any nodes are DOWN or DEGRADED.

In addition to considering the parent/child policy, the explicit state of the nodes is determined by both availability and events for components the node represents. For VMware and UCS nodes, the explicit node impact status is determined mainly by modeled properties. As modeling occurs or various events are received, Zenoss reassesses the impact state by querying the Zenoss model. For example, when a VM power off event is received, the model is updated and the VM status is reassessed and updated.

#### **Service Model Variations**

Note that the model defined in this section illustrates a single-tier application with a single VM. Variation of this service model would be models for the following:

- Multi-tier application, where there would be multiple "tenant dedicated VM" blocks tied to the tenant compute service. The tenant compute service default policy may need to be customized.
- Single-tier application that supports application level redundancy via clustering (e.g., Cisco UC applications such as CUCM). In this case, the model would be modified to include multiples of "tenant dedicated VM" blocks. The default policy used for the "tenant compute service" should be applicable. An example of this service model is illustrated in [Figure 3-10.](#page-46-0)

#### **Service Model Enablement**

Most of this model is automatically discovered, while the top node of the service model needs to be provisioned. Typically, provisioning would be done in an automated way when the tenant and VM get onboarded. In CLSA-VMDC, there is no integration with the orchestration stack, and as such, the top node of the service model is manually provisioned. Note that in real deployments, per-tenant manual provisioning is not an option, in which case either an available Zenoss API can be used by the orchestration platform of choice, or if not provisioned, the tenant service impact is still possible but results are given in the VM context rather than tenant service context. For example, there would be no automatic mapping between tenant name, tenant service name, and VM ID.

In future CLSA-VMDC releases, integration with VMDC orchestration stacks will be implemented and validated. In addition to automatic discovery of the service model from VM down, if operating systems such as Windows or Linux are deployed, they should also be automatically discovered.

#### **Mobility Handling**

The host to VM relationship is given by VMware during modeling stage. Whenever VMware generates an event that indicates VM movement, Zenoss reacts and remodels the source and target hosts to update its model. Depending on the event collection interval specified in the Zenoss configuration, the model change can take anywhere from 15 seconds to 3 minutes. With the out-of-thebox configuration, the average time would be about 1 minute.

#### **Redundancy Implications**

A service model with three service states accounts for redundancy. The AT RISK state is used to indicate conditions where the service or service model node is still functioning despite a failure of one of its children because redundancy protected the service. For the particular service model shown in [Figure 3-10,](#page-46-0) redundancy capabilities that are accounted for include the following:

• If one of the blades/hosts fails, and the vCenter cluster that VM belongs to has multiple blades/ hosts, then the VM node is marked AT RISK as opposed to DOWN based on the status of its

children. Note that explicit VM related state and events can result in the state of the VM node being down even though the state of its children alone would result in an AT RISK state

• In a case where there is application level redundancy and thus more than one VM and application deployed for single tier applications, there is also service model redundancy built in on the application/VM level. For example, a service is AT RISK if one of the application nodes/VMs is DOWN because the remaining application/VM nodes provides redundancy for the failed application/VM node.

### **3.5.4.3 VMDC RCA and SIA Use Cases**

Once service impact models are defined, the data is applied to service impact models to maintain realtime state of the service availability and performance, as well as to determine probable root cause of any failures that may happen. This section provides a list of failure scenarios (use cases) validated as part of the CLSA-VMDC test effort, for which the out-of-the-box compute service model can determine correct probable root cause and service state for previously defined services. All of the use cases are validated in an environment where VMware High Availability (HA) is deployed.

See [Section 6.4 Tenant Service Impact Analysis and Root Cause Analysis](#page-141-0) for an example workflow illustrating a UCS switch failure event, including screenshots.

Use Case Name (Fault):

- VM Failure
- VM vNIC failure
- VM vMotion VM vMotion is not a true fault event, since the VM stays up, however, the impact graph does track the VM's host swap.
- ESXi host failure
- UCS Blade failure
- UCS chassis failure
- UCS P/S failure
- UCS FEX failure
- UCS 6100 chassis failure
- UCS 6100 interfaces to UCS 5100 failure
- VM CPU degradation (Threshold Crossing Alert (TCA))
- VM Memory degradation (TCA)
- Host CPU degradation (TCA)
- <span id="page-48-0"></span>• Host Memory degradation (TCA)

### **3.5.5 Northbound Interface**

One of the key, new functions of CLSA-VMDC architecture is a single, normalized Northbound Interface (NBI) provided by the SAM.

The key objectives of the single, normalized interface are:

• **To simplify and reduce the cost of integrating providers existing northbound system with the CLSA-VMDC system.** The provider needs to integrate and maintain just one interface rather than multiple dozens of interfaces towards individual devices and/or domain managers. CLSA-VMDC is responsible for absorbing updates related to any relevant changes in the underlying system and devices.

- **To enable CLSA-VMDC to be inserted in various business and operational deployment environments.** This is achieved by offering a variety of interface protocols, rich filtering capabilities, and notifications with tenant awareness.
- **To enable CLSA-VMDC to simplify service assurance of overlaid application based systems that are deployed on top of VMDC infrastructure.** An example of this type of system is the Hosted Collaboration Solution (HCS). This is achieved by providing tenant service level notifications rather than device level notifications, which enables a service overlay (or multitier SIA) to be implemented by HCS, and as such, Cloud Service Assurance-HCS (CLSA-HCS) would have to deal with the state of only a handful of services coming from CLSA-VMDC, rather than thousands of events coming from individual VMDC devices.

Zenoss northbound integration is supported via:

- JavaScript Object Notation (JSON)/Representational State Transfer Application Programming Interface (ReST API)
- SNMP Traps (ZENOSS-MIB.txt and ZENOSS-IMPACT-MIB.txt)
- Syslog
- Event queues (AMQP and Java/Python wrappers) and event commands (command line call with event context)
- SMTP email

Configurable filtering capabilities are offered to provide different data to different northbound consumers. The following sections describe the interfaces, data, and filtering capabilities in more detail.

### **3.5.5.1 SNMP Northbound Interface**

One of the key requirements for CLSA-VMDC is to offer asynchronous notifications via SNMP. These notifications are consumed either by the provider's existing northbound systems such as MoM, ticketing, and SLA management systems, or by other Cisco systems deployed on VMDC architecture such as HCS.

Regardless of the source or type of the event, all events should be sent using the same normalized format. However, as discussed in this chapter, there may be differences in the values of the populated fields based on the type of events (e.g., service impact events contain information about service name and state, while device level events do not).

### **3.5.5.2 Zenoss SNMP Notification Content**

Zenoss CSA uses custom Zenoss MIB implementations for northbound notifications. The original SNMP MIB addresses the resource manager part of the product, but not the service impact part. MIB extensions have been designed to address service impact events and related probable root cause events as a part of the this phase of CLSA-VMDC. For a discussion of the new service impact trap, see [Section 3.5.5.4 Zenoss Service Impact SNMP Trap](#page-51-0).

Events associated with devices use ZENOSS-MIB for notifications. The ZENOSS-MIB.txt file is located in the following Zenoss directory: \$ZENHOME/share/mibs/site. Device level SNMP notifications can be sent to multiple destinations. Refer to the Zenoss Cloud Service Assurance Installation and Administration Guide for more information regarding notifications.

[Table 3-4](#page-50-0) maps the fields of Zenoss MIBs to the SAM requirements.

### <span id="page-50-0"></span>**Table 3-4. Zenoss MIB Fields**

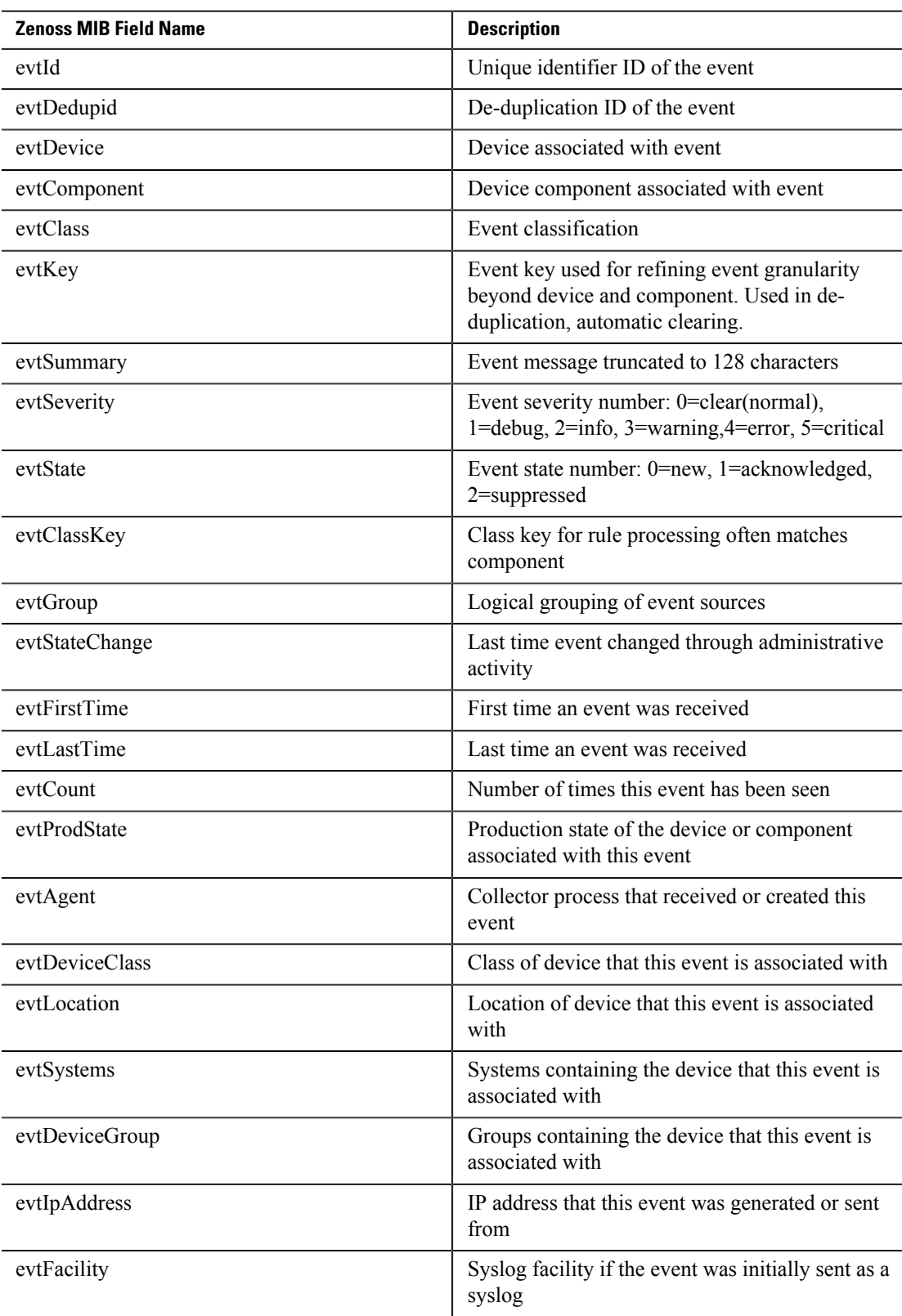

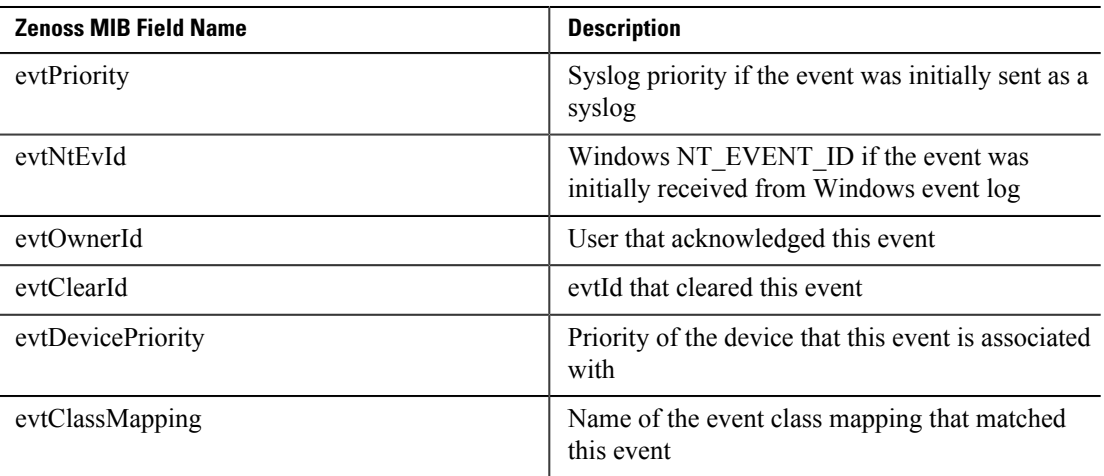

### **3.5.5.3 Zenoss Notification Filtering**

Filtering capabilities using Zenoss Triggers can be used to customize notifications based on the needs of different northbound consumers:

- Multiple subscribers/receivers may receive notifications.
- Each notification subscriber/receiver may apply a different filter: one receiver may subscribe to service events, another may subscribe to compute events, and a third may subscribe to network events.
- Each system user should be able to apply different filters.

For more information regarding Triggers, refer to the Zenoss Cloud Service Assurance Installation and Administration Guide.

### **3.5.5.4 Zenoss Service Impact SNMP Trap**

<span id="page-51-0"></span>This section defines the SNMP notification for Zenoss Impact, which is new for CLSA-VMDC 3.0. The following data is available internally within Zenoss Impact for service related events. This data was used by the notification script in CLSA-VMDC 2.2.

- Service Name
- Severity
- Timestamp
- Service state
- URLs to EventDetail, page to acknowledge and close events, device events
- All events in the impact chain. Each event in impact chain includes:
	- Device
	- Component
	- Device Class
	- Event Class
	- Severity
	- Timestamp
	- Message

– URLs to EventDetail, page to acknowledge and close events, device events

Zenoss Impact provides a flexible framework to define arbitrary services, including support for hierarchical service nesting. In such environments, the question arises for which nodes and/or levels of hierarchy notifications should be sent. Services are collected under Service Organizers. A Service Organizer consists of multiple folders and in each folder there is set of services. In Zenoss Impact, the notification trigger criteria is configured for Service Organizer folders and its services and not based on individual nodes and their hierarchy level in the impact tree. This approach provides good balance between flexibility to select notification trigger criteria and simplicity of implementation.

In order for CLSA-VMDC to send notifications per service instance state change, the appropriate structure must be created to organize the services. The following sections discuss the folders and the structure used for the services defined in CLSA-VMDC 3.0.

#### **Service Organizers**

Service Organizers are located on the left tab in the Impact GUI.

The Shared Services folder includes:

- Service Name X (e.g., Network Aggregation service, Network Core service, etc.)
- Service Name Y

The Customer Name folder includes:

- Tenant Service 1 (e.g., Tenant Compute service, Tenant Network service, etc.)
- Tenant Service 2

#### **Notification Triggers**

The user is able to select services and or/folders for which to send notifications. This action is available both in the GUI, as well as via the REST API so that the orchestration system at the time of onboarding the tenant service can select whether or not to enable notification for the service.

The notification policy should be selectable both per folder or per service instance. This enables support for the following use cases:

- Where a single operator or NB system manages and/or provides visibility to all services of single tenant/customer (since one folder is defined per tenant).
- Where different services of the same tenant are managed by different operators/NB systems, e.g., notification for IaaS services are sent to the IaaS operator while notifications for Unified Communications as a Service (UCaaS) services are sent to the UC operator.

#### **Notification Timing**

This section defines the guidelines for service impact notification triggers and timing. An attempt is made to balance any delay in notifications indicating change with excessive noise in events sent due to transient state during service impact analysis. In order to have the capability to delay some service impact notifications, there is a timer that can be configured (value range 0-10 minutes with default of three minutes).

Service impact notifications are triggered when the following events occur:

- If the service state changes (top-level service in each folder):
	- The notification indicating a service state change should always be sent immediately, regardless of the value of the notification delay timer. This enables the northbound system to immediately detect the change. Also, for northbound systems that are using service state

notifications to measure service availability and SLA, this immediate notification enables more accurate service availability measurements.

- When the service state changes back to UP, the event should serve as a clearing event for the previous service state change event. As such, the ID of the service event that it is clearing must be included.
- If the service state does not change, but most a probable root-cause event changes (i.e., root cause ranked with highest confidence % changes):
	- This trigger honors the notification delay timer, and as such, it is sent only if the event is generated after the notification timer expires.

The following example shows the use of the notification delay timer and the two notification types listed above. Assume that the following conditions exist:

- **1.** The notification delay timer is set to three minutes.
- **2.** The root cause is a UCS blade failure, and the final service state for the IaaS service is AT RISK.

If these conditions exist, the following occurs:

- **1.** At zero seconds, event E1 (VMware event for the VM) arrives. The root cause at that time is RC1= VM Failure.
- **2.** A service impact event is sent northbound indicating that the IaaS state = AT RISK, RC=VM.
- **3.** At one minute, event E2 (VMware event for the host) arrives. The root cause at that time is RC2= Host Failure. Since the notification delay timer is set to three minutes, there are no events sent northbound due to the change of root-cause events. Only one minute has passed since the service state change time.
- **4.** At four minutes, event E3 (UCSM event for blade) arrives. The root cause at that time is RC3=UCS blade failure. A service impact event is sent northbound indicating that the IaaS state  $= AT$  RISK, RC= Blade.

[Figure 3-11](#page-54-0) shows the existing capability that Zenoss has to delay notifications and also to send the clearing events. The same capabilities would be extended to the service impact events.

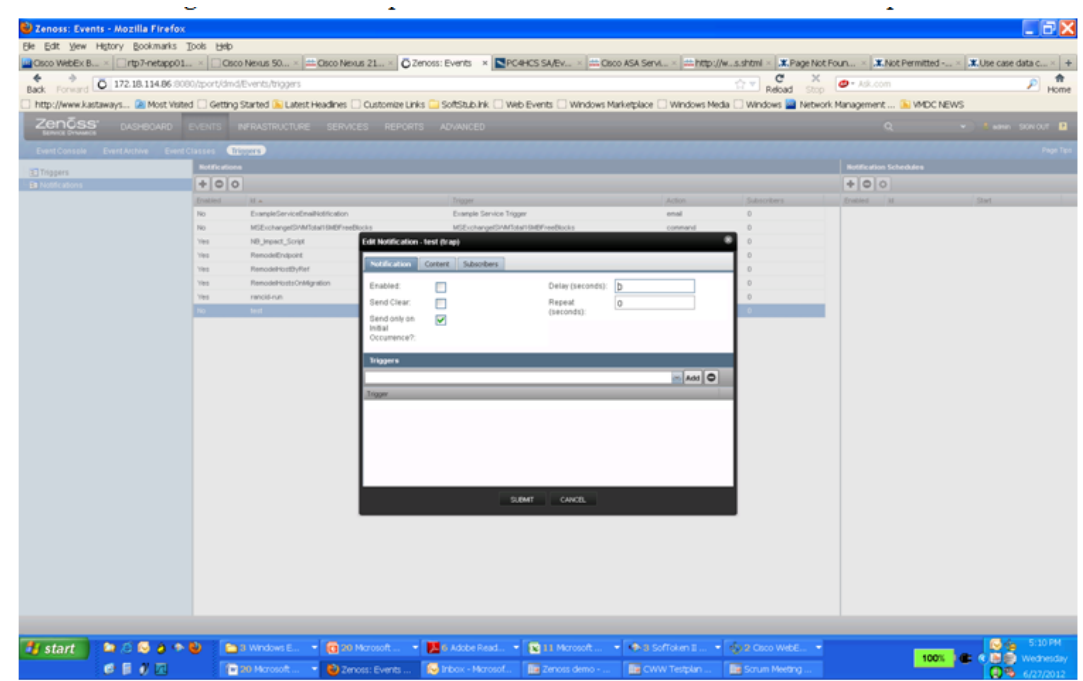

#### <span id="page-54-0"></span>**Figure 3-11. Edit Notification Timer**

#### **Notification Content**

The following fields should be included in the northbound service impact notification:

- **Folder Name (one up only).** The customer name would typically be placed here, but keeping the field generic allows flexibility to use folders in any way desired (e.g., to represent shared infrastructure services, reseller, etc.). The operator can include the option to have a full folder path.
- **Folder Type.** The folder type indicates what the folder represent, e.g., for folders representing the customer name, the folder type would have value the value "customer."
- **Service Instance Name and systemwide unique ID**
- **Service Type.** This field can be used to filter notifications by type of service that the northbound consumer is interested in, even though each instance of the service may be in different folders which are representing different customers.
- **Service State.** The service state is UP, DOWN, AT RISK, or DEGRADED.
- **URLs to Service Impact EventDetail.** This page acknowledges and closes events and device events.
- **Timestamp**
- **Event clearing ID.** The ID of the event that is being cleared by this event.
- **Probable root-cause event name and systemwide unique ID (event with highest confidence level)**
- **Probable root-cause confidence level**
- **Probable root-cause device, component, and severity**

- **Impact chain and ID to events in impact chain.** The ID can be used to retrieve the impact chain via REST API upon receipt of the notification.
- **URLs to probable root-cause EventDetail.** This page acknowledges and closes events and device events.

**Note** In CLSA-VMDC 3.0, the following fields are not supported: Folder Type, Service Type, and URLs to probable root-cause event detail. In addition, theEvent Clearing ID is implemented slightly differently than proposed above. The Service Instance Name  $\&$  system wide unique ID is implemented in a field called zenImpactUUID. The initial and clearing events have the same zenImpactUUID, however they have states new and cleared.

#### **Root-cause Event Notification**

In addition to sending probable root-cause events as part of service impact notification, there is also a need to be able to send only probable root-cause events. For example, in cases of more catastrophic failures where a single root-cause event impacts a larger number of services, northbound systems that are not service focused may prefer to receive only one notification representing the root-cause event and not receive multiple service impacting notifications.

Even in this case, it is desirable to provide the relationship between the root-cause event and the services it impacted. This can be done by including a list of services impacted by the same root-cause event in the root-cause event notification URL or ID.

Root-cause notification is not a separate notification in CLSA-VMDC 3.0; instead, the root-cause event is communicated as a field via the service impact notification.

### **3.5.5.5 WS or ReST API**

The JSON API can be used to obtain the following:

- Device model and attributes data
- Performance data
- Event data
- Service data

Most of the information visible via the GUI can also be obtained via the JSON API.

In addition to retrieving data, the JSON API can also be used for the following:

- Managing events (acknowledge, clear, close)
- Adding devices to be monitored
- Setting production state
- Initiating discovery and modeling of devices
- Managing thresholds
- Managing reports
- Other configurations

More information on the JSON API can be found at the following URL:

[http://community.zenoss.org/community/documentation/official\\_documentation/api](http://community.zenoss.org/community/documentation/official_documentation/api)

### **3.5.5.6 Northbound Integration Use Case Examples**

This section includes typical use cases that illustrate the rich filtering capabilities of the NBI.

#### **3.5.5.6.1 Abstraction via Single Interface**

One of the key functions of the SAM layer as defined in CLSA-VMDC architecture is the capability to provide a single, normalized NBI that is consistent regardless of the formats of data used by the underlying VMDC components. This allows simplified integration and ongoing interface maintenance with providers existing OSS systems as:

- There is only one integration point as opposed to the number of integration points being proportional to the number of VMDC devices and domain managers.
- Changes in any of the underlying interfaces on managed devices are absorbed by the SAM as opposed to the provider having to update OSS systems every time there is a change in one of the managed components.

[Figure 3-12](#page-56-0) illustrates how the VMDC system is abstracted via a single interface to the provider's existing OSS system. The purple areas represent the enhancements for CLSA-VMDC 3.0.

#### <span id="page-56-0"></span>**Figure 3-12. Single Normalized and Service Abstraction NBI**

## Single Normalized & Service Abstracted NBI

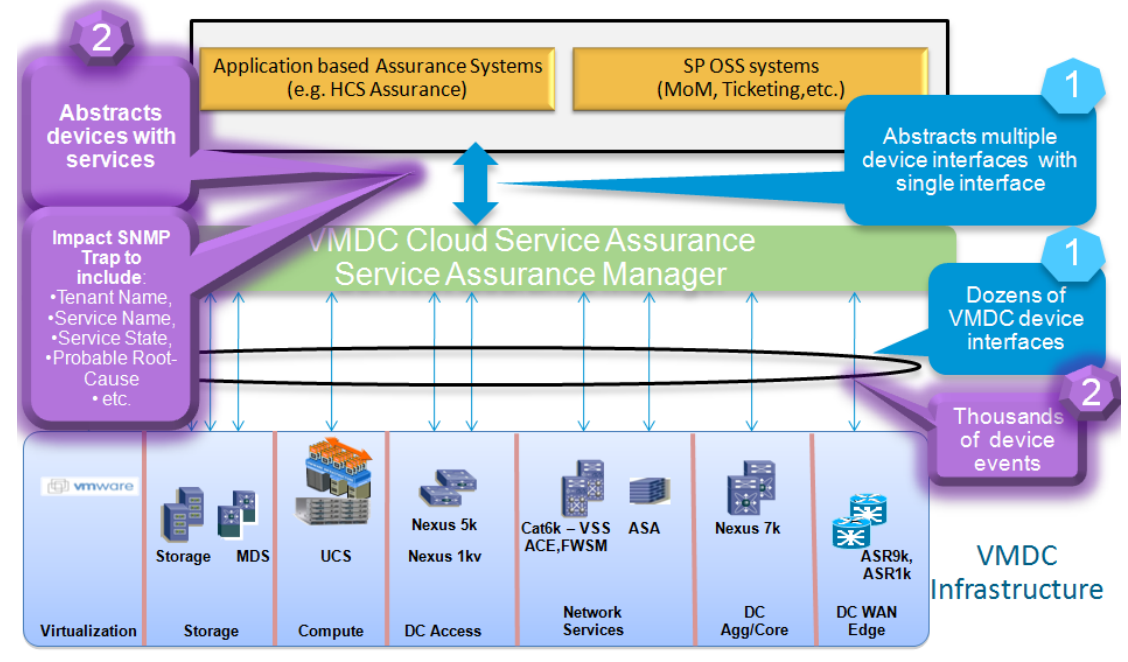

#### **3.5.5.6.2 Integration With Multiple Northbound Systems**

This use case example illustrates the need for different types of notifications and northbound filtering capabilities.

**Figure 3-13. VMDC CSA Integration in Northbound OSS Systems**

## **VMDC CSA Integration in Northbound OSS Systems**

**Example of filtering use case** 

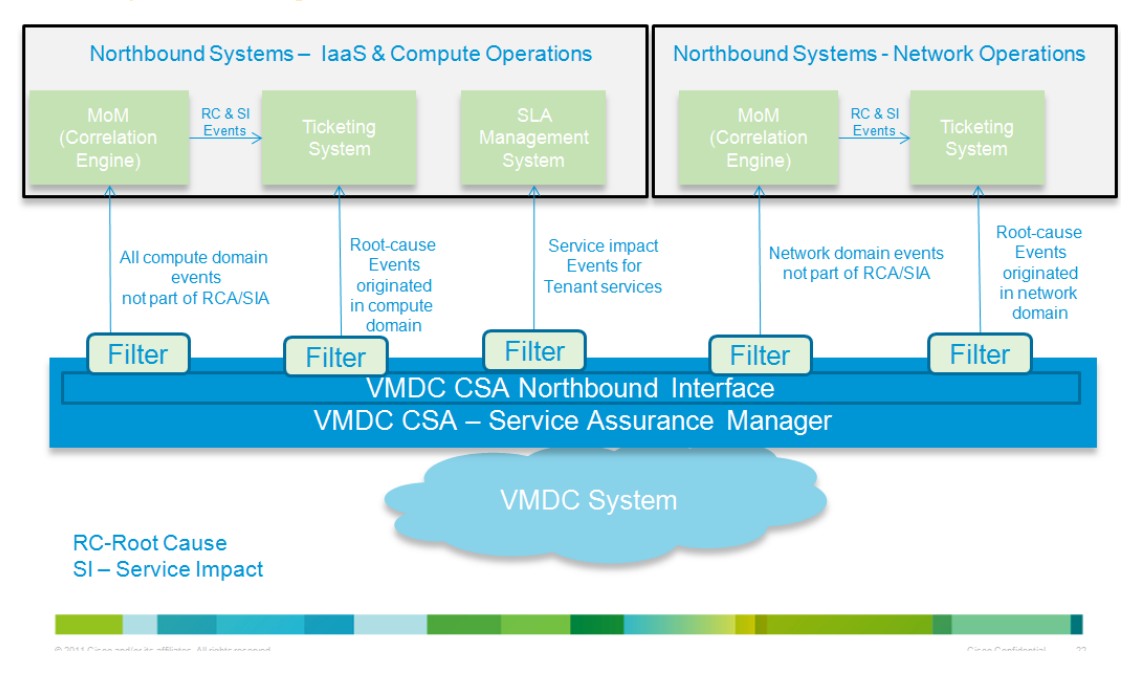

In this use case example, there is an IT department with two operations teams: one for network operations and one for server/compute operations. In addition, each one of the teams has a ticketing system and a MoM capable of further event processing and RCA. Assume also that the server/compute operations team has an SLA management system used to measure and manage SLA compliance.

Using the extensive filtering capabilities of the northbound notifications, the needs of both of these operations teams and their various northbound systems can be satisfied with a single instance of the service assurance system. In this example, five northbound notification destinations are configured, each with a different filter (also known as a notification trigger) as follows:

- All root cause events originated by vCenter or UCSM are sent to the Compute Operations ticketing system.
- All service-impact events originated by vCenter or UCSM are sent to the Compute Operations SLA management system.
- All other compute events that may require additional analysis are sent to the Compute Operations MoM.
- All root cause events originated by network devices are sent to the Network Operations ticketing system.
- All other compute events that may require additional analysis are sent to the Network Operations MoM.

#### **3.5.5.6.3 Abstraction Through Service Overlays**

This use case illustrates the need for service impact notifications from CLSA-VMDC. This use case is a prerequisite for integrating CLSA-VMDC into CLSA-HCS. To deliver HCS services (voice,

voicemail, etc.) to the end customer/tenant, multiple services need to be provided to the customer, which are referred to as service overlays. In a scenario for top-level service such as HCS, there are a number of benefits to only processing abstracted events related to a few underlying services:

- Complexity of its fault management system can be reduced significantly if it is only receiving events related to few underlying services (IaaS, MPLS VPN WAN service, etc.) rather than having to deal with device level events from tens of underlying components.
- More flexibility to support various business and operational deployment models that vary in which domains and services are owned and operated by the provider offering top-level (e.g., HCS) services.

[Figure 3-14](#page-58-0) and [Figure 3-15](#page-59-1) illustrate the service overlay approach for application-based services such as HCS, and the need for service level abstraction from the underlying infrastructure system.

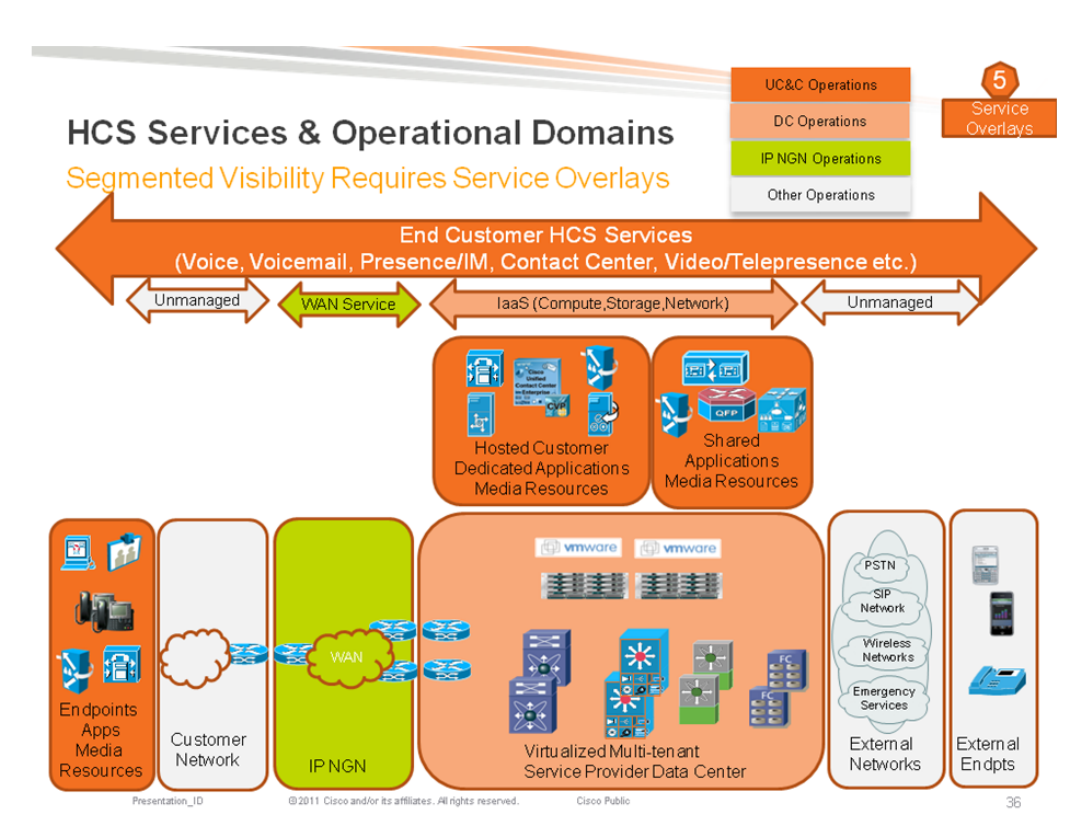

<span id="page-58-0"></span>**Figure 3-14. HCS Services and Operational Domains**

<span id="page-59-1"></span>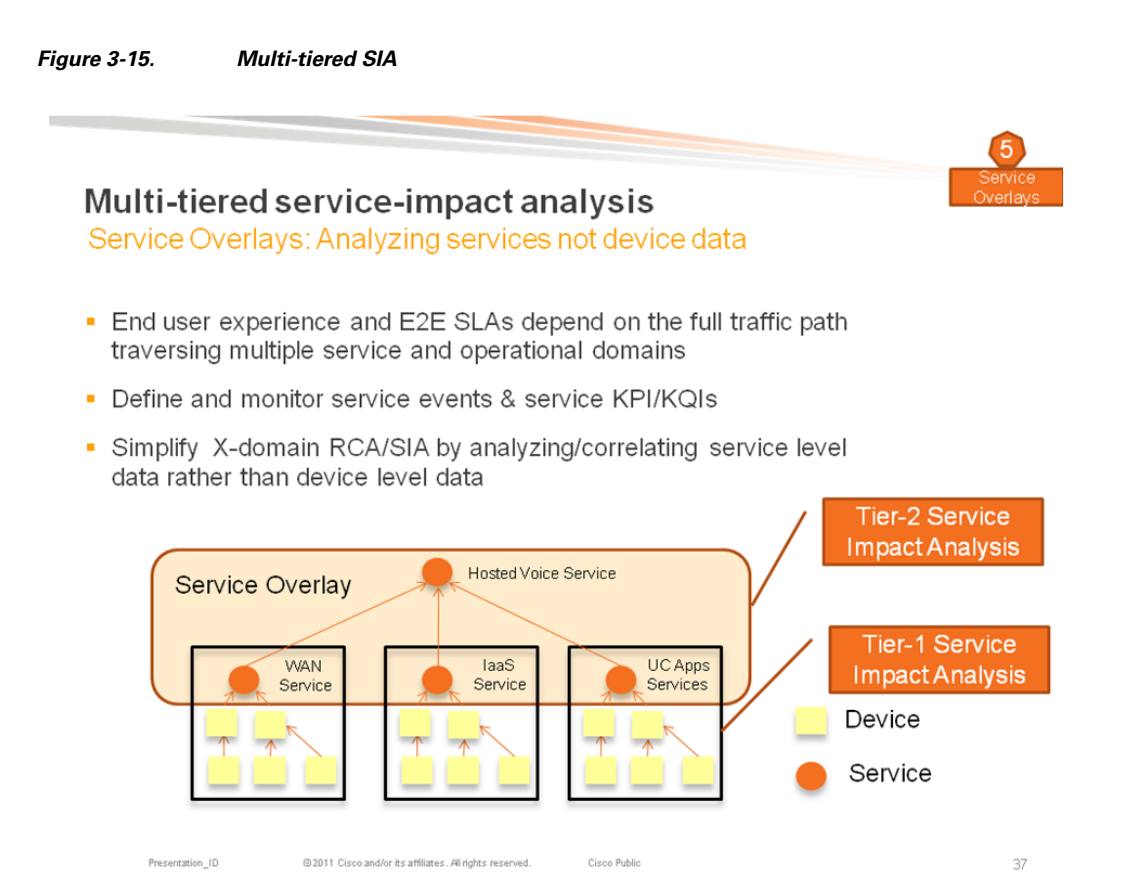

### **3.5.6 Performance Management**

<span id="page-59-0"></span>The following performance management capabilities are provided out-of-the-box in CLSA-VMDC:

- KPI statistics resource monitoring and trending:
	- Resource monitoring is partially validated as part of CLSA-VMDC.
- Performance service impact models for compute and storage:
	- TCAs utilized as part of SIA
	- Validated as part of CLSA-VMDC
- Application response time measurements:
	- Not validated as part of CLSA-VMDC
	- For details, refer to product documentation on www.zenoss.com.
- Performance reporting:
	- Not validated as part of CLSA-VMDC
	- For details, refer to product documentation on www.zenoss.com.

### **3.5.7 Dashboards**

<span id="page-60-0"></span>CLSA-VMDC features aggregated SP dashboards, as well as both device level and service level dashboards that operators can use to obtain more details. The following are the key dashboard categories for Zenoss CSA:

- Aggregated systemwide resources status dashboards
- Service inventory and status dashboards
- Infrastructure/resource monitoring dashboards
- Event dashboards

#### **Aggregated Systemwide Resources Status Dashboards**

These dashboards list all devices with events systemwide, sorted by number of highest priority events.

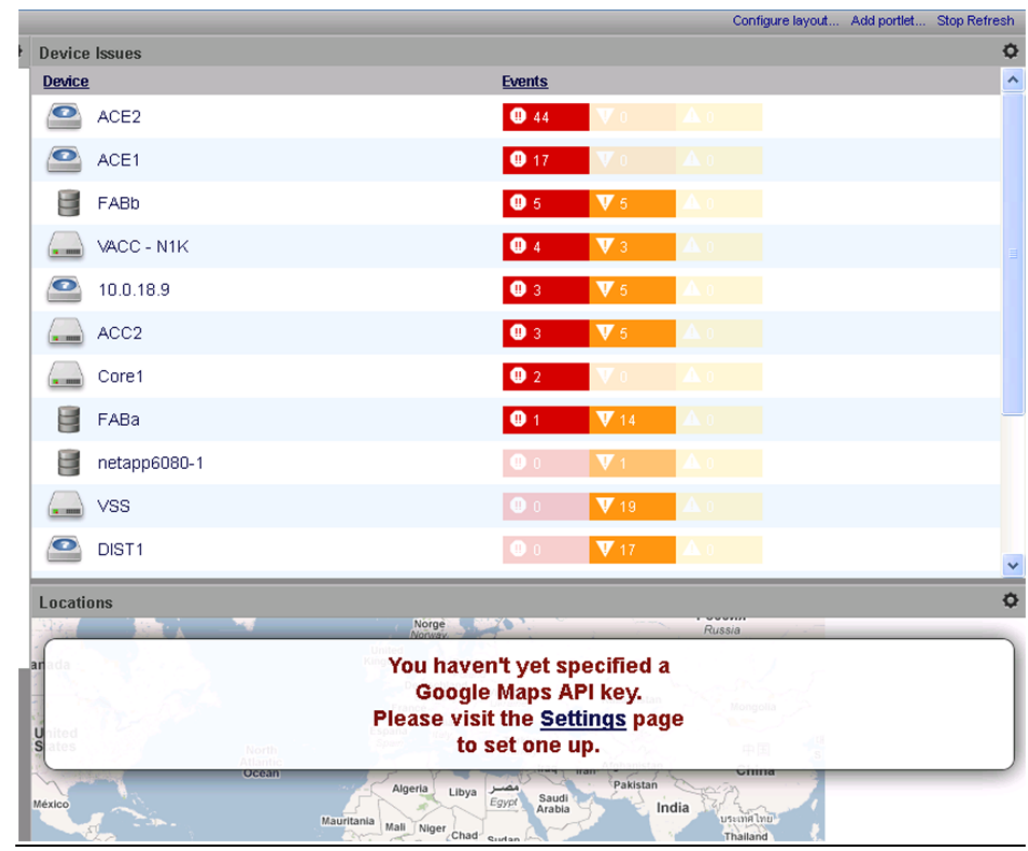

**Figure 3-16. Aggregated Systemwide Resources Status Dashboard**

#### **Service Inventory and Status Dashboards**

These dashboards show the availability and performance state of all services in the system.

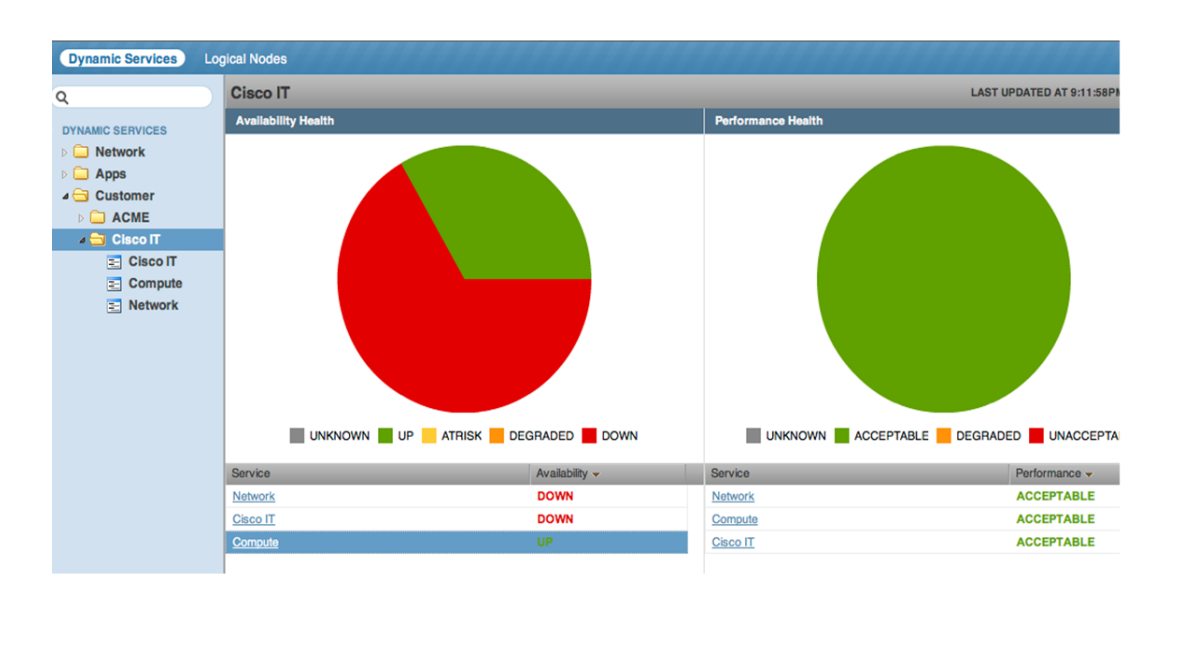

#### **Figure 3-17. Service Inventory and Status Dashboard**

[Figure 3-18](#page-62-0) shows a per-service detailed dashboard, which lists service impact events and related probable root cause events, as well as a visualization of the service model tree.

<span id="page-62-0"></span>**Figure 3-18. Per-service Detailed Dashboard**

## Tenant-based service-impact analysis

Example: Service topology modeling integrated SIA & RCA

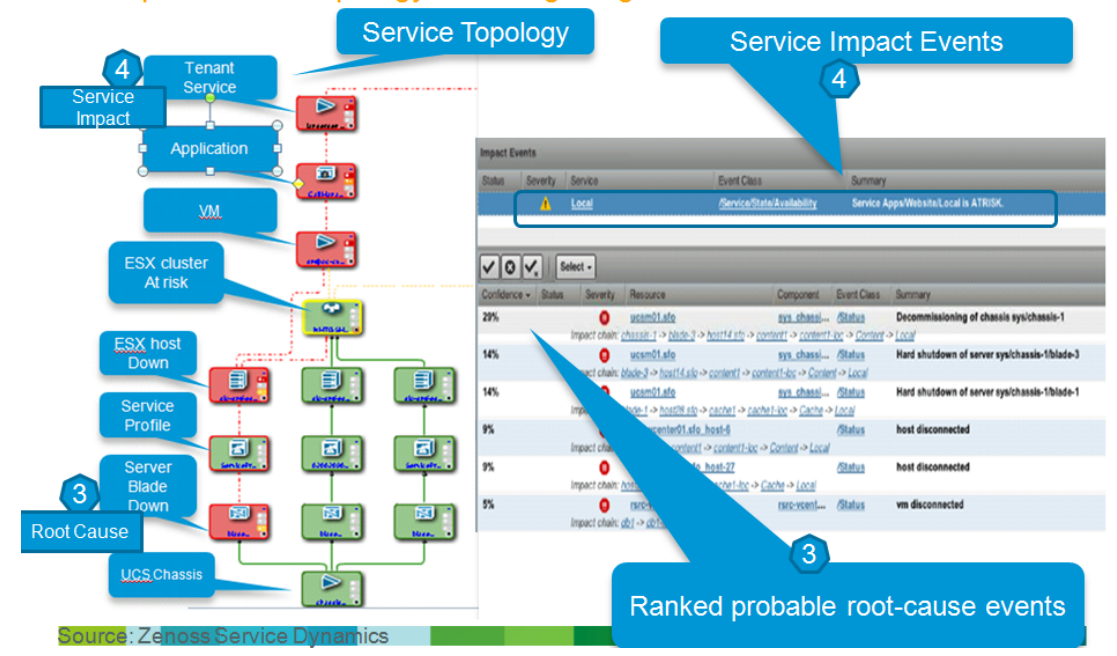

#### **Infrastructure/Resource Monitoring Dashboards**

These dashboards list the inventory of all devices and their status.

#### **Figure 3-19. Infrastructure Dashboard**

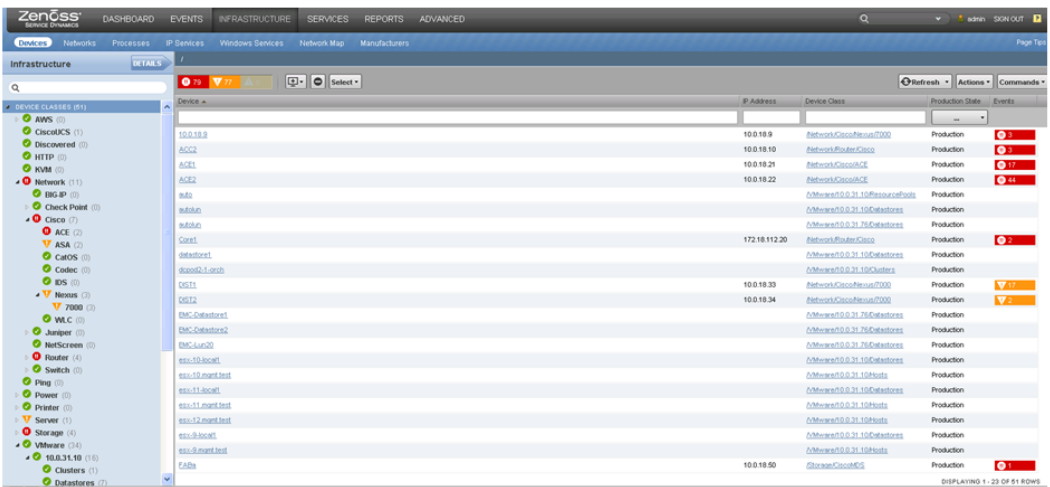

[Figure 3-20](#page-63-0) and [Figure 3-21](#page-64-0) show a detailed component dashboard and graphical view (example UCS server blade).

<span id="page-63-0"></span>**Figure 3-20. Detailed Component Dashboard**

## **Zenoss Cloud Service Assurance Fault Monitoring of VMDC Components**

Availability and Fault Monitoring

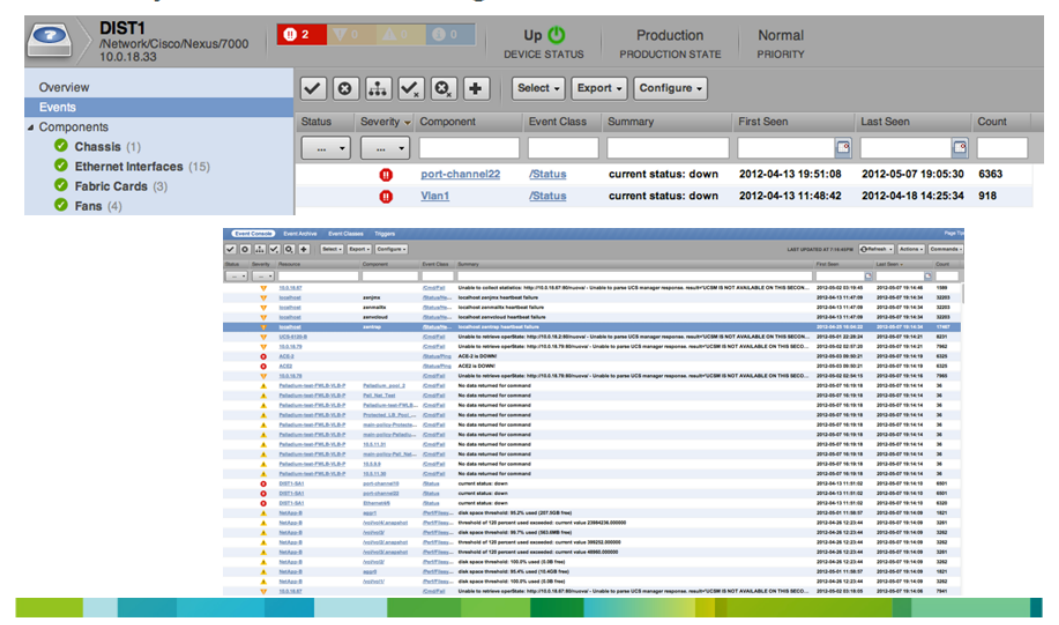

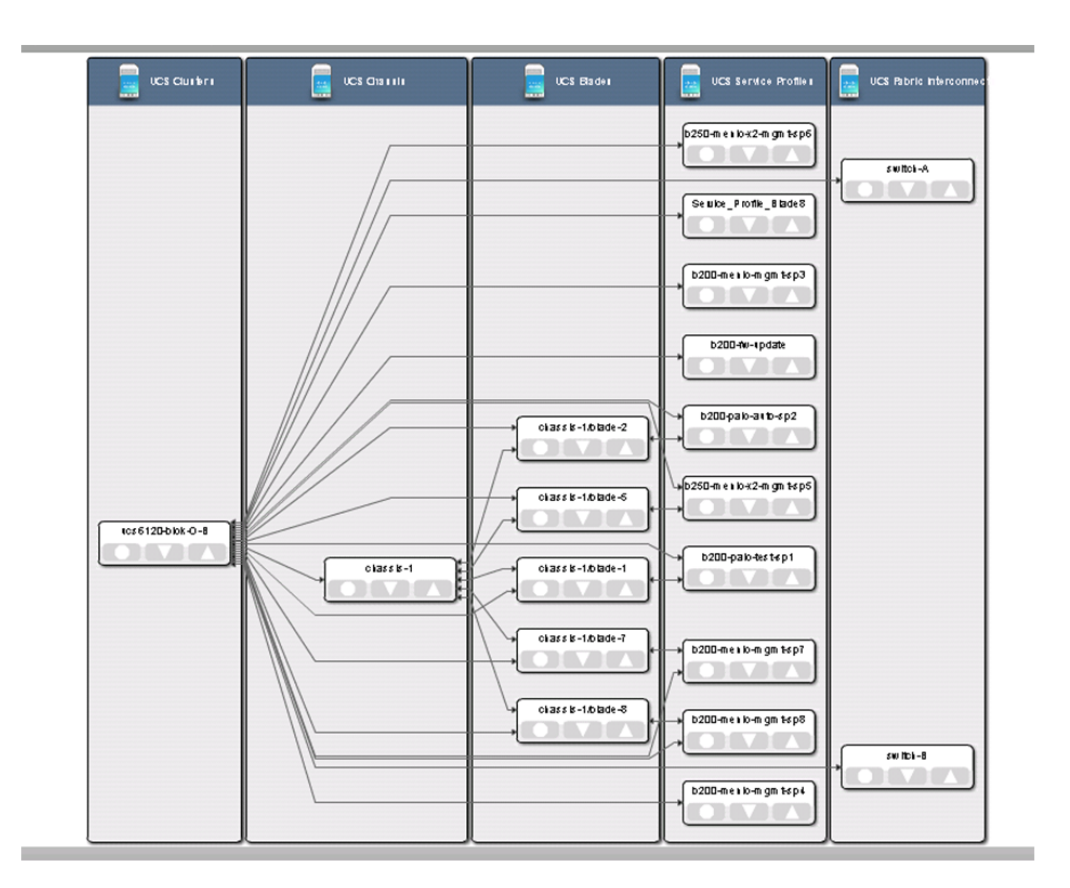

#### <span id="page-64-0"></span>**Figure 3-21. UCS Server Blade Graphical View**

#### **Event Dashboards**

These dashboards show all events in the console (similar consoles exist per component as well).

**Figure 3-22. Event Dashboard**

## **Zenoss Cloud Service Assurance** Performance Monitoring of VMDC Components

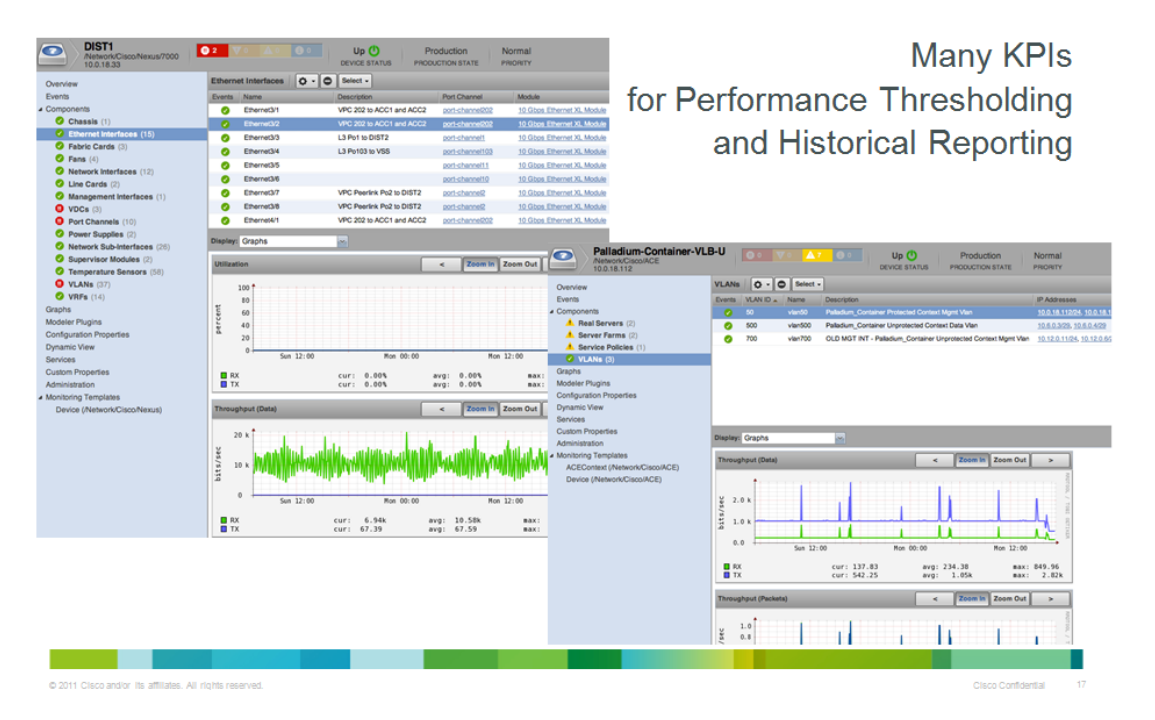

<span id="page-65-0"></span>See [Section 6.2 Dashboard Monitoring](#page-111-0) for a use case example of dashboard monitoring.

### **3.5.8 Reporting**

CLSA-VMDC provides a range of defined and custom report options, including the following:

- Device reports
- [Event reports](http://community.zenoss.org/docs/DOC-11995#EventReports)
- [Performance reports](http://community.zenoss.org/docs/DOC-11995#PerformanceReports)
- [Graph reports](http://community.zenoss.org/docs/DOC-12007)
- [Multi-graph reports](http://community.zenoss.org/docs/DOC-12103)
- [Custom device reports](http://community.zenoss.org/docs/DOC-12006)

Reports can be exported to external files and systems or can be viewed locally. Reports can also be generated ad hoc or scheduled. See the [Zenoss Cloud Service Assurance Installation and](http://community.zenoss.org/community/documentation/servicedynamics/resource_manager_administration/4.1-v01) [Administration Guide](http://community.zenoss.org/community/documentation/servicedynamics/resource_manager_administration/4.1-v01) for more information.

The following is a list of reports supported out-of-the-box for CLSA-VMDC:

- Device Reports (9)
	- All Devices
	- All Monitored Components
	- Device Changes

- MAC Addresses
- Model Collection Age
- New Devices
- Ping Status Issues
- SNMP Status Issues
- Software Inventory
- Custom Device Reports
- Graph Reports
- Multi-graph Reports
- Event Reports (3)
	- All EventClasses
	- All EventMappings
	- All Heartbeats
- Performance Reports (7)
	- Aggregate Reports
	- Availability Report
	- CPU Utilization
	- Filesystem Util Report
	- Interface Utilization
	- Memory Utilization
	- Threshold Summary
- Storage (3)
	- Clients
	- Licenses
	- Disk Firmware
- Enterprise Reports (17)
	- Organizer Graphs
	- 95th Percentile
	- Defined Thresholds
	- Interface Volume
	- Network Topology
	- Customized Performance Templates
	- User Event Activity
	- Notifications and Triggers by Recipient
	- Datapoints by Collector
	- Organizer Availability
	- Maintenance Windows

- Interface Utilization
- Event Time to Resolution
- Data Sources in Use
- Users Group Membership
- Cisco Inventory
- Guest to Datapools
- MSExchange (1)
	- MSExchangeAvailability
- VMware (5)
	- ESXs
	- VMware Utilization
	- VMs
	- Datastores
	- Clusters
- Cisco UCS Reports (2)
	- Hardware Inventory
	- Free Slots

### **3.5.9 Multi-tenancy**

<span id="page-67-0"></span>This section discusses the CLSA-VMDC approach to multi-tenancy. VMDC architecture supports multi-tenant delivery, and CLSA-VMDC must therefore support an assurance window into these tenant services to equip cloud providers with the ability to assure logically distinct customer services. A related topic, Role-Based Access Control (RBAC), is also presented in this section.

#### **CLSA-VMDC multi-tenancy**

VMDC provides a multi-tenancy cloud infrastructure by logically separating tenant services that are implemented on a shared physical infrastructure. Tenants consume a portion of network, storage, and compute resources that have been allocated from the larger pool represented by the cloud. CLSA-VMDC delivers cloud provider assurance of shared infrastructure devices and their sub-components. In addition, CLSA-VMDC supports the multi-tenancy aspect of the VMDC architecture through the use of defined Tenant Services.

Zenoss CSA enables an administrator to stitch together service element nodes which taken as a whole comprise a specific tenant service. A CLSA-VMDC tenant service begins with creation of the topmost element node named for the tenant. To this tenant node, underlying VMware vSphere and UCS shared infrastructure elements can be discovered and attached. See [Section 3.5.4.2 VMDC Assurance Service](#page-45-1) [Models](#page-45-1) for more details regarding tenant services.

Using the tenant service modeling feature of CLSA-VMDC, cloud customers' services can be assured independently. Elements of the tenant service that are unique to that tenant customer such as specific VM's are visible only to the cloud provider or the service owner. Elements of the service that belong to shared infrastructure, such as a UCS chassis or a storage device are visible across multiple tenant services, as would be expected. In fact, if a shared device experiences a fault condition, all services associated with that device should be impacted. However, any fault condition associated with unique elements of a tenant service are not visible to other tenants.

**Note** This phase of CLSA-VMDC only supports cloud provider visibility into dashboards and service impact trees. Tenant customer visibility into service impact trees via customer portals will be supported in future releases.

#### **RBAC Implementation**

As a cloud providers' infrastructure increases in scale, it becomes important to provide a segmentation of operations capability to implement a division of responsibility. CLSA-VMDC fulfills this need with its RBAC implementation. Beyond this division of responsibility capability, RBAC can also be used to support groups of users with limited visibility into specific tenant services. [Table 3-5](#page-68-0) lists the out-ofthe-box roles that may be used to segment cloud provider operations responsibilities and access.

#### <span id="page-68-0"></span>**Table 3-5. Global User Role Definitions**

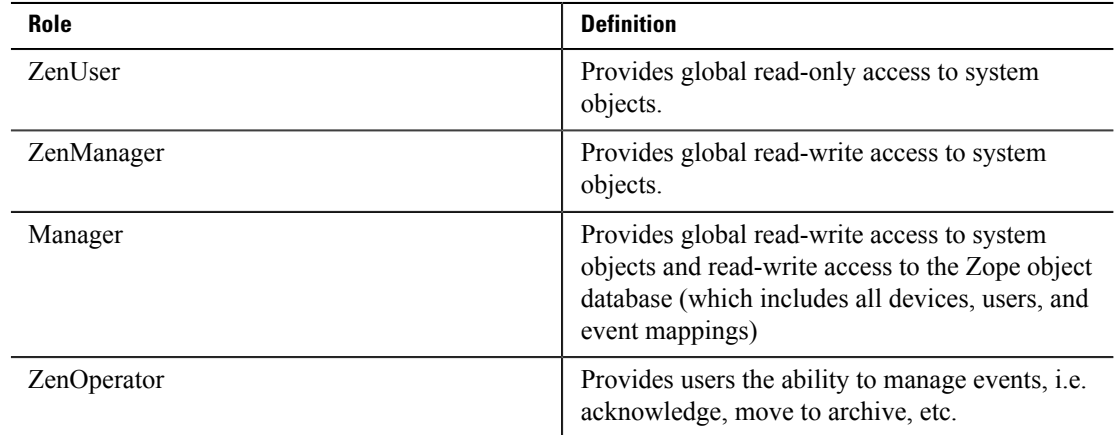

These predefined roles are global in scope, such that an operator may access all cloud objects, but only be allowed certain operations. In addition to these global user roles, users may be defined that are more limited in scope. These user roles may be assigned to organizational groups to manage a subset of the entire infrastructure or even specific tenant services.

Organizational groups are used to collect subsets of infrastructure and/or services into logical categories for segmented operations. [Table 3-6](#page-68-1) lists the broad group categories and suggested uses for each group type. Groups can be devised for each tenant such that a customer's tenant services can be assigned to a tenant group.

#### <span id="page-68-1"></span>**Table 3-6. Device and Service Group Categories**

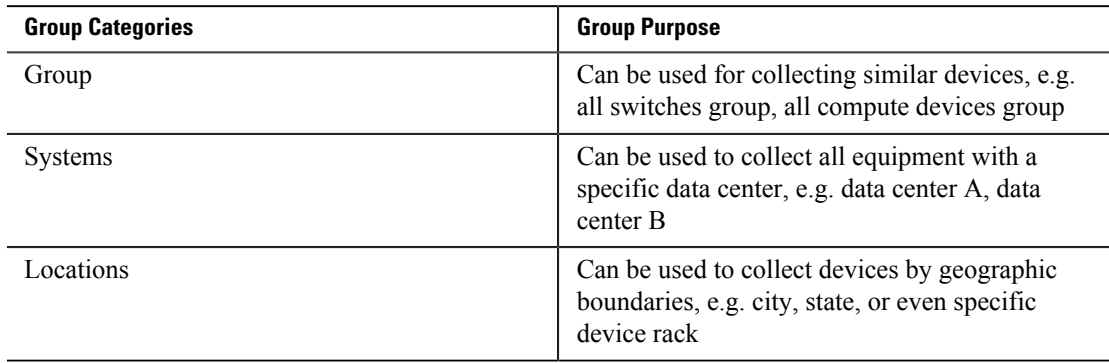

[Figure 3-23](#page-69-0) illustrates a list of users with either global or customized group role assignments. Users with the global user roles would belong to the cloud provider.

| Zenūss <sup>'</sup>           | DASHBOARD<br>EVENTS INFRASTRUCTURE SERVICES<br>REPORTS                | ADVANCED        | $\alpha$     | $\star$ $\bullet$ AD-1 SIGN OUT $\overline{P}$ |
|-------------------------------|-----------------------------------------------------------------------|-----------------|--------------|------------------------------------------------|
| Collectors<br><b>Settings</b> | <b>Monitoring Templates</b><br><b>MIBS</b>                            |                 |              | Page Tips                                      |
| Settings                      | Users Q -                                                             |                 |              | E<br>$\alpha$                                  |
| Commands                      | Userid                                                                | Ernail<br>Pager | Roles.       |                                                |
| <b>Users</b>                  | $\Box$<br><u>AD-1</u>                                                 |                 | ZenManager   |                                                |
| ZenPacks<br>Jobs              | $\Box$ Op-A                                                           |                 | ZenOperator  |                                                |
| Portlets                      | $\Box$ Op-B                                                           |                 | ZenOperator  |                                                |
| Daemons                       | $\Box$ Op-S1                                                          |                 | ZenUser      |                                                |
| Versions                      | $\n  Op-S2\n$                                                         |                 | ZenUser      |                                                |
| Backups<br>Events             | $\Box$ admin                                                          |                 |              |                                                |
|                               | $\Box$ t1-admin                                                       |                 |              |                                                |
|                               | L1-operator                                                           |                 |              |                                                |
|                               | $\square$ th-user                                                     |                 |              |                                                |
|                               | $\Box$ t2-admin                                                       |                 |              |                                                |
|                               | $\Box$ zenoss                                                         |                 | Manager      |                                                |
|                               | 1 of 11 $\rightarrow$ $\sqrt{AD-1}$ $\rightarrow$<br>$>$ $>$ show all |                 |              | Page Size 40<br>ok                             |
|                               | Groups $\boxed{\mathbf{Q} \cdot \mathbf{R}}$                          |                 |              | $\alpha$                                       |
|                               | Group Name                                                            |                 | <b>Users</b> |                                                |
|                               | Administrator-group-AD1                                               |                 | AD-1         |                                                |
|                               | Operator-group-A                                                      |                 | Op-A         |                                                |
|                               | Operator-group-B                                                      |                 | Op-B         |                                                |
|                               | Operator-group-S1                                                     |                 | Op-S1        |                                                |
|                               | Operator-group-S2                                                     |                 | $Op-S2$      |                                                |

<span id="page-69-0"></span>**Figure 3-23. Custom User Groups**

Users with non-global roles can belong to either the cloud provider or even a cloud customer. While RBAC is only supported for the cloud provider in this phase, it could be the mechanism to deliver a cloud customer, or multiservices, assurance portal in future phases.

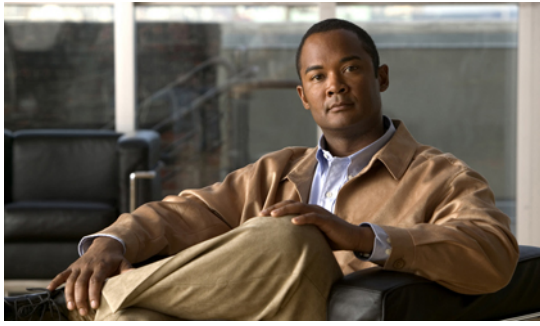

**C H A P T E R 4**

## **Zenoss Cloud Service Assurance Overview**

Zenoss Cloud Service Assurance (CSA) is used as the Service Assurance Manager (SAM) for Cloud Service Assurance for Virtualized Multiservice Data Center (CLSA-VMDC). Zenoss CSA consists of the following two elements:

- Core assurance platform
- VMDC ZenPacks that include VMDC specific device plugins that provide out-of-the-box support for VMDC components on the core assurance platform

This chapter discusses the product architecture and provides an overview of the capabilities of the core assurance platform. This chapter presents the following topics:

- [Section 4.1 Zenoss Cloud Service Assurance Functional Overview](#page-70-0)
- <span id="page-70-0"></span>• [Section 4.2 Zenoss Cloud Service Assurance Architecture Highlights](#page-75-0)

## **4.1 Zenoss CSA Functional Overview**

Zenoss CSA focuses on the assurance and optimization category of cloud operations. The console provides a unified view of assurance and operations. Cloud operations consoles meet a combination of Enterprise role-based security and Service Provider (SP) multiservice needs. Enterprises have traditionally defined multiple organizational roles limiting the actions a user in the role can perform. SPs have traditionally provided each customer a view of just their given resources as a paid service. In cloud-enabled organizations, both needs must be met simultaneously.

As far as customers are concerned, the ability to deliver against the service level they chose from the Service Catalog is paramount. Whether characterizing this mutual understanding as an expectation or a formal agreement, there is a need to track and report against the agreed to metrics in a manner that is easy to understand. This means providing separate views for each customer and workload, and operating as if there are multiple distinct tenants using common cloud resources.

To provide the service level metrics and meet the expectations, the workloads and the supporting infrastructure must be monitored to detect issues that may impact the customer. The Impact and Event and Management collects device, application, and infrastructure information that identifies potential issues and evaluates it to determine which issues are critical. Performance Monitoring collects vital performance statistics at every layer of the infrastructure, evaluates it to determine whether anything should be fed into the Impact Management process, and stores it for long term analytics. These two functions provide reactive management to application, device, and infrastructure issues.

For some issues such as a sudden failure of a power supply, there is no advanced warning. For other issues, there are trends that can be collectively understood and provide early warning of an impending

issue. Predictive Analytics attempts to provide proactive analysis of data, searching for identification and remediation of issues before they reach a critical state.

In cloud operations, the discipline of Capacity Analytics changes roles from an assessment of workload-driven resource requirements against the fixed amount available from a dedicated hardware platform. Reacting to the assessment can take weeks as new hardware is provisioned. Within the cloud Data Center (DC), resource allocations can be altered in minutes, and the reaction to changing workload needs should be just as fast. Administrators need to communicate to customers the needs of their workloads and get confirmation that they are willing to bear any increased costs, or allow the resource needs to go unmet and application performance to suffer. Administrators also need to provision enough resources for the overall DC to ensure that peak load commitments can be met, which means understanding capacity at an aggregated level.

[Figure 4-1](#page-71-0) shows the key functions that are available within Zenoss CSA. There are three key categories of the functions implemented in three software sub-components:

- **1.** Resource Management, which provides discovery, data collection, performance, and event monitoring and notification capabilities.
- **2.** Impact and Event Management, which provides full event management lifecycle, Root Cause Analysis (RCA), and Service Impact Analysis (SIA).
- **3.** Analytics and Optimization, which provides a data warehouse for long term data trending, analytics engine, and reporting capabilities.

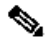

**Note** Resource Management and Impact and Event Management are the focus of CLSA-VMDC. The Analytics and Optimization functions were only evaluated on a best effort basis, but are not fully customized nor validated for VMDC environments.

#### <span id="page-71-0"></span>**Figure 4-1. Key Functions of Zenoss CSA**

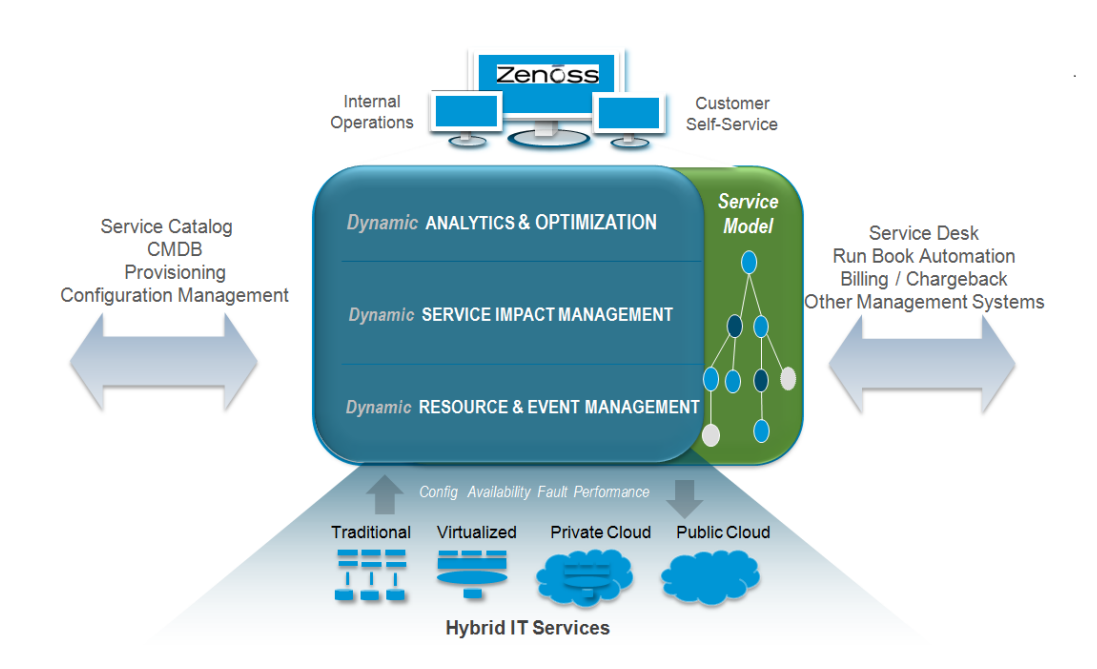

The core issue in the cloud DC is keeping up with its rapid rate of change. When a customer's order for a new IT service is automatically fulfilled and placed into production, there is no time to manually
update tools or components. At the heart of Zenoss CSA is a unified, real-time understanding of the entire IT environment, including resources, services, relationships, dependencies, state, and configuration. With this understanding, Zenoss is able to simplify the service assurance process with template-driven resource monitoring and automated impact and RCA. Unlike traditional systems that rely on configuration databases that are updated in batch mode, the Zenoss model is maintained in near real time through a series of discovery and modeling techniques that tap into the stream of configuration changes as they happen across the physical, virtual, and cloud-based infrastructure. Like every other aspect of the product, this model can be extended through its open API.

### **Figure 4-2. Model-Driven Automation**

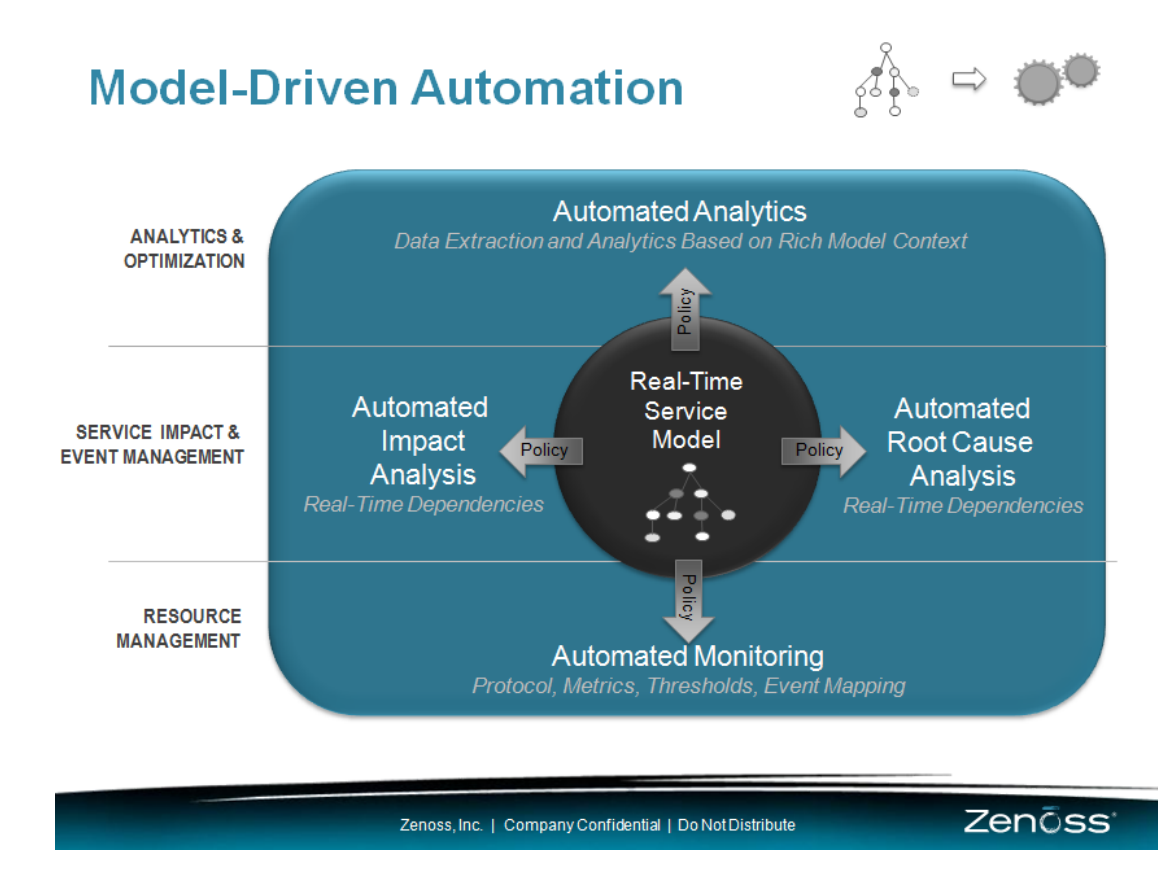

The following sections provide more details on the key functions of Zenoss CSA.

## **4.1.1 Dynamic Resource Management**

The foundation of service assurance in the hybrid cloud DC is unified, cross-domain resource monitoring and control that brings together configuration, performance, availability, fault, event and log information across the physical, virtual and cloud-based infrastructure and applications, and enables automated actions to be performed at the resource level. Zenoss CSA delivers this capability on a scalable, open platform that is easy to extend, and is able to track dynamic elements and relationships as they evolve in near real time.

Key feature areas include the following:

• **Discovery and modeling.** Automatically maintain real-time inventory and configuration details for the entire IT environment; includes real-time relationship tracking of dynamic relationships common in virtualized and cloud-based infrastructures.

- **Full-stack monitoring.** Unify and automate performance, availability, and event monitoring of networks, servers, storage and applications across physical, virtual, and cloud-based environments with a single, model-driven, horizontally-scalable, extensible collection platform.
- **Notification and control.** Rich alerting and remediation framework allows the user to be notified via email, text, or pager based on user-specified policies, or to take direct automated action to address a problem in real time.

## **4.1.2 Dynamic Impact and Event Management**

Maintaining a real-time perspective on service health, and linking health issues to the underlying infrastructure in a reliable, simple, and cost-effective way can be challenging in hybrid data centers. In particular, legacy approaches to impact management and RCA simply break down due to the shared and dynamic nature of virtualized and cloud-based infrastructures.

[Figure 4-3](#page-73-0) illustrates how Zenoss CSA transforms state information from the resource manager into a stream of events that are processed in near real time by its SIA and RCA engine, leveraging the realtime service model. This processing feeds a service health dashboard and generates service events that are used for alerting, troubleshooting, and to initiate real-time automation and service remediation. The result is real-time service level awareness, rapid triage, and closed-loop automation that thrives in the dynamic, hybrid cloud environment.

<span id="page-73-0"></span>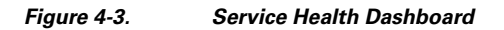

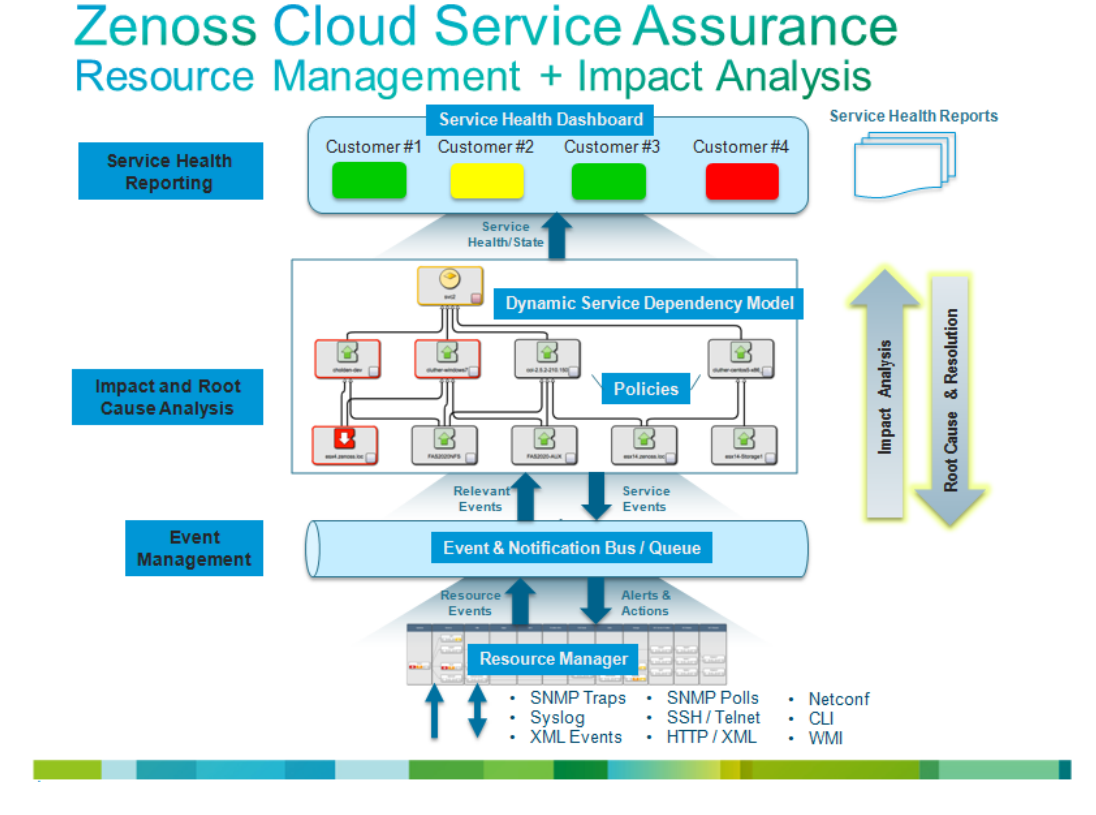

### **Dynamic Service Modeling**

Zenoss CSA maintains a real-time service model, and automatically discovers infrastructure dependencies. Service constructs can be easily defined based on logical business constructs to define the infrastructure groupings supporting a specific application service. For example, a Customer Relationship Management (CRM) application service might require e-mail, web, and database services

to be present in order to operate. These logical definitions define the collection of services required for the CRM service to be considered functional. Once this logical service hierarchy is defined, the application or OS instances delivering the service functions are associated and Zenoss CSA takes care of the rest. Using advanced dependency modeling capabilities, Zenoss CSA pulls in all relevant infrastructure elements. Virtual Machine (VM) partitions, blades, chassis, storage, network interfaces, and a wide variety of device components are all automatically discovered and mapped into the relevant service dependency graphs.

### **Dynamic Impact Analysis**

Dynamic Impact Analysis identifies which services are affected by conditions in supporting components or infrastructure. For example, a failing fan in a Cisco UCS chassis might result in dozens of virtual machines being moved to new virtual hosts. With Zenoss impact analysis, IT operations can determine which business services will be affected by the fan failure and can plan corrective actions to minimize service level disruptions.

### **Dynamic RCA**

Dynamic RCA allows IT operators to quickly identify the specific events most likely to be the cause of a service impacting condition. In complex IT environments, it is not uncommon for a single component failure to cause a cascade of failures, resulting in an event storm totaling thousands of individual events. Zenoss CSA includes a proprietary **Confidence Ranking Engine** built on top of Impact Analysis to quickly triage these events and identify where IT resources should be applied to correct these types of situations. This algorithm filters impact events based on a variety of criteria including severity of the event, service graph depth, and the number of graph branches affected by an event. This ranking algorithm allows IT operators to target resources to address events deemed the most likely cause of a service failure or degradation. Real world deployments of Zenoss CSA have validated the effectiveness of the service impact framework by demonstrating significant event reduction and highly accurate identification of root cause events.

### **Simple, Modular Policy - "Policy Gates"**

Traditional impact managers require complex, top down rule sets to be defined, which require either a static IT infrastructure or a detailed understanding of all possible infrastructure configurations to identify service impact or determine root cause. This approach fails in dynamic virtualized or cloud data centers due to the need to maintain hard dependencies on named infrastructure elements. In contrast, Zenoss CSA uses Policy Gates to define impact rules on an element-by-element basis, and rolls up impact results through the current service model to reach conclusions. The design premise of this system is that the state of any given element in a service graph is determined by analyzing the state of the immediate children of that element. A change in the state of a given element is propagated to the parents of that element, causing the parents to evaluate their own state using their own Policy Gate configurations. The net result of this approach is that functions such as event aggregation, filtering, deduplication and masking are provided automatically, eliminating the need for highly specialized skills to write impact rules and dramatically reducing human effort in event processing.

### **Unified, Scale Event Management**

Aggregate and manage events for an entire IT environment with a next generation event management system that provides automated event normalization and enrichment, and is easily extended, integrated, and scaled through an embedded message bus. Zenoss CSA is capable of processing in excess of 1,500 events per second with a single event processor. Field deployments have shown that the system is capable of quickly parsing through event storms scaling to thousands of events in seconds, resulting in just a handful of events after processing through the Service Impact and Confidence Ranking.

## **4.1.3 Dynamic Analytics and Optimization**

The final step of the service assurance lifecycle is historical analysis and planning. Deep, cross-domain analytics are needed to perform capacity planning and drive optimization of the environment. Zenoss

CSA enables this through its integrated analytics capabilities that directly leverage the real-time service model and all state information from the Resource, Impact, and Event Management modules. Leveraging a powerful, open business intelligence engine, the Zenoss analytics capability provides a scalable and rich analytics platform that addresses tenant reporting needs, management dashboards, capacity planning, and insight for optimization. Specific capabilities include:

- **Turnkey operations data warehouse.** Automatically aggregates and normalizes configuration, performance, and event history for the entire IT environment across physical, virtual, and cloudbased infrastructure and applications.
- **Unified historical analytics.** Understand utilization and health trends across an IT's entire infrastructure including tenant-based consumption and availability reporting; gain deep, timely insight through drag-and-drop dashboards, out-of-the-box reports, and powerful ad-hoc analytics all available through a multiservice web portal. The Zenoss Analytics software module is not validated or included as part of CLSA-VMDC. However, this software module can be obtained directly from Zenoss, Inc.
- **Predictive analytics.** Forecast capacity needs and anticipate availability problems through predictive trending that allows for visualization and proactive management of upcoming operational issues and infrastructure requirements

## **4.2 Zenoss CSA Highlights**

This section highlights the key aspects of the Zenoss CSA architecture that distinguish it from other platforms. Some of the key architecture characteristics are listed below.

- **Unified design.** End-to-end service assurance and analytics capability designed from the ground up as one product on a common architecture.
- **Horizontal scaling.** Scale the deployment to manage hundreds of nodes from a single server to 100K nodes in a globally distributed configuration, leveraging low-cost hardware. Scale as needed to manage elastic infrastructure.
- **Agentless, multi-protocol.** Agentless collection and control platform that leverages a suite of secure access methods, management APIs, and synthetic transactions to instrument the full stack at scale without the need for proprietary agents.
- **Open integration and extensibility framework.** Rapidly extend, customize, and integrate with other management tools, leveraging open architecture and "ZenPack" plug-in framework. Leverage a global community of extension developers and partners.
- **Integrated RCA and SIA.** RCA is performed as a side product of the SIA, as opposed to traditional systems, which perform two functions using two different sets of rules, models, or even products. This simplifies development of customizations, as well as provides direct relationship between root cause events and service impact events caused by the root cause events.

[Figure 4-4](#page-76-0) and [Figure 4-5](#page-77-0) highlight the key aspects of the Zenoss CSA architecture.

<span id="page-76-0"></span>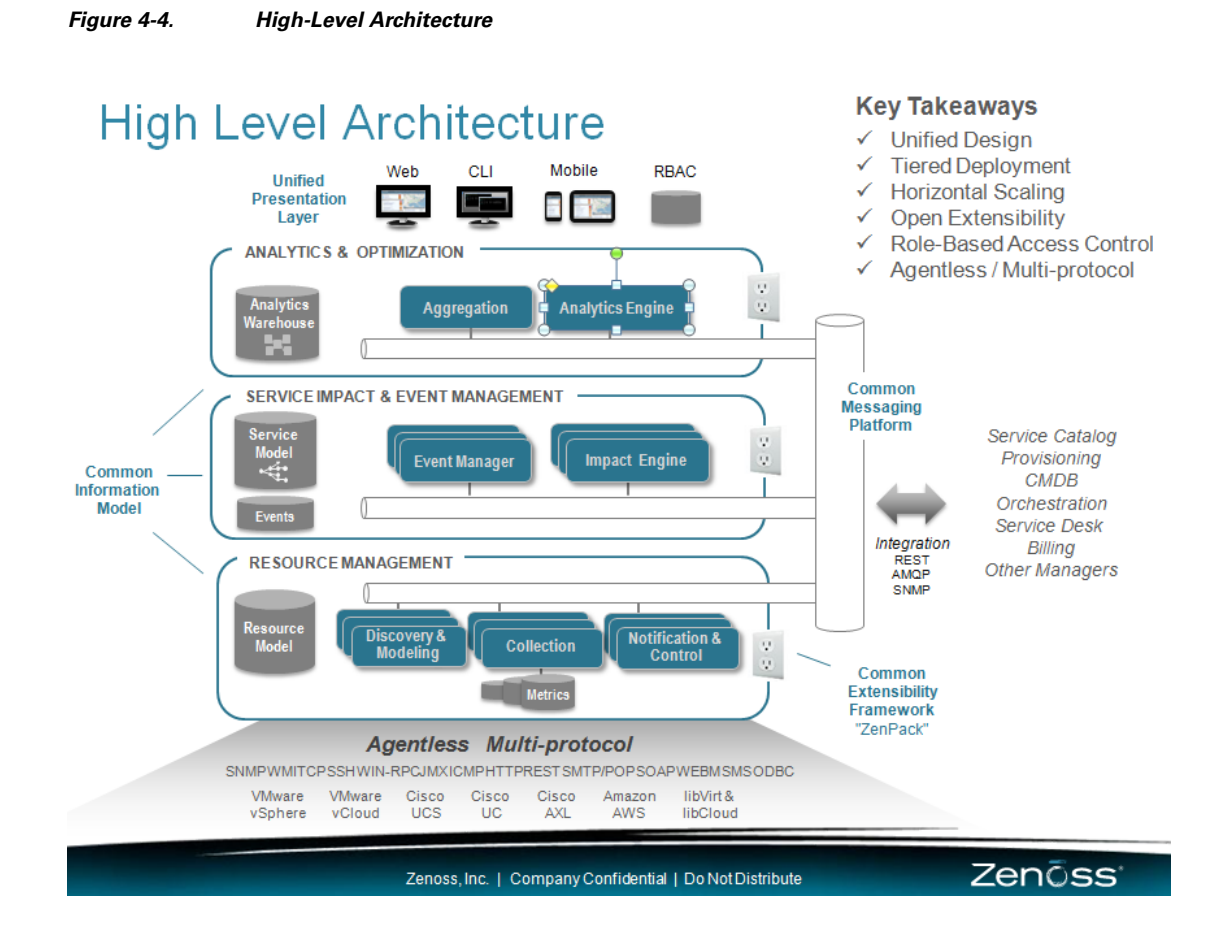

### **Cloud Service Assurance for VMDC 3.0 DIG, v.1.0**

### <span id="page-77-0"></span>**Figure 4-5. Zenoss Product Architecture Overview**

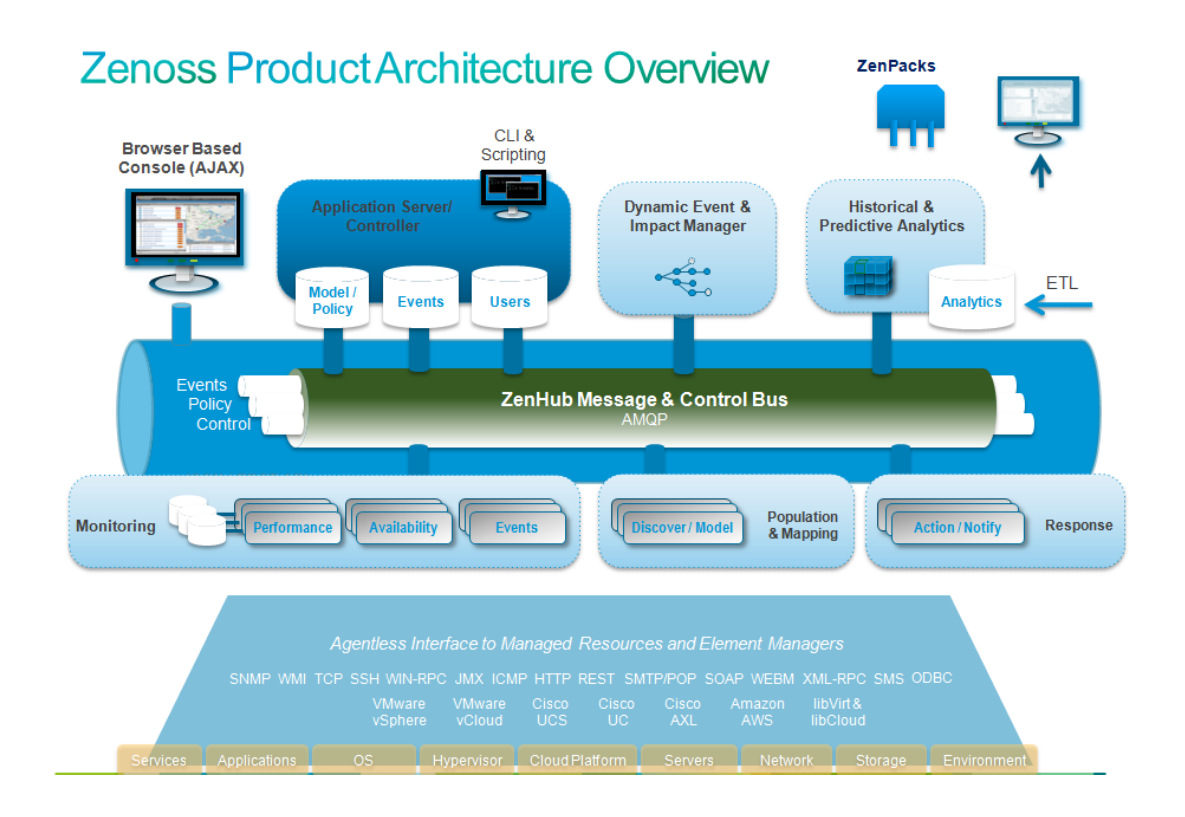

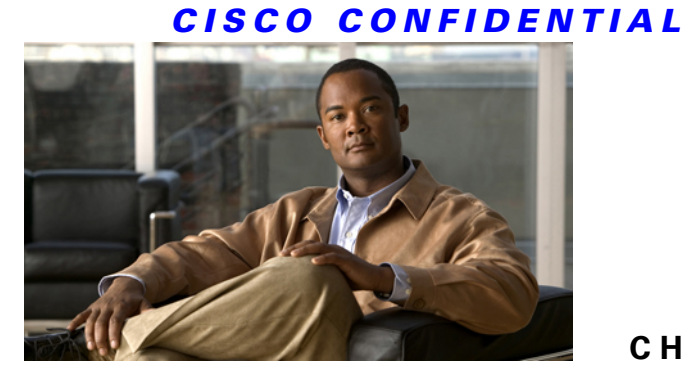

# **C H A P T E R 5**

## **System Design Constraints**

This chapter discusses the system design constraints of Cloud Service Assurance for Virtualized Multiservice Data Center (CLSA-VMDC) and describes the specific capabilities of the products used. This chapter presents the following topics:

- [Section 5.1 System Redundancy and Availability](#page-78-0)
- [Section 5.2 System Sizing and Scalability](#page-82-0)
- [Section 5.3 System Deployment Models](#page-85-0)
- <span id="page-78-0"></span>• [Section 5.4 System Maintenance and Serviceability](#page-89-0)

## **5.1 System Redundancy and Availability**

Various redundancy deployment models and trade-offs for CLSA-VMDC are described in [Section 5.3](#page-85-0) [System Deployment Models.](#page-85-0) This section describes the specific capabilities of the products used.

### **Zenoss Redundancy Capabilities**

Zenoss Service Dynamic supports the following levels of redundancy and Disaster Recovery (DR) capabilities:

- VMware High Availability (HA) within a single Data Center (DC)
- Distributed Replicated Block Device (DRBD) and Linux active-standby HA for latencies less than 20 msec between Zenoss components
- DRBD Proxy for latencies above 20 msec between Zenoss components

As noted in earlier sections, Zenoss Cloud Service Assurance (CSA) subcomponents can be deployed on a single Virtual Machine (VM) or they can be distributed. The following are three subcomponents that can be deployed in a distributed fashion:

- The **Zenoss Collector** is responsible for collecting data (event and performance) from managed devices.
- The **Zenoss Hub** provides an aggregation point for multiple collectors (up to 16 collectors can be deployed per hub).
- The **Zenoss Server or Master** aggregates hubs, performs analysis of data, and provides the User Interface (UI).

A distributed architecture allows for both scale growth, as well as flexibility in addressing different deployment models based on availability, security, cost, and latency requirements. Customers have

complete choice on how distributed they want their Zenoss deployment to be. A minimal installation includes a Zenoss server, a hub, and a collector running on a single server or VM.

[Figure 5-1](#page-79-0) illustrates distributed deployments.

#### <span id="page-79-0"></span>**Figure 5-1. Distributed Deployment**

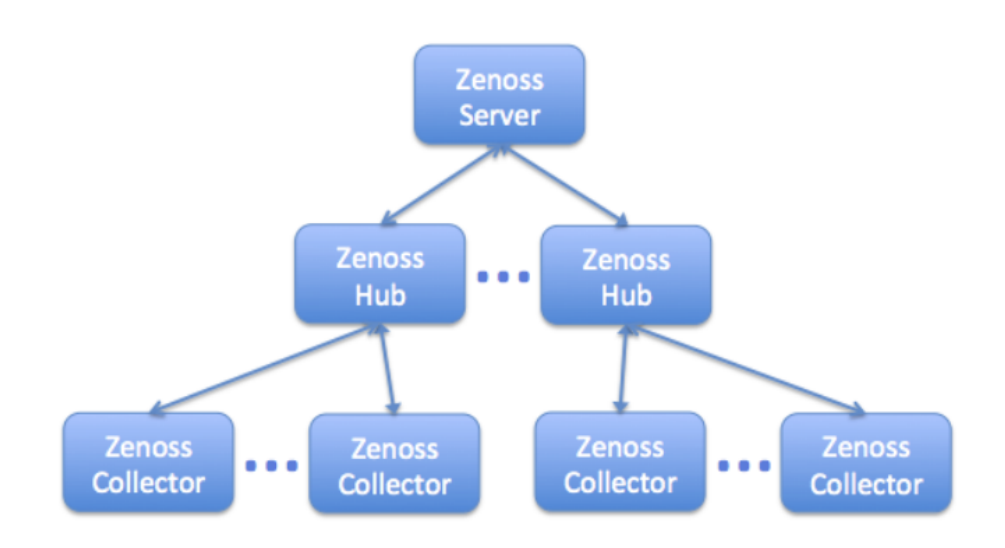

## **5.1.1 High Availability Deployment Options**

When planning an HA solution, implementation and operational costs must be balanced against the service level requirements of the business. How long can the system be down and how much will it cost? The officially supported HA implementation from Zenoss is Linux-based clustering using Pacemaker, Corosync, and DRBD. Cisco has verified Zenoss v4.2.3 in conjunction with Linux HA deployments, but there are other options that should be considered due to the complexity in deploying a Linux HA system. Alternative HA installation scenarios, including VMware HA, are briefly outlined in this section in order to provide a more informed view of the many available options for HA. Each HA scenario is presented along with its advantages, disadvantages, and expected recovery time.

### **Operator-Based Recovery**

An operator-based recovery is a completely manual procedure for monitoring the health and recovery of a given system. Operators are given documented procedures to execute based on a set of guidelines, which outline the current status of the monitored system. Undocumented situations are automatically referred to second-level support staff for resolution.

### **Advantages**

• Avoids more complex HA configuration and management.

#### **Disadvantages**

- Requires operational staff to identify system or application problems prior to executing any recovery procedures.
- Non-deterministic availability or fulfillment of more aggressive Service Level Agreement (SLA) requirements.

- Does not protect against data corruption if using shared storage.
- Would require manual data replication if not using shared storage.

### **VMware HA**

VMware HA protects against VM hardware and Operating System (OS) level failures by supporting VM restarts in a clustered ESXi host configuration. Once failure of the active VM is detected, a new VM instance is powered on elsewhere in the cluster. For more detailed information regarding VMware HA, refer to the [vSphere Availability Guide.](http://www.vmware.com/support/pubs/)

### **Advantages**

- Meets more aggressive SLA requirements as the failover requires only the time to boot the VM.
- Implementation is potentially complex, but limited to VMware configuration with no third-party software.
- Recovery procedures for VM failure are automatic.

### **Disadvantages**

- Zenoss does not support the VMware application API for application monitoring.
- Does not protect against data corruption.
- Requires operational staff to execute any recovery procedures when encountering partial VM or application failures.
- Only supported within a local data center unless implementing VMware stretched cluster configurations.

### **VMware FT**

VMware Fault Tolerance (FT) protects against VM hardware failure by maintaining a fullysynchronized secondary VM. In the event of a primary VM failure, the secondary VM is brought online immediately, without a required boot-up or switchover requirement. For more detailed information regarding VMware FT, refer to the [vSphere Availability Guide.](http://www.vmware.com/support/pubs/)

### **Advantages**

- Meets more aggressive SLA requirements with a minimal downtime switchover in the event of full VM failure.
- Implementation is potentially complex, but limited to VMware configuration with no third-party software.

### **Disadvantages**

- Zenoss does not support the VMware application API for application monitoring.
- Does not protect against data corruption.
- Requires operational staff to execute any recovery procedures when encountering partial VM or application failures.
- Application level errors are propagated to secondary device.
- Limited to a single Virtual CPU (vCPU), which could potentially limit use in larger VMDC installations.
- Only supported within a local data center.

### **Linux Clustering**

Linux clustering uses Corosync, Pacemaker, and DRBD to maintain and monitor hardware and application health, while maintaining one or more online standby nodes. In the event of hardware or application failure, applications are relocated and started on available standby nodes. Linux clustering with DRBD is recommended for locations with connections less than 20 msec of delay between the cluster nodes.

### **Advantages**

- The failover procedure is automated.
- Covers both application and system level failures using Corosync and Pacemaker.
- Supported deployment model for Zenoss.
- Can be used to support both VM and physical machine deployments.
- Applicable to both local data center and WAN based remote sites.

### **Disadvantages**

- Implementation is complex.
- Requires additional third-party software and licensing.
- Does not protect against data corruption.

### **DRBD Proxy**

DRBD Proxy allows multiple sites to maintain synchronized filesystems across network connections greater than 20 msec.

### **Advantages**

- Supported deployment model for Zenoss over WAN connections.
- Provides synchronized data replication across WAN connections.

### **Disadvantages**

- Requires additional third-party software and licensing.
- Does not protect against data corruption.
- Does not protect against application failures.
- Requires operational staff to execute any recovery procedures when encountering any failures.

### **Recovery Time Comparison**

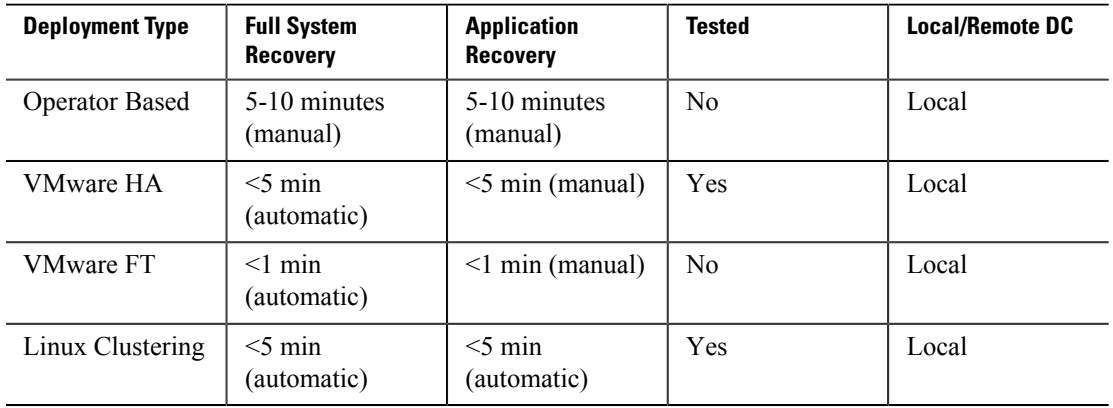

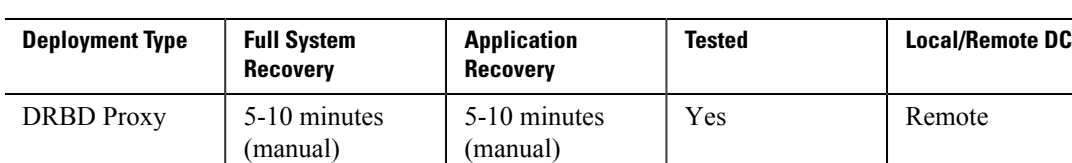

 $\mathscr{P}$ 

**Note** The manual process noted in the full system and application recovery columns only covers the amount of time to physically recover the system in the event of a failure. The time from failure to recovery is actually made up of the time required for an operator to acknowledge the failure, identify the problem type, and execute any recovery procedures. Failure acknowledgement and problem identification are both variable times based on operator coverage and procedures.

## **5.1.2 Disaster Recovery Deployment**

Disaster Recovery (DR) can be addressed in two ways. First, HA clusters can be distributed across geographically remote data centers when network latency between data centers does not exceed about 20 ms. Above that latency, instead of the DRBD continuous replication, it is recommended to use DRBD Proxy, which queues updates based on network loads. With the default Zenoss configuration, DRBD Proxy stores up to 1 Gb of updates in the event of a network outage to the remote site. Storage queue sizes may be adjusted to match expected monitoring loads.

Distributed collectors can operate independently of the Zenoss master. When a collector starts up, it requests its configuration from its hub, which means that no collector configuration is required initially other than to assign a collector to a hub. The performance data collected by a collector remains local to the collector until requested by a user for viewing in the Zenoss UI. Events are queued up within a collector for a configurable time whenever the connection to the Zenoss master is lost.

## **5.2 System Sizing and Scalability**

<span id="page-82-0"></span> $\mathscr{D}_{\mathbb{Z}}$ 

**Note** Scalability and performance testing have not been performed by Cisco as part of this phase; all of the data in this section is based on product testing and deployment data provided by Zenoss.

Zenoss CSA can be deployed both in a centralized manner on a single VM, as well as in a distributed manner for larger scale deployments. Referring to [Figure 5-2](#page-83-0), the Zenoss CSA modular architecture allows for small initial deployments and scaling expansion at two levels:

- Within a single system via distributed collectors and hubs
- Putting multiple systems together via a global dashboard

<span id="page-83-0"></span>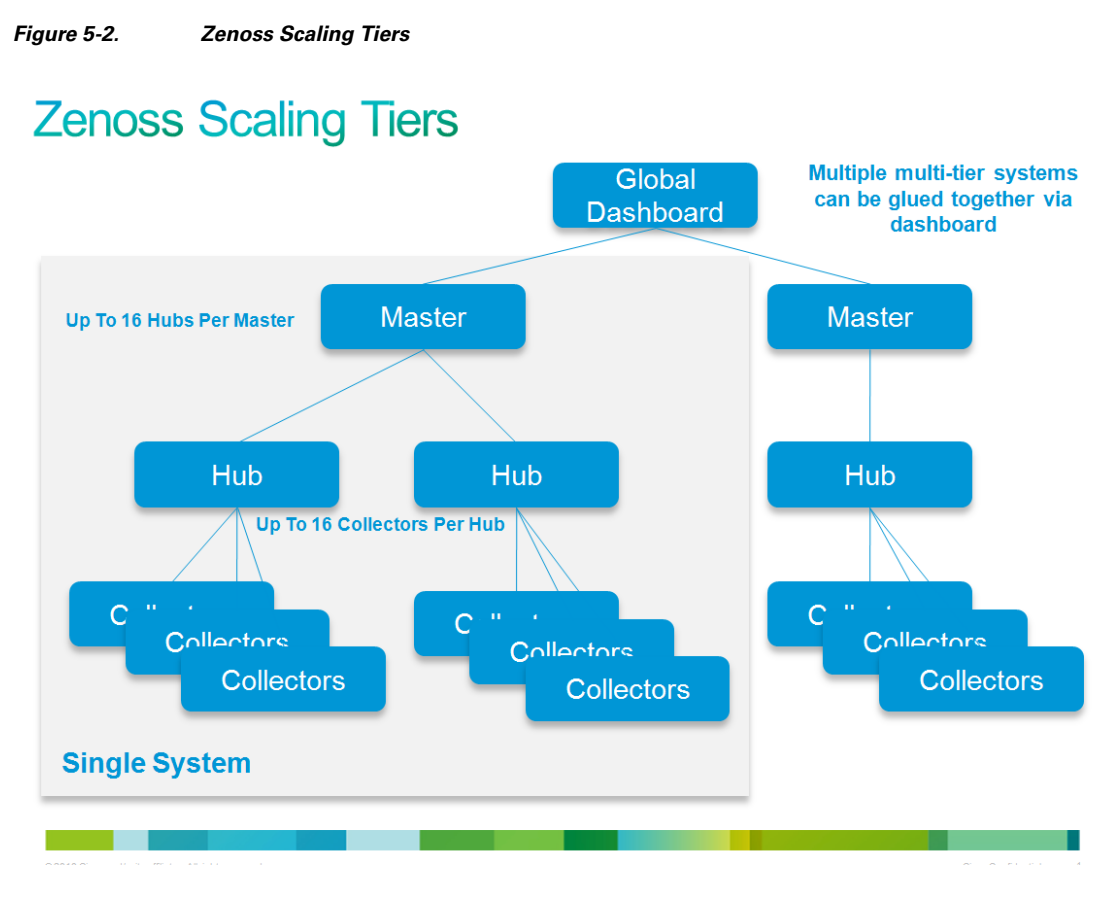

Zenoss CSA recommends sizing increments for lab, Compact Pod, and Large Pod installations, in either a SP IaaS environment or an Enterprise Private Cloud environment. The sizing increments are proportional to the number of large VMDC PoDs deployed to align Zenoss CSA deployment with the VMDC growth model.

In the SP IaaS environment, a cloud provider delivers and manages at the virtual machine layer, while the cloud tenant retains responsibility for the workloads running inside the virtual machine. This is the typical mode supported by SPs and allows cloud tenants to set a security boundary where the SP has no access to tenant data and applications.

[Table 5-1](#page-83-1) provides the sizing recommendations for public cloud deployments.

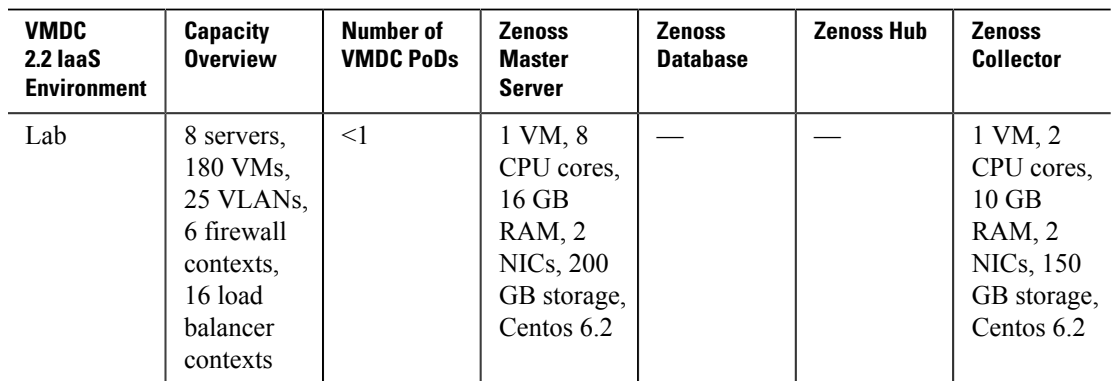

### <span id="page-83-1"></span>**Table 5-1. Zenoss Sizing Recommendations for Public Cloud Deployments**

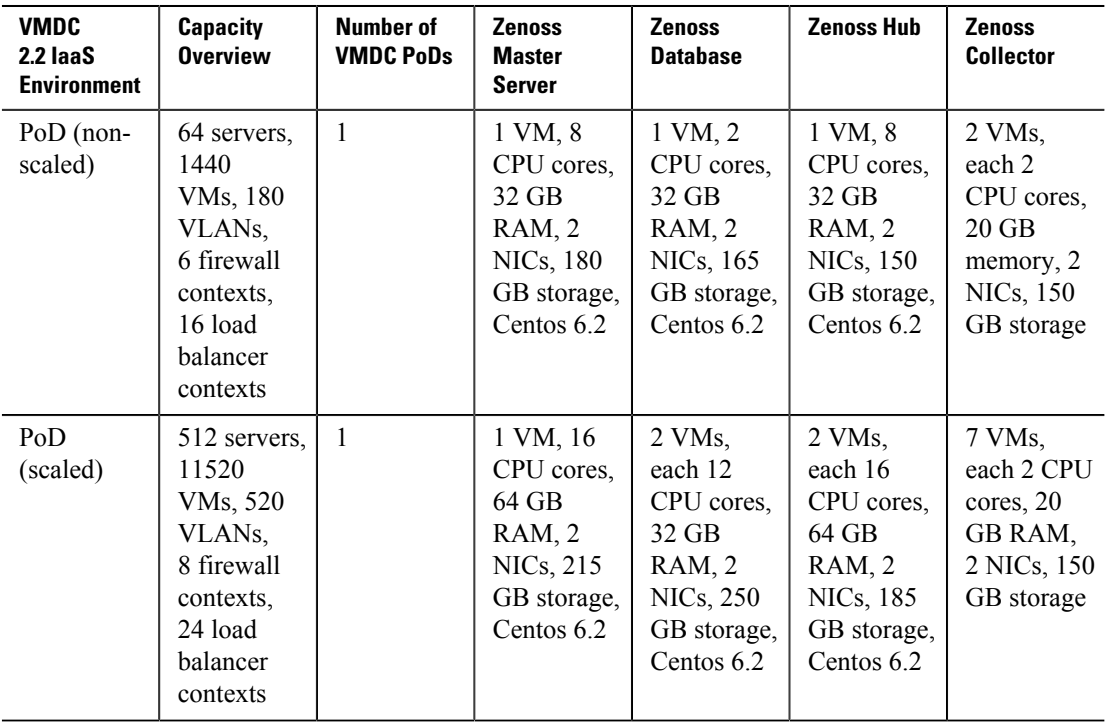

In the Enterprise private cloud environment, a cloud provider delivers and manages at the workload level, providing management of both application workloads and the cloud infrastructure components. This is the typical mode supported in Enterprise organizations with IT sharing responsibility for application service levels with the application owner. Taking application workload management into consideration, the private cloud environment places additional load on the service assurance system and alters the recommended configuration size.

[Table 5-2](#page-84-0) highlights Zenoss sizing recommendations for private cloud deployments.

| <b>VMDC 2.2</b><br><b>Installation</b><br><b>Size</b> | <b>Capacity</b><br><b>Overview</b>                                                                           | Number of<br><b>VMDC PoDs</b> | <b>Zenoss</b><br><b>Master</b><br>Server                                                    | <b>Zenoss</b><br><b>Database</b>                                                   | <b>Zenoss Hub</b>                                                                  | <b>Zenoss</b><br><b>Collector</b>                                                    |
|-------------------------------------------------------|----------------------------------------------------------------------------------------------------|-------------------------------|---------------------------------------------------------------------------------------------|------------------------------------------------------------------------------------|------------------------------------------------------------------------------------|--------------------------------------------------------------------------------------|
| Lab                                                   | 8 servers.<br>180 VMs.<br>25 VLAN <sub>s</sub><br>6 firewall<br>contexts.<br>16 load<br>balancer<br>contexts | <1                            | 1 VM, 8<br>CPU cores,<br>16 GB<br>RAM, 2<br><b>NICs, 200</b><br>GB storage,<br>Centos $6.2$ |                                                                                    |                                                                                    | 1 VM, 4<br>CPU cores.<br>$12$ GB<br>RAM, 2<br>NICs, 150<br>GB storage,<br>Centos 6.2 |
| PoD (non-<br>scaled)                                  | 64 servers,<br>1440<br>VMs, 180<br>VLANs.<br>6 firewall<br>contexts,<br>16 load                              | 1                             | 1 VM, 8<br>CPU cores,<br>32 GB<br>RAM, 2<br>NICs, 180<br>GB storage,<br>Centos 6.2          | 1 VM, 2<br>CPU cores,<br>32 GB<br>RAM, 2<br>NICs, 170<br>GB storage,<br>Centos 6.2 | 1 VM, 8<br>CPU cores,<br>32 GB<br>RAM, 2<br>NICs, 150<br>GB storage,<br>Centos 6.2 | 2 VMs,<br>each 4<br>CPU cores.<br>$20$ GB<br>memory, 2<br>NICs, 150<br>GB storage    |

<span id="page-84-0"></span>**Table 5-2. Zenoss Sizing Recommendations for Private Cloud Deployments**

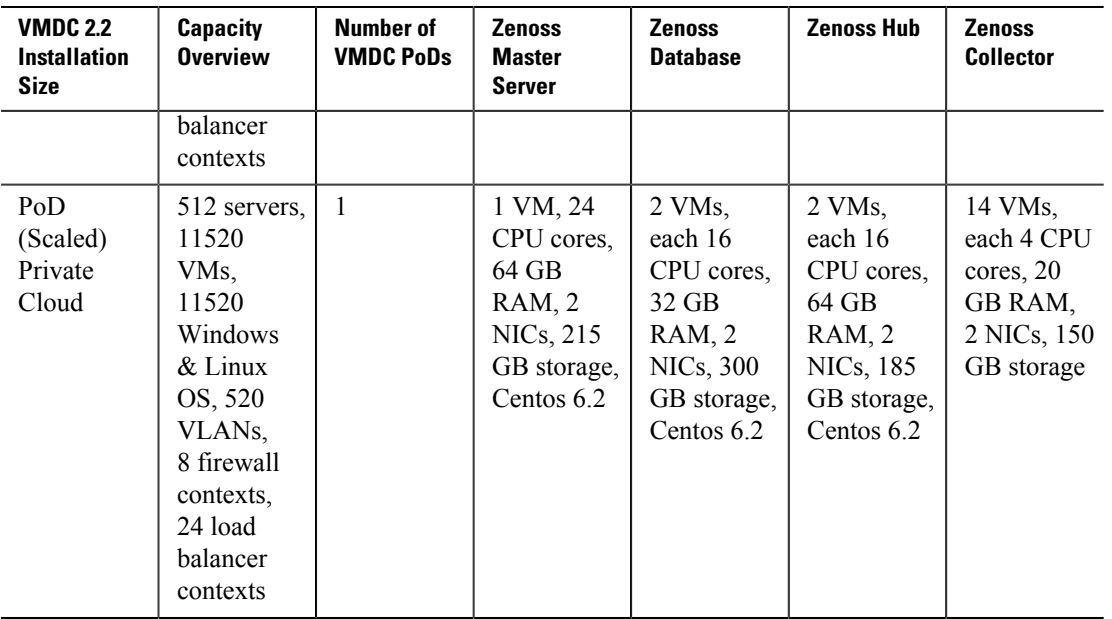

Zenoss CSA can be configured to support larger installations. Detailed configuration architecture planning services, in consultation with Zenoss, are strongly recommended for all production installations.

## **5.3 System Deployment Models**

<span id="page-85-0"></span>This section discusses the various deployment models of CLSA-VMDC. [Section 5.3.1 Business and](#page-85-1) [Operational Deployment Models](#page-85-1) lists various business and operational deployment models possible by CLSA-VMDC, while [Section 5.3.2 CLSA-VMDC Deployment Overview](#page-86-0) provides an overview of the location, IP, and security deployment model used for CLSA-VMDC.

## **5.3.1 Business and Operational Deployment Models**

<span id="page-85-1"></span>The following are the targeted business and operation deployment model options supported by CLSA-VMDC:

- Private clouds owned and managed by Enterprises
- Virtual private cloud where some business entity (SP) owns and manages customer/tenant, service, and infrastructure:
	- Assumption is that the IP Next Generation Network (NGN) network is managed by a different assurance system
	- Same operator for all VMDC infrastructure layers (compute, storage, and network)
	- Different operators for:
		- Service
		- Compute
		- Storage
		- Network

## **5.3.2 CLSA-VMDC Deployment Model**

<span id="page-86-0"></span>Some of the key benefits of CLSA-VMDC, as well as the Hosted Collaboration Solution (HCS) system in which CLSA-VMDC is targeted to be integrated, are:

- Support for deployment of tenant's applications in geo-redundant data centers to support application clustering. This implies that a single tenant may have VMs in multiple data centers, and these VMs are part of the same application Active/Active clusters.
- Support for various levels of redundancy, including:
	- **VMware HA (Simplex SA deployment)** is typically used for intra-DC failures. VMware HA results in assurance service outage, and for maximum service availability, application level HA is required in addition to VMware HA. However, for deployments where cost is the key concern, VMware HA without application HA may be the appropriate choice.
	- **Disaster Recovery (DR)** is used for periodic backups of the service assurance system, so that the system can be recovered in case of complete DC outages. Typically, recovery is not in real time, so some data loss and assurance service outage should be expected.
	- **SA application HA** provides real-time service assurance system recovery and assurance service continuity. When deployed in geo-redundant date centers, latency constraints are typically more stringent than in case of DR.
- Capability to offer maximum visibility by segregating the managed system from the management system. This is especially important for assurance systems in order to detect outages and to correctly measure system availability and Service Level Agreement (SLA). If the monitoring system is not segregated from the managed system, then it is not able to detect certain failures of the managed system as the assurance system could experience outages at the same time. Segregation can be done on multiple levels:
	- **DC level (will refer to as remote assurance system)**. The assurance system is located in a different DC from the VMDC components that it is monitoring. This can be implemented by placing the assurance system in the dedicated management DC, or can be implemented using assurance system application level redundancy with a node in DC1 monitoring components in DC2, and the assurance node in DC2 monitoring VMDC components in DC1; both assurance systems have complete service level visibility. Segregation on the DC level ensures full visibility in any managed system failure, including complete DC failure, and allows SLA measurements for DC outages. This is the preferred deployment model for many Service Providers (SPs), especially those offering more traditional services such as voice where availability expectations are typically very high. For example, the HCS system has a requirement to support this model. In this model, latency constraints between the managed system and the assurance system need to be considered. Note that in the case of the remote assurance deployment model, one may split up components of the assurance system such that the data collector layer is placed in the same DC as the managed system, and the rest of the assurance system is remote, which typically reduces latency constraints.
	- **PoD level (will refer to as colocated assurance system).** The assurance system is located in an access PoD that is dedicated to management applications. In this model, some managed system failures in core and aggregation layers may not be detected as the management system itself may temporarily lose connectivity. In this deployment model, in order to maintain maximum possible visibility, even in the face of failures that could affect the assurance system itself, the assurance system needs to be deployed with application level redundancy (clustering for example).
	- The **Optional remote deployment model** can be extended with geo-redundancy support for VMDC assurance components, where Service Assurance Manager (SAM) redundancy is extended between management PoDs in geo-graphically distributed data centers. In

this case, any latency constraints between components of the assurance system must be considered. There are two options for geo-redundant deployment of the assurance system:

- **Colocated.** The assurance system is placed in the same data centers as the managed system. For example, a service assurance system that monitors two data centers (A and B) has two service assurance application nodes placed one in each DC, A and B.
- **Remote.** The assurance system is placed in two data centers that are different than data centers where the managed system resides. These data centers are sometimes referred to as Network Operations Center (NOC) data centers.
- **Secure network communication between tenant dedicated components that are being monitored and the shared management assurance system.** This is typically implemented by deploying extranet VPNs in which the assurance system would reside and firewalls between assurance products and tenant VPNs.
- **Support for monitoring in NAT-ed environment.** Tenant components in their private VPN could have overlapping IPs, and in fact, in some systems such as HCS, it is a preferred deployment model to use the same IP address for given application of each tenant. In such deployments, there are two common configurations:
	- The use of a dedicated management interface/address for each monitored component. For example, second vNIC on each VM or a management loopback interface on routers.
	- The use of static NAT between monitored devices and the assurance system. While it is recommended to use a dedicated management interface since some of the assurance functions can be lost when crossing the NAT boundary, in some deployments, use of NAT cannot be avoided. For example, some applications such as Cisco UCS do not support the use of a second vNIC.

In addition to meeting the above availability and visibility related requirements, there are additional constraints related to cost and latency sensitivity of individual products that influences the design for each specific deployment. [Table 5-3](#page-87-0) defines a few potential deployment models based on availability, cost, visibility, and latency requirements and constraints. All of these deployment models are supported, but not all are validated as part of CLSA-VMDC.

## $\mathscr{P}$

**Note** For more information on specific SAM product redundancy capabilities, see [Section 5.4 System](#page-89-0) [Maintenance and Serviceability.](#page-89-0)

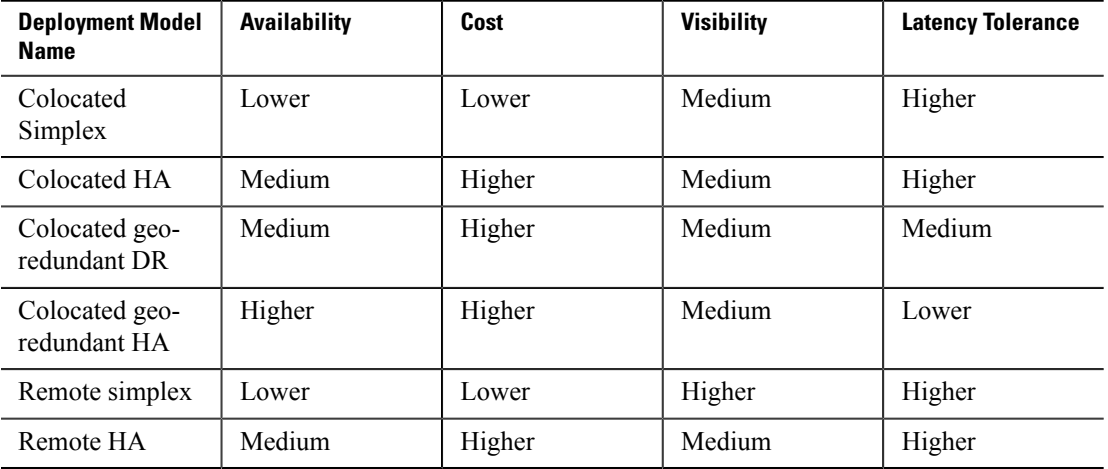

### <span id="page-87-0"></span>**Table 5-3. Potential Deployment Models**

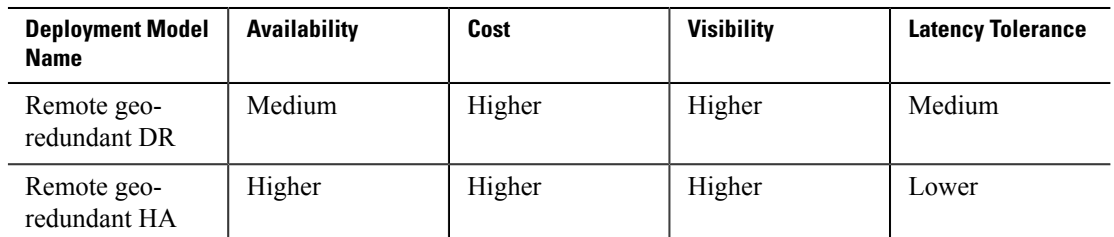

The following deployment models are validated for CLSA-VMDC:

- **Colocated simplex deployment model with dedicated management interfaces per VM.** Dedicated management interface per VM with assurance system deployed in dedicated management access PoD. No application level redundancy is deployed, and VMware HA is only redundancy leveraged for the assurance system. This is the model similar to the current implementation for other management applications in VMDC Systems.
- **Colocated HA using Linux HA clustering and DRBD.** Dedicated management interface per VM with assurance system deployed in dedicated management access PoD. Both system level and application level redundancy is deployed within this system.
- **Colocated geo-redundant DR using DRBD Proxy for remote DR site synchronization.** Dedicated management access for assurance system. No dedicated interfaces between local deployment and remote DR site. No application level redundancy is deployed.
- **The use of static NAT** between monitored devices and the assurance system. Limited validation was performed against some networking and storage components via a NAT interface.

## **5.3.3 Zenoss CSA Deployment Model**

[Figure 5-3](#page-88-0) illustrates the Zenoss deployment model for CLSA-VMDC.

<span id="page-88-0"></span>**Figure 5-3. Zenoss Deployment Model for CLSA-VMDC**

## **Simplex Co-located Distributed Deployment**

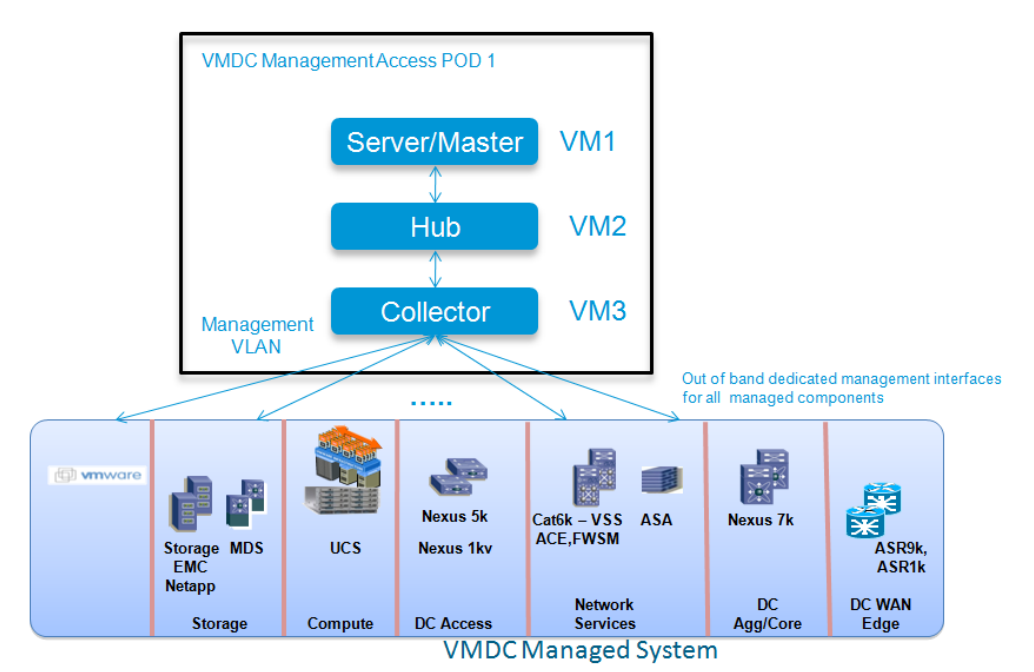

[Section 5.4 System Maintenance and Serviceability](#page-89-0) provides more information on the HA capabilities of Zenoss CSA. This section only outlines one validated deployment model.

For functional testing, it is sufficient to deploy Zenoss in a centralized fashion on a single VM. However, Zenoss should be deployed in distributed fashion with separate VMs for collector, hub, and master in order to allow for growth by adding more collectors as more devices are added. All three VMs should be deployed in a single, dedicated VLAN and placed in the management access PoD. Each managed component, including VMs, should use a dedicated out-of-band management interface. Optionally, a few Zenoss VMs with a single interface and NAT between them could be deployed. Single VM (master, hub, collector) and split server (VM with master/hub and VM with a collector) deployments were validated by Cisco SDU.

## **5.4 System Maintenance and Serviceability**

<span id="page-89-0"></span>This section discusses the system maintenance and serviceability constraints for CLSA-VMDC.

Upgrades:

- The user must install/upgrade ZenPacks using the OS command line interface. Refer to [Installing](http://community.zenoss.org/docs/DOC-12048) [ZenPacks](http://community.zenoss.org/docs/DOC-12048) and [Removing ZenPacks](http://community.zenoss.org/docs/DOC-11991) for more information.
- When the Zenoss master is configured in an HA cluster configuration with network-level volume replication (DRBD), upgrades are not service impacting.
- If Zenoss servers are virtualized, then snapshots can be used to limit the service impact of upgrades.

Backup and Restore:

- zenbackup and zenrestore tools perform consolidated backups of the MySQL databases, RRD files, and Neo4j database. Refer to the Zenoss Cloud Service Assurance Installation and Administration Guide for more information.
- Backup and restore backs up the following data:
	- Events database
	- Zope database, which includes all devices, users, and event mappings
	- \$ZENHOME/etc directory, which contains configuration files for the system daemons
	- \$ZENHOME/perf directory, which contains performance data
- Full Zenoss system restore requires a re-installation of the Zenoss software and a zenrestore from the backup file created by zenbackup. This includes code customizations done as part of ZenPacks.
- VMware snapshots can also be used for backup and restore.
- See [Backup and Recovery](http://community.zenoss.org/docs/DOC-12025) for more information on backup and restore procedures.

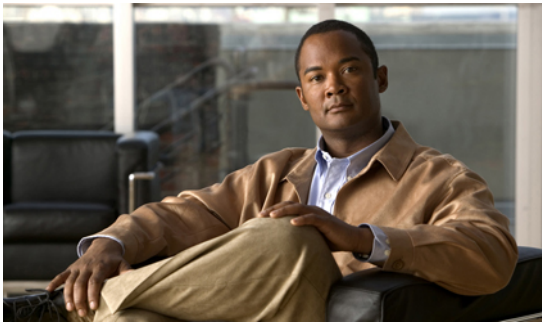

# **C H A P T E R 6**

## **Operational Use Cases**

Cloud infrastructures present a challenging environment for both cloud Service Providers and Enterprises to assure both highly available and high performance services. By design, the Cisco Virtualized Multiservice Data Center (VMDC) is a physically and logically redundant, virtualized cloud infrastructure. This design avoids single points of failure and provides High Availability (HA). If a fault should occur on a VMDC component, then it is expected that services using that component will continue to operate seamlessly or recover quickly by using an alternate network path or compute host. However, until the fault is repaired, the VMDC service is now "at risk" of a longer duration outage after any subsequent fault. Cloud Service Assurance for VMDC (CLSA-VMDC) allows cloud operators to increase their awareness and resolution of this "at risk" condition to reduce preventable outages and reduce Mean Time to Repair (MTTR).

CLSA-VMDC provides cloud service personnel with different responsibilities the tools to perform timely service assurance tasks. Assurance administrative personnel are concerned with ensuring the correct operation of the assurance system and with adding and removing new or at-fault devices to maintain an accurate representation of the cloud infrastructure. Assurance operations personnel are tasked with the daily operations of monitoring, fault identification and notification. CLSA-VMDC enables both sets of activities for cloud service personnel.

This chapter illustrates the following six cloud service personnel use cases:

- **1.** [Section 6.1 Discovering Data Center \(DC\) Devices and Components](#page-91-0). Once CLSA-VMDC is installed, the next administrative task is discovering all of the VMDC components. While discovery is an initial system deployment task, this use case is included here because discovery is an ongoing activity as the cloud infrastructure changes over time. Assurance administrative personnel need to discover new devices following replacement, upgrades and VMDC cloud infrastructure expansion.
- **2.** [Section 6.2 Dashboard Monitoring](#page-111-0). Cloud operations personnel daily monitor the cloud by observation of the aggregated dashboard. This proverbial "single pane of glass" serves as the summary window for the entire cloud service status. The use case demonstrates that the system wide dashboard is both customizable and navigable. When a device fault occurs, cloud operators can quickly drill down from the dashboard to investigate the issue. This use case also highlights several other dashboards and their features.
- **3.** [Section 6.3 Consolidated Resource Monitoring of VMDC Components](#page-126-0). Once discovered, each cloud infrastructure device accumulates a history of Key Performance Indicator (KPI) statistics. Cloud operators can browse these statistics to assess the performance of devices and their components. The graphical presentation also allows the operator to visually identify troublesome trends or cyclic behavior to proactively manage resources. This use case illustrates that as events occur, these KPI graphs can be consulted to identify and replace those resources at risk of failure, thus maintaining a high level of service availability.

- **4.** [Section 6.4 Tenant Service Impact Analysis \(SIA\) and Root Cause Analysis \(RCA\)](#page-141-0). One of the challenges of cloud service assurance is to manage the presentation of information to assurance personnel that represents the complexity of the environment without information overload. Consider a potential event storm when a fault occurs in just the right spot in the cloud. This use case illustrates an approach to service assurance that presents tenant compute services graphically. The state of each node in the service graph is dependent on its own state and the state of its children. The state of the entire Service Impact graph is derived by the "bubbling up" of the state calculations of each node in the graph. Event storms need not be deciphered by operators because these tenant compute service graphs simplify the problem domain.
- **5.** [Section 6.5 Identifying Availability Impact of Shared Resource Faults on Tenant Services.](#page-143-0) Cloud infrastructure faults may or may not impact the services riding over the network and compute resources. Service availability impact depends on the severity, proximity and confluence of fault events. Some events such as a redundant link failure should have no discernible impact on tenant services. Other more severe fault events such as a sudden Cisco Unified Computing System (UCS) chassis failure would impact service availability. With compute cluster redundancy, the availability impact of this more severe type of fault can be minimized. This use case discusses various shared infrastructure faults in general and then walks the reader through a chassis failure fault.
- **6.** [Section 6.6 Identifying Performance Problems Before They Impact Tenants](#page-149-0). In addition to service availability impact, service assurance must also be concerned with service quality. Dependent on the competing demands of tenant services, components of the cloud infrastructure may experience higher than average loads on individual resources such as CPU, memory and storage. Cloud operators can manage these kinds of quality issues by monitoring tenant service performance impact. This final use case highlights service performance health monitoring by using KPI thresholds. Device KPI threshold configuration is described and two scenarios are shown for both Virtual Machine (VM) and ESXi host CPU degradation.

## **6.1 Discovering DC Devices and Components**

<span id="page-91-0"></span>This use case illustrates multiple ways to use Zenoss CSA to discover individual VMDC components. Successful device discovery will first verify device reachability and then autoclassify the device into its proper device class. The first two sections show how to discover a single device via IP address and how to discover multiple devices by supplying a subnet IP address and a subnet mask. The next section shows a brief illustration of multiple device discovery using a text file approach and the *zenbatchload* utility. The final two sections are special cases illustrating how to discover a Cisco UCS compute infrastructure and a VMware vSphere virtual environment. EMC VMAX and VNX storage are introduced with this release, and CLSA-VMDC and EMC discovery is presented separately in [Section 7.1.3 Adding and Monitoring EMC Arrays Within Zenoss](#page-174-0) .

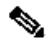

Note See Section # Zenoss CSA Southbound Integration for the VMDC managed device configuration requirements.

## **6.1.1 Add a Single Device**

The following use case describes how to manually discover a single VMDC device with Zenoss CSA. To add a single device, highlight the topmost device class **Devices** under the Infrastructure management tab. Click the **+** icon and choose **Add a Single Device...** From this popup window, the user can specify the device IP address or DNS name and the device name to be used within Zenoss. Select the device class. Click **Add.** After the device is modeled, the device appears under the device class selected.

### **Figure 6-1. Adding Single Device**

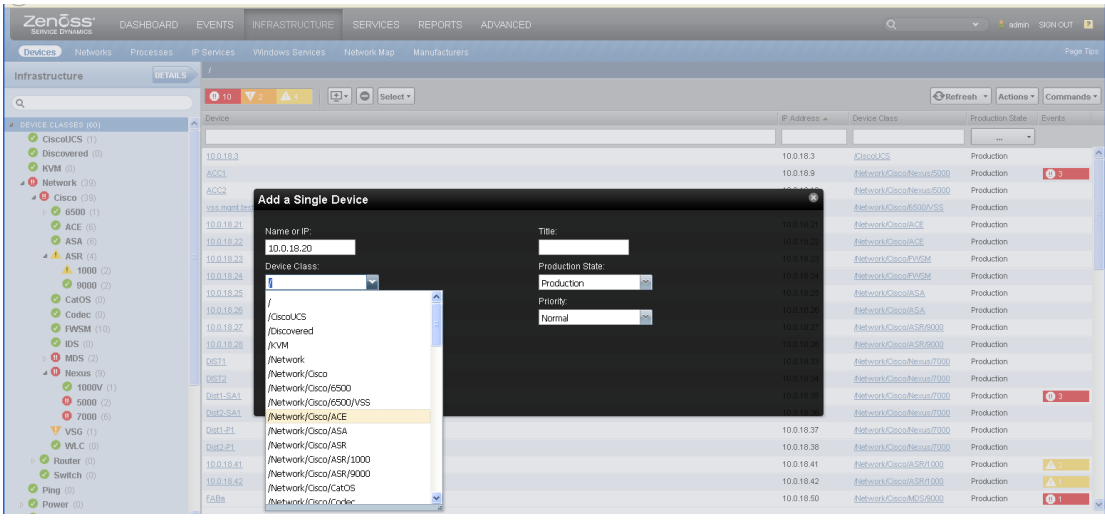

### **Adding a Single Device with Multiple Contexts**

Some VMDC devices include virtual contexts and must be treated differently. A context for a given device is an independent device being maintained within another independent device. For example, a Nexus 7000 may have several Virtual Device Contexts (VDC). Devices that have multiple virtual contexts need to have all of the contexts added as separate devices. This would require that every context have a management IP address accessible by the Zenoss server, plus any SNMP configurations as stated earlier.

### **Example - Adding a Nexus 7000 with Multiple Virtual Device Contexts**

To discover a Nexus 7000 with VDCs, ensure that all of the contexts have an IP address reachable from the Zenoss server. All of the management IPs need to be resolvable either from DNS or from a local hosts file. Each context needs to be added separately. After everything is discovered, the VDCs show up under the admin context view. From this view, the user can access all of the VDCs. The VDCs also appear as separate devices under the Infrastructure tab. For example, if there were two Nexus 7000s configured with three VDCs, they would appear as six Nexus 7000s under the Infrastructure tab.

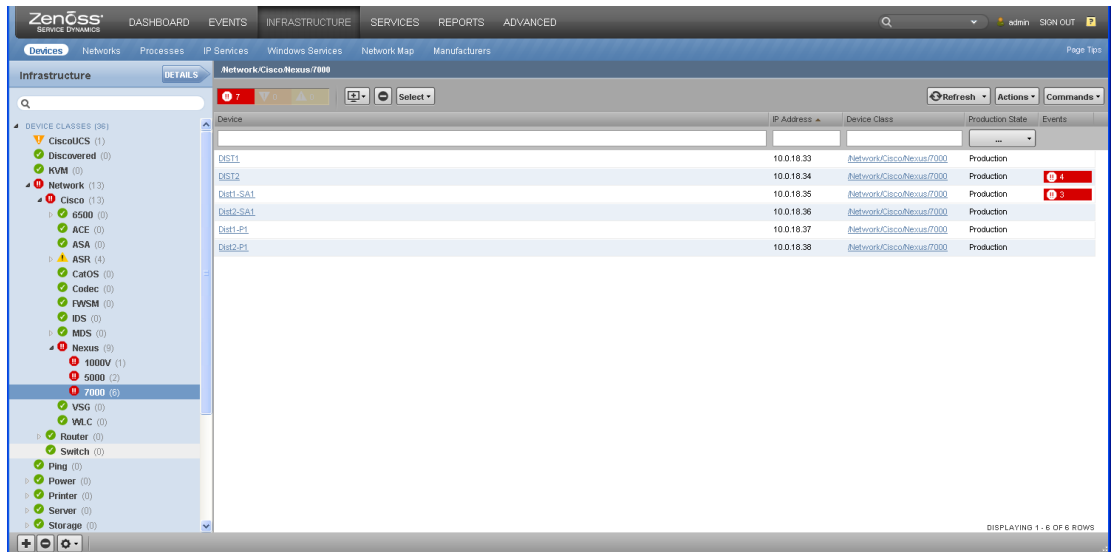

### **Figure 6-2. Two Nexus 7000s with Three VDCs**

Clicking on one of the admin contexts opens a view where all of the VDCs can be accessed.

### **Figure 6-3. Nexus 7000 Admin Context**

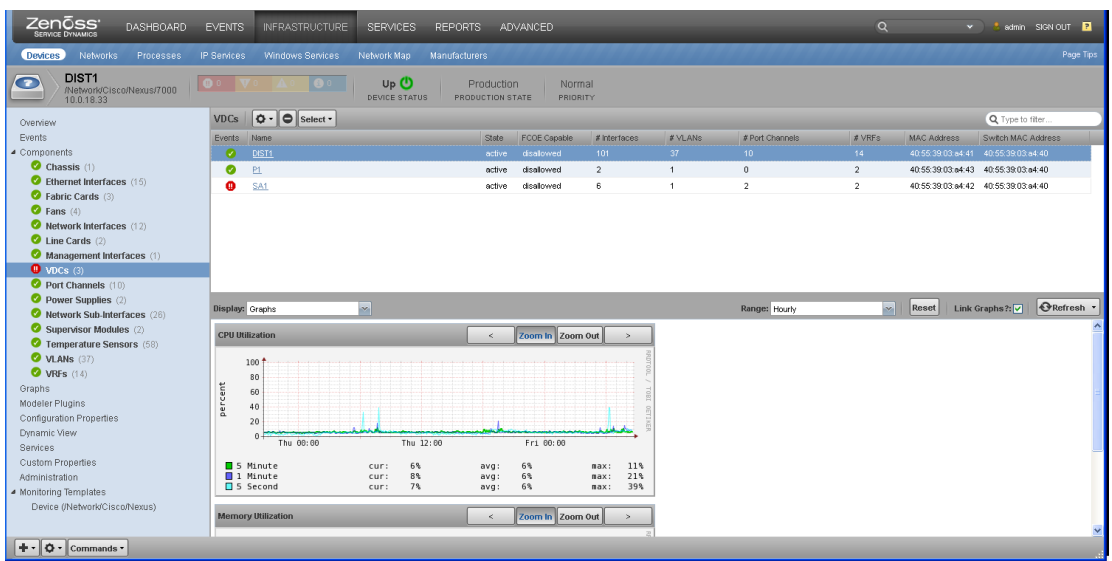

Clicking on one of the VDCs opens the VDC's component view.

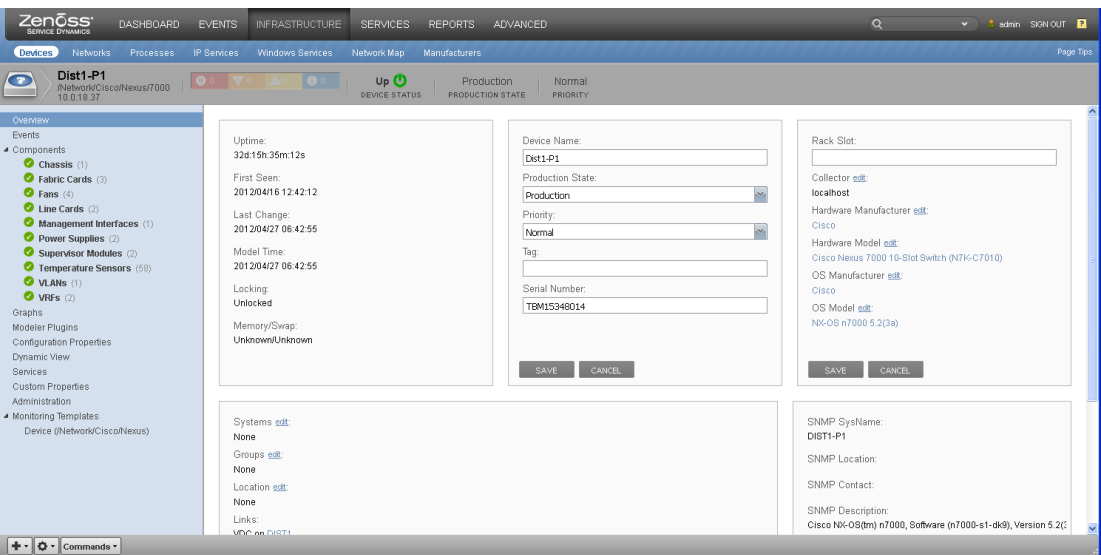

#### **Figure 6-4. Nexus 7000 VDC Component View**

## **6.1.2 Add Multiple Devices**

The following use case describes how to add multiple devices manually or through automatic discovery.

### **Adding Multiple Devices Manually**

Under the Infrastructure management tab in the tool, click the **plus sign** icon and choose **Add Multiple Devices...**

#### **Figure 6-5. Add Multiple Devices**

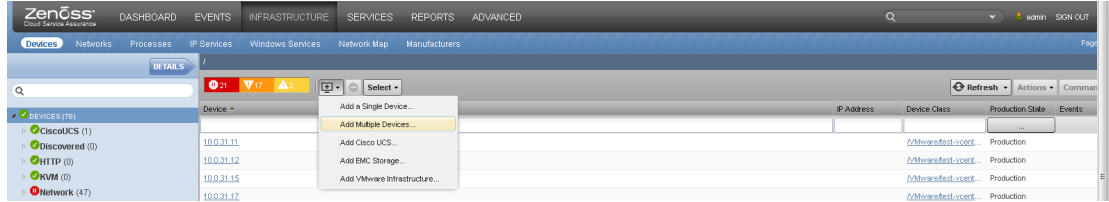

From this popup window, add the first device by entering the device IP address or DNS name and add the details such as device class.

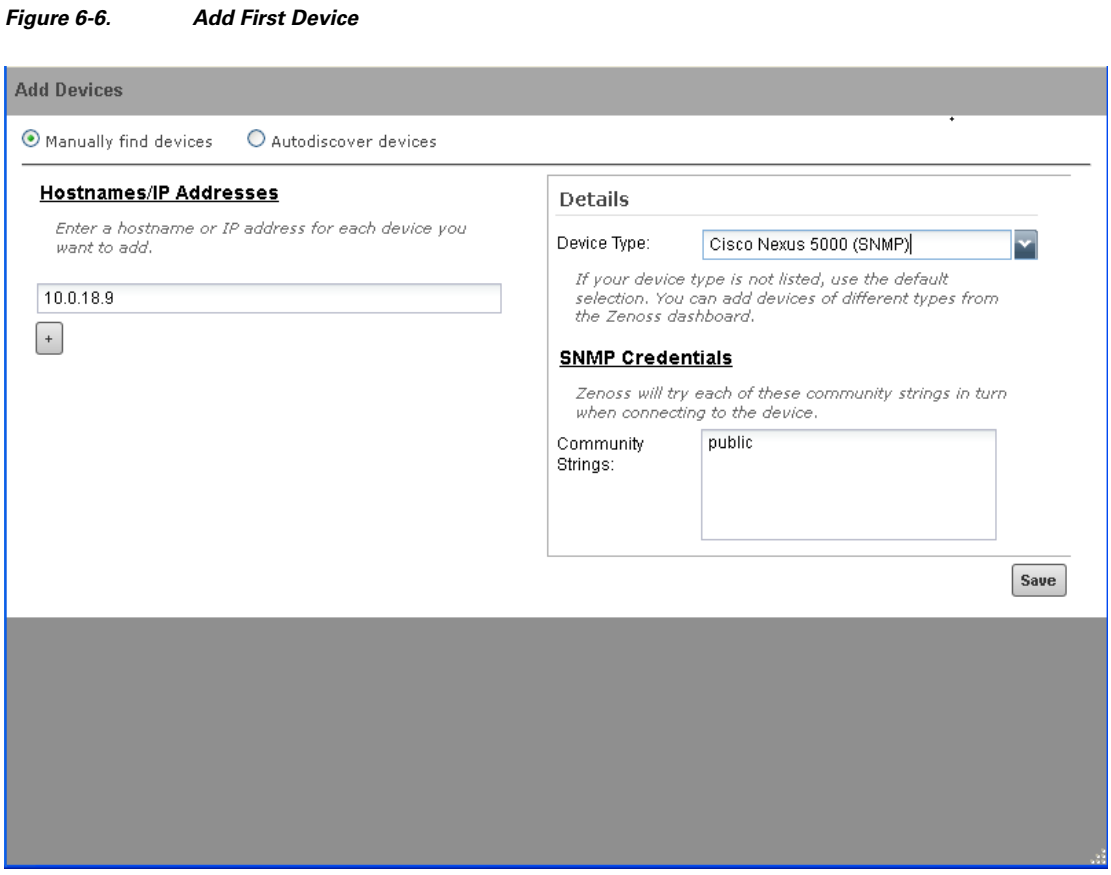

Click the **plus sign** icon under the IP address or DNS name entered to add another device. Notice that the details need to be filled in again for this device. This allows for the entering of multiple different types of devices.

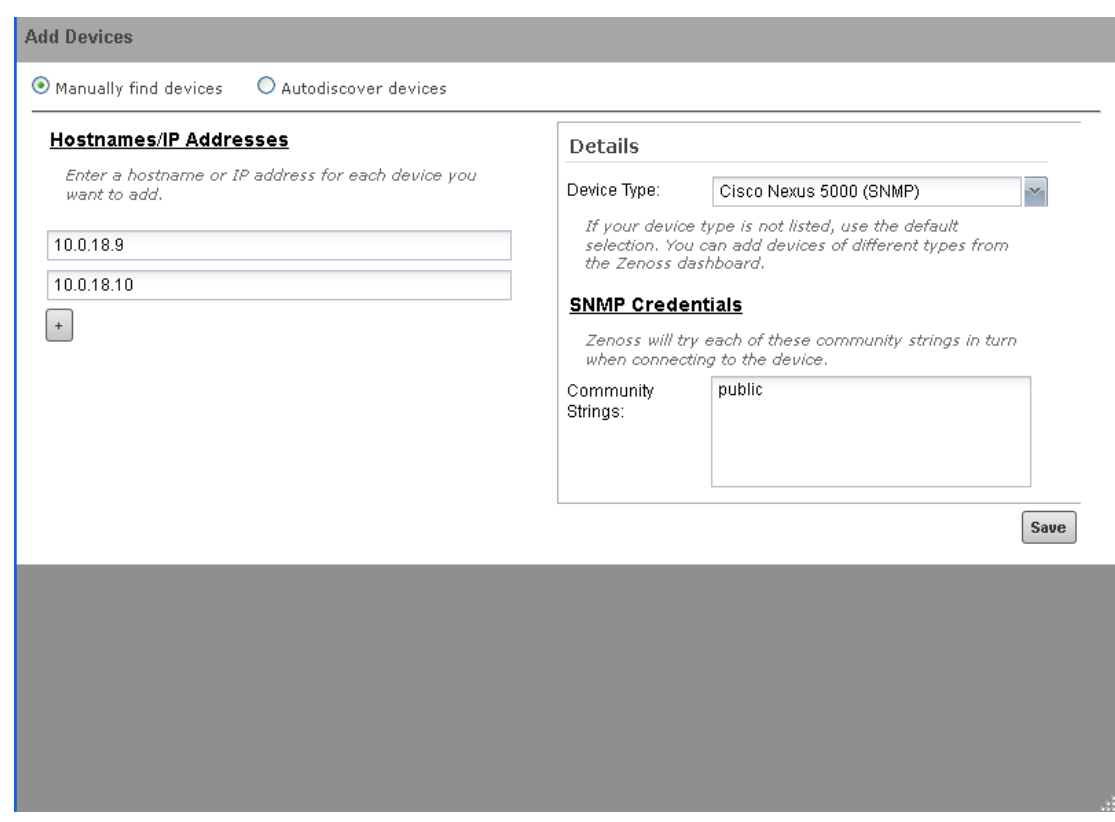

### **Figure 6-7. Add Second Device**

When finished, click the **Save** button. Both devices are now added.

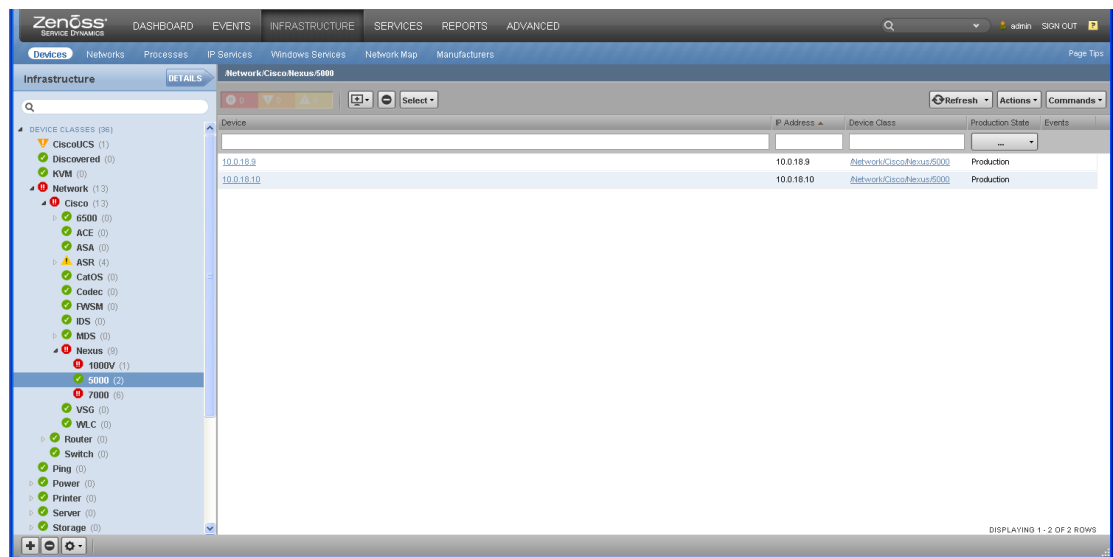

### **Figure 6-8. Two Devices Added**

The device name can be changed later if an IP address was used to discover the device.

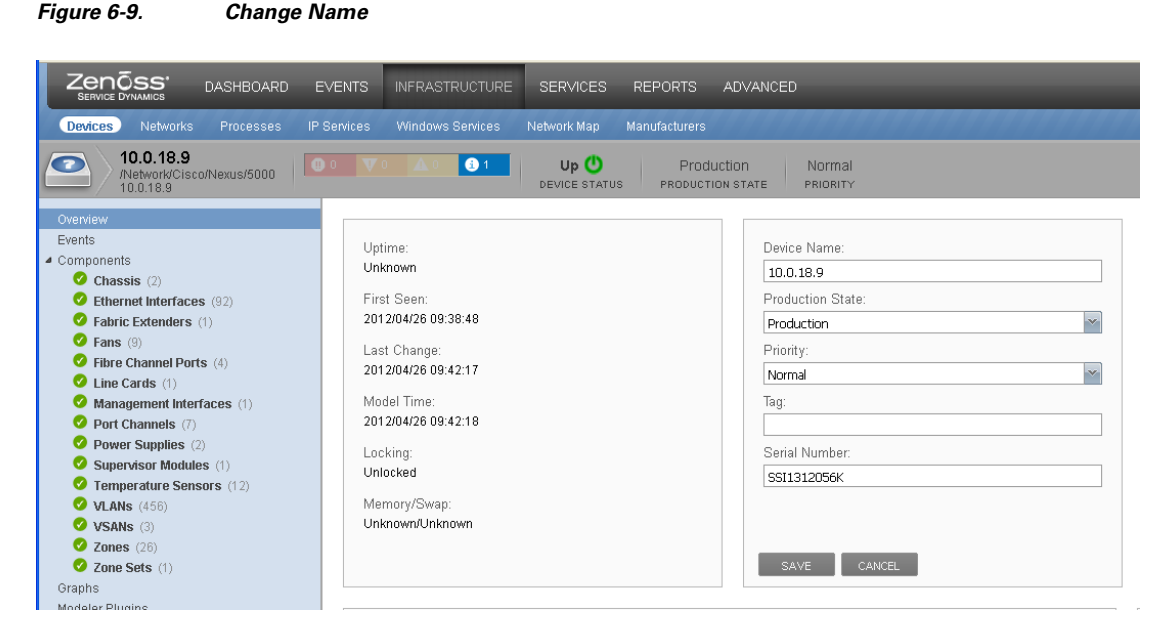

The name is changed on both devices.

#### **Figure 6-10. Name Changed**

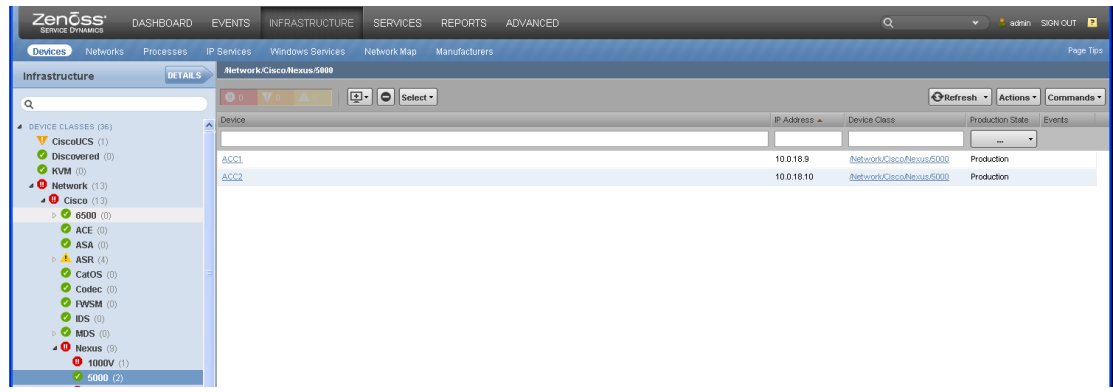

### **Adding Multiple Devices Through Automatic Discovery**

The automatic discovery process attempts to discover devices on the network using either a network subnet or an IP range. During this process, Zenoss also attempts to automatically classify devices found on the network.

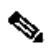

**Note** Using this process on a subnet with more than a few devices is not recommended. Based on the range of the network being searched and the number of active devices on the searched network, this process can take several hours to complete. See the [zenbatchload](#page-100-0) process for more efficient bulk configuration of Zenoss.

To ensure that Zenoss properly discovers and classifies devices, the devices need to be configured for remote access.

**Figure 6-11. Autodiscover Devices**

Under the Infrastructure management tab in the tool, click the **plus sign** icon and choose **Add Multiple Devices...** In this popup window, there are two options: manually find devices and autodiscover devices. Select the **Autodiscovery** option. Enter the network IP address range for the devices to be discovered and add any additional information needed. If the Global Configuration Properties have been edited, then additional information is not needed. Additional network subnets can be autodiscovered by clicking on the **plus sign** icon below the Network/Address ranges. When finished, click the **Submit** button.

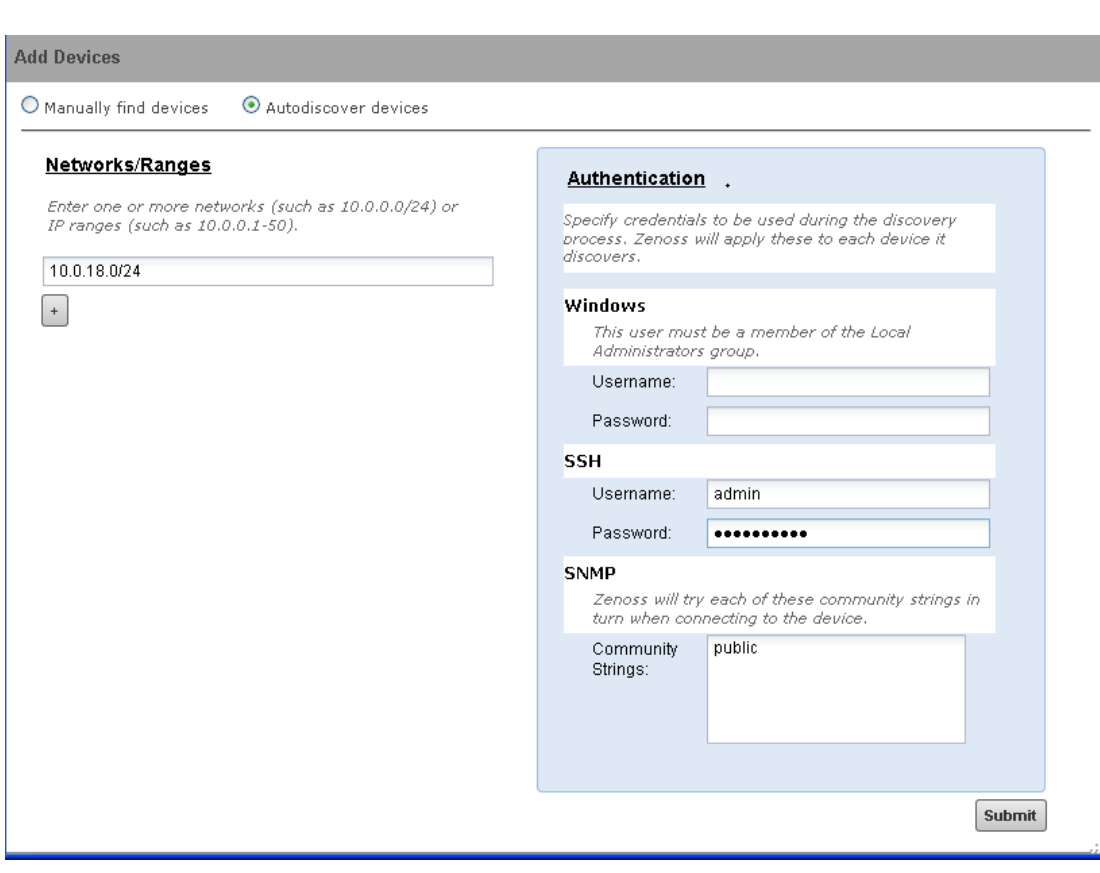

As the devices are being discovered, they start to populate the Discovered device class and are displayed in the default window. To view the status of the discovery process, click the **Advanced** tab and select **Jobs** from the row on the top. The initial discovery job should be seen either in the running state or finished. After a device has been identified, Zenoss launches another process to classify the device discovered.

#### **Figure 6-12. Discovery Status**

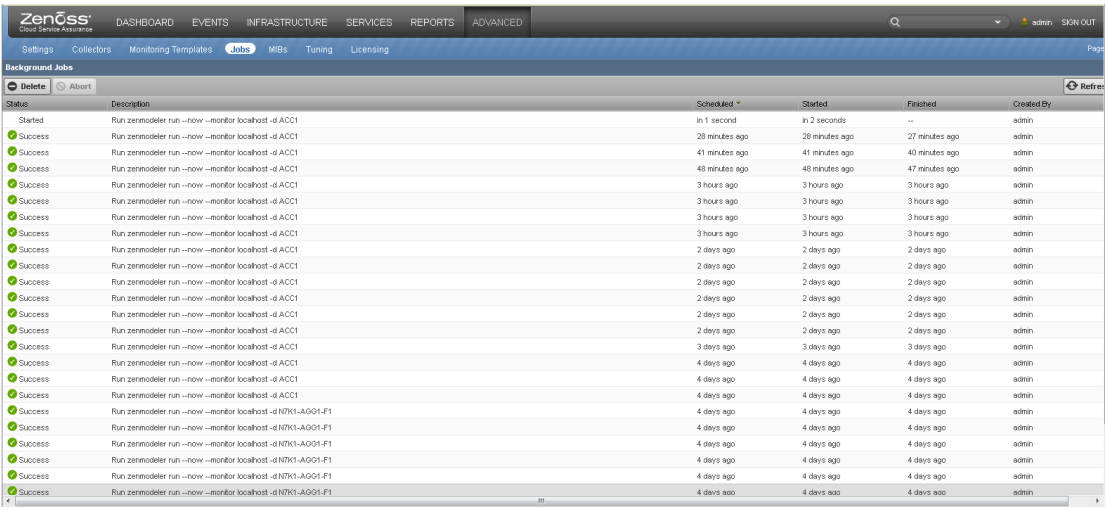

As devices are discovered and classified, they are placed under the proper device class.

### **Figure 6-13. As Devices are Discovered**

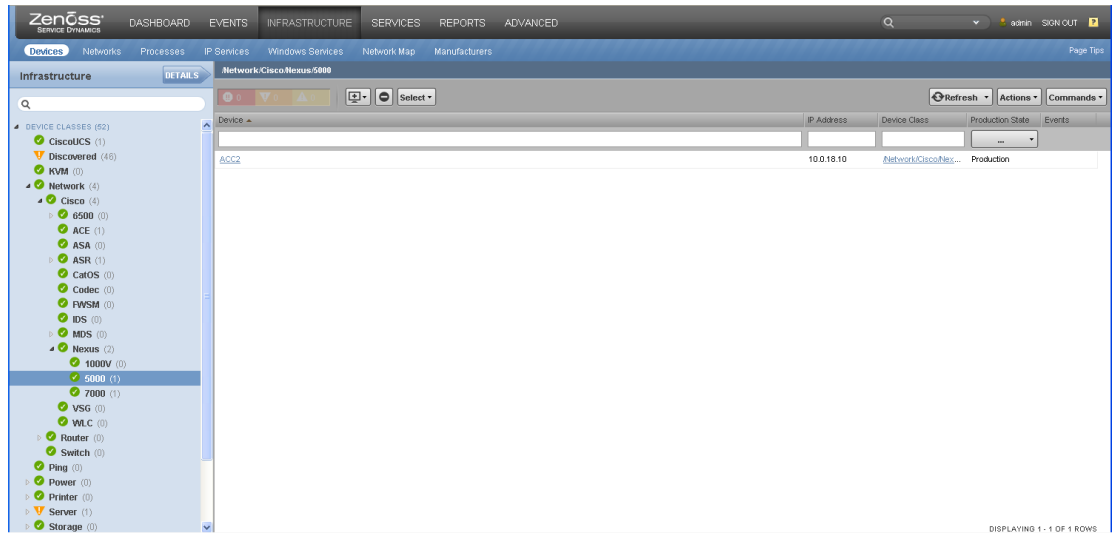

The time required to complete the discovery process depends on the number of devices. To determine if the discovery process has completed, check to ensure that all of the jobs under the Advanced tab have succeeded and that there are no processes still pending. There could still be devices in the Discovered device class. Some of the devices do not need to be monitored. On devices that do not need to be monitored, select all of the devices that are not needed. Select the **-** icon from the top of the window. Click **Remove** when prompted to remove devices.

On devices that are discovered and classified, ensure that the devices have the necessary configuration. On some devices like the ASA and FWSM, autodiscovery fails if the Zenoss server is not added as an allowable snmp-server. After editing the device configuration to allow access for the Zenoss server, drag the device from the Discovered window into the correct device class. Select all of the IPs associated with the device if it was a device with multiple contexts. Click **OK** when prompted to move the device. Click **OK** on the Remodeled Required warning. Go to the device class of the device that

was moved and select one of the devices. In the case of a device with multiple contexts, select the IP address of the the admin context. On the bottom left of the screen, click the sprocket icon and select **Model Device.**

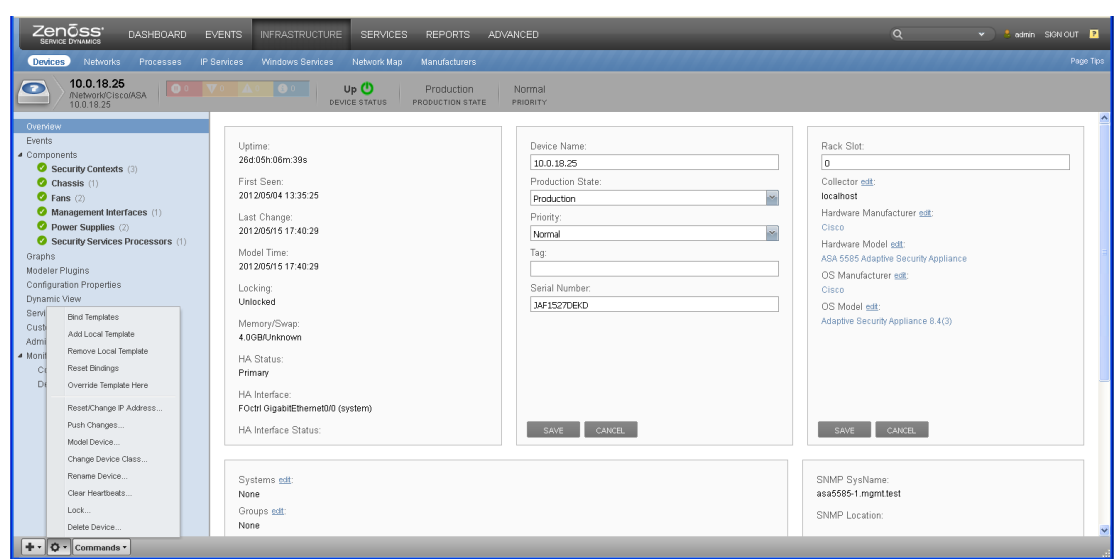

**Figure 6-14. Model Device**

### **Virtual IP Address Mapping**

For devices such as the UCS or Catalyst 6500 Service Modules like the FWSM and ASASM, Virtual IP (VIP) addresses are recommended to be used as the monitoring point. During Zenoss autodiscovery of a subnet that contains a device with a VIP address, the associated physical addresses are also discovered and modeled, leading to duplicate entries for the same device. These duplicate device entries can be manually removed later. One method to prevent this condition from occurring is to configure an ACL at the most optimal location to block SNMP communication between the Zenoss server and the physical IP addresses. This ACL only allows communication with VIP addresses and hence, unique device discovery.

## **6.1.3 Add Multiple Devices with the zenbatchload Utility**

<span id="page-100-0"></span>The *zenbatchload* utility is the preferred method for adding multiple devices into Zenoss CSA. The *zenbatchload* utility adds devices specified in a text file. The following description provides the basic steps for using *zenbatchload*:

- **1.** Log in to the Zenoss CSA server as the administrative user zenoss.
- **2.** Create a configuration text file to describe the devices to be discovered.
- **3.** Execute the *zenbatchload* command against that configuration file.

[Table 6-1](#page-100-1) lists some of the most useful *zenbatchload* commands.

<span id="page-100-1"></span>**Table 6-1. List of zenbatchload Commands**

| <b>Command</b>                | <b>Purpose</b>                                                                         |  |  |
|-------------------------------|----------------------------------------------------------------------------------------|--|--|
| zenbatchload mydevicelist.txt | Executes zenbatchload against a device<br>configuration file to begin device discovery |  |  |

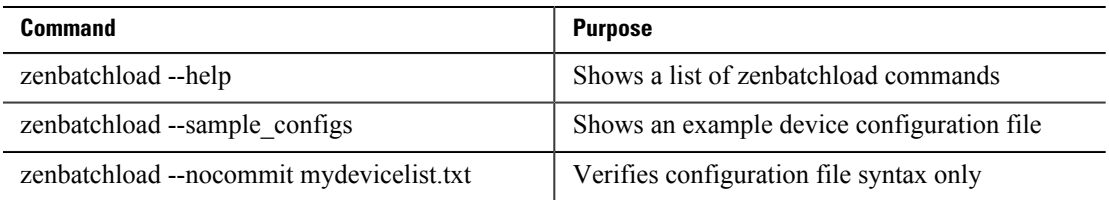

A sample configuration file is provided below.

```
# VMware vSphere
/Devices/VMware loader='vmware', loader_arg_keys=['id', 'host', 'username',
  'password', 'useSsl', 'collector']
mgmt-vcenter id='mgmt-vcenter', host='mgmt-vcenter', username='Administrator',
  password='device-passwd', useSsl=True, collector='localhost'
prod-vcenter id='prod-vcenter', host='prod-vcenter', username='Administrator',
 password='device-passwd', useSsl=True, collector='localhost'
# UCS Managers
/Devices/CiscoUCS loader='ciscoucs', loader_arg_keys=['host', 'username', 'password',
  'port', 'useSsl', 'collector']
UCS host='UCS', username='admin-user', password='device-passwd', port=80,
 useSsl=False, collector='localhost'
# Catalyst 6500
/Devices/Network/Cisco/6500 zSnmpCommunity='public', zCommandUsername='admin-user',
 zCommandPassword='device-passwd'
6500-1
# Catalyst 6500 VSS
/Devices/Network/Cisco/6500/VSS zSnmpCommunity='public', zCommandUsername='admin-
user', zCommandPassword='device-passwd'
VSS
# ACE
/Devices/Network/Cisco/ACE zSnmpCommunity='public', zCommandUsername='admin-user',
 zCommandPassword='device-passwd'
ACE-1
ACE-2cfcf510a60c1400eab004ec9149e6a3d
8e66ef78fa574f538001ef3b8a7e7482
# FWSM
/Devices/Network/Cisco/FWSM zSnmpCommunity='public', zCommandUsername='admin-user',
 zCommandPassword='device-passwd'
FWSM-Slot-4-A
FWSM-Slot-4-B
Pall-CreateContainer-VFW-A
Pall-CreateContainer-VFW-B
Palladium-Container-VFW-A
Palladium-Container-VFW-B
Palladium-Tarheels-VFW-A
Palladium-Tarheels-VFW-B
Palladium-test-FWLB-VFW-A
Palladium-test-FWLB-VFW-B
# ASA & ASASM
/Devices/Network/Cisco/ASA zSnmpCommunity='public', zCommandUsername='admin-user',
 zCommandPassword='device-passwd'
asa5585-1-A
asa5585-1-B
cust-1-A
cust-1-B
cust-2-A
cust-2-B
ASA-SLOT-5-A
ASA-SLOT-5-B
b7a5a6268bf44cbab5c4d63f7e168ffe-A
```
 **Cloud Service Assurance for VMDC 3.0 DIG, v.1.0**

b7a5a6268bf44cbab5c4d63f7e168ffe-B

```
# Nexus 7000
/Devices/Network/Cisco/Nexus/7000 zSnmpCommunity='public', zCommandUsername='admin-
user', zCommandPassword='device-passwd'
DIST1
DIST2
DIST1-SA1
DIST2-SA1
DIST1-P1
DIST2-P1
N7K1
N7K1-AGG1-M1
N7K1-AGG1-F1
# Nexus 5000/2000
/Devices/Network/Cisco/Nexus/5000 zSnmpCommunity='public', zCommandUsername='admin-
user', zCommandPassword='device-passwd'
ACC1
ACC2
# Nexus 3000
/Devices/Network/Cisco/Nexus/3000 zSnmpCommunity='public', zCommandUsername='admin-
user', zCommandPassword='device-passwd'
N3k-1
# Nexus 1000V
/Devices/Network/Cisco/Nexus/1000V zSnmpCommunity='public', zCommandUsername='admin-
user', zCommandPassword='device-passwd'
N1kv-Orch
# VSG
/Devices/Network/Cisco/VSG zSnmpCommunity='public', zCommandUsername='admin-user',
 zCommandPassword='device-passwd'
rowg-vsg2
# ASR 9000
/Devices/Network/Cisco/ASR/9000 zSnmpCommunity='public', zCommandUsername='admin-
user', zCommandPassword='device-passwd'
ASR9K-PE3
ASR9K-PE4
# ASR 1000
/Devices/Network/Cisco/ASR/1000 zSnmpCommunity='public', zCommandUsername='admin-
user', zCommandPassword='device-passwd'
ASR1K-PE1
ASR1K-PE2
# MDS 9000
/Devices/Network/Cisco/MDS/9000 zSnmpCommunity='public', zCommandUsername='admin-
user', zCommandPassword='device-passwd'
FABa
FABb
# SMI-S Provider serving EMC VNX storage arrays
/Devices/Storage/EMC/VNX smi-s-vnx zWBEMPassword='smis-
passwd',zWBEMPort='5990',zWBEMUseSSL='False',zWBEMUsername='admin-user'
# SMI-S Provider serving EMC VMAX storage arrays
/Devices/Storage/EMC/VMAX smi-s-vmax zWBEMPassword='smis-
passwd',zWBEMPort='15988',zWBEMUseSSL='False',zWBEMUsername='admin-user'
```
Note The SNMP default version is SNMPv2c. If SNMPv3 is preferred, then other zProperties may be added to the device class templates in the example above. For example zSnmpVer='v3', zSnmpAuthPassword='authpw', zSnmpAuthType='authtype', zSnmpPrivPassword='privpasswd', zSnmpPrivType='privtype', zSNMPSecurityName='secname'.

## **6.1.4 Add a UCS Domain**

The following use case describes how to configure a read-only user in UCS and how to add a UCS domain to Zenoss CSA. A read-only user can be added by either creating a local user with a read-only role, or by using a Lightweight Directory Access Protocol (LDAP) or a Terminal Access Controller Access Control System (TACACS) to set the correct role. The read-only role is a predefined role on the UCS.

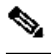

**Note** If no role is defined for a user, then it is automatically put in the read-only role.

### **Creating a Local Read-Only User**

Below is an example of how to set up a local user with read-only privileges via the UCS CLI.

```
UCS-A# scope security
UCS-A#/security # create local-user zenossuser
UCS-A#/security/local-user *# set password clsapassword
UCS-A#/security # exit
UCS-A#/security # commit
```
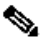

**Note** A reference on how to set up authentication on UCS can be found in the [UCS Configuring Role](http://www.cisco.com/en/US/docs/unified_computing/ucs/sw/gui/config/guide/2.0/b_UCSM_GUI_Configuration_Guide_2_0_chapter_01001.html) [Based Access Control Guide](http://www.cisco.com/en/US/docs/unified_computing/ucs/sw/gui/config/guide/2.0/b_UCSM_GUI_Configuration_Guide_2_0_chapter_01001.html). There are also configuration guides for setting up LDAP and TACACS authentication. In addition, the [Cisco Support Community UCS Forum](https://supportforums.cisco.com/community/netpro/data-center/unified-computing) is a good reference to find helpful tips on setting up authentication on UCS.

Zenoss uses XML API to access information from UCS. XML API is enabled by default on a UCS Domain. To verify that XML API works, log in to https://<ucs manager-ip>/ visore.html. Log in using the Zenoss credentials. If no error is seen, then Zenoss should not have any problems monitoring the UCS.

### **Discovering a UCS Domain**

To add a UCS domain to the discovered Devices section, select the **Add Cisco UCS...** option from the Action menu.

Enter the UCS login information. Zenoss CSA discovers a UCS domain with or without SSL. Selecting the SSL check box ensures that the connection uses SSL. Without SSL enabled, the default connection port is 80. With SSL enabled, the default connection port number is 443. Connection ports can be changed if needed.

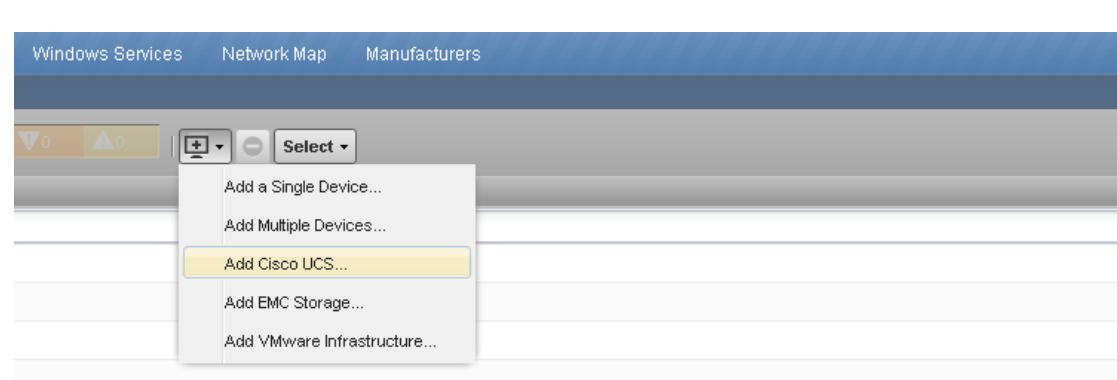

### **Figure 6-16. Enter UCS Login Information**

**Figure 6-15. Add UCS Option**

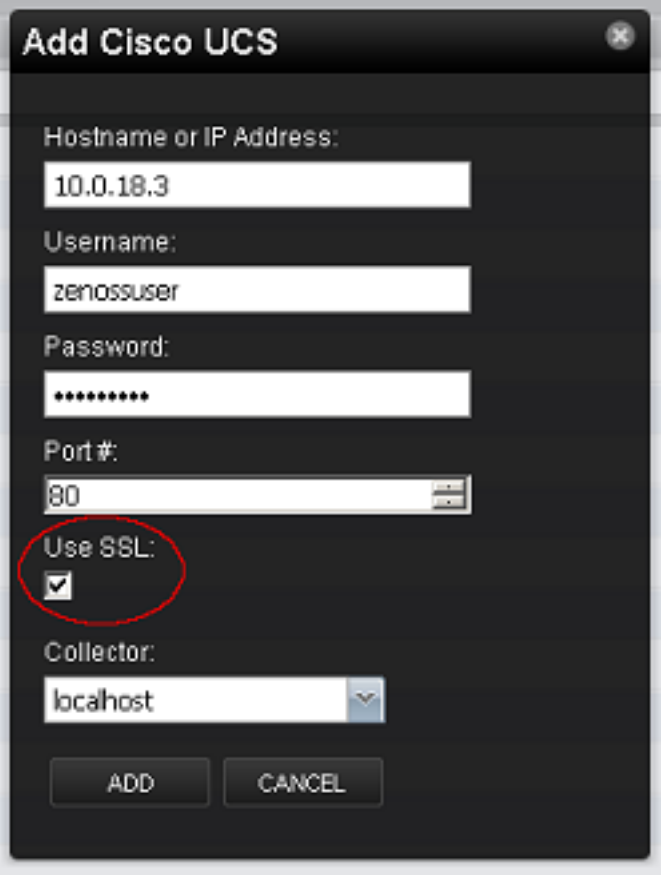

[Figure 6-17](#page-105-0) provides a view of the UCS components discovered and monitored by Zenoss.

DASHBOARD EVENTS INFRASTRUCTURE SERVICES REPORTS ADVANCED Zenōss<sup>.</sup>  $\alpha$ Devices No IP Servi  $10.0.18.3$ **To** Production<br>ropuction stati 08 Up <sup>(1)</sup> Normal<br>PRIORITY Events Rack Slot Device Name Uptime Component Unknown  $10.0.18.3$  $\boxed{0}$ Adaptor Units (8) Collector edit **Production State** Chassis First: ● Ethernet Ports (48)<br>● Fabric Interconnects (2) 2012/05/03 09:04:19 Production  $\sim$ localhost Last Change:<br>2012/05/03 09:04:46 Hardware Manufacturer edit: Priority ● Fan Modules (8)<br>● Fibre Channel Ports (8)<br>● Host Ethernet Interfaces None Normal  $\sim$ Hardware Model edit Model Time:<br>2012/05/03 09:04:46 Tag: None Memory Arrays OS Manufacturer edit ● Power Supply Units (8<br>● Processor Units (14) Locking:<br>Unlocked Serial Number None OS Model edit: Server Blades (7) Service Profiles (10) Memory/Swa None werner yr awap.<br>Unknown/Unknown Virtual Ethernet NICs (39)  $SAVE$  CANCEL SAVE CANCEL

## **6.1.5 Add VMware vSphere Management Domain**

<span id="page-105-0"></span>**Figure 6-17. UCS Component View**

The following use case describes how to configure a read-only vSphere user and how to add a vSphere domain to Zenoss CSA.

### **Enabling a vSphere Read-Only User**

vSphere domain discovery requires a vSphere user with a read-only role, similar to the UCS domain discovery process. To add a Windows group or user with read-only privileges to the vSphere data center, perform the following steps:

- **1.** Select the top most node to apply the authorization to in the vSphere host and cluster view.
- **2.** Right-click the node and select **Add Permissions.** By default, the read-only role is selected.
- **3.** Click **Add** to apply a Windows user or group to the read-only role.

In [Figure 6-18,](#page-106-0) the Performance User group is added to the read-only role on an entire vSphere management domain.

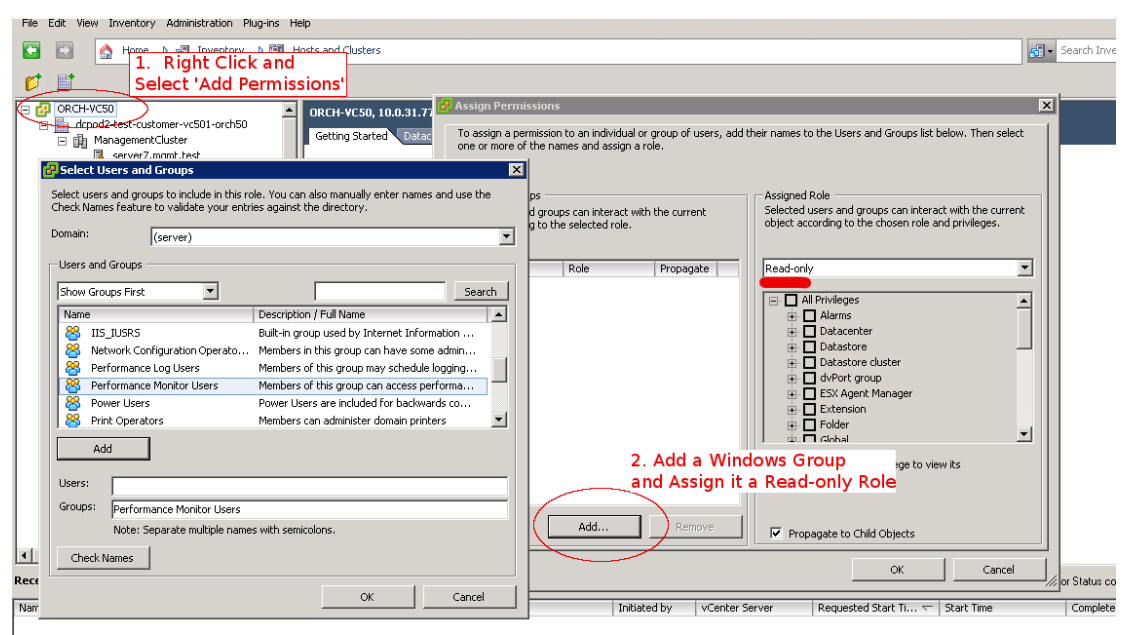

#### <span id="page-106-0"></span>**Figure 6-18. Create a vSphere Read-only Group or User**

### **Discovering a vSphere Domain**

Once a read-only user or group is created on vSphere, add a vSphere management domain to the Zenoss Devices section. Select the **Add VMware Infrastructure** option. Enter the hostname, username, and password information to manage the vSphere server.

### **Figure 6-19. Add VMware Infrastructure**

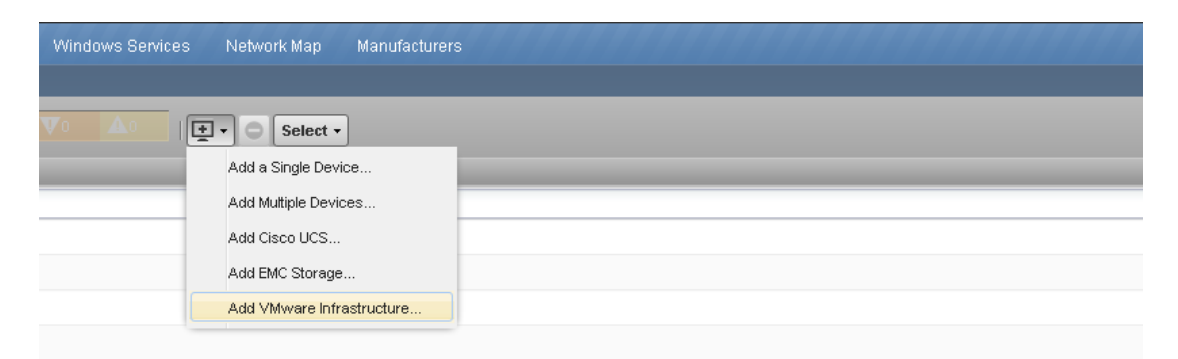

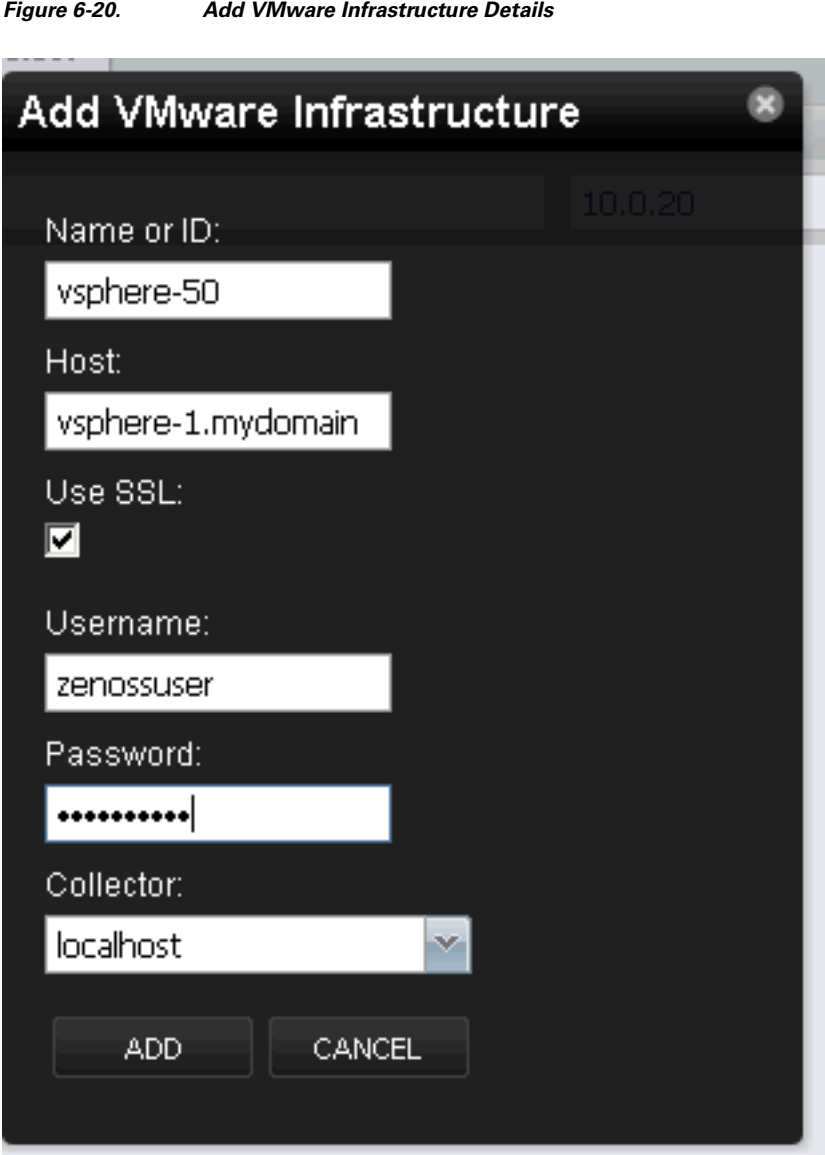

It takes a few minutes for Zenoss to discover and populate the VMware device class views. To view the progress, select **Advanced > Jobs.**

In addition to showing the standard components of a vSphere domain, Zenoss can link the UCS service profile with the associated vSphere ESXi host. To enable this functionality, ensure that the UCS is added to the Zenoss Device infrastructure before the vSphere domain is added.
Up **C** server2.mgmt.test //Mware/vpshere-50-clsa/Hosts **DEVICE STATUS** Overview Cluster: Events VirtualTestCluster Components Processors (2) Interfaces (10) Virtual Machines (1) Host Bus Adapters (3) Host Volumes (6) Systems edit: Host Volume Partitions (6) None  $\bullet$  LUNs (9) Groups edit: Virtual CPUs (1) None Graphs Location edit: Modeler Plugins None Configuration Properties Links: Dynamic View b200-palo-auto-sp2 Services

**Figure 6-21. Link Between vSphere ESXi Host and UCS Profile in Zenoss View**

To delete the VMware vSphere management domain and of all its components, click the **Delete** option in the bottom left corner of the screen.

Comments:

#### **Figure 6-22. Delete VMware Domain Option**

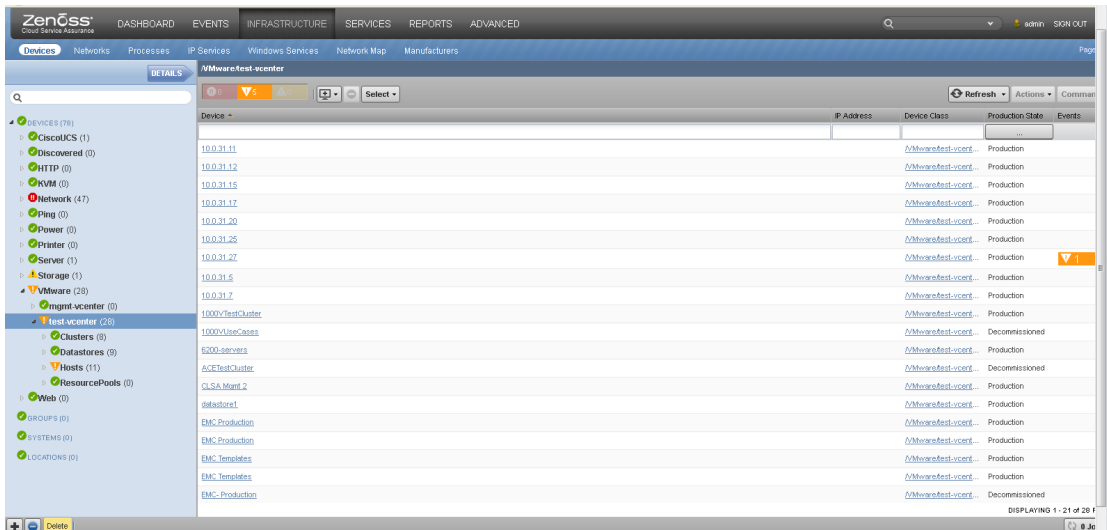

## **6.1.6 Device Discovery Guidance**

Datastores

Hardware

As described previously in this chapter, device discovery can be accomplished using several different methods. These methods enable discovery of individual devices, specific domain mangers, and sets

of devices from just a few up to an entire cloud. Each of these methods is summarized in [Table 6-2](#page-109-0) for reference. The remainder of this section highlights the unique management attributes of VMDC devices with respect to assurance discovery, and provides general device discovery guidance for the various management implementations.

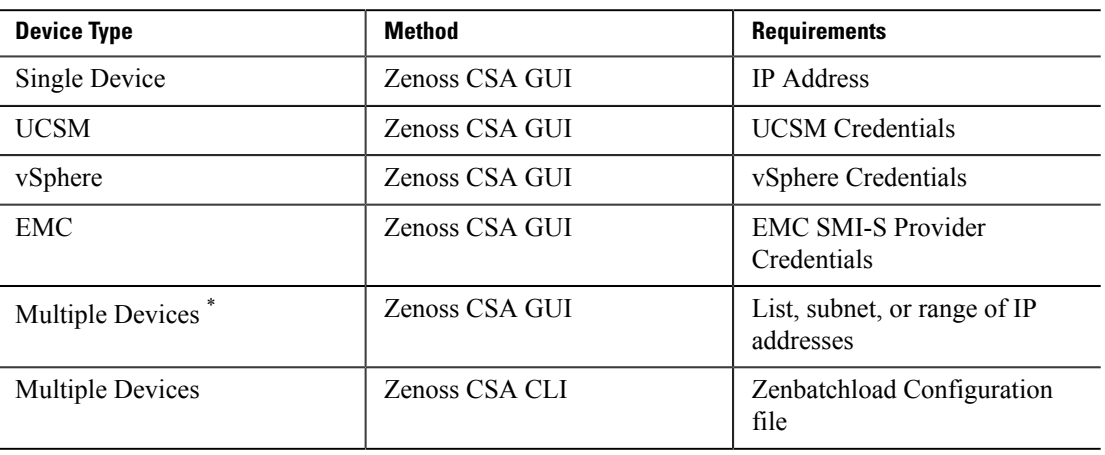

### <span id="page-109-0"></span>**Table 6-2. Device Discovery Methods**

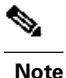

 When adding a lengthy list of devices, administrators should avoid the GUI option and use the *zenbatchload* utility method instead.

#### **VMDC Devices Management Interface Attributes**

Each VMDC device has unique characteristics and these attributes need to be taken into account when choosing a device discovery method. Some devices have a single management IP address, and others have a primary management address along with one or more Virtual IP (VIP) addresses. In addition, three "devices" under the VMDC reference architecture, UCSM, vSphere, and EMC (SMI-S Provider), can more accurately be described as domain managers for VMDC compute and storage subcomponents. [Table 6-3](#page-109-1) summarizes these VMDC attributes.

#### <span id="page-109-1"></span>**Table 6-3. VMDC Devices and Their Unique Discovery Attributes**

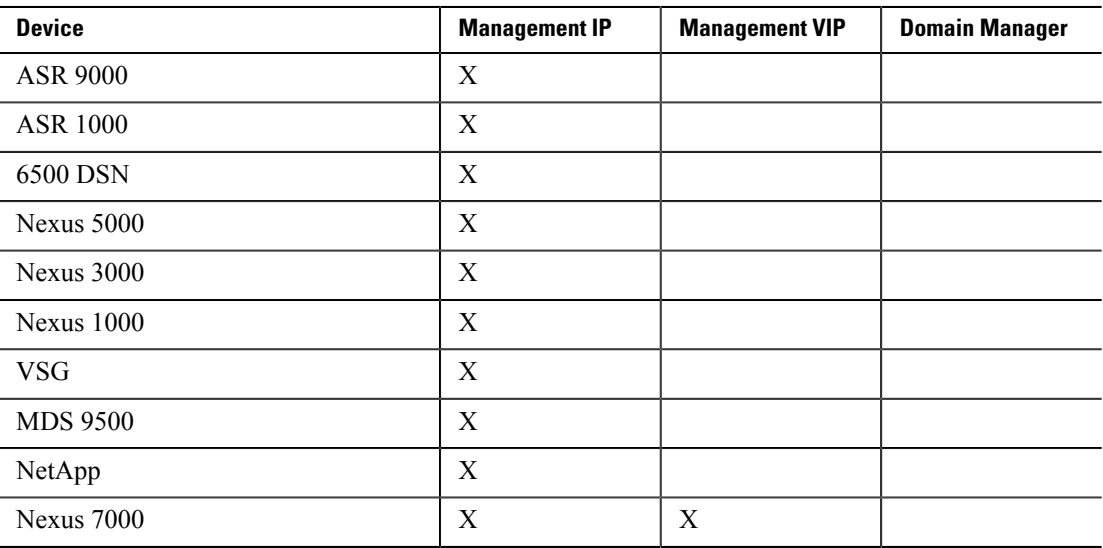

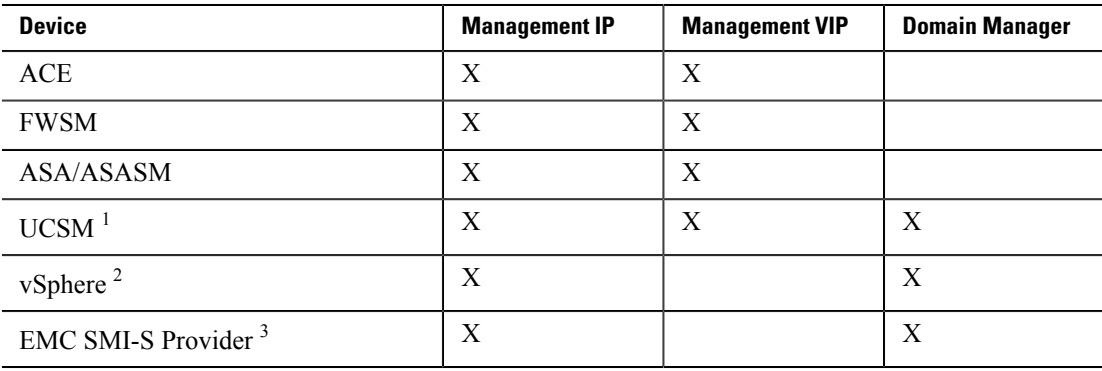

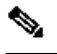

**Note**

- <sup>1</sup> The UCS compute system management implementation is similar to a Hot Standby Router Protocol (HSRP) setup. The UCSM application runs on a pair of 6100s each with a unique management IP. The UCSM is typically accessed using a VIP. The 6100 and 5100 compute stack would be managed through the UCSM and thus do not have separate management IP addresses for assurance monitoring.
- <sup>2</sup> The vSphere infrastructure system is typically managed using a vSphere vCenter server. All ESXi hosts and their VMs are discovered when the vSphere vCenter is added to the Zenoss CSA device list.
- <sup>3</sup> An EMC storage device for both VMAX and VNX can only be accessed through an SMI-S Provider. EMC devices are thus added to the Zenoss CSA device list by adding an SMI-S Provider domain manager.

### **Guidance for Domain Managers**

Domain managers, UCSM, vSphere, and EMC SMI-S should not be autodiscovered. They should be discovered using their unique device specific methods. They may also be discovered using the *zenbatchload* utility.

### **Guidance for Devices with Single Management IPs**

Devices with single management IP addresses can be discovered individually, as a list of devices or possibly via subnet autodiscovery. The subnet discovery approach may be more efficient if these types of devices are segregated onto their own smaller subnet segments. If a few unwanted devices are discovered, they can easily be removed manually.

### **Devices with Both Management and Virtual IPs**

Devices with a combination of management IP and VIP addresses need to be discovered intentionally and not by autodiscovery. It is recommended that both the IP and VIP address for these devices be discovered using the GUI-based add a single device method. Alternatively, they may also be discovered using the *zenbatchload* utility. Again, if duplicate devices are unintentionally discovered, they can easily be removed manually.

### **A Final Word on Discovery**

The primary benefit of Zenoss CSA autodiscovery is not so much the initial discovery of a device's management IP, but instead the autodiscovery of that devices' subcomponents and the relationships behind the management address. Once a device is initially discovered, it is then classified by device type. Classification allows that device to be modeled and its subcomponents discovered.

The *zenbatchload* utility is the preferred method of discovering more than a few devices and is recommended for discovering an entirely new cloud or data center.

# **6.2 Dashboard Monitoring**

Zenoss CSA provides multiple types of operational dashboards that are useful for monitoring cloud resource status. The following types of dashboards are illustrated in this section:

- **Aggregated Systemwide Dashboard.** This dashboard provides a customizable desktop that allows the operator to view the aggregate status of a list of devices.
- **Services Dashboard.** This dashboard provides the status of logically separated tenant services enabled on the VMDC cloud infrastructure.
- **Infrastructure Dashboard.** This dashboard summarizes the event status for device classes, individual devices, or their components.
- **Events Dashboard.** This dashboard aggregates the events of all devices into a single presentation.

# **6.2.1 Aggregated Systemwide Dashboard**

This section discusses how to customize and use the Aggregated Systemwide dashboard.

### **Customizing the Dashboard**

VMDC resources can be monitored at an aggregate level using the CLSA-VMDC main dashboard. This dashboard is customizable in both format and content by cloud operator personnel. [Figure](#page-111-0) [6-23](#page-111-0) illustrates a sample customized dashboard emphasizing a device class listing. The operator can immediately see that there are eight severe events mapped to the network device class.

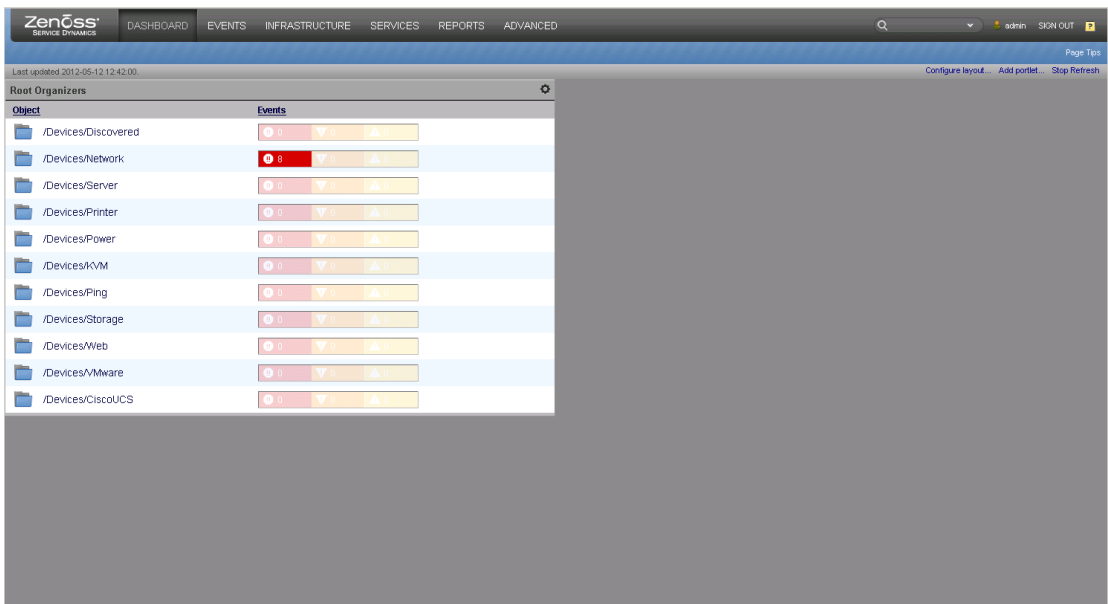

#### <span id="page-111-0"></span>**Figure 6-23. VMDC Service Assurance Dashboard**

The dashboard presentation format can be set to one, two, or three columns, as shown in [Figure 6-24](#page-112-0). This format can be changed later and the existing content adjusts to the current layout selection.

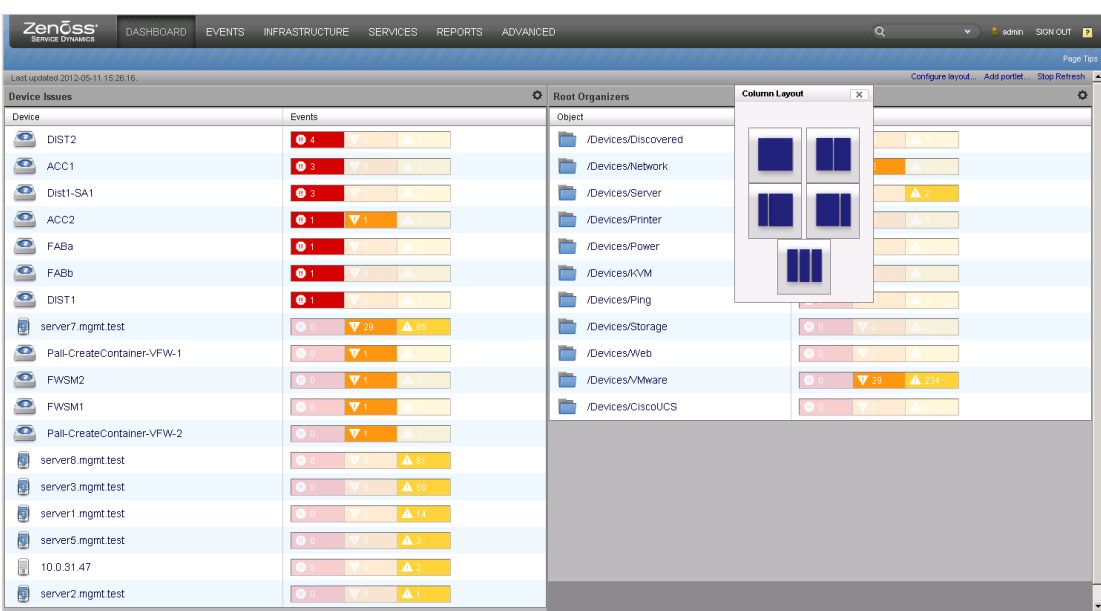

#### <span id="page-112-0"></span>**Figure 6-24. VMDC Service Assurance Dashboard Column Layout Selection**

Within a dashboard column, an operator may apply a specific monitoring template from a list of nine portlet selections. A dashboard portlet collects and summarizes fault events according to a logical filter. For example, the dashboard can be customized to display fault information categorized by device classes or by individual devices. [Table 6-4](#page-112-1) provides a brief description of the portlet choices that can be placed on the dashboard.

### <span id="page-112-1"></span>**Table 6-4. Dashboard Portlet Content Choices**

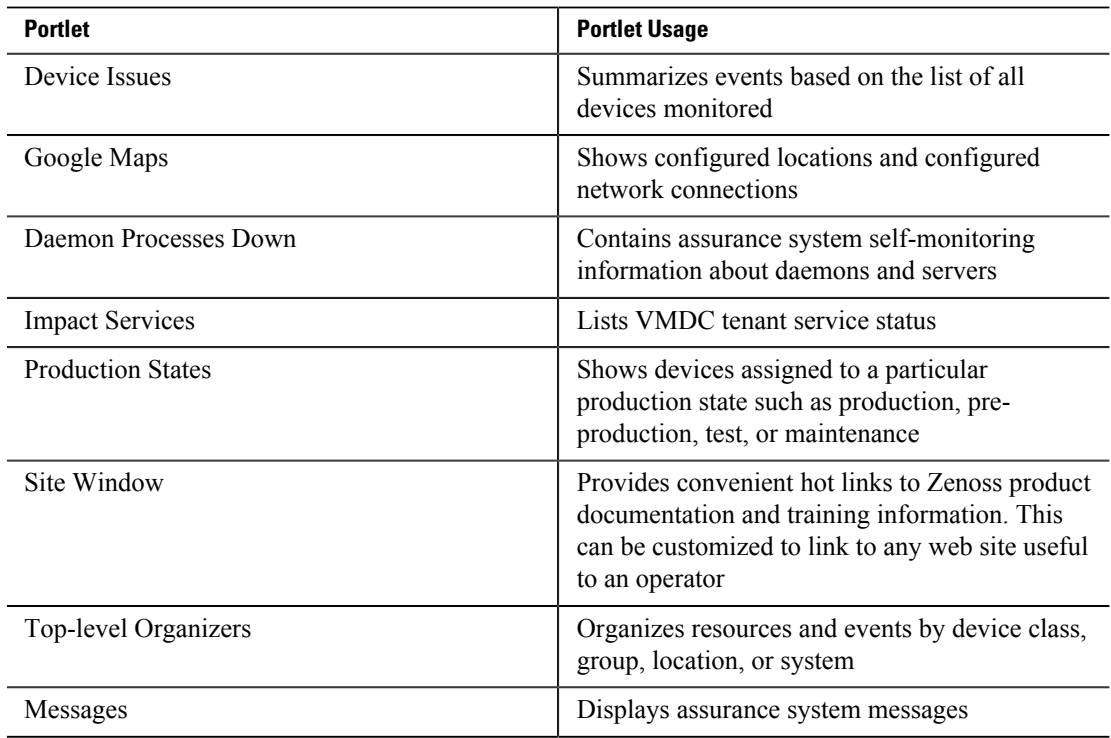

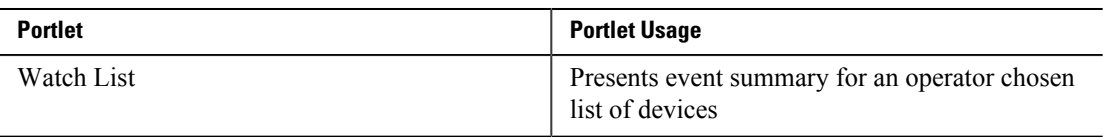

#### **Using the Dashboard**

The dashboard not only provides a simple and obvious representation of faults, it also provides the operator several ways to drill down into an issue. The dashboard example shown in [Figure 6-25](#page-113-0) highlights several error conditions in red. At the upper left, a single device called server2 has a severe fault. Below the device list, the device class /Devices/VMware also has a severe fault. Since there is only one device and one device class exhibiting a fault, there is high probability that server2 is the cause of the service availability issue shown at the upper right of the dashboard.

### <span id="page-113-0"></span>**Figure 6-25. Dashboard Reports a Serious Issue**

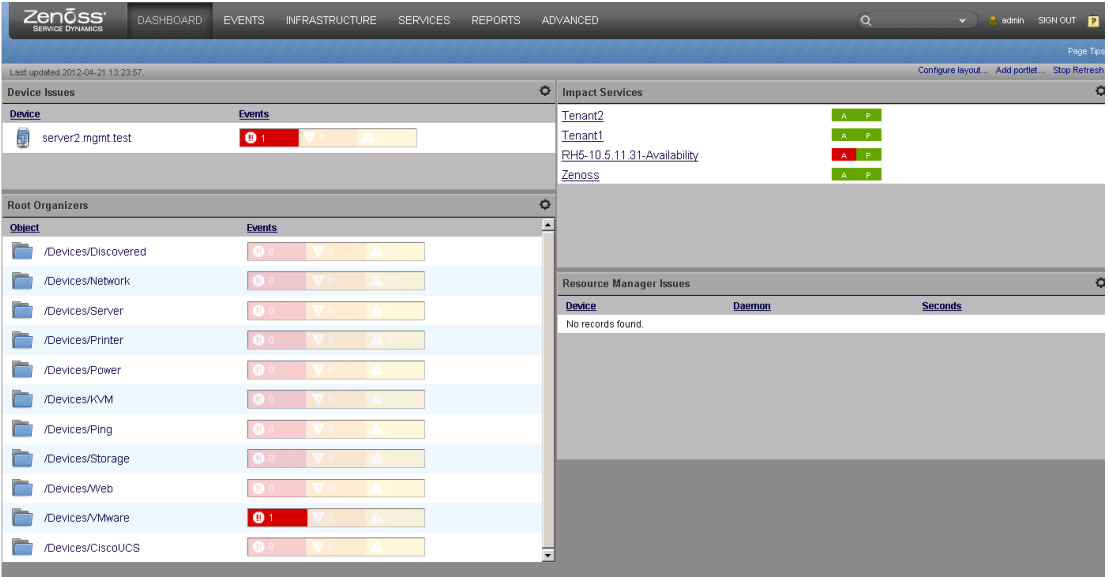

From the dashboard, an operator can jump to subsequent displays that provide more context around the fault. By selecting the device class /Devices/VMware, the dashboard takes the operator to the VMware infrastructure devices page seen in [Figure 6-26.](#page-114-0) Here, the issue can be associated with a specific vCenter called vc-production.

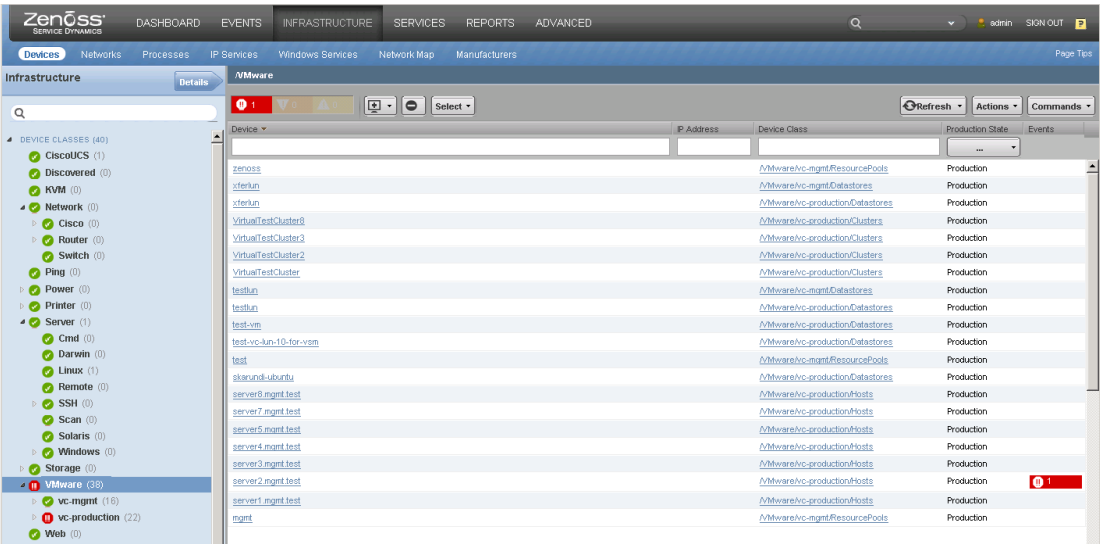

#### <span id="page-114-0"></span>**Figure 6-26. Navigating to Device Class /Devices/VMware**

If instead, the operator selects the /Device/VMware red fault event, the display jumps to the VMware infrastructure events page, as seen in [Figure 6-27.](#page-114-1) This page lists events for all VMware components. Here, the operator learns that the event for server2 under investigation is associated with a port 5760 link down.

| 'Zenōss'<br><b>SERVICE DYNAMICS</b> | <b>DASHBOARD</b> | <b>EVENTS</b>             | <b>INFRASTRUCTURE</b>             | <b>SERVICES</b>    | REPORTS              | ADVANCED      |                                                                                                    | $\alpha$                    | admin<br>$\mathbf{v}$          | SIGN OUT <b>D</b> |
|-------------------------------------|------------------|---------------------------|-----------------------------------|--------------------|----------------------|---------------|----------------------------------------------------------------------------------------------------|-----------------------------|--------------------------------|-------------------|
| <b>Networks</b><br><b>Devices</b>   | Processes        | IP Services               | Windows Services                  | Network Map        | <b>Manufacturers</b> |               |                                                                                                    |                             |                                | Page Tips         |
| VMware                              | See All          | $\checkmark$<br>$\bullet$ | $\mathbf{H}$<br>$ \mathcal{V}_x $ | ΙQ.<br>٠<br>Select | Export " Configure " |               | Display: Events                                                                                    | M LAST UPDATED AT 4:42:17PM | Refresh " Actions " Commands " |                   |
| Devices (38)                        |                  | Status                    | Severity - Resource               |                    | Component            | Event Class   | Summary                                                                                            | First Seen                  | Last Seen                      | Count             |
| Events                              |                  | $\cdots$                  | $\cdots$                          |                    |                      |               |                                                                                                    |                             | 同                              | 内                 |
| Modeler Plugins                     |                  |                           | ⋒                                 | server2.mamt.test  | 5760                 | <b>NMware</b> | The port 5760 link was down in the vNetwork Distributed 2012-04-21 12:12 2012-04-21 12:12 1        |                             |                                |                   |
| Configuration Properties            |                  | $\boldsymbol{\omega}$     | $\bullet$                         | server1.mgmt.test  | 5676                 | Milware       | The port 5676 link was down in the vNetwork Distributed Switch 2012-04-2016:24 2012-04-2016:24 1   |                             |                                |                   |
| Overridden Objects                  |                  | O                         | ൈ                                 | server2.mamt.test  | 5677                 | Milware       | The port 5677 link was down in the vNetwork Distributed Switch 2012-04-2014:19 2012-04-2014:19 1   |                             |                                |                   |
| Custom Schema<br>Administration     |                  | o                         | $\bullet$                         | server2.mgmt.test  | 5762                 | Milware       | The port 5762 link was down in the vNetwork Distributed Switch 2012-04-2014:16 2012-04-2014:16 1   |                             |                                |                   |
| Monitoring Templates                |                  | O                         | m                                 | server1.mgmt.test  | 5761                 | Milware       | The port 5761 link was down in the vNetwork Distributed Switch 2012-04-20 14:08 2012-04-20 14:08 1 |                             |                                |                   |
| Device (/Devices)                   |                  | $\boldsymbol{\omega}$     | m.                                | server2.mgmt.test  | 5760                 | Milware       | The port 5760 link was down in the vNetwork Distributed Switch 2012-04-20 12:17 2012-04-20 12:17 1 |                             |                                |                   |
|                                     |                  | $\boldsymbol{\Omega}$     | m                                 | server2.mgmt.test  | 5760                 | Milware       | The port 5760 link was down in the vNetwork Distributed Switch 2012-04-20 12:13                    |                             | 2012-04-20 12:13 1             |                   |
|                                     |                  | $\boldsymbol{\omega}$     | $\bullet$                         | server2.mamt.test  | 5760                 | Milware       | The port 5760 link was down in the vNetwork Distributed Switch 2012-04-20 11:19 2012-04-20 11:19 1 |                             |                                |                   |
|                                     |                  | $\Omega$                  | œ                                 | server2.mamt.test  | 5760                 | Milware       | The port 5760 link was down in the vNetwork Distributed Switch 2012-04-20 11:16 2012-04-20 11:16 1 |                             |                                |                   |
|                                     |                  | $\boldsymbol{\Omega}$     | ⋒                                 | server1.mamt.test  | 5760                 | Milware       | The dvPort 5760 was disconnected in the vNetwork Distributed  2012-04-19 15:31 2012-04-19 15:32 2  |                             |                                |                   |

<span id="page-114-1"></span>**Figure 6-27. Navigating to VMware Infrastructure Events Listing**

If the operator returns to the main dashboard and selects the specific device server2, then the dashboard jumps to the /VMware/vc-production/Hosts overview under the infrastructure view. Referring to [Figure 6-28,](#page-115-0) information about server2 can be identified that assists the operator in troubleshooting the fault.

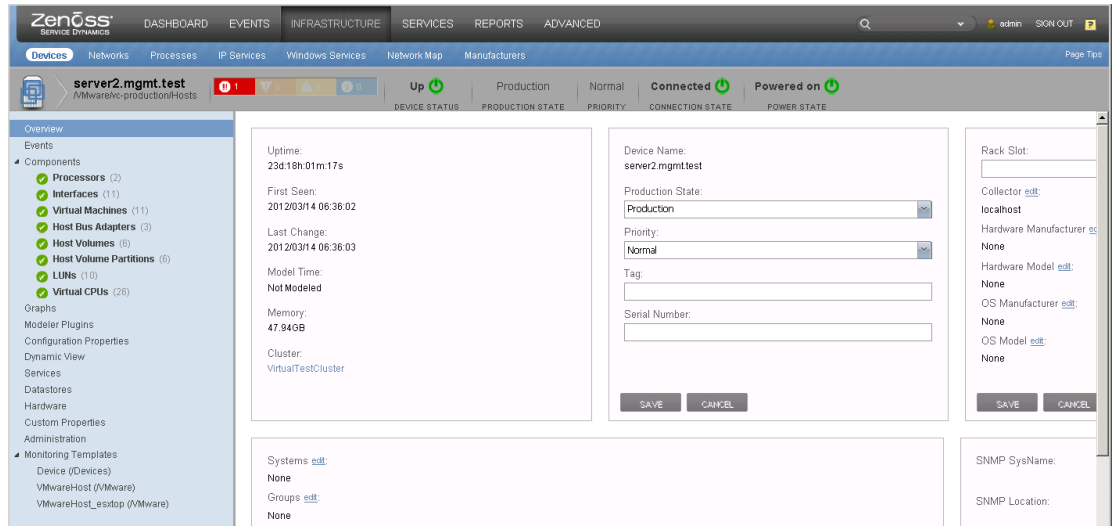

<span id="page-115-0"></span>**Figure 6-28. Navigating to servers2 Hosts Overview**

Returning to the dashboard again, the operator can select the server2 red event to jump directly to the server2 only events page. While providing confirmation that the event is associated with port 5760 link down, it also provides a historical view to prior events specific to this device.

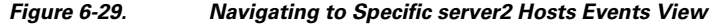

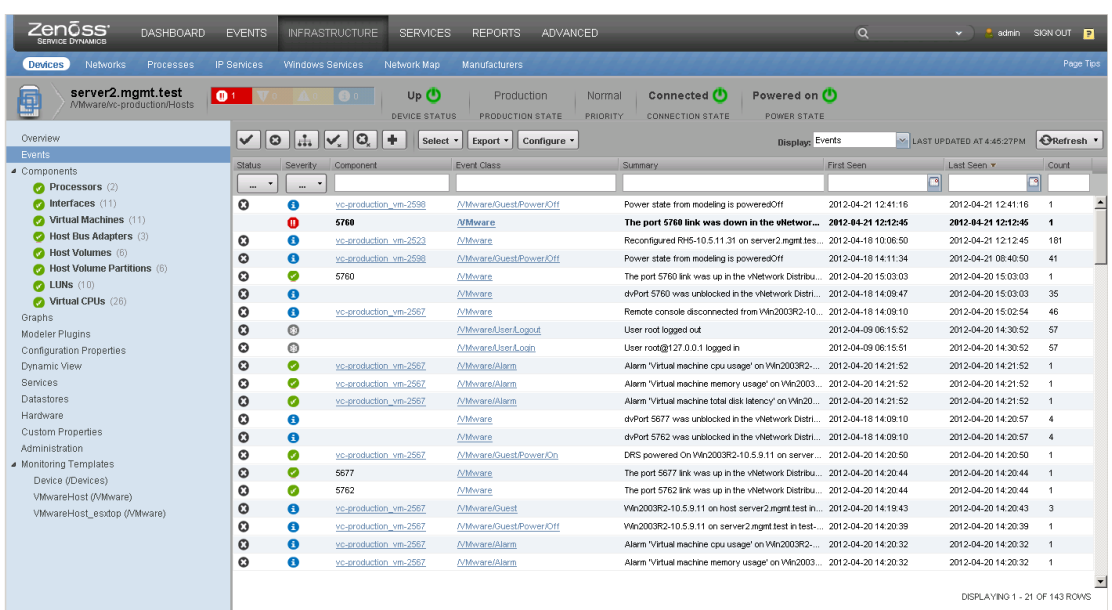

The Aggregated Systemwide dashboard provides the cloud operator a customizable tool to identify faults quickly. Additionally, once faults are identified, the dashboard enables convenient navigation features for the operator to drill down for more detailed information while troubleshooting.

## **6.2.2 Services Dashboard**

The Services dashboard is available to help cloud operators monitor the health of tenant services. The Services dashboard is split into two, side-by-side views - tenant services availability health on the left

and performance health on the right. The top of the dashboard represents all services using a pie chart. The bottom half of the dashboard lists each specific service name and its availability and performance health status.

The Services dashboard is a useful tool to visually assess the status of VMDC tenant services rapidly. If the operator notices that a service displays a status other than green, then the table below the pie chart can be quickly correlated to the service of interest by both status name and color.

[Figure 6-30](#page-116-0) illustrates a clean dashboard where all services are reporting available and acceptable status.

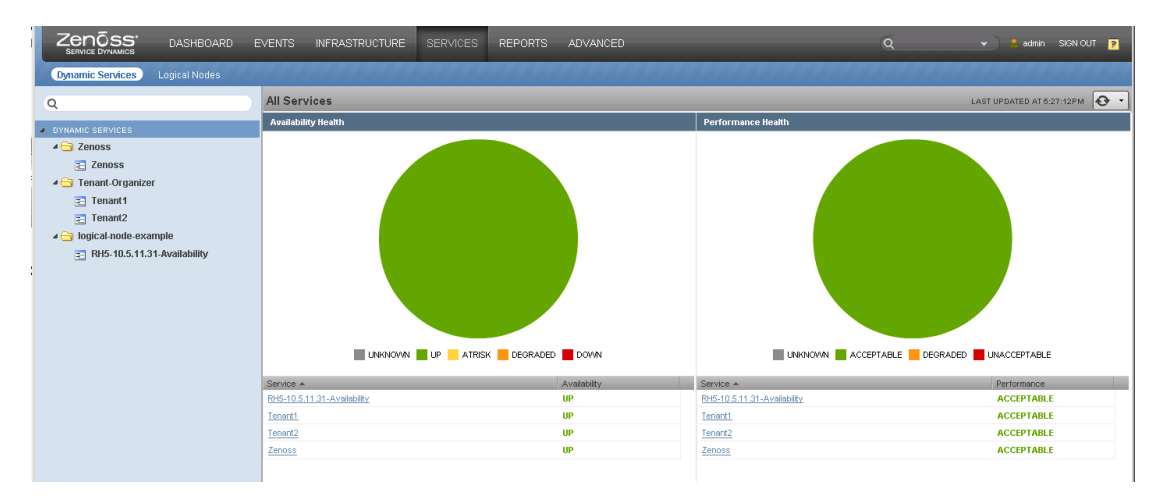

<span id="page-116-0"></span>**Figure 6-30. VMDC Services Dashboard**

A proportional percentage of the pie chart representing each service changes colors based on that service's status. The service status changes following reception of service impacting events and after calculation of the default, custom, or global service policies in effect. See [Section 3.5.4 Root Cause](#page-43-0) [Analysis and Service Impact Analysis](#page-43-0) for more information regarding tenant service policies. [Table](#page-116-1) [6-5](#page-116-1) and [Table 6-6](#page-116-2) indicate the colors used for service availability and performance state indicators.

#### <span id="page-116-1"></span>**Table 6-5. Service Availability Color Mapping**

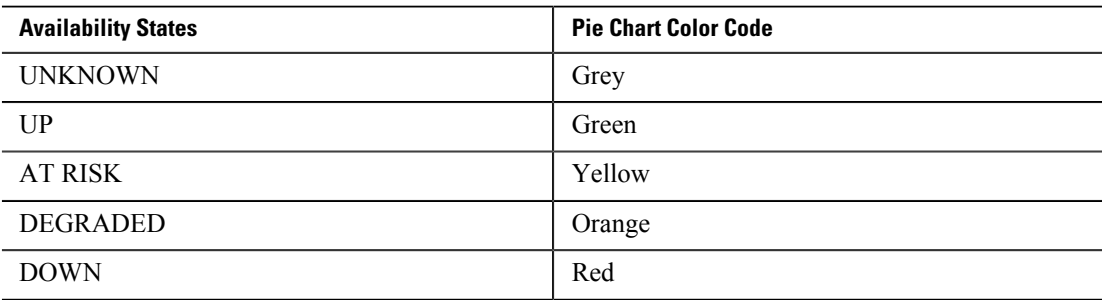

#### <span id="page-116-2"></span>**Table 6-6. Service Performance Color Mapping**

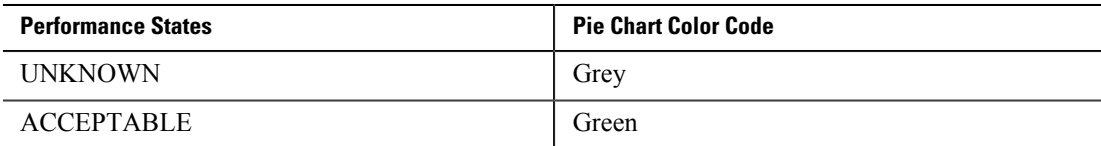

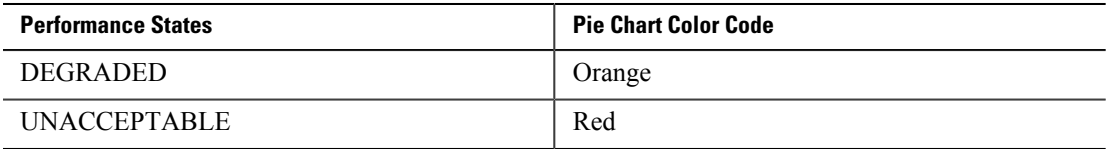

To illustrate the dashboard's usefulness, tenant service policies have been modified according to the cases in [Table 6-7.](#page-117-0) Once a service availability impacting event occurs, the Service Availability dashboard reflects the policies in effect.

### <span id="page-117-0"></span>**Table 6-7. Availability Health Dashboard Examples**

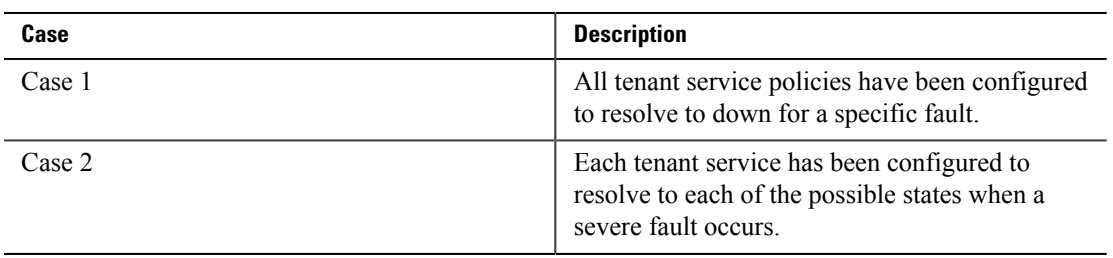

Case 1 is shown in [Figure 6-31](#page-118-0). In this case, a catastrophic event has occurred to a common component underlying these specific tenant services, and the service dashboard clearly shows all services down in red.

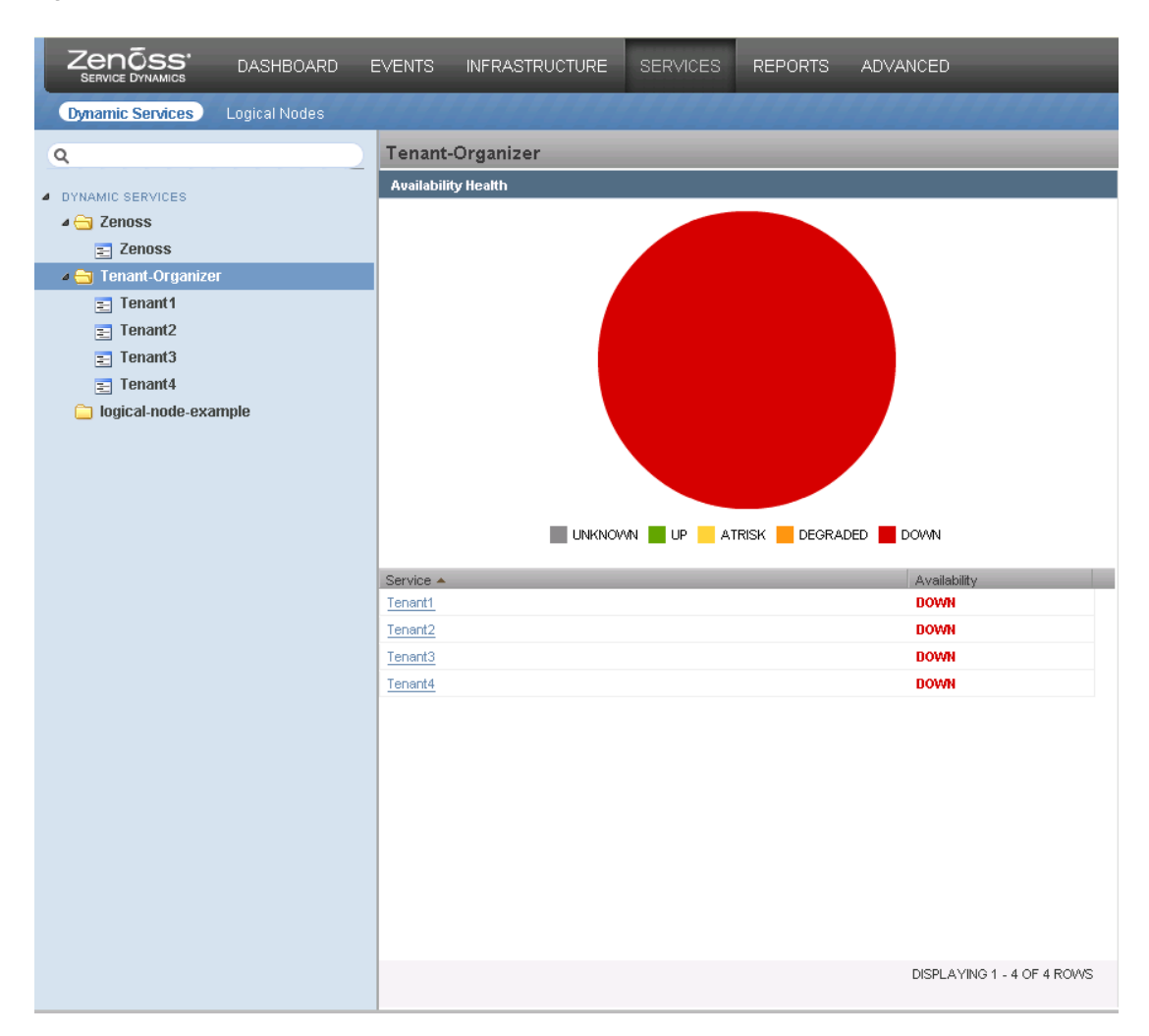

#### <span id="page-118-0"></span>**Figure 6-31. All Tenant Services Shown Down**

Case 2 is presented in [Figure 6-32.](#page-119-0) Here, the service policies have been arbitrarily set to resolve each tenant service state to a different status merely for demonstration purposes. When a severe fault is again registered to the same shared infrastructure, the dashboard displays a different color for each tenant's service state.

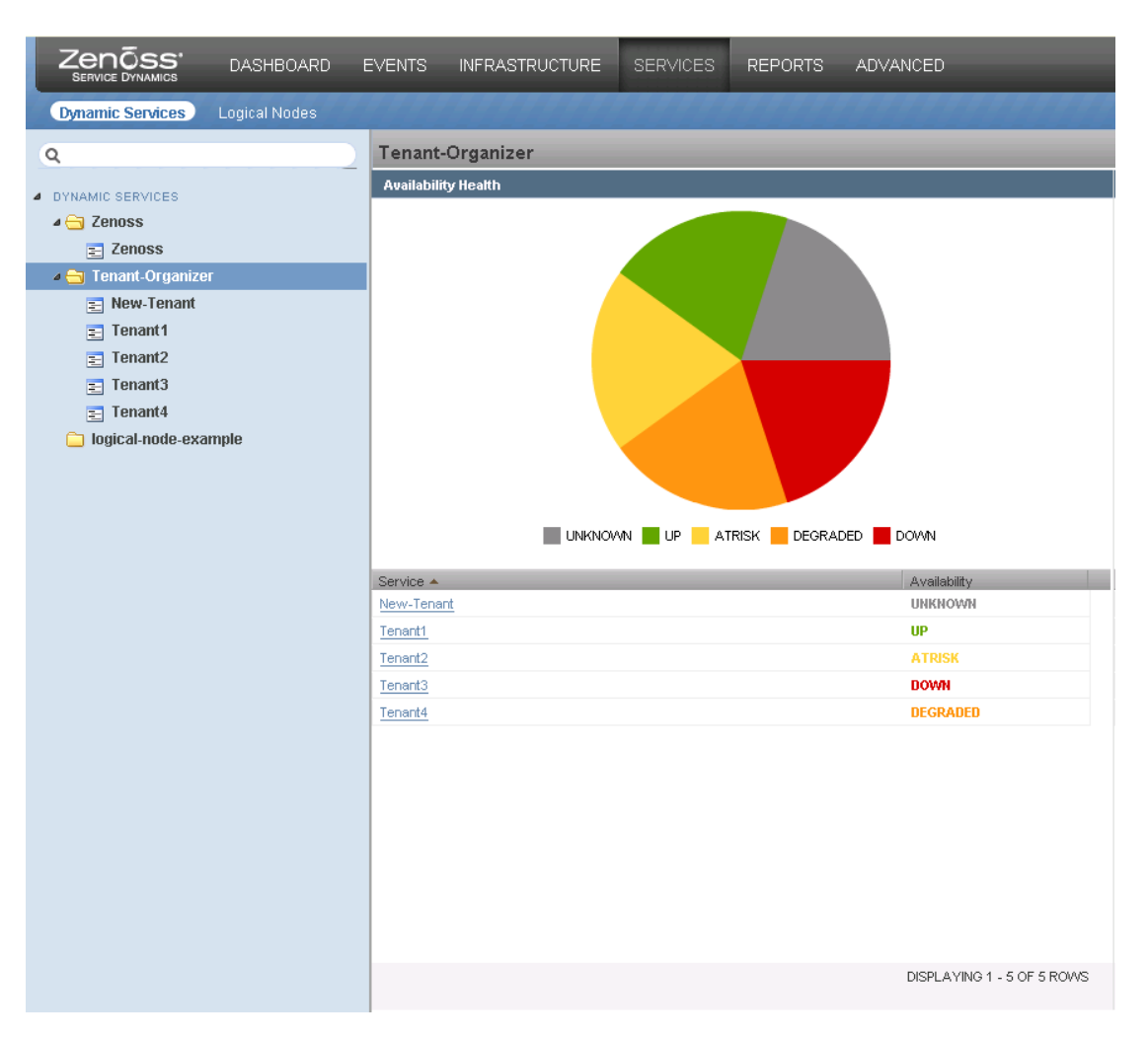

#### <span id="page-119-0"></span>**Figure 6-32. Tenant Services Shown with Multiple States**

The Performance Health dashboard operates in a similar manner to the Availability Health dashboard. The distinction between the two dashboards is that availability is impacted by monitored resource fault events, and performance is impacted by monitored performance statistics and thresholds.

# **6.2.3 Infrastructure Dashboard**

The Infrastructure dashboard enables a cloud operator to survey the overall status of all physical and virtual VMDC resources being monitored and to navigate down into areas of concern. [Figure 6-33](#page-120-0) shows a view of the entire dashboard.

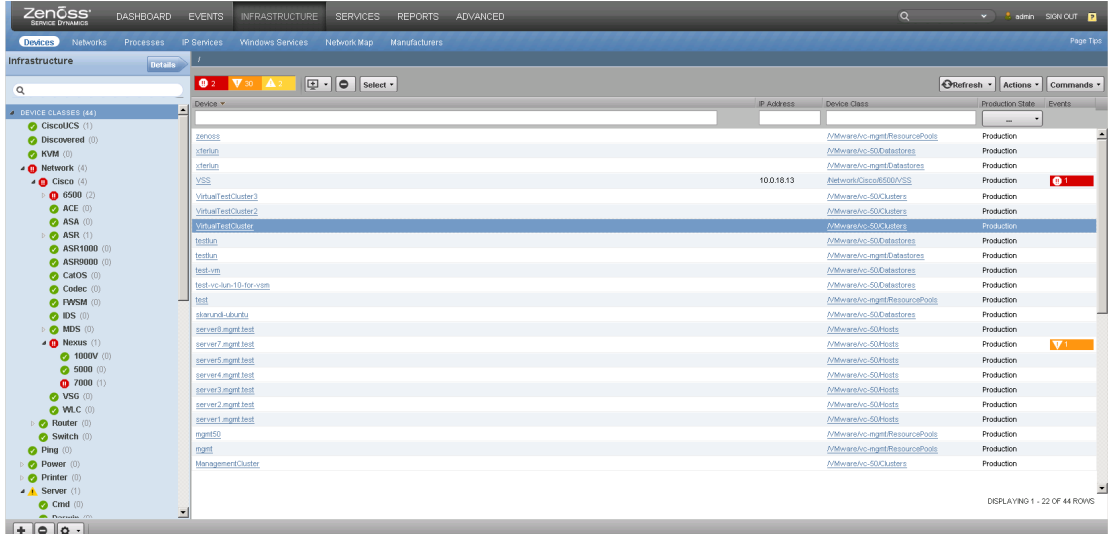

#### <span id="page-120-0"></span>**Figure 6-33. Infrastructure Dashboard Default View**

The dashboard is divided into three interconnected regions that feature a telescoping view of the infrastructure and device information. The initial view of the dashboard defaults to selecting all device classes in the navigation window on the left. Corresponding to that selection, a summary of the highest three event severity types is presented across the top of the dashboard. Below that, all infrastructure devices are listed in a scrolling window.

 $\begin{picture}(20,5) \put(0,0){\line(1,0){15}} \put(0,0){\line(1,0){15}} \put(0,0){\line(1,0){15}} \put(0,0){\line(1,0){15}} \put(0,0){\line(1,0){15}} \put(0,0){\line(1,0){15}} \put(0,0){\line(1,0){15}} \put(0,0){\line(1,0){15}} \put(0,0){\line(1,0){15}} \put(0,0){\line(1,0){15}} \put(0,0){\line(1,0){15}} \put(0,0){\line(1,0){15}} \put(0,0$ 

**Note** The navigation window's icons change to reflect the highest severity event for that device class or device.

The telescoping view allows the cloud operator the flexibility to navigate from an "all devices" view down to a "device class" view, and even further down to a "device specific" view. As these separate views are selected from the left, both the event summary bar and the device listing present filtered information limited to the view chosen. For example, highlighting the VMware device class on the left restricts the event summary bar to only those events associated with the VMware infrastructure. In addition, the device listing window only displays VMware related components. [Figure 6-34](#page-121-0) shows the VMware device class view.

#### <span id="page-121-0"></span>**Figure 6-34. VMware Device Class View**

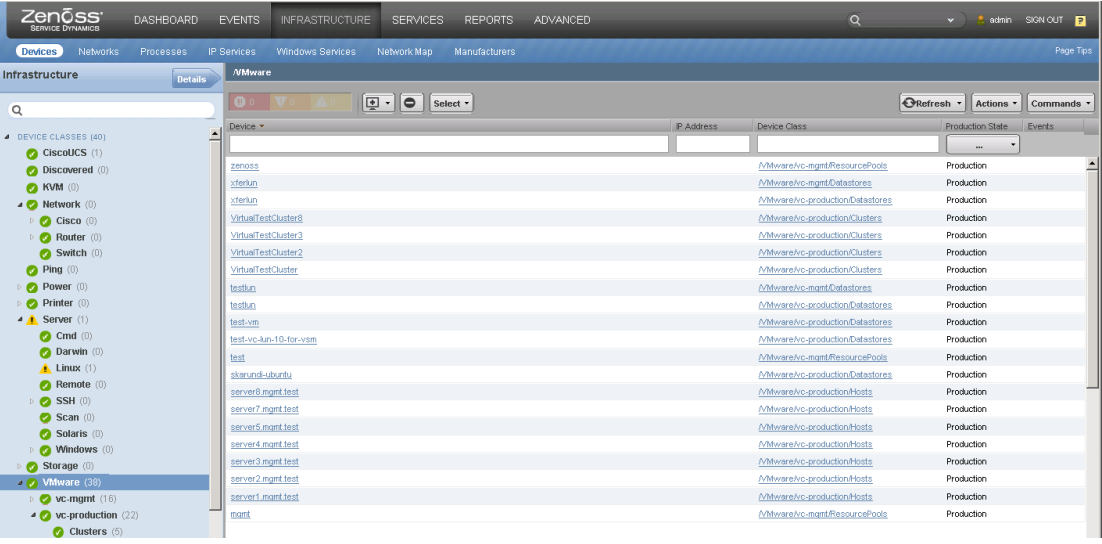

Navigating once more down to a specific device such as a Nexus 7000 shows only the information related to that device. [Figure 6-35](#page-121-1) details this type of view at a device level.

#### <span id="page-121-1"></span>**Figure 6-35. Example of a Nexus 7000 Device View**

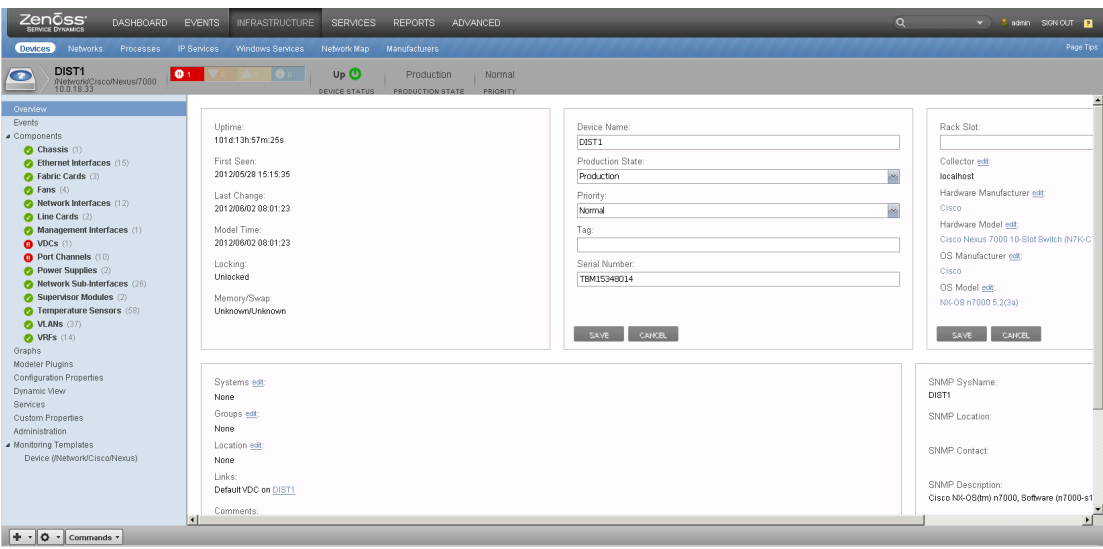

At this level, the dashboard provides access to detailed information about the device. A cloud operator can view the device event summary across the top and can select event detail in the navigation window. Other specific device sub-components can be explored as well. [Figure 6-36](#page-122-0) shows the portchannel components selected and highlights a fault event associated with port-channel22 in up/down state.

<span id="page-122-0"></span>**Figure 6-36. Example of a Nexus 7000 Port-Channel Sub-component View**

| Zenōss<br><b>DASHBOARD</b>                                  | <b>EVENTS</b>                  | INFRASTRUCTURE                           | <b>SERVICES</b><br><b>REPORTS</b>                                           | ADVANCED                                             |               |         |                               |                                   |               | $\alpha$             |           |                   | v 3 admin SIGN OUT 1         |
|-------------------------------------------------------------|--------------------------------|------------------------------------------|-----------------------------------------------------------------------------|------------------------------------------------------|---------------|---------|-------------------------------|-----------------------------------|---------------|----------------------|-----------|-------------------|------------------------------|
| Devices 1<br>Networks<br>Processes                          | <b>IP Services</b>             | Windows Services                         | Network Map<br>Manufacturers                                                |                                                      |               |         |                               |                                   |               |                      |           |                   | Page Tips                    |
| DIST <sub>1</sub><br>o<br>/Network/Cisco/Nexus/7000         | $Q +$                          | $\bullet$                                | Up <sup>(1)</sup><br>Production<br><b>DEVICE STATUS</b><br>PRODUCTION STATE | Normal<br>PRIORITY                                   |               |         |                               |                                   |               |                      |           |                   |                              |
| Overview                                                    |                                | Port Channels $\phi \cdot \phi$ Select - |                                                                             |                                                      |               |         |                               |                                   |               |                      |           | Q Type to filter  |                              |
| Events                                                      | $\bullet$                      | Events - Name                            | <b>Description</b>                                                          |                                                      | P.Addresses   | VRF     | #Subs<br>$\ddot{\phantom{0}}$ | # Members<br>$\ddot{\phantom{a}}$ | <b>#VLANs</b> | # VSANs              | Status    | Monitored Locking |                              |
| Components<br>Chassis (1)                                   |                                | port-channel22                           |                                                                             |                                                      |               | default |                               |                                   | $\theta$      | $\ddot{\phantom{0}}$ | up / down | ₩                 |                              |
| Ethernet Interfaces (15)                                    | $\bullet$                      | port-channel10                           | link to asr                                                                 |                                                      |               | default | $\circ$                       | $\mathbf{1}$                      | $\Omega$      | $\Omega$             | up / up   | Ñ.                |                              |
| <b>O</b> Fabric Cards (3)                                   | $\bullet$                      | port-channel11                           |                                                                             |                                                      |               | default | $\circ$                       | 1                                 | $\mathbf{0}$  | $^{\circ}$           | up / up   | W                 |                              |
| $\bullet$ Fans $(4)$<br>Network Interfaces (12)             | $\bullet$                      | port-channel202                          |                                                                             |                                                      |               |         | $\ddot{\phantom{0}}$          | $\ddot{\phantom{a}}$              | 37            | $^{\circ}$           | up / up   | Ñ                 |                              |
| <b>2</b> Line Cards (2)                                     | $\bullet$                      | port-channel1                            | L3 Link to DIST2                                                            |                                                      |               | default | $12-12$                       | 2 <sup>1</sup>                    | 0             | $0 -$                | up / up   | 図                 |                              |
| Management Interfaces (1)                                   | $\bullet$                      | port-channel2                            | vPC peerlink to DIST2                                                       |                                                      |               |         | $\ddot{\phantom{0}}$          | $\ddot{a}$                        | $37\,$        | $\alpha$             | up / up   | W                 |                              |
| $\bullet$ VDCs (1)<br><b>n</b> Port Channels (10)           | ø                              | port-channel222                          |                                                                             |                                                      |               | default | $\bar{2}$                     | 4                                 | $\mathbf{0}$  | $^{\circ}$           | up / up   | Ñ                 |                              |
| Power Supplies (2)                                          |                                | Display: Graphs                          | $\mathbf{x}_i$                                                              |                                                      |               |         |                               | Range: Hourly                     |               | $\mathbf{v}$ Reset   |           |                   | Link Graphs?: V   ORefresh . |
| Network Sub-Interfaces (26)                                 |                                |                                          |                                                                             |                                                      |               |         |                               |                                   |               |                      |           |                   |                              |
| Supervisor Modules (2)<br><b>2</b> Temperature Sensors (58) | Utilization                    |                                          |                                                                             | Zoom In Zoom Out                                     |               |         |                               |                                   |               |                      |           |                   |                              |
| $\bullet$ VLANs (37)                                        |                                | 100                                      |                                                                             |                                                      |               |         |                               |                                   |               |                      |           |                   |                              |
| $\bullet$ VRFs (14)                                         |                                | 80                                       |                                                                             |                                                      |               |         |                               |                                   |               |                      |           |                   |                              |
| Graphs<br>Modeler Plugins                                   | percent                        | 60                                       |                                                                             |                                                      |               |         |                               |                                   |               |                      |           |                   |                              |
| <b>Configuration Properties</b>                             |                                | 40<br>20                                 |                                                                             |                                                      |               |         |                               |                                   |               |                      |           |                   |                              |
| Dynamic View                                                |                                | Fri 12:00                                | Sat 00:00                                                                   | Sat 12:00                                            |               |         |                               |                                   |               |                      |           |                   |                              |
| Services<br>Custom Properties                               |                                | 2012-06-01T14:30:20Z                     | to                                                                          | 2012-06-03T02:30:20Z                                 |               |         |                               |                                   |               |                      |           |                   |                              |
| Administration                                              | $\Box$ RX<br>$\blacksquare$ TX |                                          | cur: 0.00%<br>cur: 0.003                                                    | avg: 0.00%<br>max: 0.00%<br>avg: 0.00%<br>nax: 0.00% |               |         |                               |                                   |               |                      |           |                   |                              |
| Monitoring Templates                                        |                                |                                          |                                                                             |                                                      |               |         |                               |                                   |               |                      |           |                   |                              |
| Device (/Network/Cisco/Nexus)                               |                                | Throughput (Data)                        |                                                                             | Zoom In Zoom Out<br>$\epsilon$                       | $\rightarrow$ |         |                               |                                   |               |                      |           |                   |                              |
|                                                             |                                |                                          |                                                                             |                                                      |               |         |                               |                                   |               |                      |           |                   |                              |
|                                                             | s/sec                          | 8 }                                      |                                                                             |                                                      |               |         |                               |                                   |               |                      |           |                   |                              |
|                                                             |                                | 6 k                                      | 111 1111 - 1111 1 Man Ass - Ore 1 mars of h                                 |                                                      |               |         |                               |                                   |               |                      |           |                   |                              |
| H.<br>$-10$<br>- Commands -                                 |                                |                                          |                                                                             |                                                      |               |         |                               |                                   |               |                      |           |                   |                              |

The Infrastructure dashboard provides navigation and fault isolation capabilities to a VMDC cloud operator. In particular, the telescoping capability of this dashboard makes it useful for navigating from the aggregated view down to the specific status of individual VMDC infrastructure components.

### **6.2.4 Events Dashboard**

The Events dashboard is perhaps the most straightforward of all of the dashboards. This dashboard does not provide device or service navigation as shown previously. This dashboard instead presents a configurable list of all events that have been received from the VMDC infrastructure. Because this list can be overwhelming in its length and level of detailed information, the dashboard provides useful event management capabilities to an operator. The two most notable of these capabilities are its sorting and filtering features.

 $\mathscr{P}$ 

**Note** Conveniently, the volume of information has already been de-duplicated by representing repetitive events on one line and showing an event count.

#### **Event Sorting**

While previous dashboards present only the highest three event severities, the Events dashboard provides access to all events and severities. Event severity is differentiated according to [Table 6-8.](#page-122-1)

<span id="page-122-1"></span>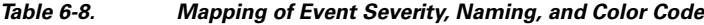

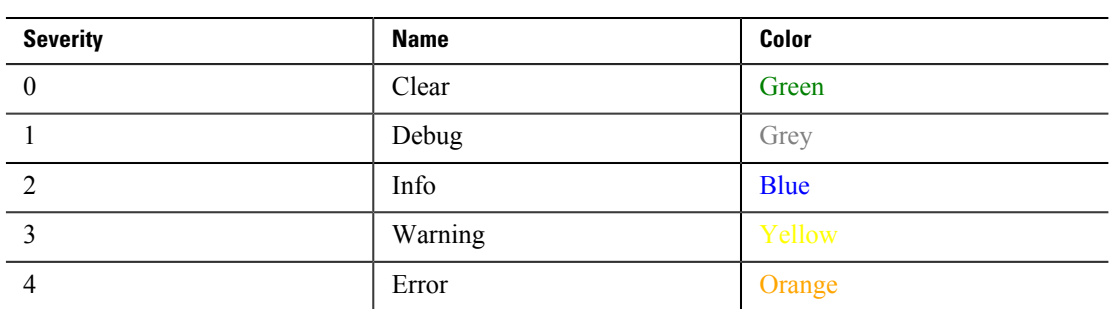

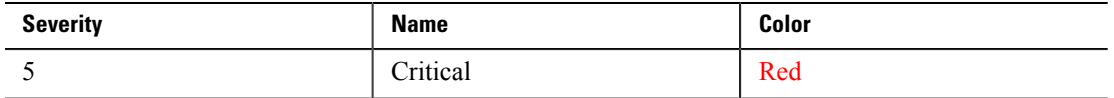

Events may be sorted according to any of the attributes presented across the column heading bar to collect similar events together. For example, events may be sorted according to severity, resource (device), or number of occurrences. [Figure 6-37](#page-123-0) shows an initial view of the current event list.

### <span id="page-123-0"></span>**Figure 6-37. Initial Event List**

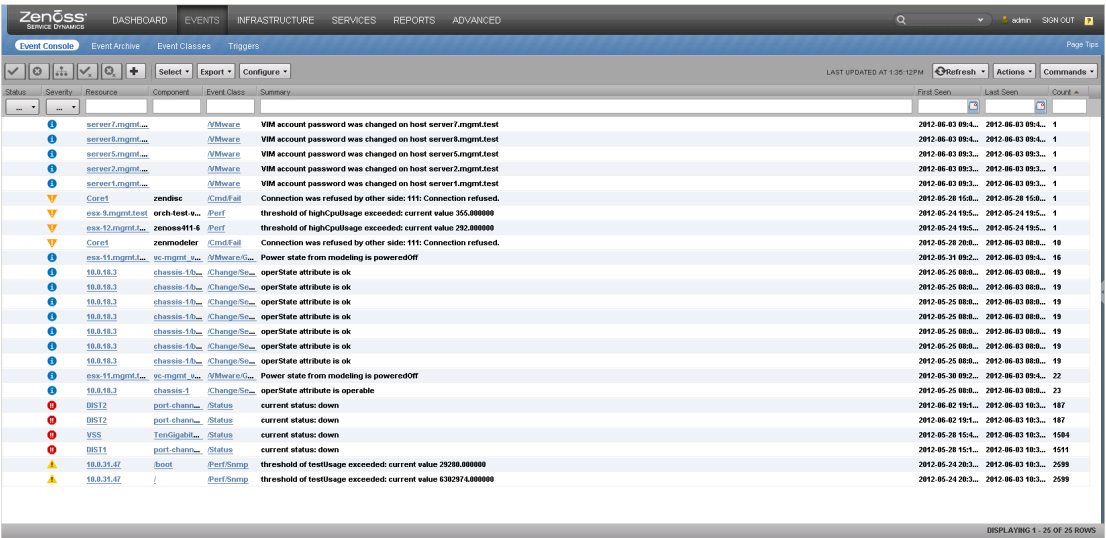

[Figure 6-38](#page-123-1) shows the same list sorted according to severity.

### <span id="page-123-1"></span>**Figure 6-38. Event List Sorted Manually According to Severity**

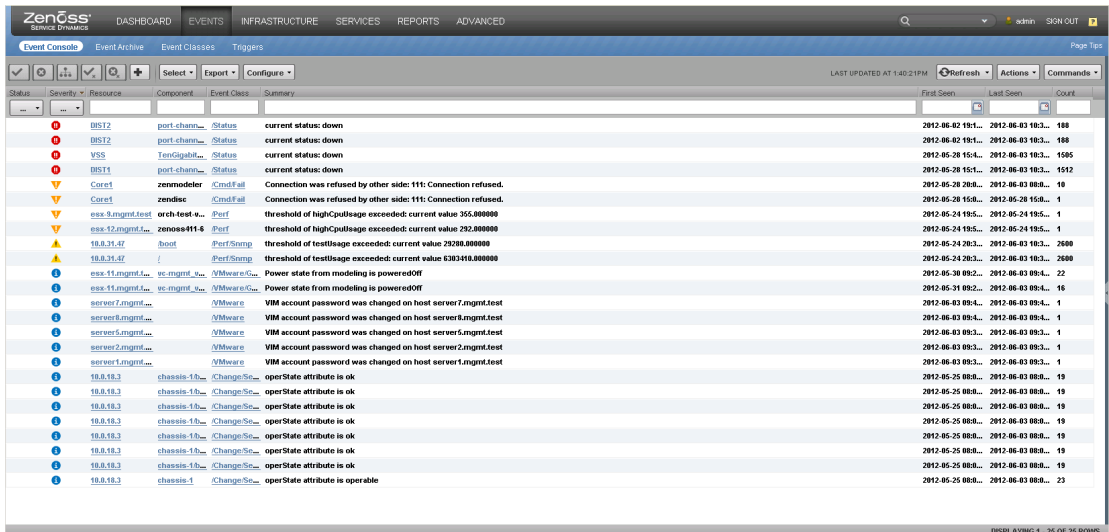

### **Event Filtering**

Underneath the column heading bar lies the event filtering bar. Since the status and severity columns have a finite list of attributes, they are filtered using a set of check boxes. The initial list of all events

can thus easily be trimmed down to only the most severe event list. [Figure 6-39](#page-124-0) shows the reduced list of events by selecting only the critical severity check box.

<span id="page-124-0"></span>**Figure 6-39. Event List Filtered by Critical Severity**

| Zenōss <sup>.</sup><br><b>SERVICE DYNAMICS</b>    |                                       | DASHBOARD EVENTS INFRASTRUCTURE SERVICES REPORTS ADVANCED | $\circ$                   | <b>V</b>                                 | admin SIGN OUT P           |  |
|---------------------------------------------------|---------------------------------------|-----------------------------------------------------------|---------------------------|------------------------------------------|----------------------------|--|
| Event Console                                     | Event Archive Event Classes Triggers  |                                                           |                           |                                          | Page Tips                  |  |
| $\vee$ 0 $\frac{1}{10}$ $\vee$ 0 +                | Select - Export - Configure -         |                                                           | LAST UPDATED AT 2:12:01PM | <b>CRefresh - Actions - Commands -</b>   |                            |  |
| Severity Resource<br>Component -<br><b>Status</b> | Event Class Summary                   |                                                           | First Seen                | Last Seen                                | Count                      |  |
| $\cdots$ $\cdot$<br>$\cdots$                      |                                       |                                                           |                           | F                                        | G                          |  |
| vss<br>Ð                                          | TenGigabitEthernet1/ Status           | current status: down                                      |                           | 2012-05-28 15:4., 2012-06-03 11:0., 1511 |                            |  |
| ۰<br>DIST2                                        | port-channel223.3061 /Status          | current status: down                                      |                           | 2012-06-02 19:1., 2012-06-03 11:0., 194  |                            |  |
| $\bullet$<br>DIST2                                | <b>Status</b><br>port-channel223.3060 | current status: down                                      |                           | 2012-06-02 19:1 2012-06-03 11:0 194      |                            |  |
| $\bullet$<br>DIST1                                | <b>Status</b><br>port-channel22       | current status; down                                      |                           | 2012-05-28 15:1., 2012-06-03 11:0., 1518 |                            |  |
|                                                   |                                       |                                                           |                           |                                          |                            |  |
|                                                   |                                       |                                                           |                           |                                          |                            |  |
|                                                   |                                       |                                                           |                           |                                          |                            |  |
|                                                   |                                       |                                                           |                           |                                          | DISPLAYING 1 - 4 OF 4 ROWS |  |

The remaining column filters are implemented with a text-based filtering capability. When entering text into these filtering fields, the dashboard immediately reduces the list of events according to the current text match. As the filtering text is typed, the dashboard reacts dynamically and the filter becomes increasingly more restrictive. [Figure 6-40](#page-124-1) shows a list of events with various severities and devices.

#### <span id="page-124-1"></span>**Figure 6-40. Pre-filtered Event List**

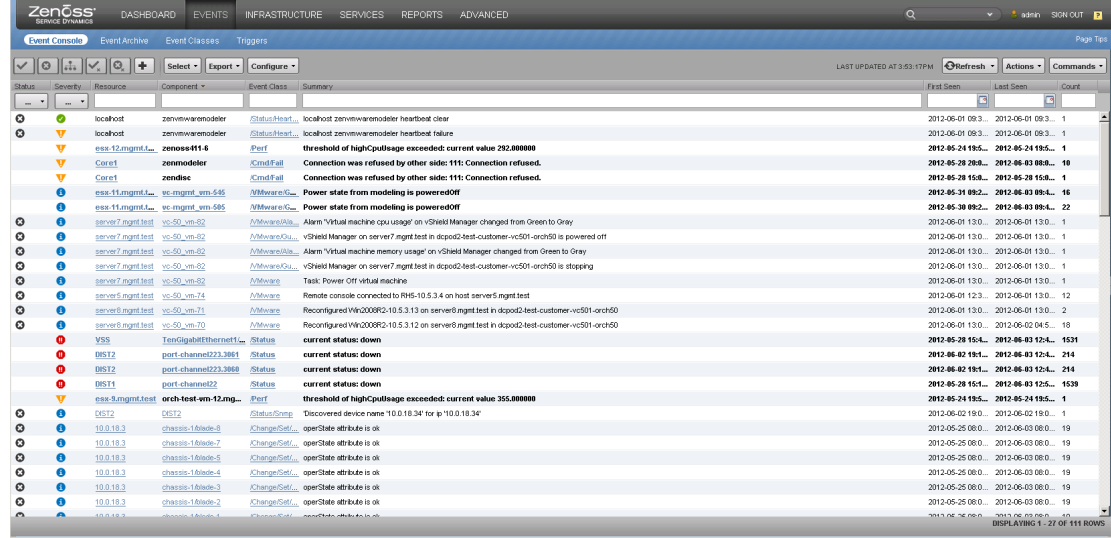

To demonstrate the subsequent filtering, [Figure 6-41,](#page-125-0) [Figure 6-42,](#page-125-1) and [Figure 6-43](#page-125-2) show the same event list filtered dynamically on the component column for text "c", "ch", and "chan" respectively.

DISPLAYING 1 - 22 OF 22 ROWS

### *C I S C O C O N F I D E N T I A L*

### <span id="page-125-0"></span>**Figure 6-41. Event List Filtered on Component "c"**

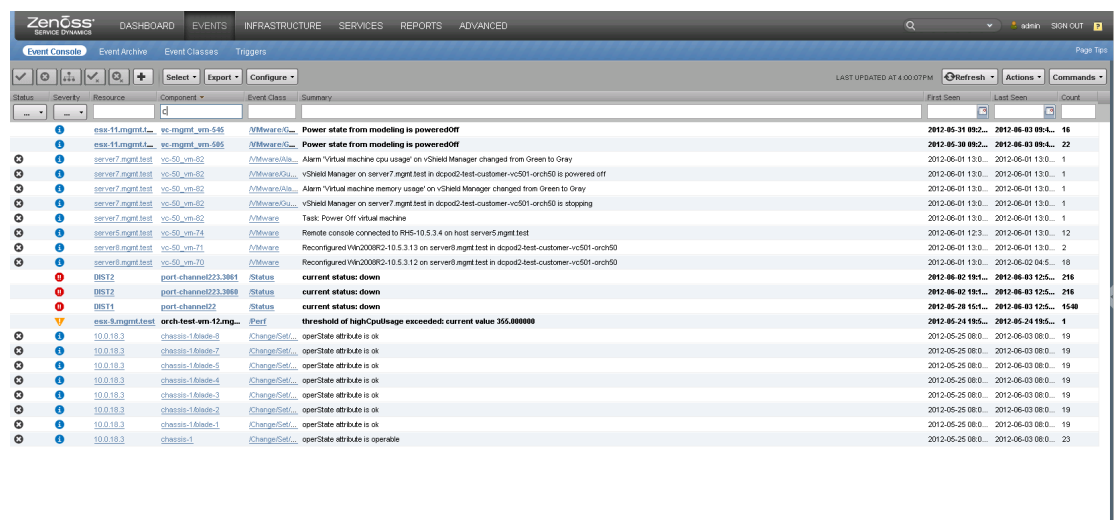

### <span id="page-125-1"></span>**Figure 6-42. Event List Filtered on Component "ch"**

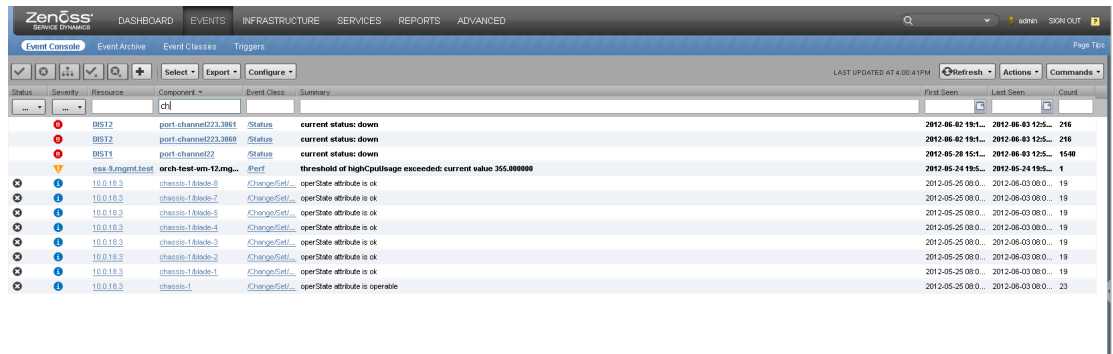

<span id="page-125-2"></span>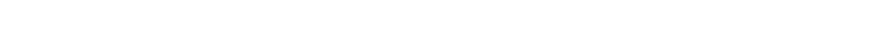

**Figure 6-43. Event List Filtered on Component "chan"**

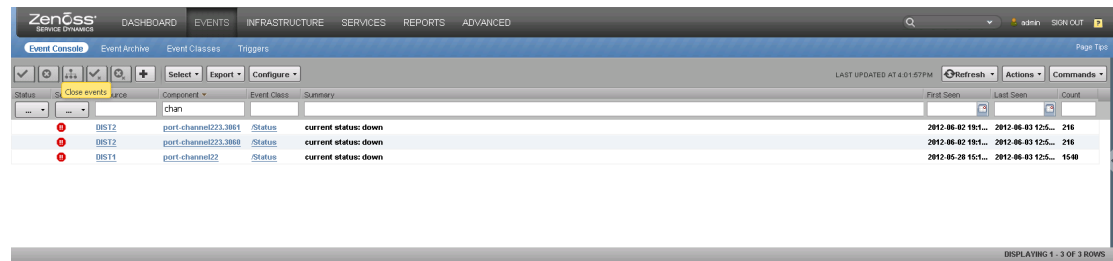

6.3 Consolidated Resource Monitoring of VMDC Components

*C I S C O C O N F I D E N T I A L*

While the Events dashboard has the potential to present a deluge of event information, it also provides the necessary tools to a cloud operator to sort and filter that information quickly.

# **6.3 Consolidated Resource Monitoring of VMDC Components**

CLSA-VMDC enables operator personnel to monitor VMDC network, service, and compute resources to ensure a highly available cloud service. Resources can be monitored at an aggregate level using several dashboards, or they can be monitored and inspected individually for more detailed information.

The following sections illustrate the more detailed monitoring views of VMDC network, services, compute, and storage components.

## **6.3.1 Network Resource Monitoring**

<span id="page-126-0"></span>To access a device, select the **Infrastructure** tab and then choose a device from the overall device listing in the main window, or drill down into a device class and select a particular device.

To access the Nexus 5000 device ACC2, select the **Infrastructure** tab and then choose the ACC2 device from the overall device listing in the main window.

| Zenōss <sup>.</sup><br>DASHBOARD<br><b>SERVICE DYNAMICS</b> | <b>EVENTS</b><br><b>INFRASTRUCTURE</b><br><b>SERVICES</b><br>ADVANCED<br><b>REPORTS</b>             |              | $\alpha$                  | v 3 admin SIGN OUT 1         |                           |
|-------------------------------------------------------------|----------------------------------------------------------------------------------------------------|--------------|---------------------------|------------------------------|---------------------------|
| Networks<br><b>Devices</b><br>Processes                     | Network Map<br>IP Services<br>Windows Services<br>Manufacturers                                     |              |                           |                              | Page Tips                 |
| <b>DETAILS</b><br>Infrastructure                            |                                                                                                    |              |                           |                              |                           |
|                                                             | $\left \mathbb{Q}\cdot\right \right \bigcirc\left \left \text{Select}\right \right $<br>0 10 V2 A11 |              |                           | $Q$ Refresh $\cdot$          | Actions • Commands •      |
| $\hat{\phantom{a}}$<br><b><i>A</i></b> DEVICE CLASSES (60)  | Device                                                                                              | IP Address A | Device Class              | Production State             | Events                    |
| CiscoUCS (1)                                                |                                                                                                    |              |                           | $\;$<br>$\cdots$             |                           |
| <b>O</b> Discovered (0)                                     | 10.0.18.3                                                                                           | 10.0.18.3    | <b>/CiscoUCS</b>          | Production                   |                           |
| $\bullet$ KVM $\circledcirc$                                | ACC1                                                                                                | 10.0.18.9    | /Network/Cisco/Nexus/5000 | Production                   | 03                        |
| D Network (39)                                              | ACC2                                                                                                | 10.0.18.10   | /Network/Cisco/Nexus/5000 | Production                   |                           |
| $\triangle$ Cisco (39)<br>$\triangleright$ <b>6500</b> (1)  | vss.mant.test                                                                                       | 10.0.18.13   | /Network/Cisco/6500/VSS   | Production                   |                           |
| $O$ ACE (6)                                                 | 10.0.18.21                                                                                          | 10.0.18.21   | <b>/Network/Cisco/ACE</b> | Production                   |                           |
| <b>O</b> ASA (6)                                            | 10.0.18.22                                                                                          | 10.0.18.22   | <b>/Network/Cisco/ACE</b> | Production                   |                           |
| $\triangle$ ASR (4)                                         | 10.0.18.23                                                                                          | 10.0.18.23   | /Network/Cisco/FWSM       | Production                   |                           |
| $\triangle$ 1000 (2)                                        | 10.0.18.24                                                                                          | 10.0.18.24   | /Network/Cisco/FWSM       | Production                   |                           |
| $\triangle$ 9000 (2)                                        | 10.0.18.25                                                                                          | 10.0.18.25   | /Network/Cisco/ASA        | Production                   |                           |
| CatOS (0)                                                   | 10.0.18.26                                                                                          | 10.0.18.26   | /Network/Cisco/ASA        | Production                   |                           |
| Codec (0)<br><b>O</b> FWSM (10)                             | 10.0.18.27                                                                                          | 10.0.18.27   | /Network/Cisco/ASR/9000   | Production                   | A <sup>1</sup>            |
| $\bullet$ iDS $(0)$                                         | 10.0.18.28                                                                                          | 10.0.18.28   | Network/Cisco/ASR/9000    | Production                   | $\mathbf{A}$ <sup>1</sup> |
| $\Theta$ MDS (2)                                            | DIST1                                                                                               | 10.0.18.33   | /Network/Cisco/Nexus/7000 | Production                   |                           |
| $\triangleleft$ <b>O</b> Nexus (9)                          | DIST2                                                                                               | 10.0.18.34   | Network/Cisco/Nexus/7000  | Production                   | A <sub>1</sub>            |
| <b>2</b> 1000V (1)                                          | Dist1-SA1                                                                                           | 10.0.18.35   | Network/Cisco/Nexus/7000  | Production                   | $Q = 3$                   |
| $\bullet$ 5000 (2)                                          | Dist2-SA1                                                                                           | 10.0.18.36   | Network/Cisco/Nexus/7000  | Production                   |                           |
| 97000(6)                                                    | Dist1-P1                                                                                            | 10.0.18.37   | /Network/Cisco/Nexus/7000 | Production                   |                           |
| $V$ vsG $(1)$<br><b>O</b> WLC (0)                           | Dist2-P1                                                                                            | 10.0.18.38   | Network/Cisco/Nexus/7000  | Production                   |                           |
| Router (0)                                                  | 10.0.18.41                                                                                          | 10.0.18.41   |                           |                              |                           |
| Switch (0)                                                  |                                                                                                    |              | /Network/Cisco/ASR/1000   | Production                   | A <sup>2</sup>            |
| $\bullet$ Ping $(0)$                                        | 10.0.18.42                                                                                          | 10.0.18.42   | /Network/Cisco/ASR/1000   | Production                   | <b>A</b> 1                |
| $\sim$<br><b>C</b> Downe /0<br>$\sqrt{2\pi}$                |                                                                                                    |              |                           | DISPLAYING 1 - 20 OF 60 ROWS |                           |

**Figure 6-44. List of All Devices**

Or, drill down into the Nexus 5000 device class and select the device ACC2 from there.

#### **Figure 6-45. List of Nexus 5000s**

**Figure 6-46. Nexus 5000**

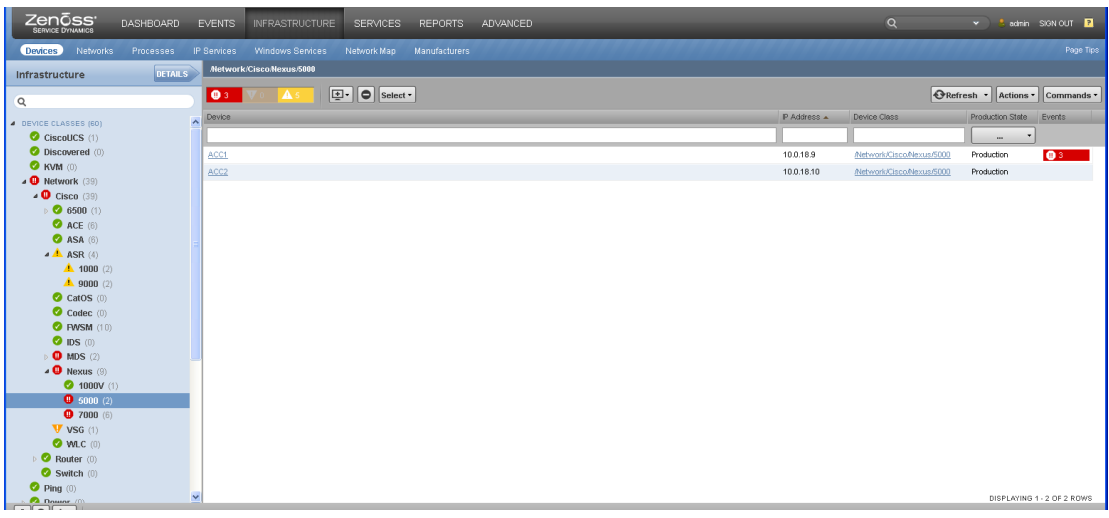

The initial display shows all of the components that are monitored on the left side and the overview of the device in the main window. The components monitored vary from device to device. The overview contains some classification and status information. Some of these fields are editable such as Device Name.

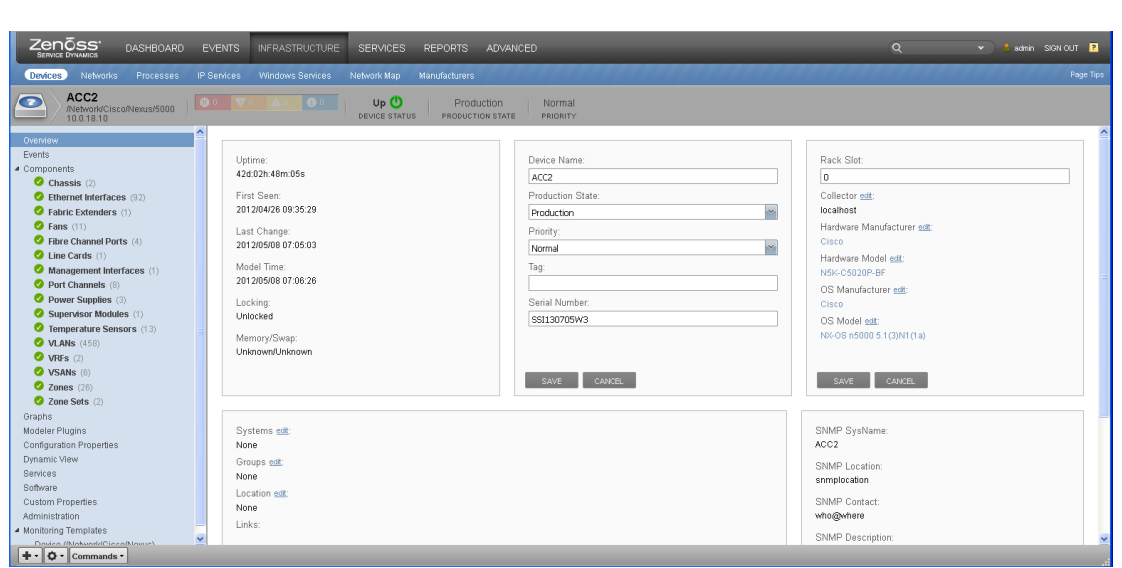

The status bar under the menu tabs contains the device name, device class, device IP address, event rainbow status display, overall device status indicator, production state, and priority. The current status of this device is Up and there are no events. Additional information for each component can be displayed by clicking on the component listing. Clicking **Port Channels** provides a listing of all of the port-channels configured on the device.

For each port-channel, there is additional information displayed that includes the Event status, Name, Description, IP Address, Virtual Routing and Forwarding (VRF) interface, #Subs (number of subinterfaces), #Members (number of Ethernet interfaces), #VLANs, #VSANs, Status, Monitored, and Locking. By viewing port-channel1, the user can see that there are four Members and 457 VLANs

associated with this port-channel. Also seen is that the Events information is green and the status is Up/Up. The status indicates that the port-channel is administrative up and there is an active link.

Beneath the port-channels listing, there is another display window. This window defaults to graphs. The graphs displayed vary depending on the component. The network interface components display traffic related graphs, utilization, throughput, and errors. Clicking the **down** arrow next to the graphs displays a list of other display options. Under the port-channels component, there is a listing of all subcomponents that are related to port-channels, plus the standard display options.

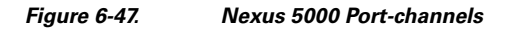

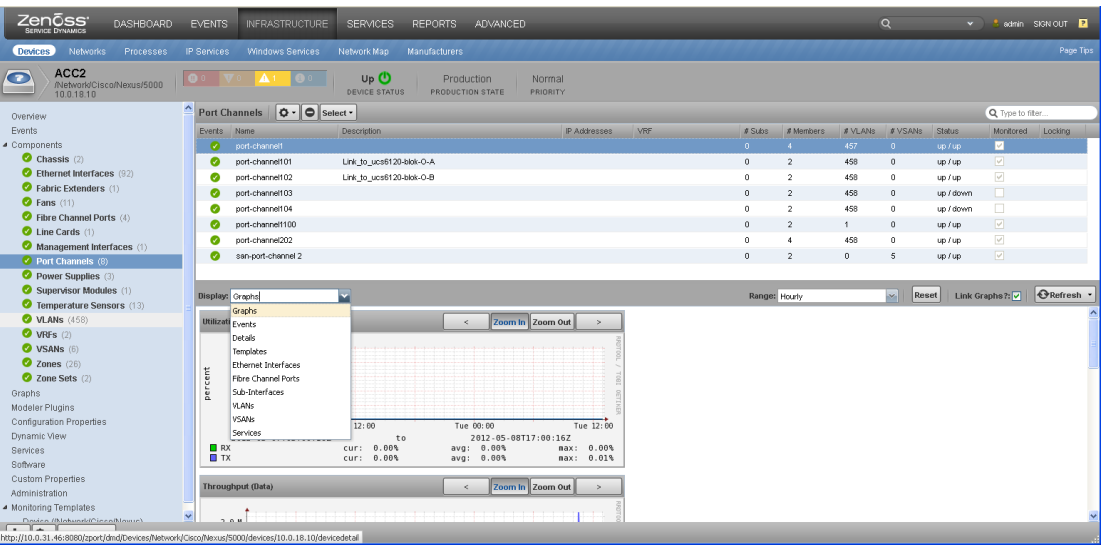

Selecting **Ethernet Interfaces** displays all of the Ethernet interfaces related to port-channel1.

| Zenōss <sup>.</sup><br>service dynamics<br><b>DASHBOARD</b>                                                         | <b>EVENTS</b>           | <b>INFRASTRUCTURE</b>                                      | <b>SERVICES</b><br><b>REPORTS</b><br>ADVANCED                        |                    |                    |               |                |              | Q            |           |                          | v 3 admin SIGN OUT 1 |
|----------------------------------------------------------------------------------------------------|-------------------------|------------------------------------------------------------|----------------------------------------------------------------------|--------------------|--------------------|---------------|----------------|--------------|--------------|-----------|--------------------------|----------------------|
| Devices<br>Networks<br>Processes                                                                                    | IP Services             | <b>Windows Services</b>                                    | Network Map<br><b>Manufacturers</b>                                  |                    |                    |               |                |              |              |           |                          | Page Tips            |
| ACC <sub>2</sub><br>ο<br>/Network/Cisco/Nexus/5000<br>10.0.18.10                                                    | <b>DO</b>               | $\bullet$ .                                                | Up <sup>(1)</sup><br>Production<br>DEVICE STATUS<br>PRODUCTION STATE | Normal<br>PRIORITY |                    |               |                |              |              |           |                          |                      |
| Overview                                                                                                    |                         | Port Channels $\mathbf{Q} \cdot \mathbf{Q}$ select $\cdot$ |                                                                      |                    |                    |               |                |              |              |           | Q Type to filter         |                      |
| Events                                                                                                    | Events Name             |                                                            | <b>Description</b>                                                   | IP Addresses       | VRE                | #Subs         | # Members      | # VLANs      | # VSANs      | Status    |                          | Montored Locking     |
| ▲ Components                                                                                                    | $\bullet$               | port-channel1                                              |                                                                      |                    |                    | $\Omega$      | A.             | 457          | $\mathbf{0}$ | up / up   | ◛                        |                      |
| Chassis (2)                                                                                                    | ø                       | port-channel101                                            | Link_to_ucs6120-blok-0-A                                             |                    |                    | $^{\circ}$    | $\overline{2}$ | 458          | $\theta$     | up / up   | $\overline{\mathbf{v}}$  |                      |
| C Ethernet Interfaces (92)                                                                                          | ø                       | port-channel102                                            | Link to ucs6120-blok-O-B                                             |                    |                    | $\theta$      | $\overline{2}$ | 458          | $\theta$     | up / up   | $\checkmark$             |                      |
| Fabric Extenders (1)                                                                                                | $\bullet$               | port-channel103                                            |                                                                      |                    |                    | $\mathbf{0}$  | $\overline{2}$ | 458          | $\circ$      | up / down | o                        |                      |
| $Q$ Fans $(11)$                                                                                                    | ø                       | port-channel104                                            |                                                                      |                    |                    | 0.            | $\overline{2}$ | 458          | $^{\circ}$   | up / down | o                        |                      |
| Fibre Channel Ports (4)                                                                                             | ø                       | port-channel1100                                           |                                                                      |                    |                    | $\theta$      | $\overline{2}$ | 1            | $\theta$     | up / up   | $\boxed{\vee}$           |                      |
| Line Cards (1)                                                                                                    | ø                       | port-channel202                                            |                                                                      |                    |                    | $\Omega$      | $\ddot{a}$     | 458          | $\Omega$     | up / up   | $\overline{\mathcal{L}}$ |                      |
| Management Interfaces (1)<br>$\blacktriangleright$ Port Channels (8)                                                | ø                       | san-port-channel 2                                         |                                                                      |                    |                    | $^{\circ}$    | $\overline{2}$ | $\mathbf{0}$ | 5            | up / up   | $\overline{\mathcal{A}}$ |                      |
| Power Supplies (3)                                                                                                  |                         |                                                            |                                                                      |                    |                    |               |                |              |              |           |                          |                      |
| Supervisor Modules (1)                                                                                              |                         |                                                            |                                                                      |                    |                    |               |                |              |              |           |                          |                      |
| Temperature Sensors (13)                                                                                            |                         | <b>Display:</b> Ethernet Interfaces                        | ×                                                                    |                    |                    |               |                |              |              |           |                          |                      |
| <b>O</b> VLANS (458)                                                                                                | Events Name             |                                                            | <b>Description</b>                                                   | P Addresses        | Module             | Port Channel  | <b>NRF</b>     |              | # VLANs      | Status    | Monitored Locking        |                      |
| $\bullet$ VRFs (2)                                                                                                  | $\bullet$               | Ethernet1/17                                               |                                                                      |                    | 40 port 10GE SFP+/ | port-channel1 |                |              | 457          | up / up   | $\checkmark$             |                      |
| VSANS (6)                                                                                                    | ø                       | Ethernet1/18                                               |                                                                      |                    | 40 port 10GE SFP+/ | port-channel1 |                |              | 457          | up / up   | $\boxed{\omega}$         |                      |
| $\bullet$ Zones (26)                                                                                                | ø                       | Ethernet1/19                                               |                                                                      |                    | 40 port 10GE SFP+/ | port-channel1 |                |              | 457          | up / up   | $\checkmark$             |                      |
| 2 Zone Sets (2)                                                                                                    | ø                       | Ethernet1/20                                               |                                                                      |                    | 40 port 10GE SFP+/ | port-channel1 |                |              | 457          | up / up   | $\overline{\mathbf{v}}$  |                      |
| Graphs.                                                                                                    |                         |                                                            |                                                                      |                    |                    |               |                |              |              |           |                          |                      |
| Modeler Plugins                                                                                                    |                         |                                                            |                                                                      |                    |                    |               |                |              |              |           |                          |                      |
| Configuration Properties                                                                                            |                         |                                                            |                                                                      |                    |                    |               |                |              |              |           |                          |                      |
| Dynamic View                                                                                                    |                         |                                                            |                                                                      |                    |                    |               |                |              |              |           |                          |                      |
| <b>Services</b>                                                                                                    |                         |                                                            |                                                                      |                    |                    |               |                |              |              |           |                          |                      |
| Software                                                                                                    |                         |                                                            |                                                                      |                    |                    |               |                |              |              |           |                          |                      |
| <b>Custom Properties</b><br>Administration                                                                          |                         |                                                            |                                                                      |                    |                    |               |                |              |              |           |                          |                      |
| Monitoring Templates                                                                                                |                         |                                                            |                                                                      |                    |                    |               |                |              |              |           |                          |                      |
| Douise (AlekuaddCieseAlexua)                                                                                        | $\overline{\mathbf{v}}$ |                                                            |                                                                      |                    |                    |               |                |              |              |           |                          |                      |
| 1. <b>1.</b> 1<br>http://10.0.31.46:8080/znoch/dmd/Devices/Network/Cisco/Nexus/5000/devices/10.0.18.10/devicedetail |                         |                                                            |                                                                      |                    |                    |               |                |              |              |           |                          |                      |

**Figure 6-48. Related Ethernet Interfaces**

Selecting **VLANs** displays all of the VLANs associated with port-channel1.

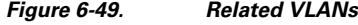

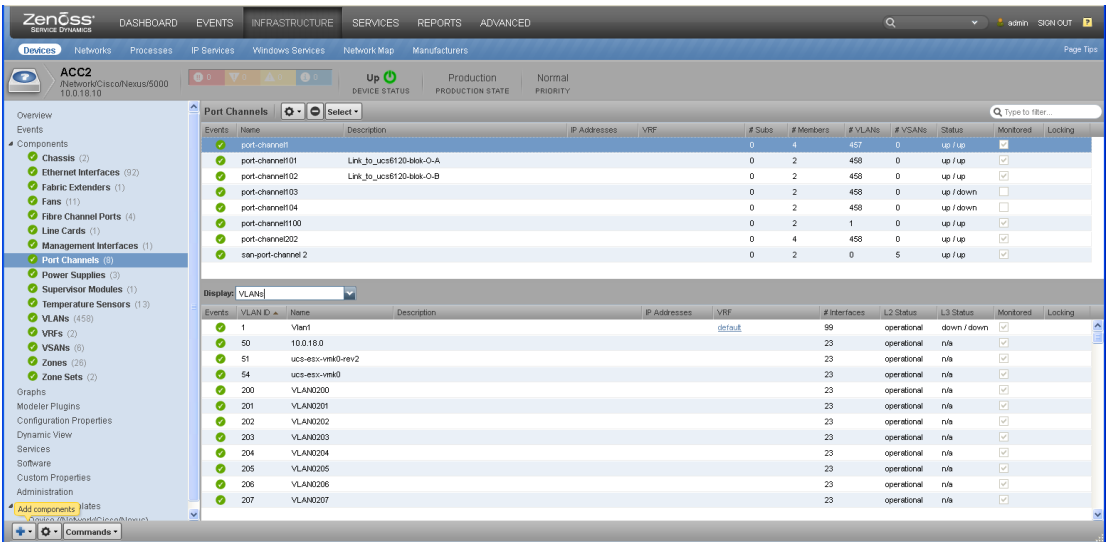

### **Fault Detection**

Zenoss can be used for an SNMP Trap receiver to actively monitor the status of devices. All devices need to be configured to enable SNMP Traps and to send traps to the Zenoss server; what needs to be configured varies from device to device.

The Zenoss server processes the SNMP Traps sent from a monitored device and triggers an event. These events typically arrive marked as Critical (red), Error (orange), Warning (yellow), Info (blue), and Debug and Clear. By default, only the Critical, Error, Warning, and Info events are turned on and are represented in the rainbow bar seen under the Infrastructure and Devices tab. Event notification can be seen throughout the Zenoss application, including the main dashboard.

Only the unacknowledged events are displayed. Clicking on the event opens the Events view; the view depends on the window that is being viewed. For example, clicking the rainbow event bar under the 6500 device class directs the user to the Events under the 6500 and all events for all of the 6500s are displayed.

### **Figure 6-50. Events Under Device Class Cisco 6500**

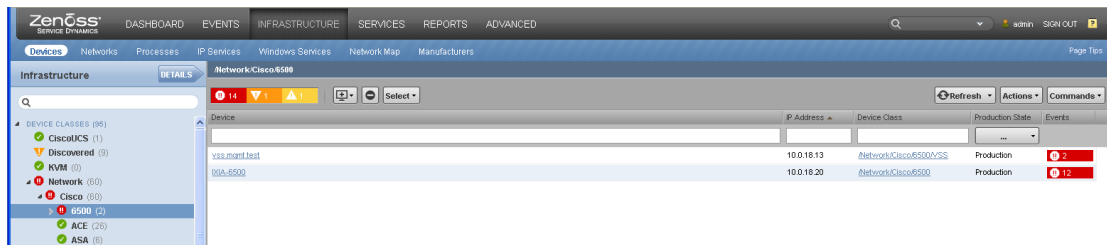

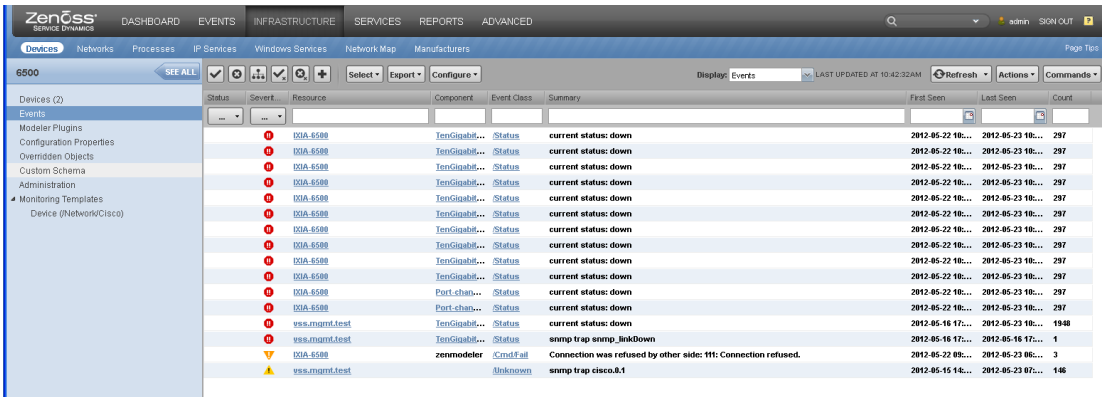

#### **Figure 6-51. Every Event Under Device Class Cisco 6500**

Clicking the events next to the vss.mgmt.test device directs the user to the Events under that device.

#### **Figure 6-52. Events Under Single Device**

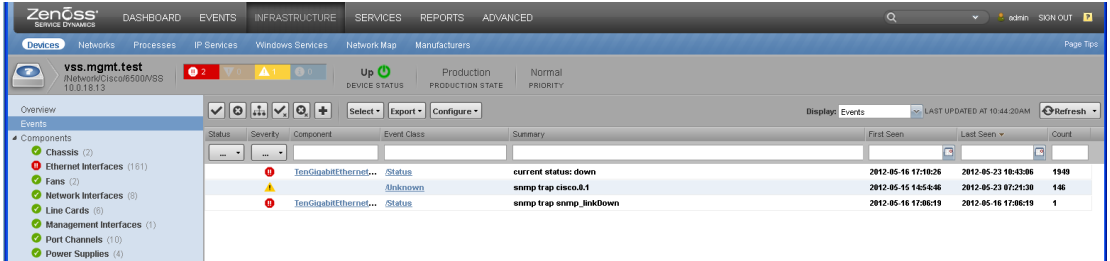

Events for the entire Zenoss server can be seen by clicking the Events tab. Events can be sorted or filtered.

#### **Figure 6-53. Events Sorted by Resource**

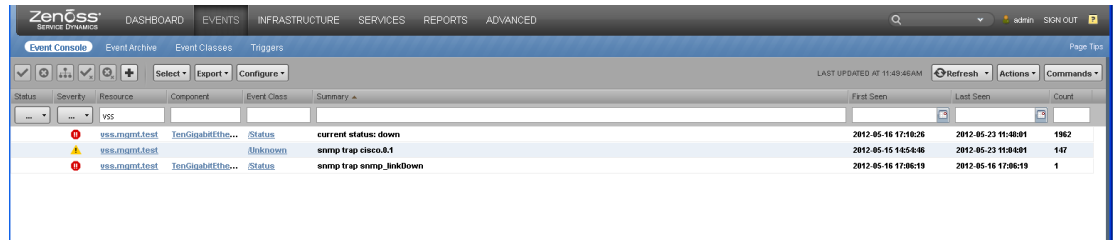

When a link goes down, if properly configured, a Cisco device sends out SNMP Traps. These traps can be viewed locally on the monitored device.

2012 May 15 18:54:23 ACC2 %ETH\_PORT\_CHANNEL-5-PORT\_DOWN: port-channel202: Ethernet1/31 is down 2012 May 15 18:54:23 ACC2 %ETHPORT-5-IF\_DOWN\_LINK\_FAILURE: Interface Ethernet1/31 is down (Link failure)

Upon reception of these two traps, Zenoss triggers an event for each trap. The affected component's status indicator turns red.

#### **Figure 6-54. Link Down Event**

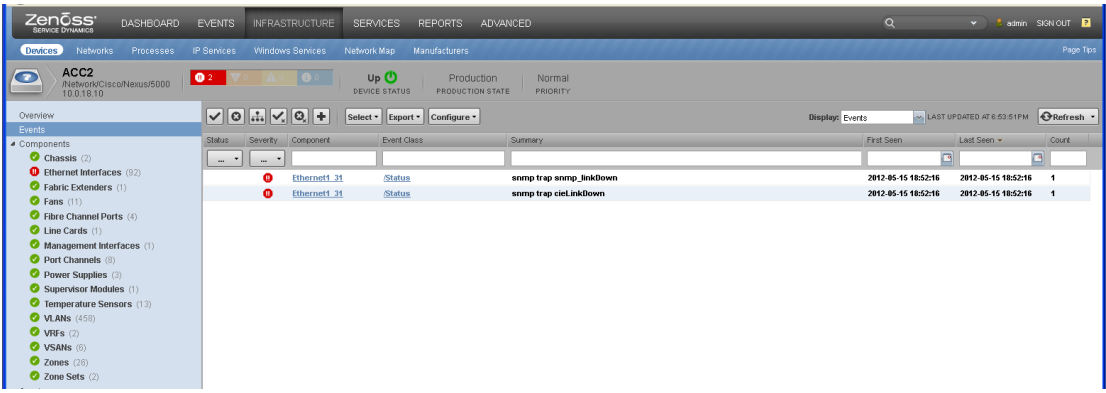

These same events can be seen under the Ethernet Interfaces component by selecting the interface name and displaying the events. The status of the individual link turns red, and the status now displays Up/Down.

#### **Figure 6-55. Link Down Event Under Component**

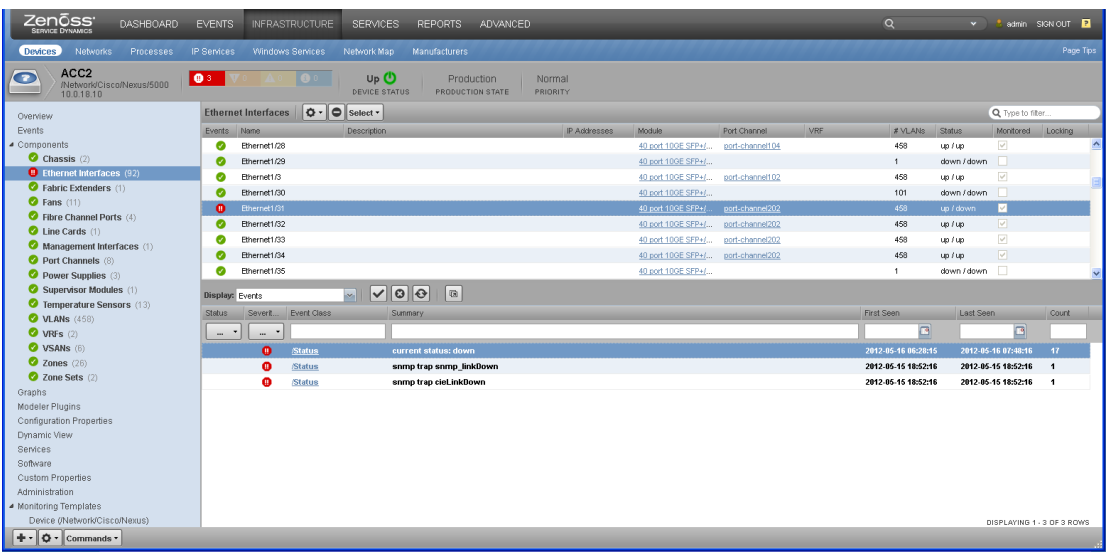

After resolving the issue and bringing the link up, the status indicator turns green and the events are cleared.

By default, the events view only displays current events. This view can be changed by selecting the box under the status and checking the events that the user wishes to see. By checking all of the categories, the user can display a historical listing of events. Note that when a specific event's display settings are changed, this results in a global change for all event listings.

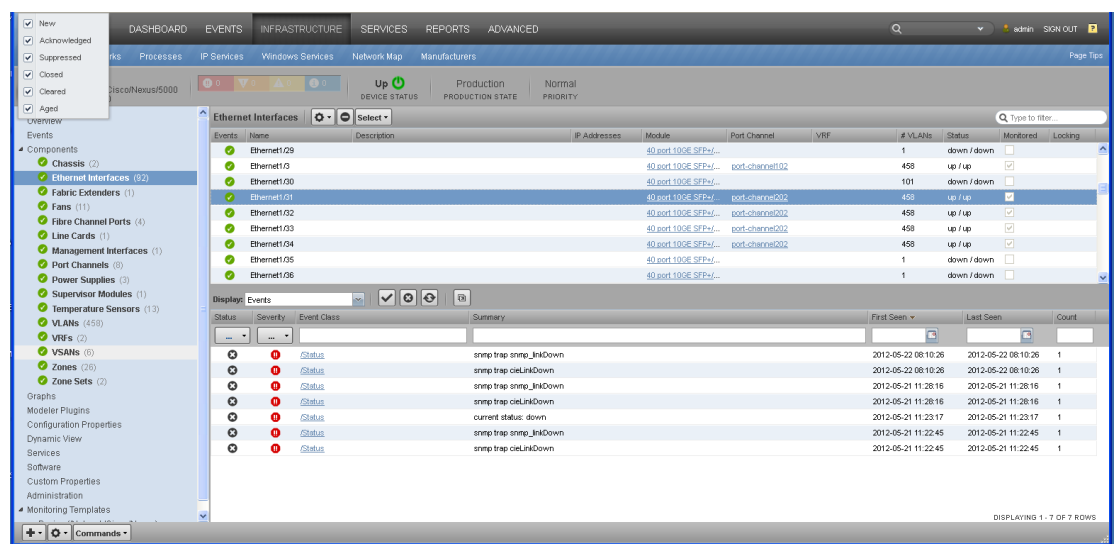

#### **Figure 6-56. Historical Events**

### **False Fault Detection**

At times, there are critical events logged that are not necessarily events that need to be monitored. Some of these could be links that are no longer in use.

On this device, the event rainbow indicates that there are four critical status events and the device status is Up. The user can click one of the status indicators in the event rainbow to display the active events. This would be the same as clicking the Events tab.

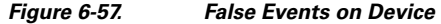

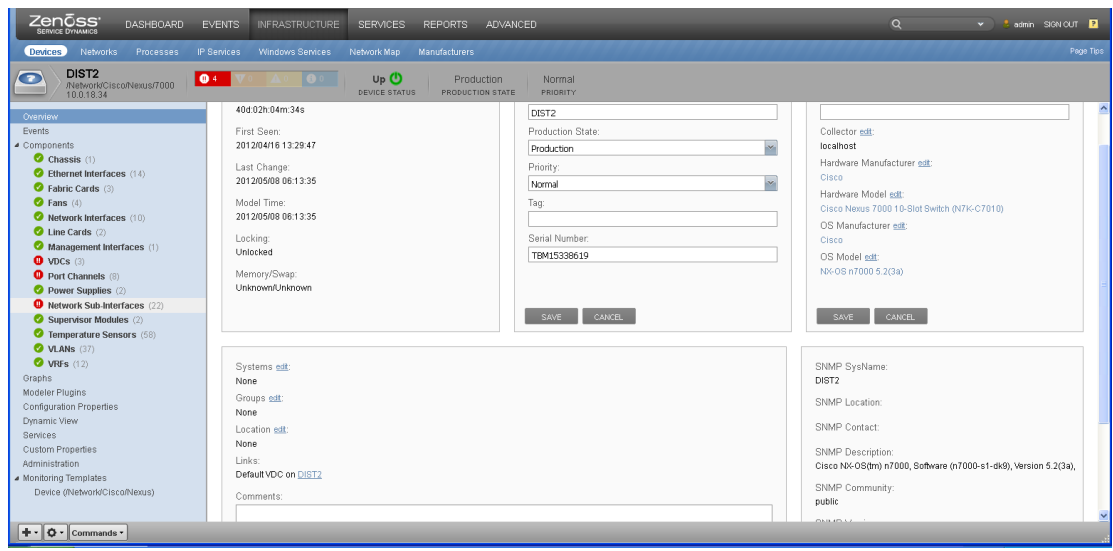

The events displayed show that port-channels 23 and 223 are down and sub-interfaces 223.3060 and 223.6061 are also down. In the component listing on the left, the port-channels and Network Sub-Interfaces components do indicate that there are critical events. To get more details, click one of the events to go to the component section.

#### **Figure 6-58. Port-channel Status Down**

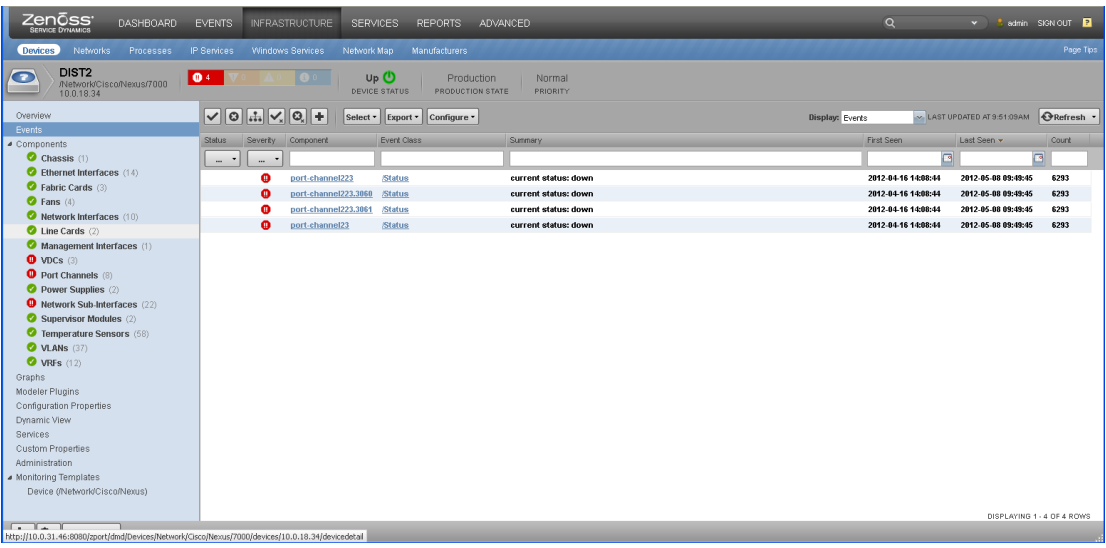

In this display, both port-channels are listed as Up/Down. The Up status indicates that the link is administratively up in the device configuration. The Down status indicates that the link is down.

#### **Figure 6-59. Port-channels 23 and 223**

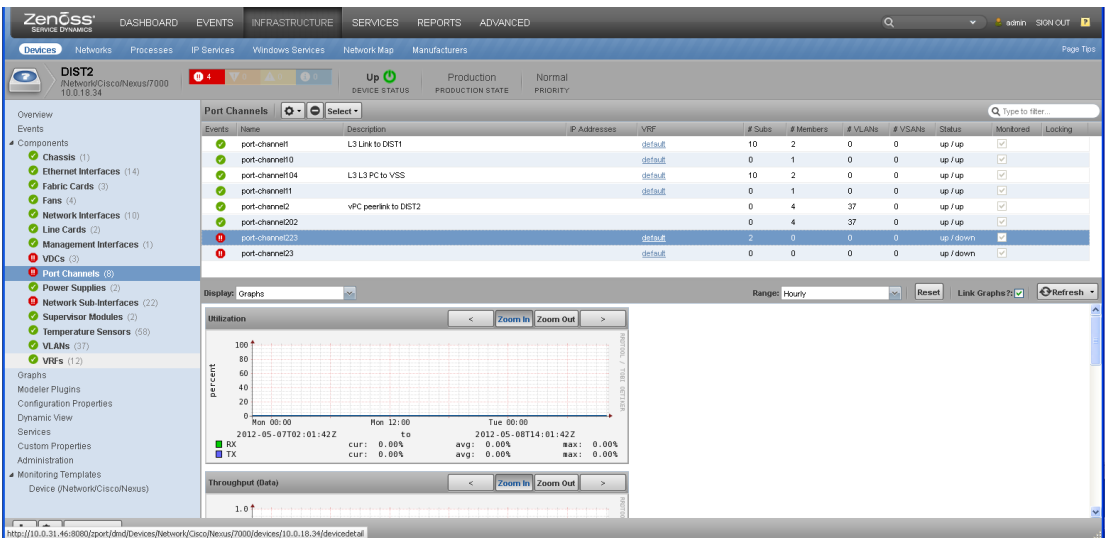

In this case, the link is no longer used. If the link is not in use, then the link should have been put in the admin down state to prevent any false event notifications. If a device is not administratively up during modeling, then the link is not monitored.

After resolving the configuration issue by putting the port-channels in shutdown, the events can now be Acknowledged and Closed. The device configuration change should force a re-modeling of the device. If the browser is refreshed, then all critical events are cleared.

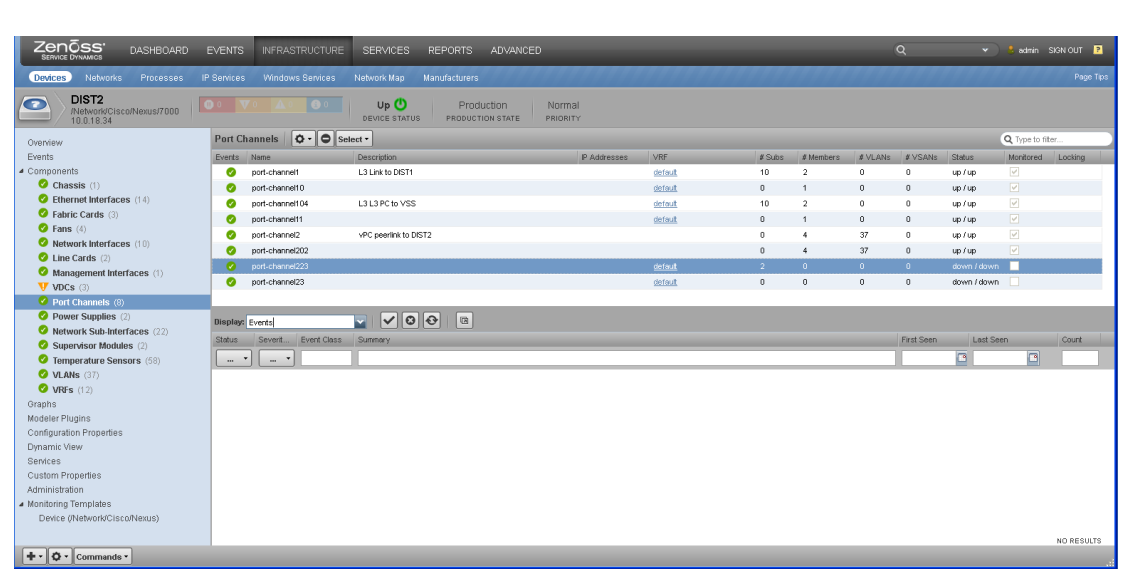

The monitoring of a link can also be turned off from Zenoss by unchecking the monitor box. This is added overhead since the monitor needs to be checked to start monitoring again.

# **6.3.2 Services Resource Monitoring**

The following VMDC services components are monitored by Zenoss CSA:

- VSS Data Center Services Node (DSN)
- ACE Application Control Engine

**Figure 6-60. Events Cleared**

- FWSM Firewall Services Module
- ASA Adaptive Security Appliance
- VSG Virtual Services Gateway

[Figure 6-61](#page-135-0) shows the service modules' view within the Cisco VSS DSN.

**Cloud Service Assurance for VMDC 3.0 DIG, v.1.0** 

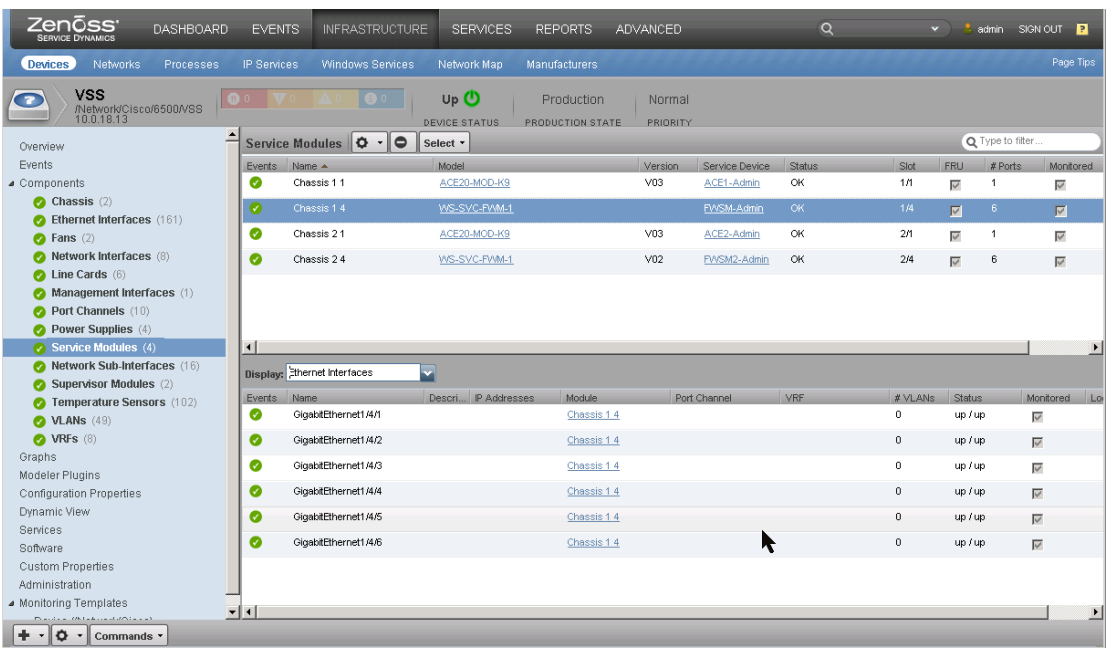

#### <span id="page-135-0"></span>**Figure 6-61. VSS DSN - Service Modules View**

From this view, all of the ACE and FWSM device specifics are displayed within this single view. Additional configuration details can be accessed from the individual Service Device by clicking on the device name in that column. For example, the ACE module in slot 1 would display the view shown in [Figure 6-62.](#page-135-1) [Figure 6-62](#page-135-1) shows the ACE Module Virtual Contexts summary view, which includes status and allocation information for each context.

#### <span id="page-135-1"></span>**Figure 6-62. VSS DSN - ACE Module View**

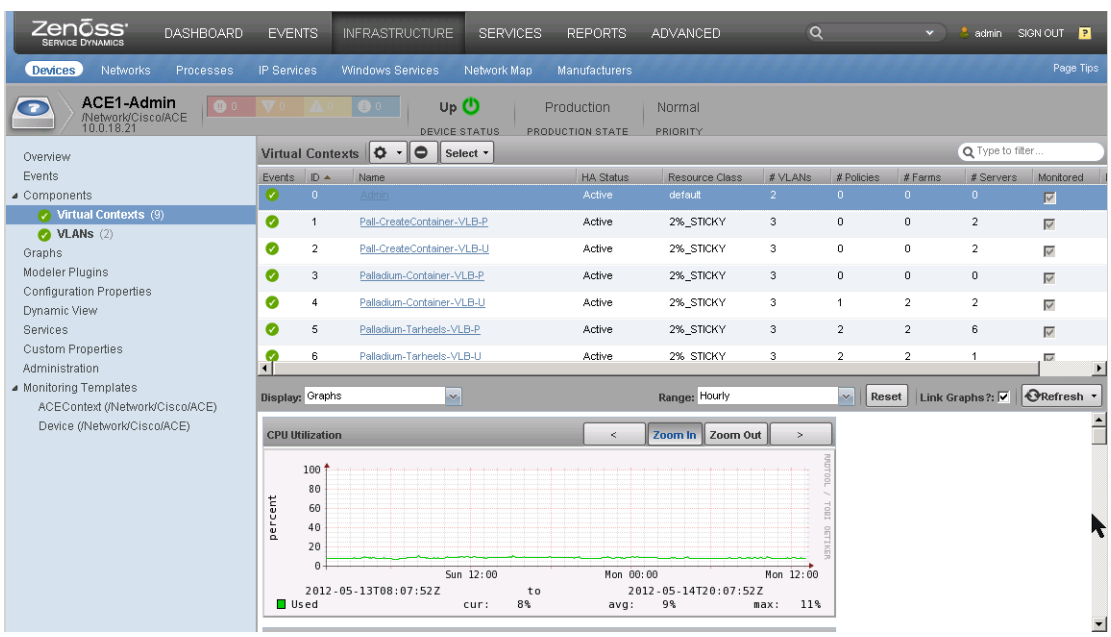

From this screen, an operator can select any of the individual VMDC tenant's contexts and use the graphs display to analyze a wide variety of performance metrics. In this example, CPU utilization for this context is displayed. In addition, the following graph selections are listed in the pull-down menu:

- Concurrent Connections
- Bandwidth
- Connection Rate
- Sticky Connections
- Translated Connections
- MAC Miss Rate

[Figure 6-63](#page-136-0) shows the FWSM Contexts summary view.

### <span id="page-136-0"></span>**Figure 6-63. VSS DSN - FWSM View**

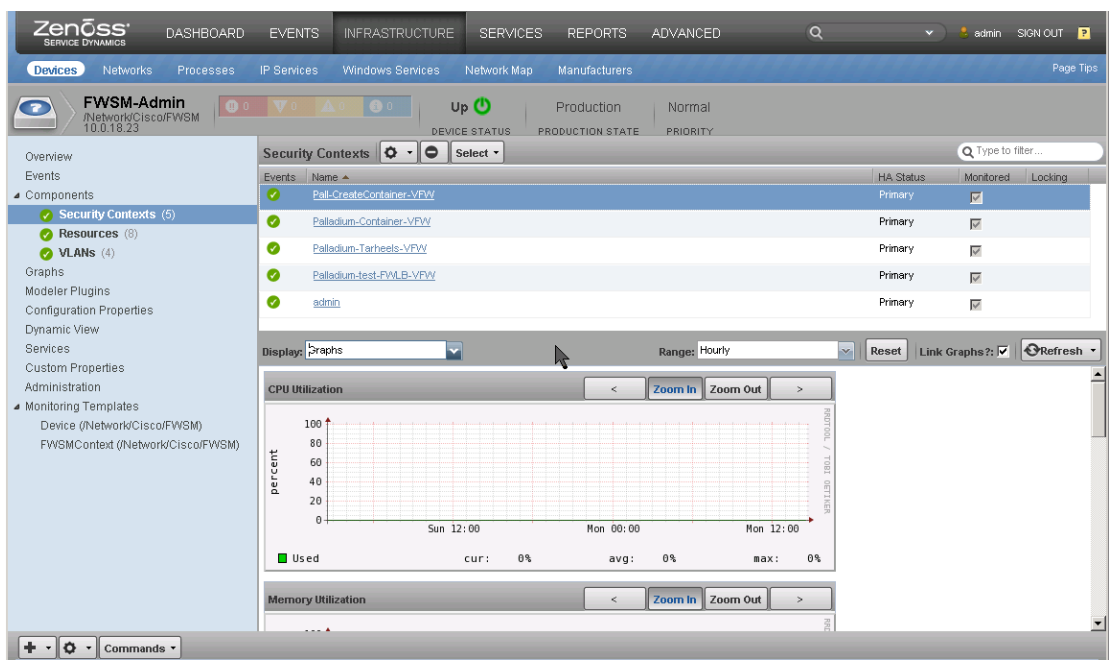

The following performance metrics are available in the graphs' pull-down menu:

- CPU Utilization
- Memory Utilization
- Concurrent Connections
- Concurrent Translations
- Translation Rate

[Figure 6-64](#page-137-0) shows the ASA summary view.

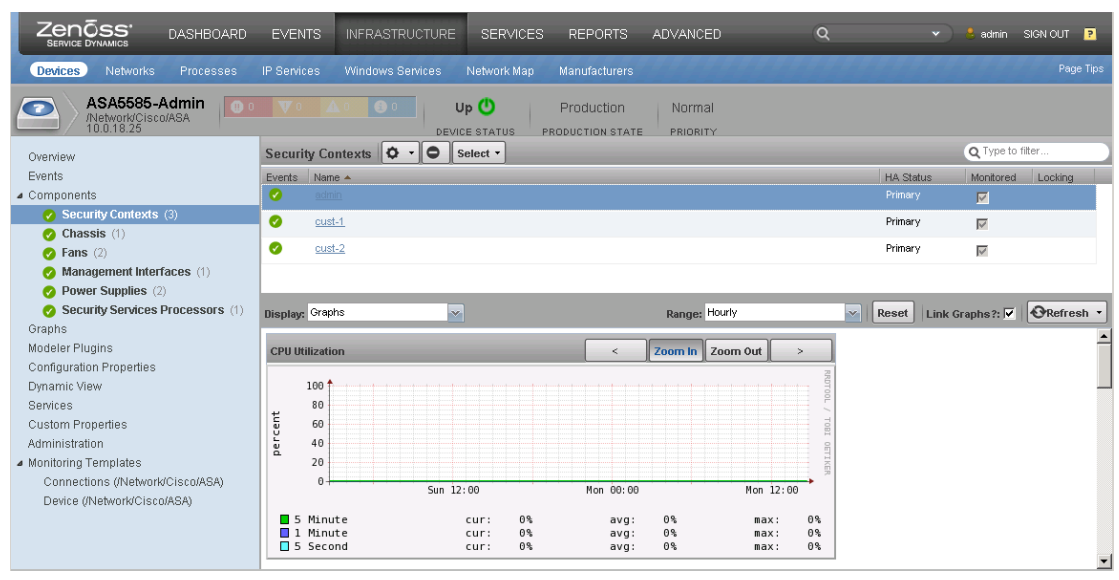

Since this device is a standalone appliance, it is not linked under the VSS DSN; instead, it is available at the top-level Zenoss device navigation menu under **Network > Cisco > ASA category**. Selecting the Administrative context of the device yields the following device summary display:

- CPU Utilization
- Memory Utilization
- Concurrent Connections

<span id="page-137-0"></span>**Figure 6-64. ASA - Device View**

- Concurrent Translations
- Translation Rate

Similar to the capabilities shown in [Section 6.3.1 Network Resource Monitoring](#page-126-0), Zenoss CSA provides cloud operators access to event details and KPI statistics for monitoring services components. Other device KPI information can be found in [Appendix A Key Performance Indicators for VMDC](#page-194-0).

### **6.3.3 Storage Resource Monitoring**

The following VMDC storage components are monitored:

- Multilayer Director Switch (MDS)
- Nexus 5000
- NetApp
- EMC (new for Zenoss v4.2.3 see new device support for [Section 7.1 EMC](#page-156-0) for more information)

#### **MDS**

Zenoss monitors all major hardware and software components of the MDS. This includes the chassis and its sub-components, VSAN database, zone, and zoneset tables.

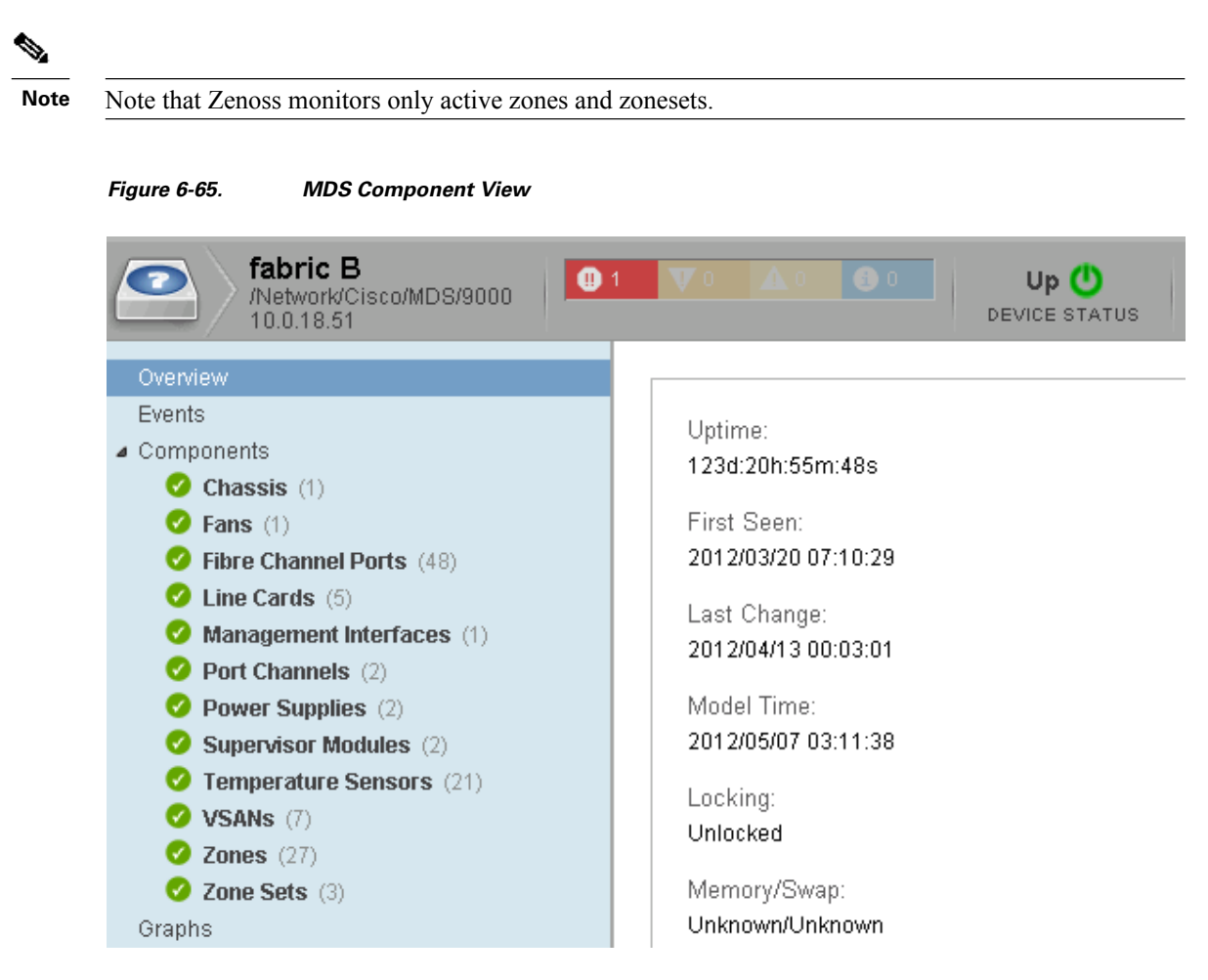

### **Nexus 5000**

The Nexus 5000 Component view provides FiberChannel port information, VSAN, zone, and zoneset information.

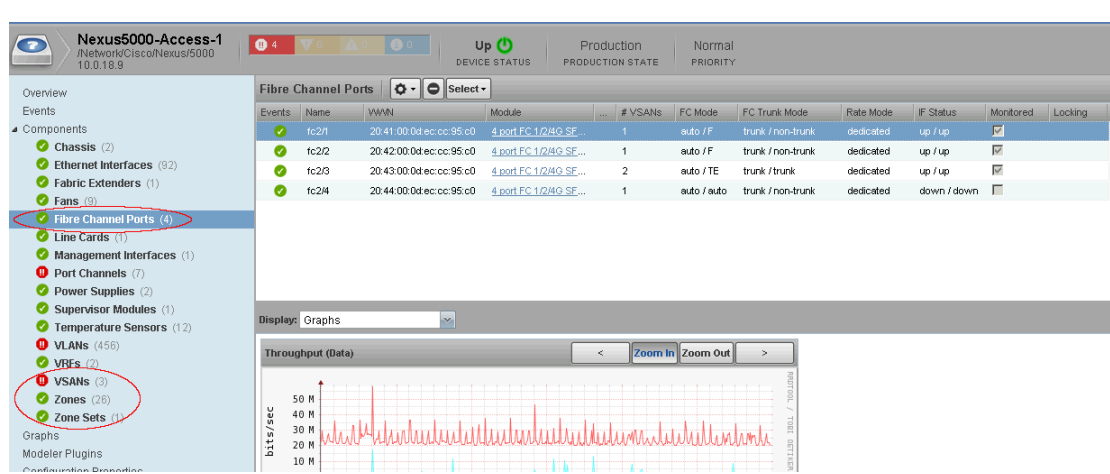

#### **Figure 6-66. Nexus 5000 Component View**

**NetApp**

Zenoss includes a ZenPack for monitoring NetApp Arrays. [Figure 6-67](#page-139-0) provides a view of the components monitored.

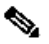

Note Note that ESXi data store to NetApp Logical Unit Number (LUN) associations are currently only possible if using Internet Small Computer System Interface (iSCSI) or Network File System (NFS). The current ZenPack (version 2.2.12) does not have the ability to monitor the FiberChannel ports on a NetApp array.

| <b>Devices</b><br><b>Networks</b><br>Processes                    | IP Services<br>Windows Services        | Network Map                            | Manufacturers                  |                    |
|-------------------------------------------------------------------|----------------------------------------|----------------------------------------|--------------------------------|--------------------|
| 172.18.112.50<br>$\mathbf{0}$<br>/Storage/NetApp<br>172.18.112.50 | $\mathbf{A}$ 6<br>$\mathbf{V}$ 5       | $Up$ $\bullet$<br><b>DEVICE STATUS</b> | Production<br>PRODUCTION STATE | Normal<br>PRIORITY |
| Overview                                                          | <b>Hard Disks</b><br>$\circ$ - $\circ$ | Select -                               |                                |                    |
| Events                                                            | Serial Number                          | Size<br><b>RPM</b>                     | Type                           | <b>Status</b>      |
| Components                                                        | DH07P7C06KC5                           | 273,54GB 10.0K                         | <b>FCAL</b>                    | Active             |
| Aggregates (2)                                                    | DH07P7C06NC7                           | 273.54GB 10.0K                         | <b>FCAL</b>                    | Active             |
| File Systems (72)                                                 | DH07P7C06NCH                           | 273.54GB 10.0K                         | <b>FCAL</b>                    | Active             |
| Hard Disks (29)                                                   | DH07P7C06ND2                           | 273.54GB 10.0K                         | <b>FCAL</b>                    | Active             |
| Interfaces $(12)$                                                 | DH07P7C06ND5                           | 273.54GB 10.0K                         | <b>FCAL</b>                    | Active             |
| <b>Network Routes (7)</b>                                         | DH07P7C06ND5                           | 273.54GB 10.0K                         | <b>FCAL</b>                    | Active             |
| <b>LUNs</b> $(18)$<br><b>LUN Clients</b> (430)                    | DH07P7C06P27                           | 273.54GB 10.0K                         | <b>FCAL</b>                    | Active             |
| Licenses (7)                                                      | DH07P7C06P2N                           | 273.54GB 10.0K                         | <b>FCAL</b>                    | Active             |
| Plexes $(2)$                                                      | DH07P7C06P2Y                           | 273.54GB 10.0K                         | <b>FCAL</b>                    | Active             |
| Q-Trees $(34)$                                                    |                                        |                                        |                                |                    |
| <b>RAID Groups</b> (2)                                            | Display: Graphs                        | ×                                      |                                |                    |
| Enclosures (4)                                                    |                                        |                                        |                                |                    |
| Volumes (34)                                                      |                                        |                                        |                                |                    |

<span id="page-139-0"></span>**Figure 6-67. NetApp Component View**

Similar to the capabilities shown in [Section 6.3.1 Network Resource Monitoring](#page-126-0), Zenoss CSA provides cloud operators access to event details and KPI statistics for monitoring storage components.

### **6.3.4 Compute Resource Monitoring**

The following VMDC compute components are monitored:

- UCS Infrastructure
- VMware vSphere

### **UCS**

Zenoss places UCS infrastructure under the /CiscoUCS device class. Zenoss monitors key components of the UCS domain using the UCSM domain manager. Components monitored include all chassis subsystems like fans, power supplies, and server blades. [Table 6-9](#page-139-1) provides additional information about some of the components.

<span id="page-139-1"></span>**Table 6-9. UCS Components**

| <b>Component</b>     | <b>Notes</b>                       |
|----------------------|------------------------------------|
| <b>Adapter Units</b> | List of all CNAs in the UCS domain |

 $\overline{a}$ 

### *C I S C O C O N F I D E N T I A L*

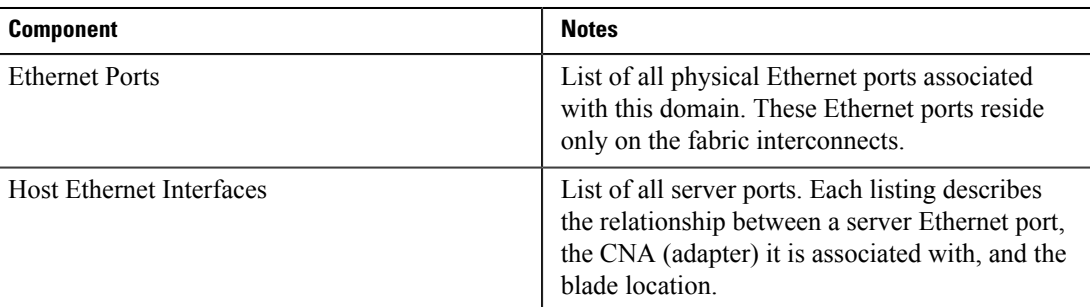

[Figure 6-68](#page-140-0) illustrates the UCS component listing managed by a single UCSM.

#### <span id="page-140-0"></span>**Figure 6-68. UCS Component View**

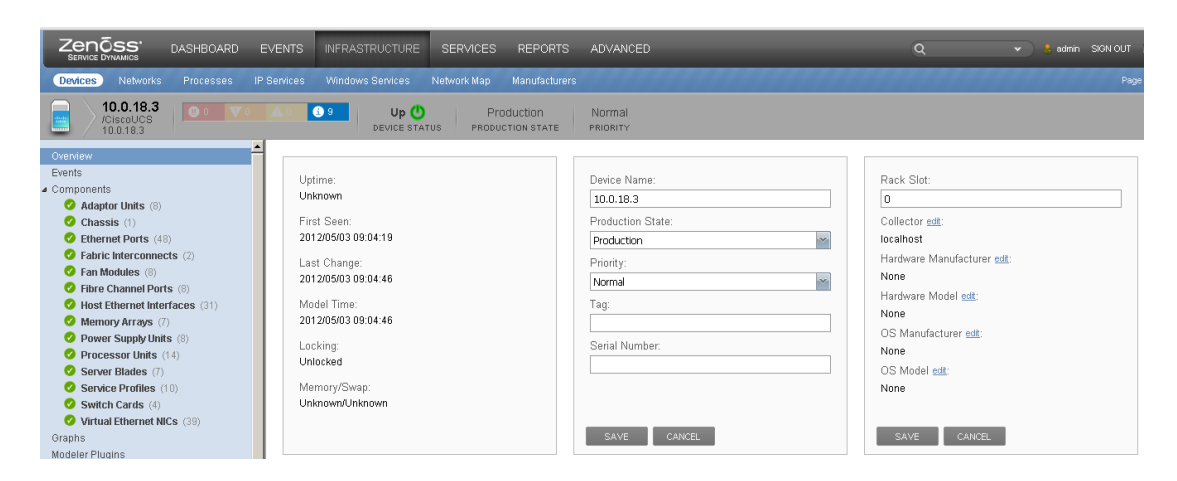

#### **VMware**

Zenoss places VMware vSphere infrastructure under the /VMware device class. Zenoss can monitor the data store, resource pools, ESXi hosts, and VMs associated with the ESXi hosts. [Figure 6-69](#page-140-1) shows the high-level component view for a vSphere management domain.

#### <span id="page-140-1"></span>**Figure 6-69. VMware Component View**

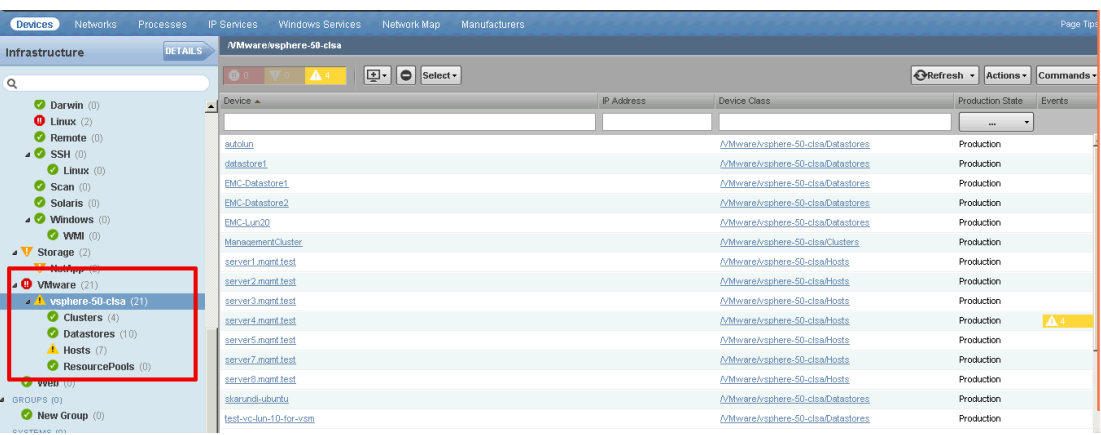

Similar to the capabilities shown in [Section 6.3.1 Network Resource Monitoring](#page-126-0), Zenoss CSA provides cloud operators access to event details and KPI statistics for monitoring compute components.

# **6.4 Tenant Service Impact Analysis and Root Cause Analysis**

The following use case discusses how to determine the root cause of a service impacting fault. The example shows two VMs in the tenant, Windows-1 and Centos-1 that experience a failure due to complete access switch to UCS communication failure. This is a severe scenario where all ESXi hosts in the environment are unreachable.

For an overview of how an impact graph works, see [Section 3.5.4 Root Cause Analysis and Service](#page-43-0) [Impact Analysis](#page-43-0).

When the failure occurs, the Service Impact Dashboard receives an error and the tenant service goes red.

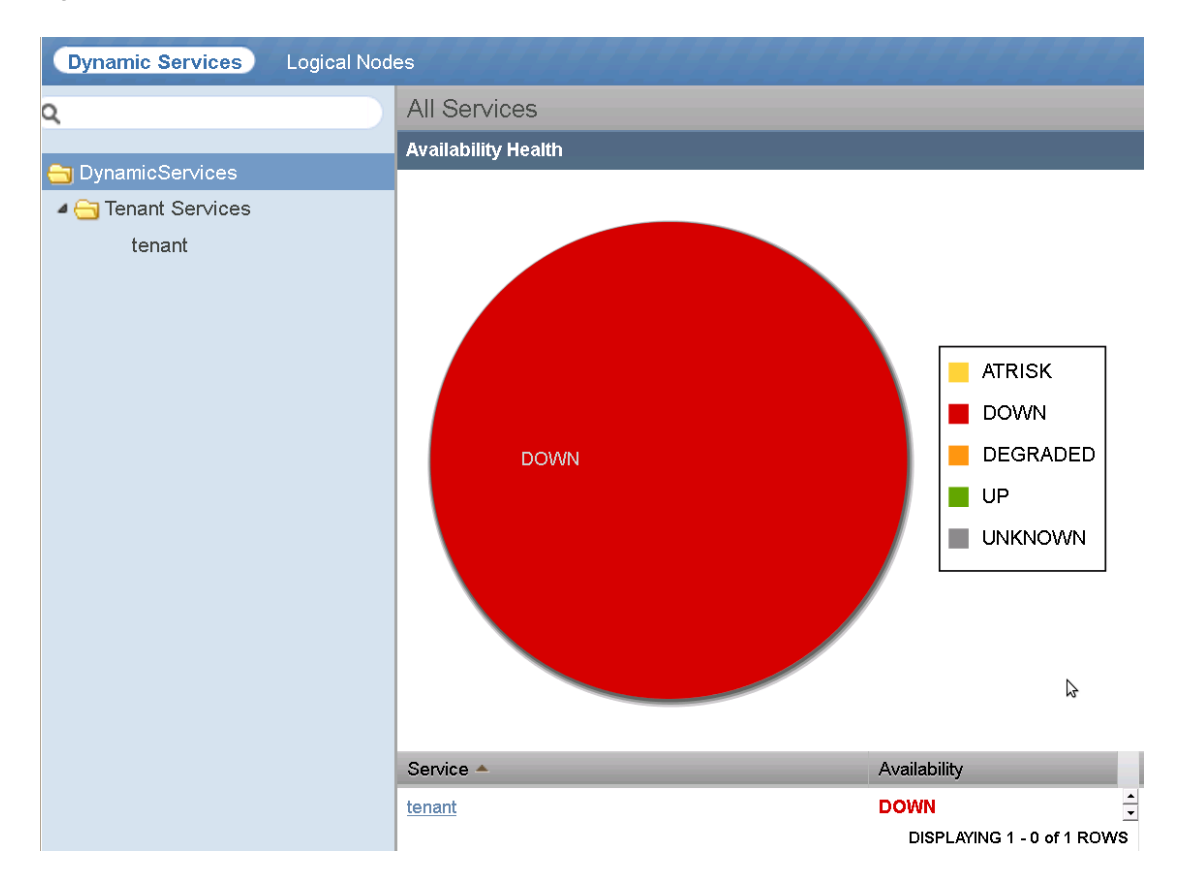

**Figure 6-70. Dashboard View of a Tenant Service Failure**

#### **Determining Root Cause - Operator Workflow**

Click the tenant service to view the impact overview. The overview provides a summary of VMs that have failed. In this example, all VMs are down. Click the **Overview** button and switch to the Impact Event view to understand the errors associated with the failure.

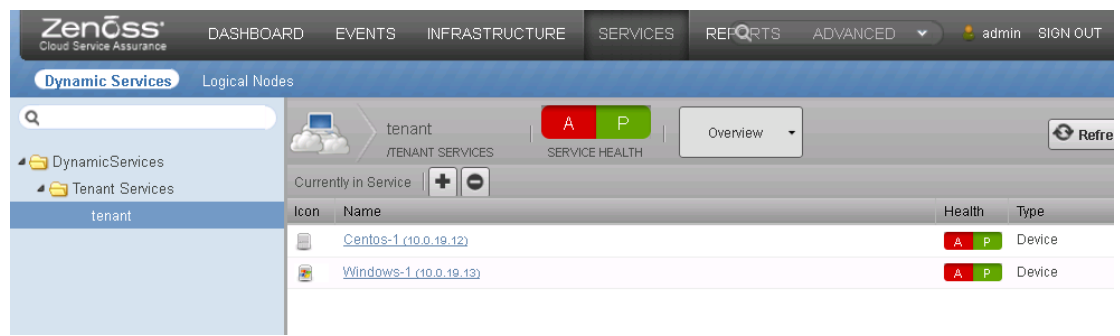

#### **Figure 6-71. Impact Overview of Tenant Service Failure**

Switch to the Impact Event View to review the error messages associated with the failure.

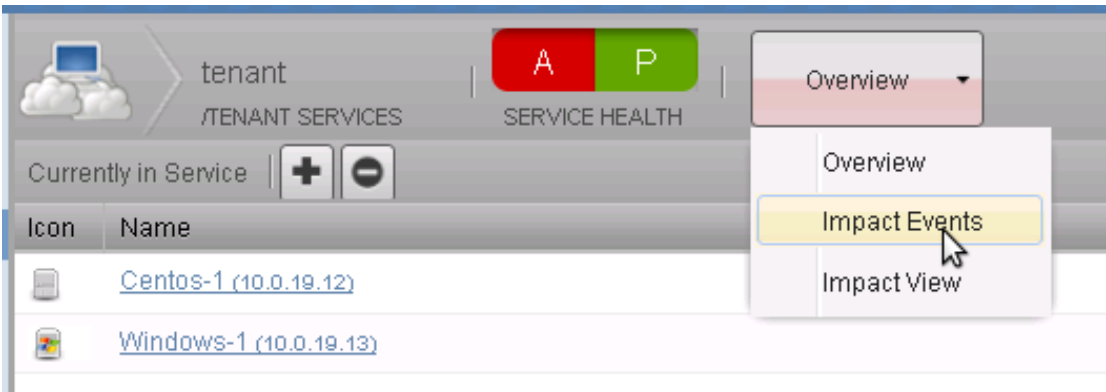

**Figure 6-72. Switch To Impact Event View from Impact Event Overview**

On the Impact Event view, click the message that is not marked with an **X**. This indicates that the failure is active. These events should be listed at the top of the event list. In the example, there are five error messages listed in the event. Each is marked with a level of confidence. The higher the confidence value, the greater the likelihood that this is the root cause. In the example, the error message with the highest confidence is stating that two ESXi hosts are not responding.

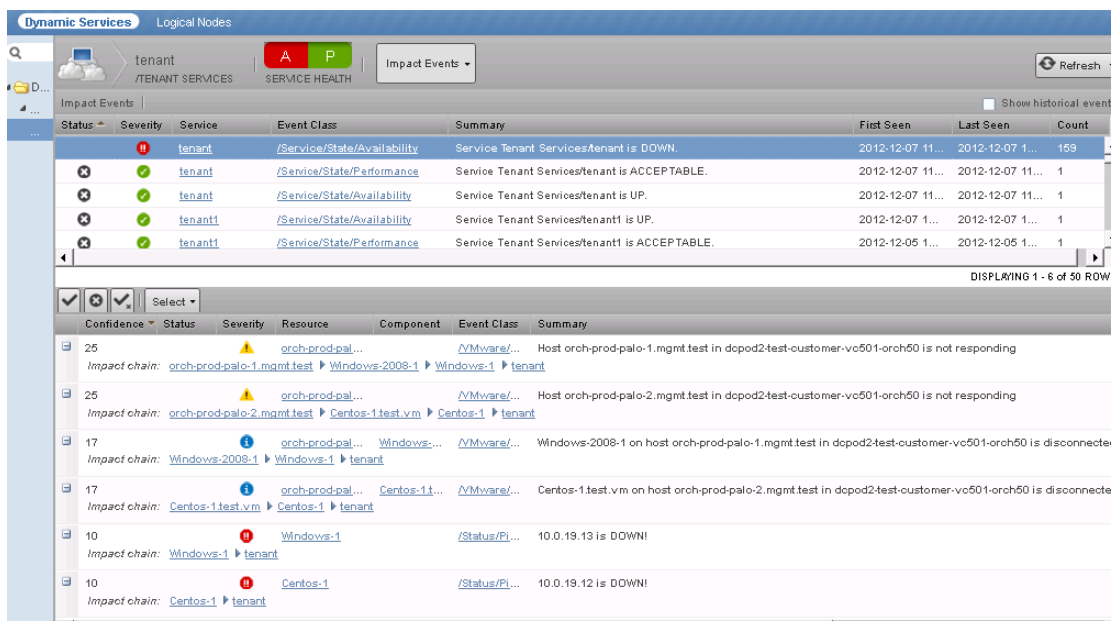

#### **Figure 6-73. Impact Event Errors**

By switching views from the Impact Events to the Impact Graph, the operator can see that both ESXi hosts are down, and there is no impact to the UCS infrastructure. This means that there is no known issue with the UCS. All ESXi hosts are not responding. Connectivity to the ESXi host is the most likely problem and contacting network engineers would be the next step.

**Figure 6-74. Expanded View of Tenant Service Failure**

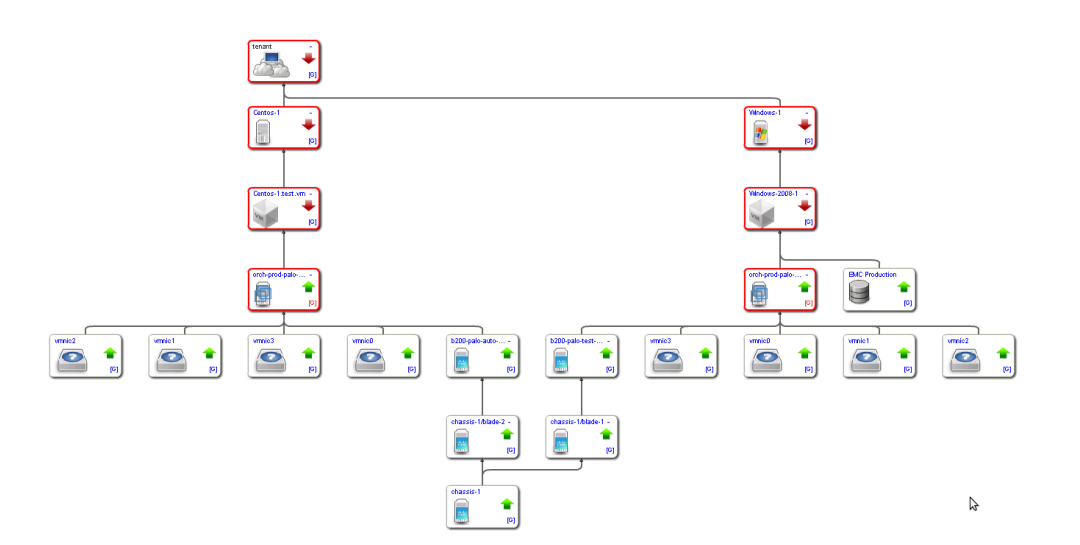

# **6.5 Identifying Availability Impact of Shared Resource Faults on Tenant Services**

When faults occur on shared tenant resources, like the UCS chassis or an ESXi host, multiple tenant services are affected. Most faults on shared resources do not have an adverse affect on the performance
or availability of a tenant. This is due to the redundant design of VMDC and the HA features built into the architecture.

Most faults, such as a failure of a UCS Input-Output Module (IOM) or high CPU utilization on ESXi host, trigger either an automatic failover, as in the case of a UCS IOM failure, or a vMotion of the VM from the affected host to another host in the cluster.

There are a few events, such as a UCS blade crash that could result in a tenant service outage due to a VM requiring a restart. A blade crash results in a short failure of the tenant service VM as the VM using VMware HA restarts on a different host. If an entire UCS chassis goes down, then this failure should have the same impact as a blade failure. The ESXi clusters should be designed in a way that at least two hosts in the ESXi clusters are on two blades on two different chassis.

### **Chassis Failure Use Case**

The following use case illustrates a severe fault, a UCS chassis failure, and its impact on tenant services. [Figure 6-75](#page-145-0) shows a generic compute tenant service defined with the resources listed here.

- One Compute service node
- Two database VMs
- One shared data store
- Two ESXi hosts
- Two UCS blades
- Two UCS chassis

The graph is simplified for illustrative purposes. UCS service profiles and VMware cluster nodes have been omitted. Multi-blade and multi-chassis vSphere clusters are recommended in the compute stack.

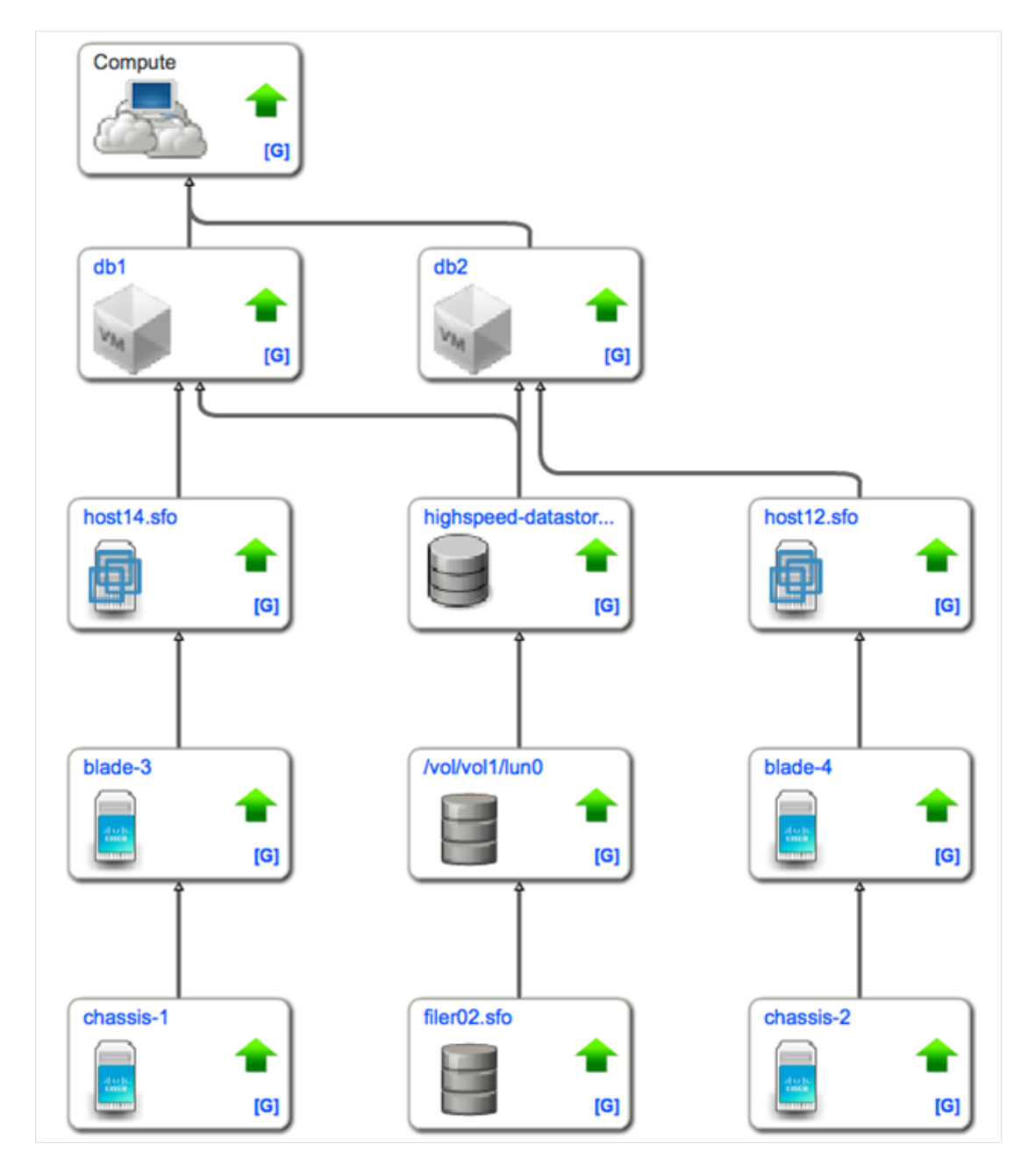

### <span id="page-145-0"></span>**Figure 6-75. Compute Service Impact Graph Before Chassis Failure**

Assume UCS chassis-1 at the lower left experiences a complete outage. At this point, an event storm hits the monitoring tool event console. The challenge before an operator normally would be to determine the root cause by reading every event, hopefully not too fast to skip over the right one, but fast enough to solve the problem before a customer calls. [Figure 6-76](#page-146-0) illustrates an event console with a long list of attention getting red events.

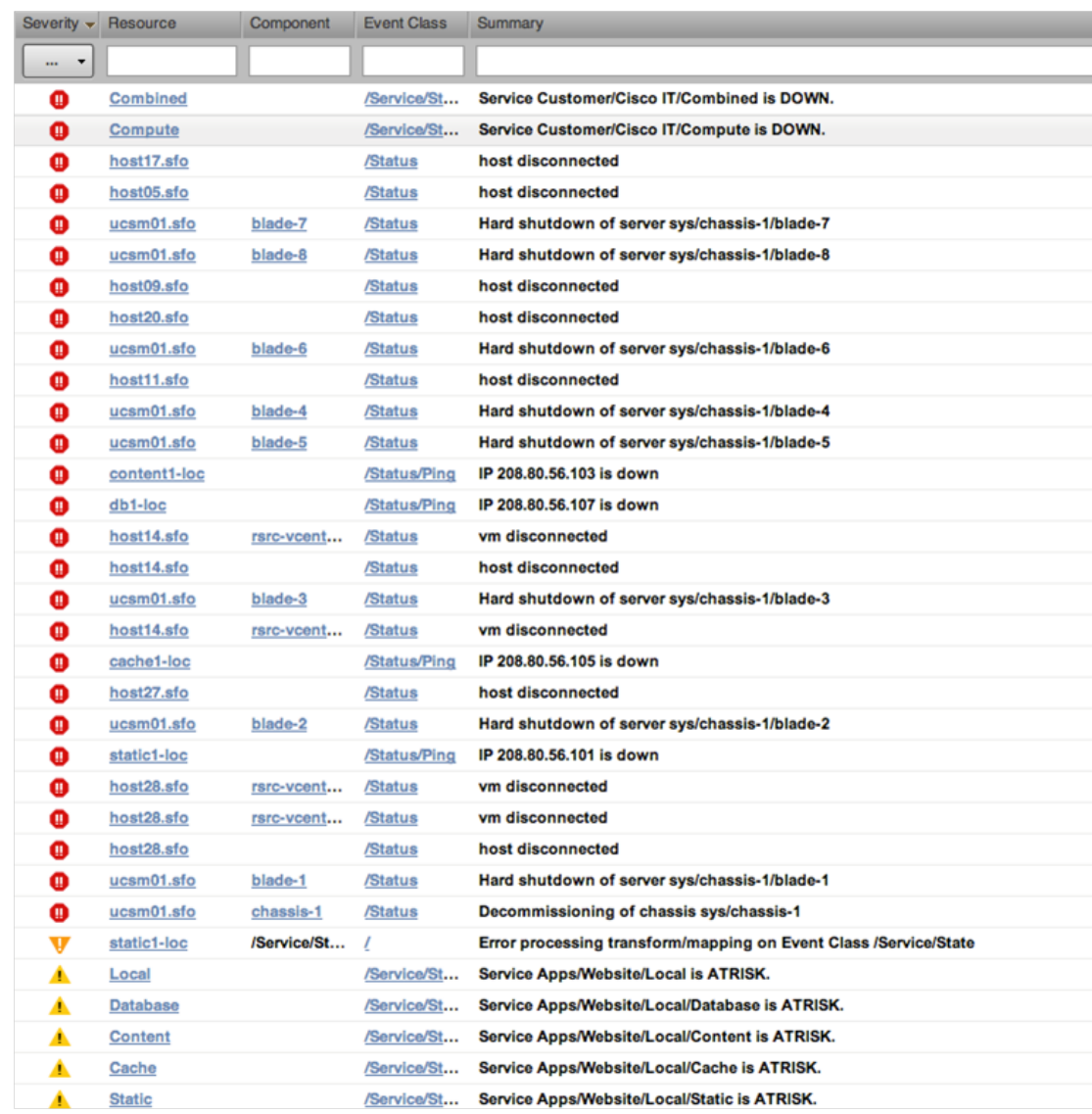

#### <span id="page-146-0"></span>**Figure 6-76. Event Console After Chassis Failure**

An operator has the option to monitor the Services dashboard instead of the Events dashboard to more quickly determine if any services have been impacted. [Figure 6-77](#page-147-0) shows that some services have been impacted by a still to be determined fault.

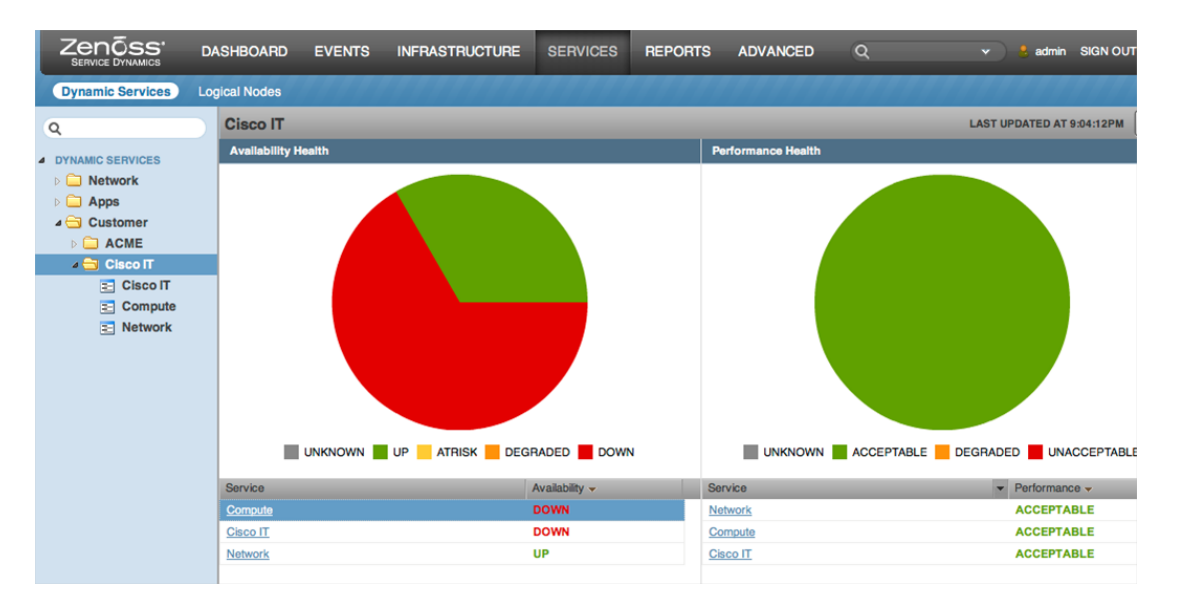

#### <span id="page-147-0"></span>**Figure 6-77. Service Dashboard Indicating Tenant Service Impact**

The operator can then drill down from the Services dashboard into a specific service to explore the list of impact events and the prioritized list of root causes. [Figure 6-78](#page-147-1) provides a view of these impact and root cause events identifying chassi-1 failure as the primary root cause.

### <span id="page-147-1"></span>**Figure 6-78. Service Impact and Root Cause Event Screen**

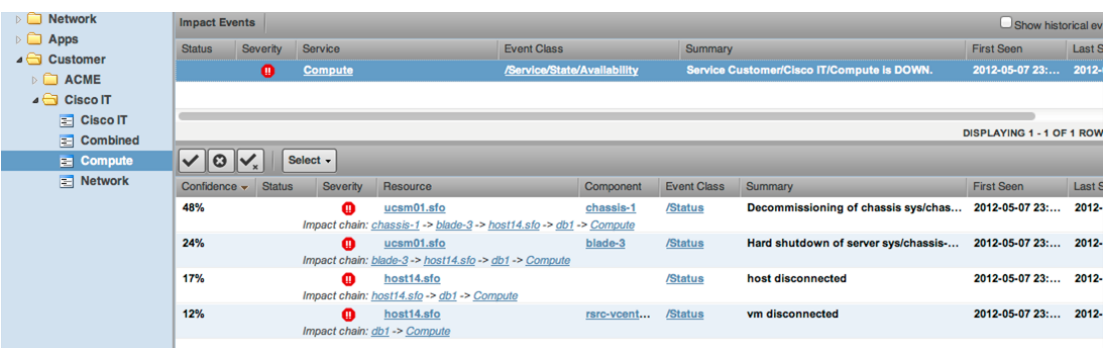

If the operator switched views back to the Service Impact graph, then the Compute service would clearly be shown as down. [Figure 6-79](#page-148-0) details the Service Impact graph following a chassis failure.

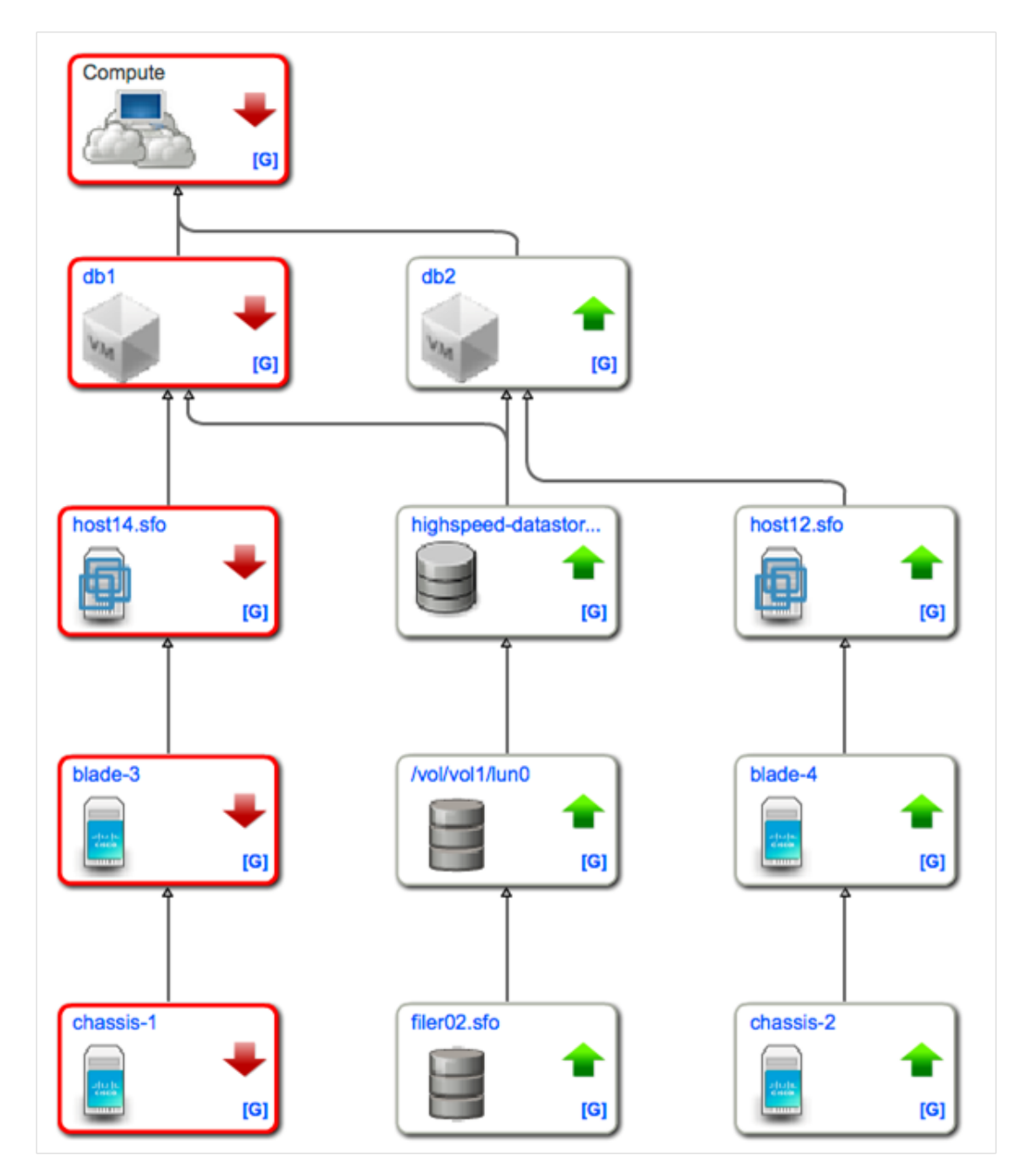

<span id="page-148-0"></span>**Figure 6-79. Service Impact Graph After Chassis Failure**

Operator familiarity with the Services tools including the Services dashboard, Service Impact graph, and Service Impact and Root Cause event screens should significantly reduce MTTR for cloud assurance operators. After these few troubleshooting steps, the root cause is easily identified, and the outage can be corrected.

# **6.6 Identifying Performance Problems Before They Impact Tenants**

CLSA-VMDC reduces the administrative overhead of performance monitoring configuration by enabling performance monitoring centralization. Zenoss CSA performance monitoring is configured on the Zenoss server, and any pre-configured performance alerts from other domain managers such as VMware are treated as informational so that Zenoss maintains control of performance notification. For example, if vSphere sends an alert that the CPU alarm of a server has gone from green to red, this alert does not necessarily trigger a change in the tenant service. The performance thresholds on Zenoss CSA would also have to be crossed to impact a tenant service. The commonly monitored performance items on an ESXi host and its associated VMs are as follows:

- CPU
- Memory
- Disk usage

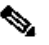

**Note** The general procedures used to configure Zenoss performance monitoring are found in the Zenoss Cloud Service Assurance Installation and Administration Guide.

The following use case discusses how to configure and identify performance problems before they impact tenants.

### **Performance Threshold Configuration**

Thresholds can be added to any device to alert the operator that there could be an issue within a tenant or a group of compute devices. Some examples would be setting memory or CPU thresholds on the VMware ESXi servers or the VMs. Thresholds are set by editing the monitoring templates. From the Advanced tab, select **Monitoring Templates**. In this case, the VMware Host template is modified by adding a couple of CPU thresholds and a Memory usage threshold. There are no thresholds configured by default.

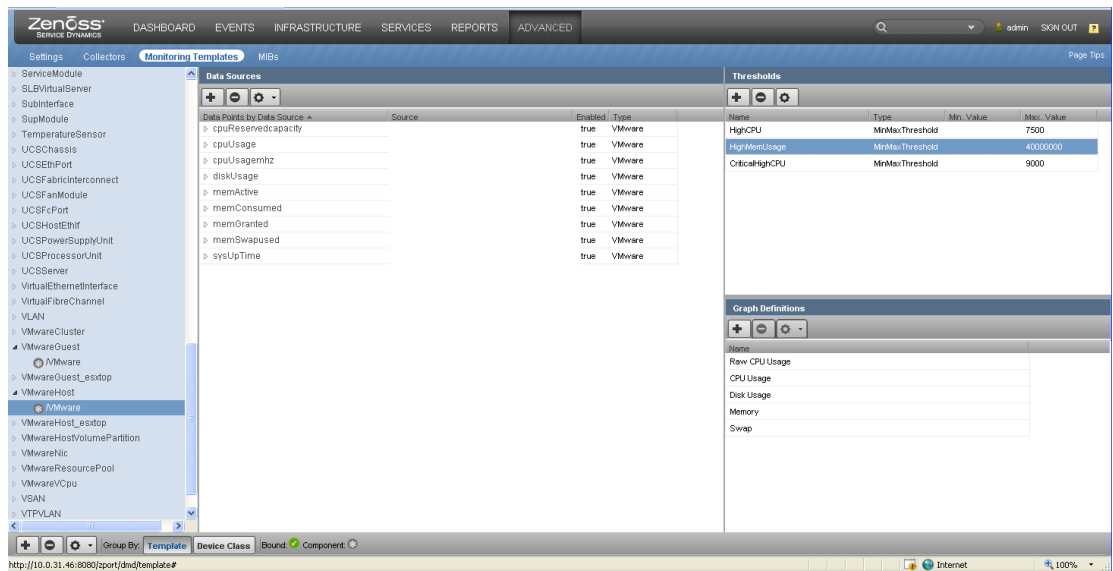

#### **Figure 6-80. Monitoring Templates**

The CriticalHighCPU has been configured to:

- Use the cpuUsage datapoint
- Be logged as a critical event
- Be Enabled
- Have a max value of 9000 (90%)
- Have an event class of /Perf
- Have an Escalation count of 3

If the cpuUsage goes over 90% and is seen three times, then a critical event under the performance class is generated.

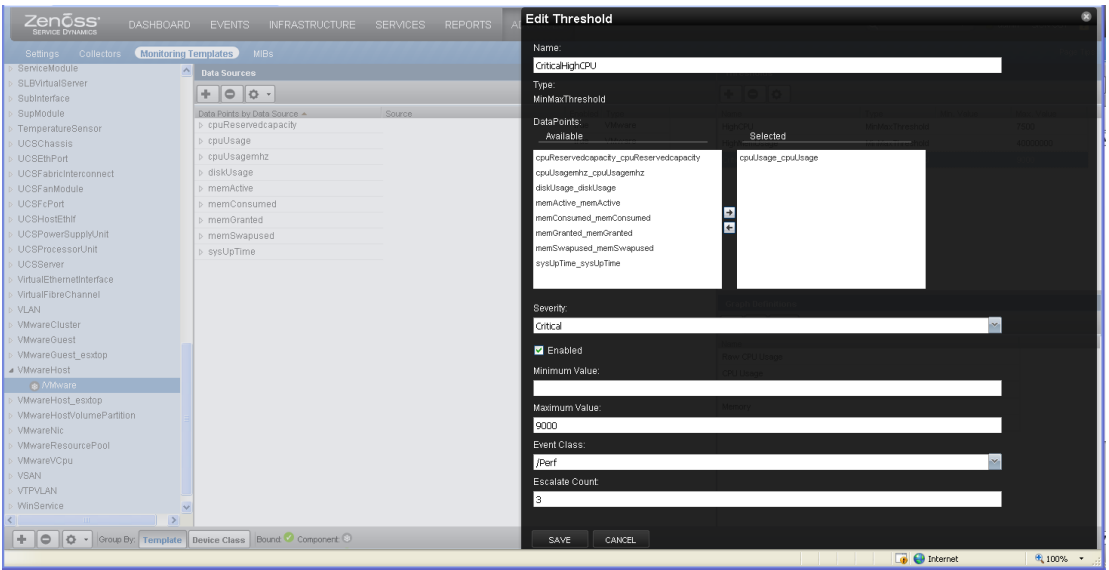

### <span id="page-151-0"></span>**Figure 6-81. Edit Threshold**

#### **Performance Monitoring of an ESXi Host**

It is recommended when issuing performance monitoring on a ESXi Host, to configure performance monitoring on a ESXi Guest VM as well. This means enabling Performance Monitoring on the VmwareHost and VmwareGuest Monitoring Templates as shown in [Figure 6-81.](#page-151-0) It is useful to have VM Monitoring in addition to Host monitoring because VM monitoring helps isolates the VMs that may be root cause of the performance problem.

Alerts from Zenoss CPU monitoring of the VMware ESXi Host and VM can influence the state of the Service Impact graph. In [Figure 6-82,](#page-152-0) a CPU threshold trigger has been crossed. The Services dashboard shows a Performance Health impact for the tenant service.

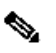

**Note** The severity level of an alert from VMware is not reported in Zenoss. Zenoss marks all VMware events as informational, even though these events may be severe or critical VMware events. The thresholds configured within Zenoss determine the potential impact of a given VMware event.

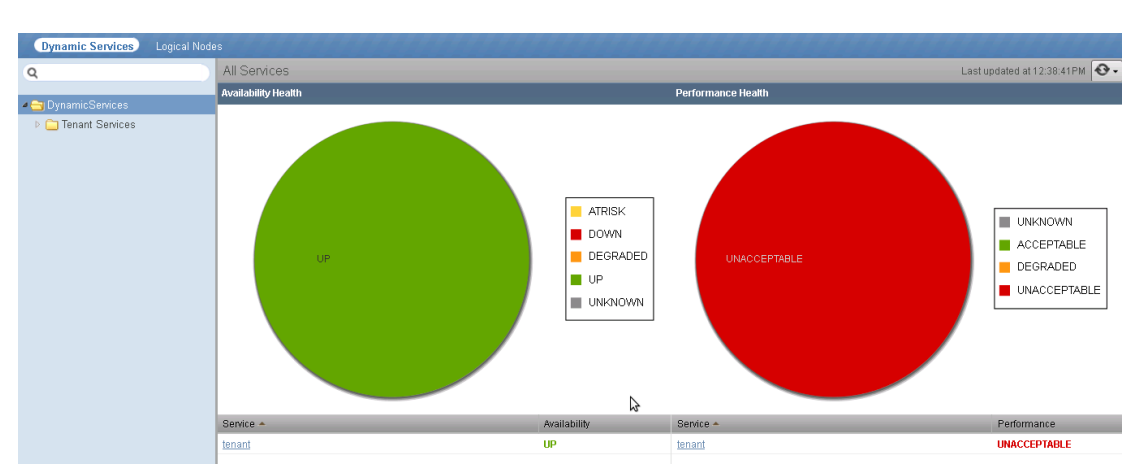

<span id="page-152-0"></span>**Figure 6-82. Performance Health Impact Graph**

From the overview screen, the operator can detect which VMs may be the cause of the performance problem. In this case, a Linux server "centos-1" appears to have a performance problem. With the VmwareGuest Performance monitoring enabled, a VM encountering performance problems will detected. With just the VMwareHost Performance monitoring enabled, a general error will be detected, but exactly which VM is affected cannot be easily determined through the Performance Overview screen.

#### **Figure 6-83. Performance Impact Analysis Dashboard**

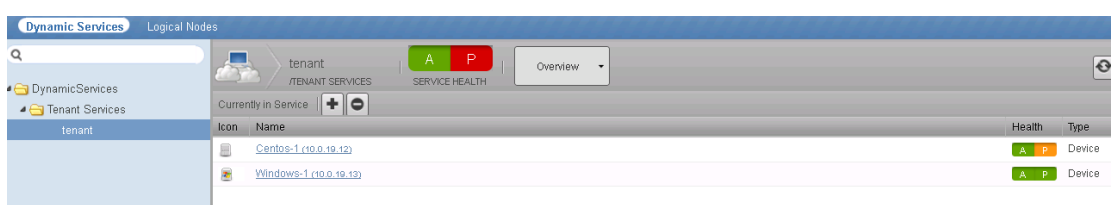

The Performance Impact Event lists alerts with different confidence levels. The higher the confidence level the most likely the event is the root cause of the problem. In this example, there are three events generated - one from the VMwareHost Monitoring template, the second from the VMwareVM Monitoring template, and the third an error message from the OS itself. This is most likely a symptom of the high CPU utilization.

The events with the higher confidence level of 66% and 33% relate to VM/Host CPU utilization, which is correct.

<span id="page-153-0"></span>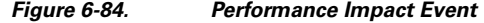

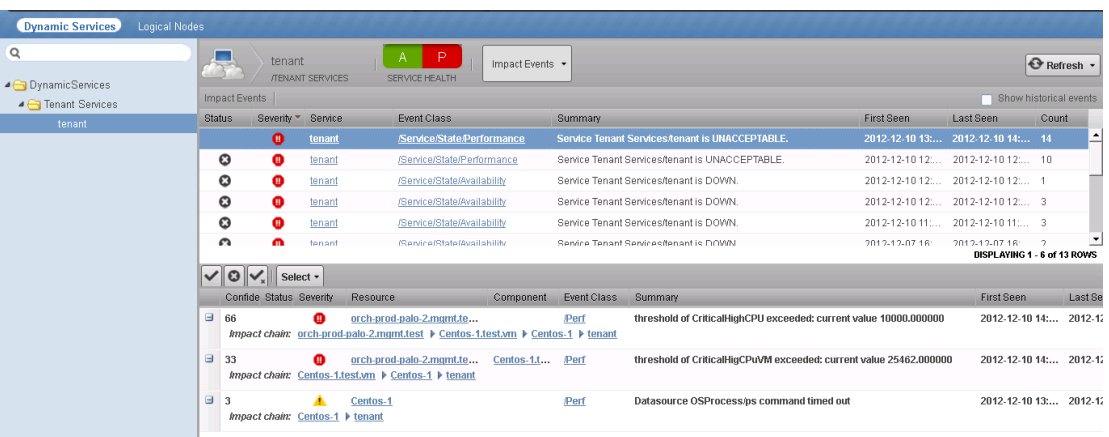

A graphical representation of the performance health can be seen in [Figure 6-84](#page-153-0) illustrating the Service Impact graph of an affected server.

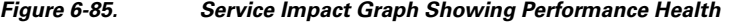

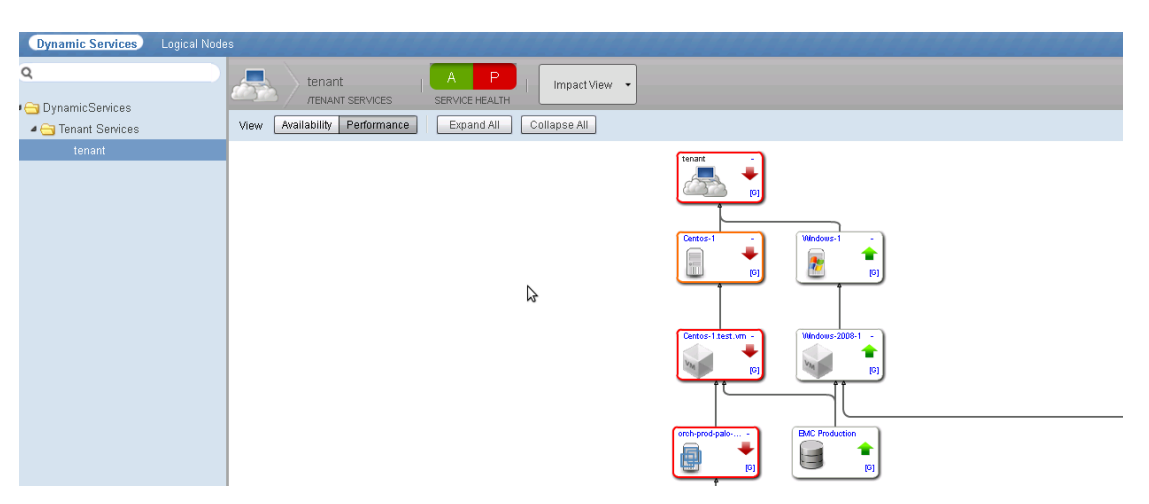

The resource manager can be used for further analysis of the problem, as seen in [Figure 6-86](#page-153-1), [Figure](#page-154-0) [6-87](#page-154-0), and [Figure 6-88.](#page-154-1) An operator can see previous event messages associated with the high CPU threshold crossing alert. Also, historical performance related KPI statistics such as CPU can be viewed for both the ESXi host and the VM.

<span id="page-153-1"></span>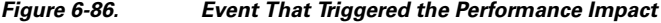

| orch-prod-palo-2.mgmt.test<br>//Mware/vmware-prod/Hosts                           | $\bullet$<br>$\mathbf{V}_2$       | 610                                               | $Up$ <sup><math>\bullet</math></sup><br>Production<br>DEVICE STATUS<br>PRODUCTION STATE                               | Normal<br><b>PRIORITY</b>                    | Powered on (<br>Connected (1)<br>CONNECTION STATE<br>POWER STATE |
|-----------------------------------------------------------------------------------|-----------------------------------|---------------------------------------------------|----------------------------------------------------------------------------------------------------|----------------------------------------------|------------------------------------------------------------------|
| Overview                                                                          |                                   | ٠<br>Export $\cdot$ Configure $\cdot$<br>Select - |                                                                                                    | Last updated at 2:19:57PM <b>@ Refresh -</b> | Events<br>Display:                                               |
| <b>Events</b>                                                                     | <b>Status</b><br><b>Component</b> | Event Class<br>Severity                           | Summary                                                                                                    |                                              |                                                                  |
| Components                                                                        |                                   |                                                   |                                                                                                    |                                              |                                                                  |
| Virtual Machines (1)                                                              |                                   | Perf<br>$\bullet$                                 | threshold of CriticalHighCPU exceeded: current value 10000.000000                                                     |                                              |                                                                  |
| $\bullet$ LUNs (3)<br>Host Bus Adapters (3)<br>Interfaces (6)<br>Host Volumes (2) | Centos-1.test.vm                  | Perf<br>Φ                                         | threshold of CriticalHigCPuVM exceeded: current value 25448.000000                                                    |                                              |                                                                  |
|                                                                                   |                                   | A<br>MMware/A                                     | Alarm 'Host cpu usage' on orch-prod-palo-2.mgmt.test changed from Yellow to Red                                       |                                              |                                                                  |
|                                                                                   | Centos-1.test.vm                  | Θ<br>MMware/A                                     | Alarm 'Virtual machine cou usage' on Centos-1.test.vm changed from Yellow to Red                                      |                                              |                                                                  |
| Wirtual CPUs (1)                                                                  | Centos-1.test.wn                  | MMware<br>A                                       | Virtual machine Centos-1.test.vm in cluster 1000VTestCluster in dcpod2-test-customer-vc501-orch50 is vSphere HA Proti |                                              |                                                                  |
| $\sim$                                                                            |                                   | -<br>.                                            |                                                                                                    |                                              |                                                                  |

 **Cloud Service Assurance for VMDC 3.0 DIG, v.1.0**

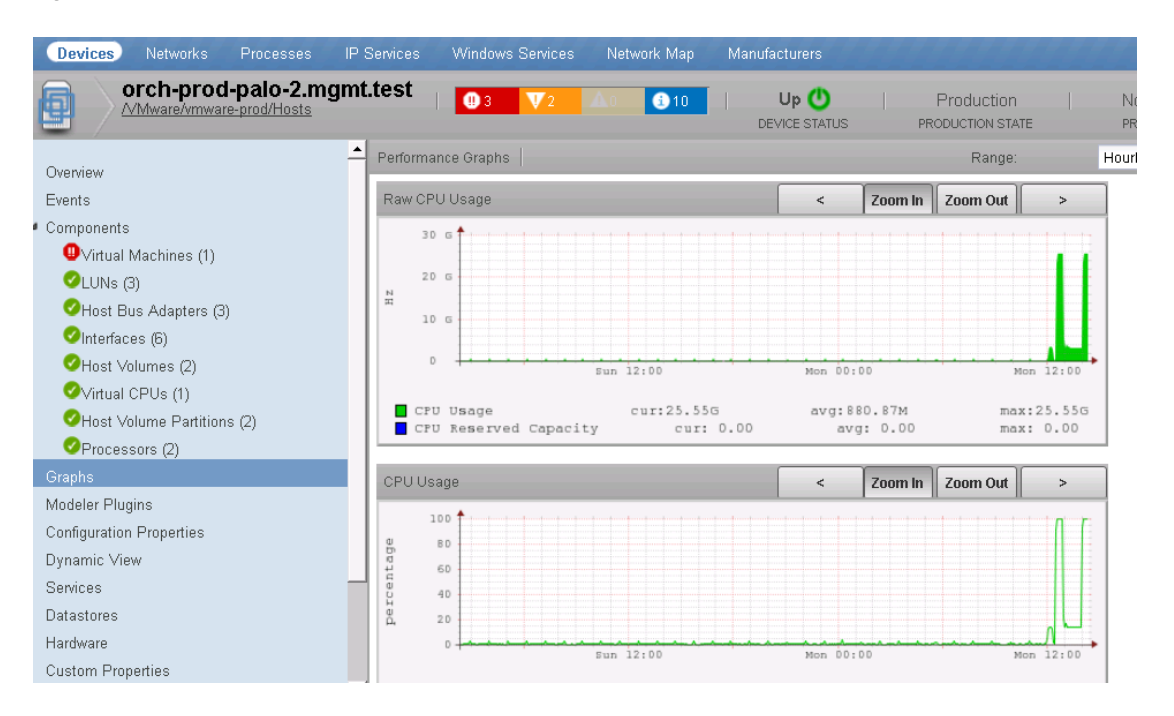

#### <span id="page-154-0"></span>**Figure 6-87. Historical CPU Utilization on ESXi Host**

<span id="page-154-1"></span>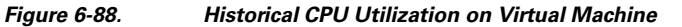

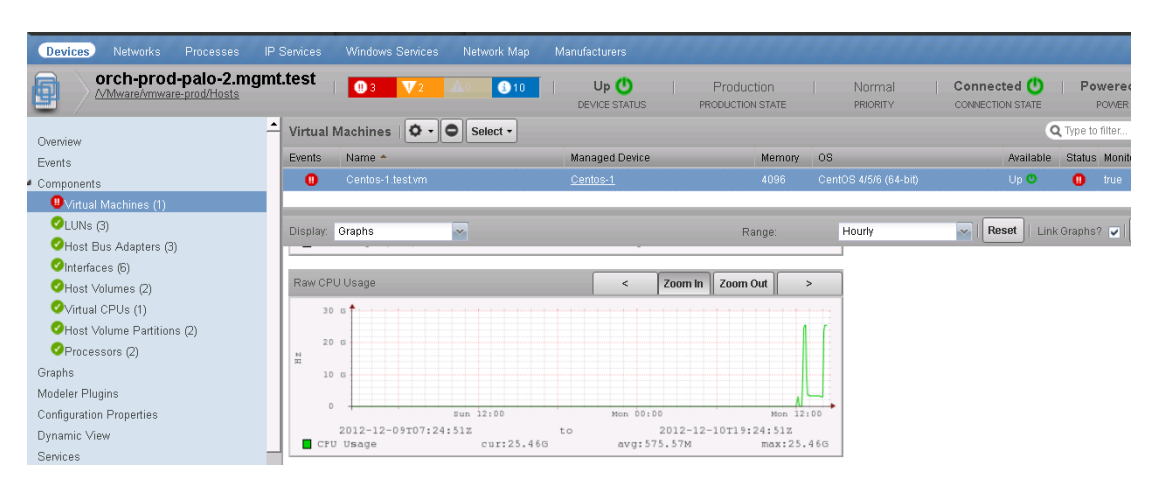

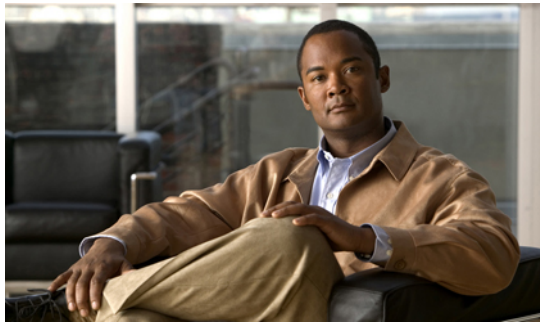

# **C H A P T E R 7**

# **CLSA-VMDC 3.0 Enhancements**

Cloud Service Assurance for Virtualized Multiservice Data Center (CLSA-VMDC) 3.0 includes expanded support for several new features and VMDC device models. This chapter presents the following topics:

- [Section 7.1 EMC.](#page-156-0) Zenoss Cloud Service Assurance (CSA) adds support for EMC VMAX and VNX storage devices. EMC discovery and monitoring is achieved by using EMC's implementation of the Storage Networking Industry Association (SNIA) Storage Management Initiative Specification (SMI-S) Provider interface.
- [Section 7.2 Adaptive Security Appliance Services Module \(ASASM\).](#page-177-0) Zenoss CSA extends support for VMDC load balancing components to include the ASASM.
- [Section 7.3 Nexus 3000](#page-180-0). While not specifically included in the VMDC Infrastructure as a Service (IaaS) architecture, Nexus 3000 support has been added to Zenoss CSA to meet Cisco field requests.
- [Section 7.4 FabricPath Line Card \(FPLC\)](#page-182-0). The VMDC 3.0 design incorporates the Nexus switching product family FabricPath technology. Zenoss CSA adds support for the FPLC.
- [Section 7.5 UCS 6200 Fabric Interconnect.](#page-184-0) The Unified Computing System (UCS) product line has been extended to support the UCS 6200 Fabric Interconnect model including discovery, monitoring, and compute service impact modeling.
- [Section 7.6 Nexus 1010](#page-187-0). The Nexus product family has been extended to support discovery and monitoring of the Nexus 1000V Virtual Supervisor Module (VSM) on the Nexus 1010.
- [Section 7.7 Zenoss Sample Tenant Portal.](#page-188-0) An overview of the Zenoss sample tenant portal and the JavaScript Object Notation (JSON) Application Programming Interface (API) is presented.

# **7.1 EMC**

<span id="page-156-0"></span>With the release of Zenoss 4.2.3, EMC VNX and EMC VMAX storage arrays have been added to the list of supported storage devices. This section reviews the installation of the infrastructure required for EMC support, along with general use scenarios within Zenoss for monitoring EMC VNX and EMC VMAX arrays.

### **What is supported?**

- EMC VNX Block
- EMC Symmetrix VMAX

### **What is not supported?**

- EMC VNX File (limitation of the EMC Storage Management Initiative Specification (SMI-S) Provider)
- EMC VNX and EMC VMAX being served from the same EMC SMI-S Provider.
- EMC VMAX Connectivity Monitoring (limitation of the EMC SMI-S Provider for fiber connected VMAX arrays)
- EMC Simulated Arrays

The remainder of this section is split into the following subsections:

- [Section 7.1.1 SMI-S Provider Installation and Configuration](#page-157-0)
- [Section 7.1.2 Accessing EMC Arrays from the SMI-S Provider](#page-170-0)
- <span id="page-157-0"></span>• [Section 7.1.3 Adding and Monitoring EMC Arrays Within Zenoss](#page-174-0)

# **7.1.1 SMI-S Provider Installation and Configuration**

Zenoss uses the EMC Storage Management Initiative Specification (SMI-S) Provider to gain access to the EMC VNX and EMC VMAX arrays. This section covers the installation and configuration of the EMC SMI-S Provider. Prior to installing the EMC SMI-S Provider, review the official EMC SMI-S installation manual along with the release notes for the EMC SMI-S Provider, as noted in Appendix # Related Documentation.

### **Potential EMC SMI-S Provider Installation Conflicts**

One resource issue outlined in the release notes includes a specific warning when installing the EMC SMI-S Provider on the same machine as either the EMC Control Center (ECC) or Unisphere application. The release notes outline a potential workaround for the conflict, otherwise, it is recommended that the EMC SMI-S Provider not be installed on the same machine with ECC or Unisphere.

The default ports associated with the EMC SMI-S Provider are 5988 and 5989 for the EMC Common Object Module (ECOM) server and 5986 and 5986 for Web Services-Management (WS-MAN). Confirm that these ports are not active on the system prior to the installation using the **netstat -a** command to show the active ports. Refer to the "Restrict Active Ports" portion of this section for information on changing the default ports.

### **Cisco SDU Verification Network**

For the purpose of this document, the network below was used to confirm the functionality of Zenoss with both the EMC VNX and EMC VMAX arrays. The configuration allowed various combinations to be tested, including the following:

- Microsoft Windows SMI-S Provider
- Linux SMI-S Provider
- Single Array SMI-S Deployments
- Multi-Array Homogeneous SMI-S Provider Deployments
- Heterogeneous SMI-S Provider Deployments

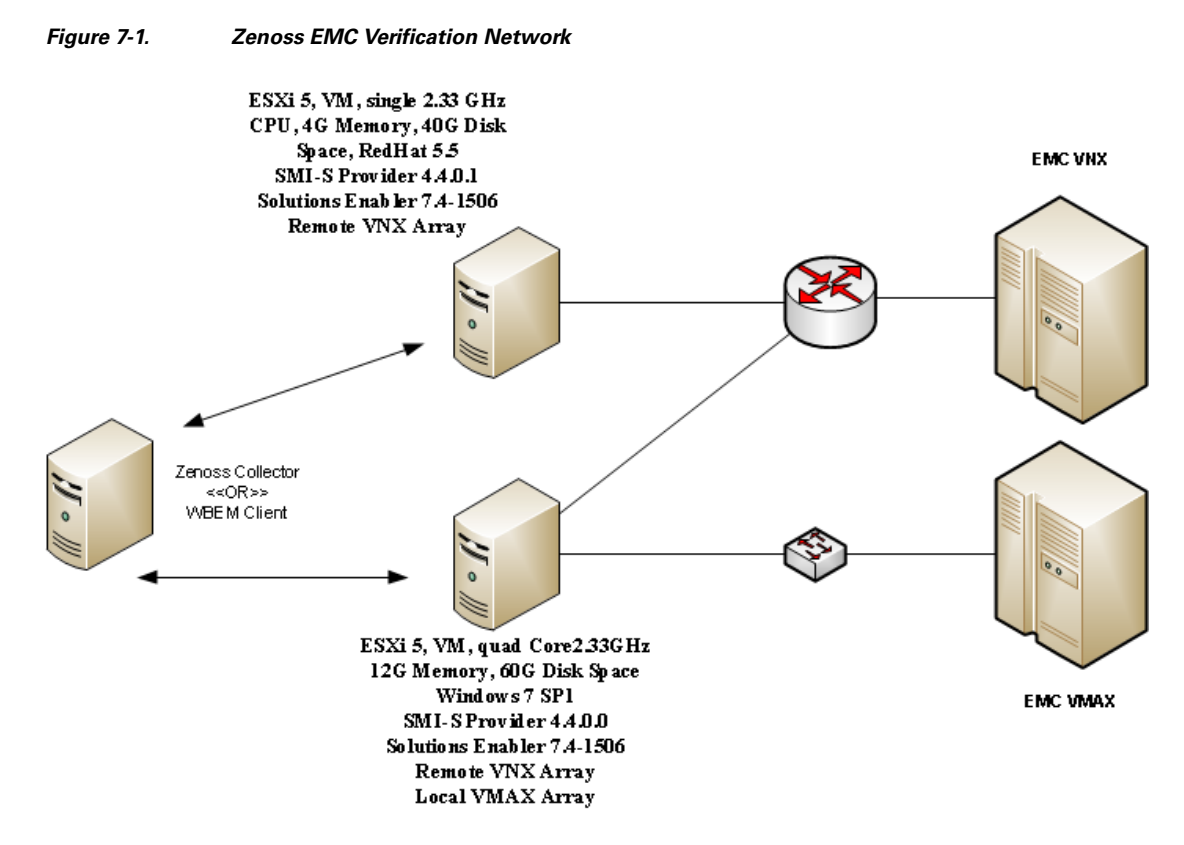

### **Download the EMC SMI-S Provider**

The EMC SMI-S Provider should be downloaded from the [EMC Powerlink support site](https://powerlink.emc.com) and installed on either a Linux or Windows server.

**Figure 7-2. EMC Powerlink Download Page**

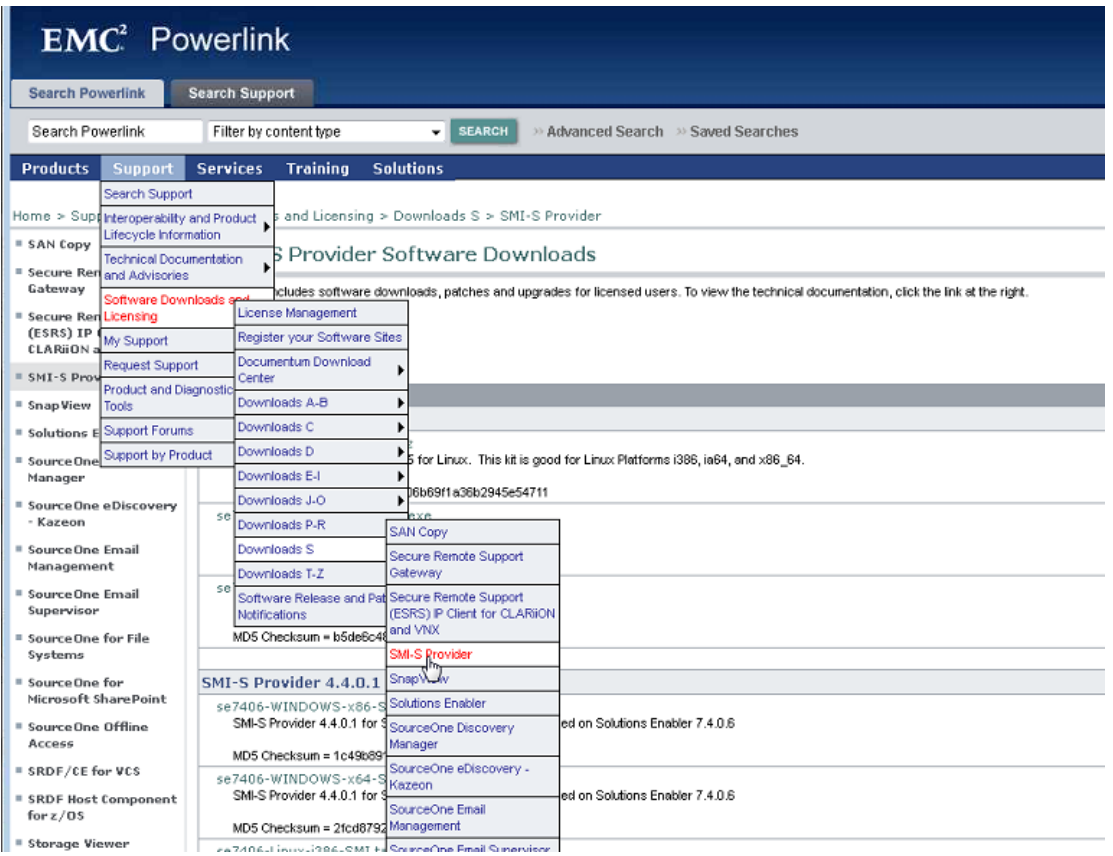

### **EMC Solutions Enabler with SMI Installation**

The EMC SMI-S Provider is supported on both Windows and Linux-based systems. Installations examples included cover both Windows and Linux versions.

### **Windows Installation**

With the appropriate Windows file downloaded from the EMC Powerlink site, select the executable installation file and follow the installation example below.

**Figure 7-3. Initial Window Installation - Select Next**

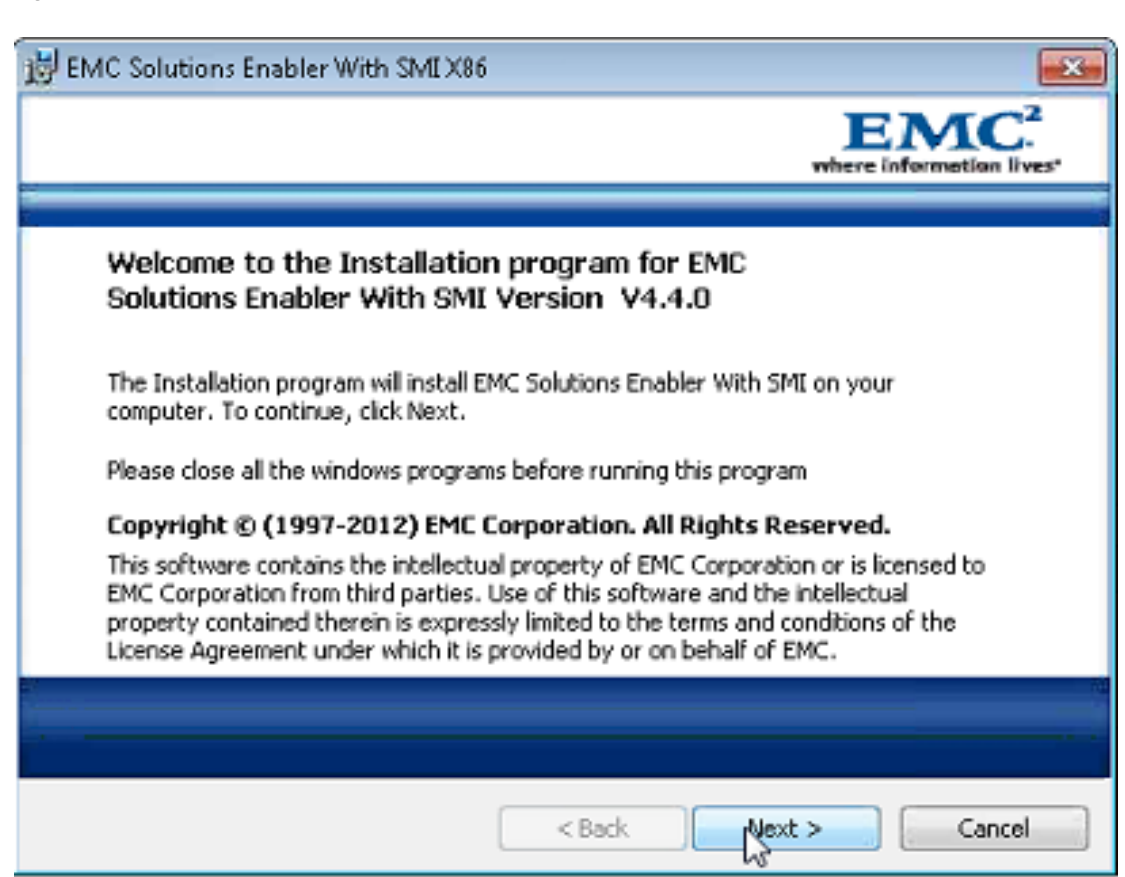

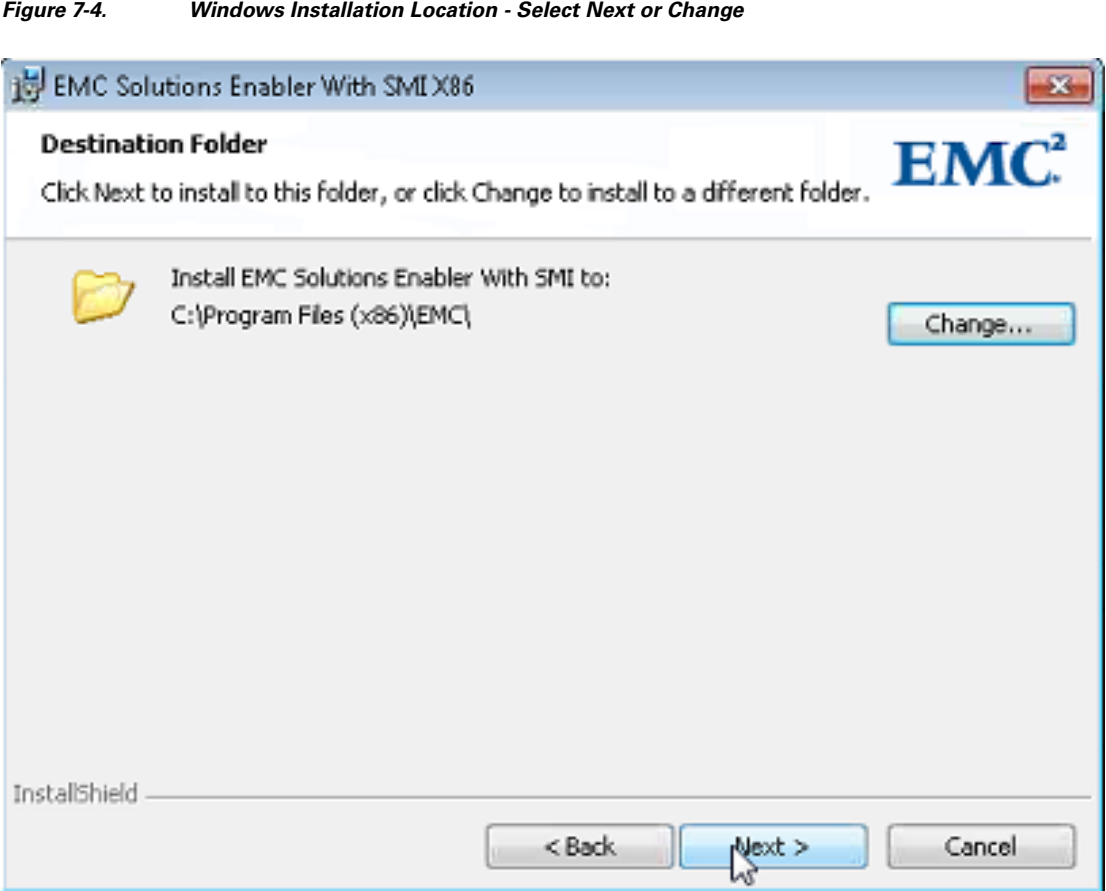

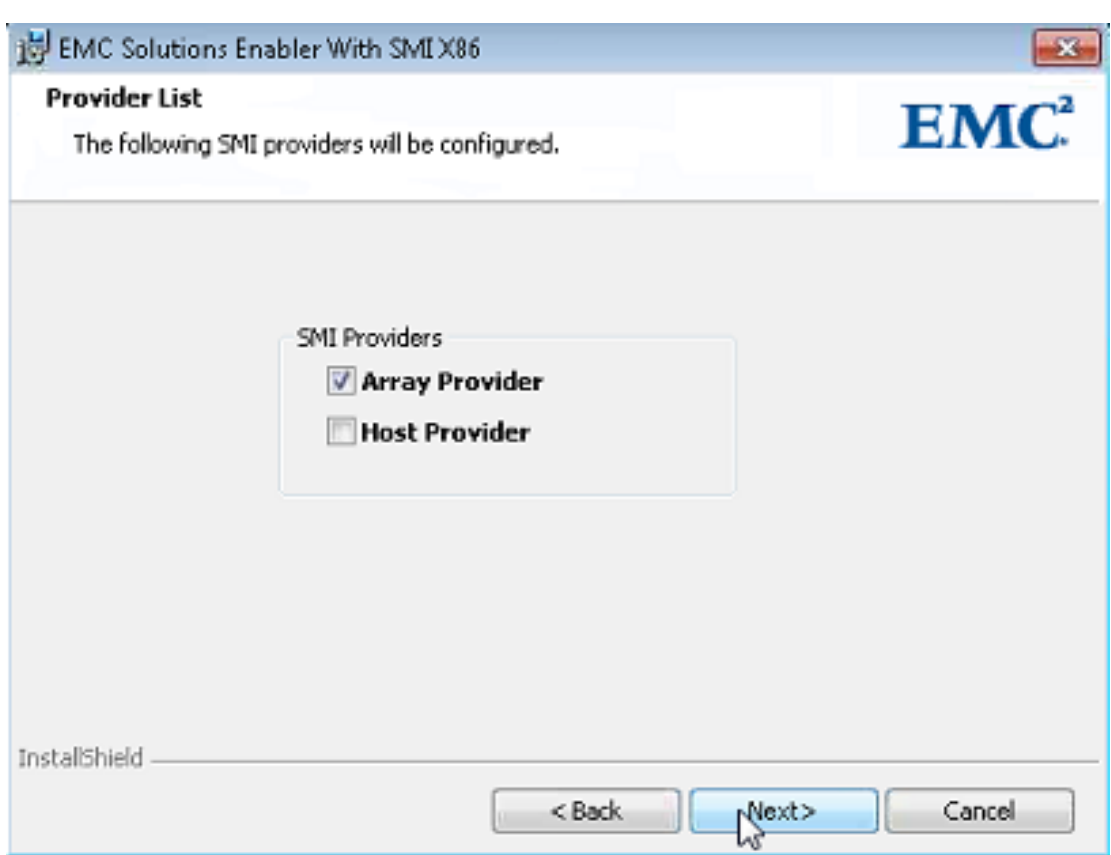

### **Figure 7-5. SMI-S Provider Selection - Select Next**

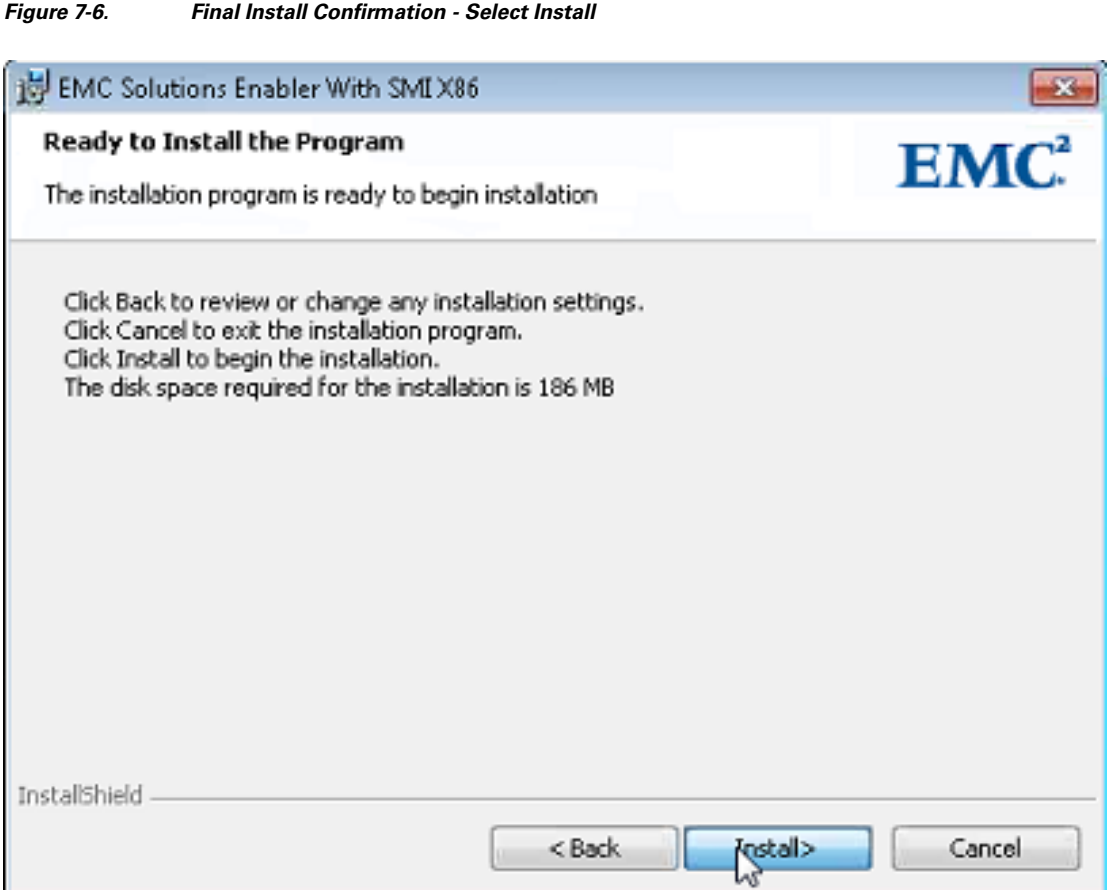

**Figure 7-7. Installation Complete - Select Finish**

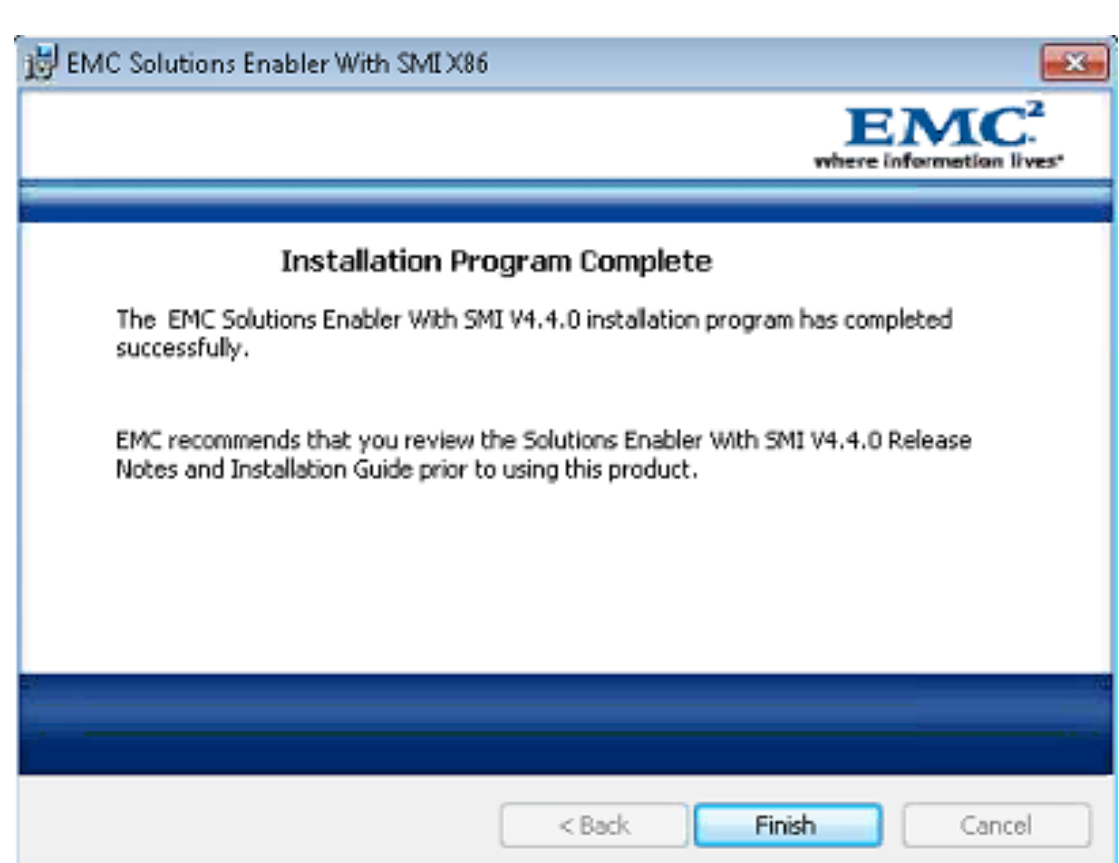

#### **Installation of a Unix Based SMI-S Provider**

The SMI-S Provider can be downloaded from the [EMC Powerlink support site.](https://powerlink.emc.com) The Linux bundles come in combined platform groups, so, i386 and x64 are combined into a single installation package even though they may be marked i386. The installation notes on the EMC Powerlink site provide additional information.

### **Linux Installation Process**

With the downloaded gzipped tar file, complete the Linux installation using the following example:

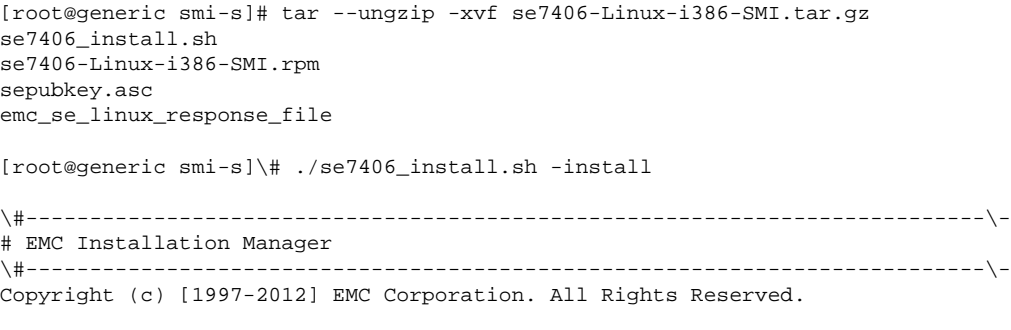

This software contains the intellectual property of EMC Corporation or is licensed to EMC Corporation from third parties. Use of this software and the intellectual property contained therein is expressly limited to the terms and conditions of the License Agreement under which it is provided by or on behalf of EMC.

Do you want to import public key for verifying Digital Signatures? [Y]: Solutions Enabler Native Installer [SMI] Kit Location : /i386 Checking for OS version compatibility...... Checking for previous installation of Solutions Enabler...... Checking for active processes..... Checking for active SYMCLI components... Checking for LIBGCC version compatibility...... Installing symcli-data-V7.4.0-6.i386.rpm..... Installing symcli-thincore-V7.4.0-6.i386.rpm..... Installing symcli-base-V7.4.0-6.i386.rpm..... Installing symcli-symcli-V7.4.0-6.i386.rpm..... Installing symcli-64bit-V7.4.0-6.x86\_64.rpm..... Installing symcli-symrecover-V7.4.0-6.i386.rpm..... Installing symcli-smi64-V7.4.0-6.x86\_64.rpm..... Enabling stordaemon... Installation Program Complete The EMC Solutions Enabler SMI V4.4.0 installation program has completed successfully. EMC recommends that you review the Solutions Enabler SMI V4.4.0 Release Notes and Installation Guide prior to using this product. \#----------------------------------------------------------------------------\- # The following HAS BEEN INSTALLED in /opt/emc via the rpm utility. \#----------------------------------------------------------------------------\- ITEM PRODUCT VERSION 01 EMC Solutions Enabler V7.4.0.6

#### **Starting, Stopping, and Status Checking the SMI-S Provider**

02 SMI KIT V4.4.0

The EMC SMI-S Provider includes several daemons. As part of the installation process, the emc\_storapid service is installed and configured. The examples below cover the use of the emc\_storapid service. The additional daemon associated with the EMC SMI-S Provider is the ECOM daemon. The EMC ECOM daemon is not fully configured during the installation of the EMC SMI-S Provider. Additional steps are outlined to finish the configuration of the ECOM daemon.

\#----------------------------------------------------------------------------\-

```
[root@generic bin]\# service emc_storapid status
#* #** Daemon storapid is not currently running
[root@generic bin]\# service emc_storapid start
Starting storapid
Waiting for daemon to start. This may take several seconds.
[root@generic bin]\# service emc_storapid status
Daemon State : Running
Daemon Start Time : Thu Nov 8 16:56:02 2012
Version : V7.4-1506 (0.6)
Auto-Restart by Watchdog : Enabled
```
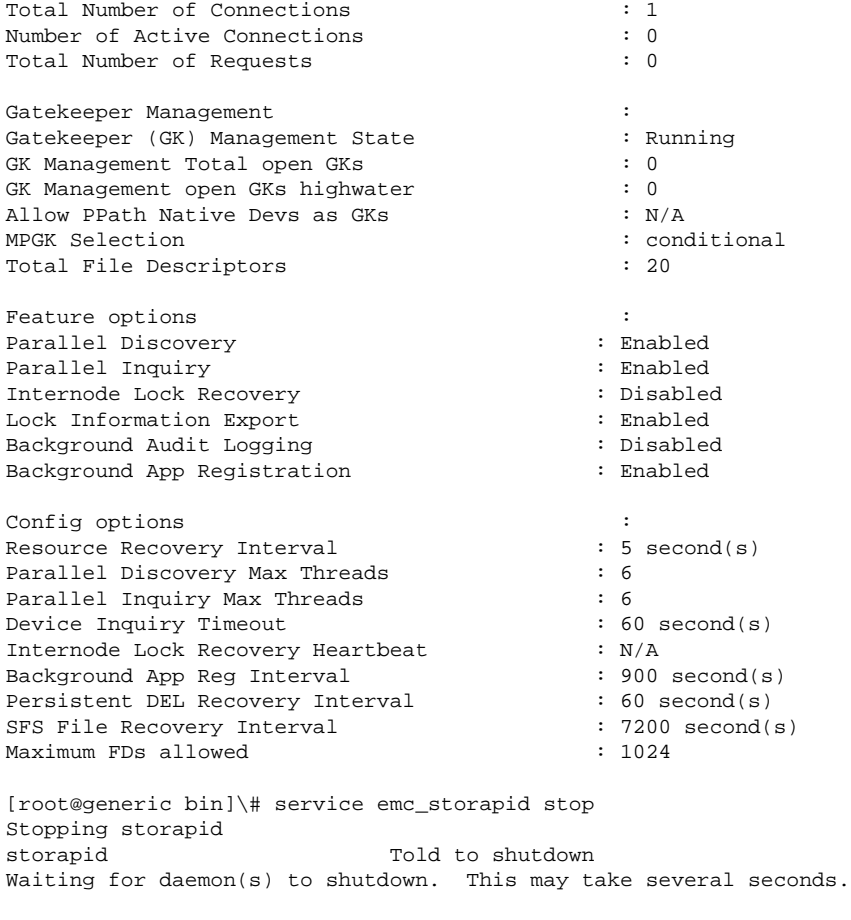

[root@generic bin]\# service emc\_storapid status \*\*\* Daemon storapid is not currently running

The only documented method for stopping the EMC ECOM daemon is a manual kill or reboot. To provide an automated method for ECOM daemon starting and stopping, the sample script below can be used for the EMC ECOM daemon. Installation instructions are included as part of the script.

```
#!/bin/sh
#<br># ecom
```

```
This shell script takes care of starting and stopping
# emc ecom support
#
# chkconfig: 345 99 01
# description: EMC ECOM startup script
#
# Script installation:
#
# copy the full script code into /etc/init.d/emc_ecom
# chmod 755 /etc/init.d/emc_ecom
# chown root:root /etc/init.d/emc_ecom
# chkconfig --add emc_ecom
# chkconfig --level 345 emc_ecom on
#
# Source function library.
. /etc/rc.d/init.d/functions
OPTIONS="-d"
# Source ECOM configuration.
```

```
if [ -e /etc/sysconfig/ecom ] ; then
```

```
 . /etc/sysconfig/ecom
fi
RETVAL=0
prog="ECOM"
start() {
           echo -n $"Starting $prog: "
           echo
           daemon /opt/emc/ECIM/ECOM/bin/ECOM $OPTIONS
           RETVAL=$?
           echo
           return $RETVAL
}
stop() {
           # Stop service.
           echo -n $"Shutting down $prog: "
           killproc $prog
           echo
           return $RETVAL
}
restart(){
           stop
           start
}
# See how we were called.
case "$1" in
           start)
                      start
                      ;;
           stop)
                      stop
                      ;;
           status)
                      status $prog
                      ;;
           restart)
                      stop
                      start
\mathcal{L} ; \mathcal{L} ; \mathcal{L} ; \mathcal{L} ; \mathcal{L} ; \mathcal{L} ; \mathcal{L} ; \mathcal{L} ; \mathcal{L} ;
           *)
                      echo $"Usage: $0 {start|stop|restart|status}"
                      exit 1
esac
```
exit \$RETVAL

Below are examples for starting, stopping, checking the status, and restarting the EMC ECOM daemon using the supplied sample script.

```
[root@generic init.d]# service emc_ecom start
Starting ECOM:
-I- Loading configuration files from /opt/emc/ECIM/ECOM/conf
-I- Base directory set to /opt/emc/ECIM/ECOM/
                                                       [ OK ]
[root@generic init.d]# service emc_ecom status
ECOM (pid 21855) is running...
[root@generic init.d]# service emc_ecom restart
Shutting down ECOM: [ OK ]
Starting ECOM:
-I- Loading configuration files from /opt/emc/ECIM/ECOM/conf
-I- Base directory set to /opt/emc/ECIM/ECOM/
```
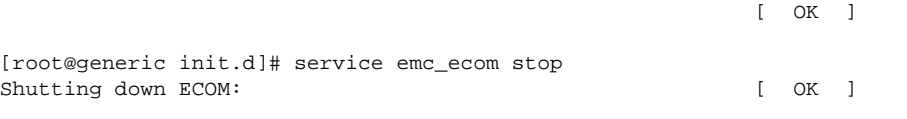

### **Security Considerations for the EMC SMI-S Provider**

Much like any other system, controlling access to the SMI-S Provider is important due to the fact that some write capabilities are possible within the SMI-S Provider. General recommendations apply for the EMC SMI-S Provider:

- Reduce active ports.
- Remove non-SSL ports.
- Change default ports.
- Configure a non-default user and password for the SMI-S Provider.
- Configure iptables or a Microsoft Firewall to restrict access to specific remote hosts. The configuration of iptables or a Microsoft Firewall is not specifically addressed beyond this notation. The use and configuration of iptables or a Microsoft Firewall is left to the reader to investigate.

### **Restrict Active Ports**

When using the default installation for the EMC SMI-S Provider, up to four ports are enabled for both SSL and non-SSL connections within the TestSmiProvider UI. Executing the **slp** command shows all of the active ports on the system related to the SMI-S Provider.

```
(localhost:5985) ? slp
service:wbem:[https://172.18.114.7:5986]
service:wbem:[http://172.18.114.7:5985]
service:wbem:[https://172.18.114.7:5989]
service:wbem:[http://172.18.114.7:5988]
service:wbem:[https://172.18.114.7:5986]
service:wbem:[http://172.18.114.7:5985]
service:wbem:[https://172.18.114.7:5989]
service:wbem:[http://172.18.114.7:5988]
Please press enter key to continue...
```
To reduce the number of active ports, update the **<installDIR>/emc/ECIM/ECOM/conf/ Port** settings.xml file then restart the SMI-S processes.

### **Default Port Settings - Four Active Ports (Both SSL and Non-SSL)**

```
<ECOMSettings>
<ECOMSetting Name="Port0">
<port>5988</port>
<secure>false</secure>
<slp>true</slp>
</ECOMSetting>
<ECOMSetting Name="Port1">
<port>5989</port>
<secure>true</secure>
<slp>true</slp>
</ECOMSetting>
<ECOMSetting Name="Port2">
<port>5985</port>
<secure>false</secure>
<slp>true</slp>
</ECOMSetting>
```

```
<ECOMSetting Name="Port3">
<port>5986</port>
<secure>true</secure>
<slp>true</slp>
</ECOMSetting>
```
</ECOMSettings>

### **Reduced Port Settings Using a Non-default Port - One Active SSL Port**

```
<ECOMSettings>
<ECOMSetting Name="Port0">
<port>5990</port>
<secure>true</secure>
<slp>true</slp>
</ECOMSetting>
</ECOMSettings>
```
### **Reduced Active Ports**

```
(localhost:5990) ? slp
service:wbem:[https://172.18.114.7:5990]
service:wbem:[https://172.18.114.7:5990]
Please press enter key to continue...
```
#### **Configure a Non-default User and Password for the SMI-S Provider**

Using the active running ports on the SMI-S Provider, access the ECOM Administration Login page and log in using the original default SMI-S username and password.

#### **Figure 7-8. Login Screen for the ECOM Administration Login Page**

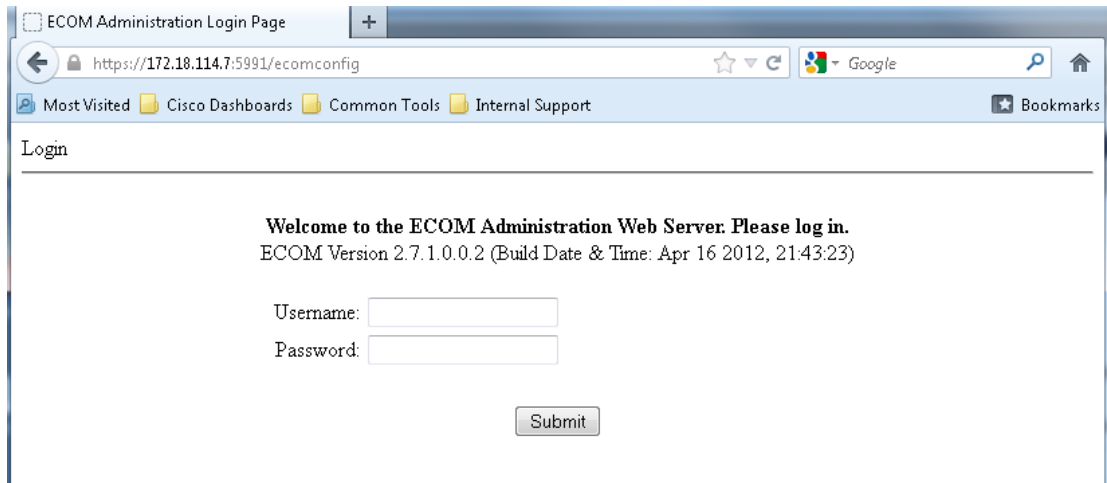

After logging in, the ECOM administration page is displayed. At this point, standard administrative capabilities are available. Refer to the SMI-S and ECOM user guides for more detailed usage of the administration page.

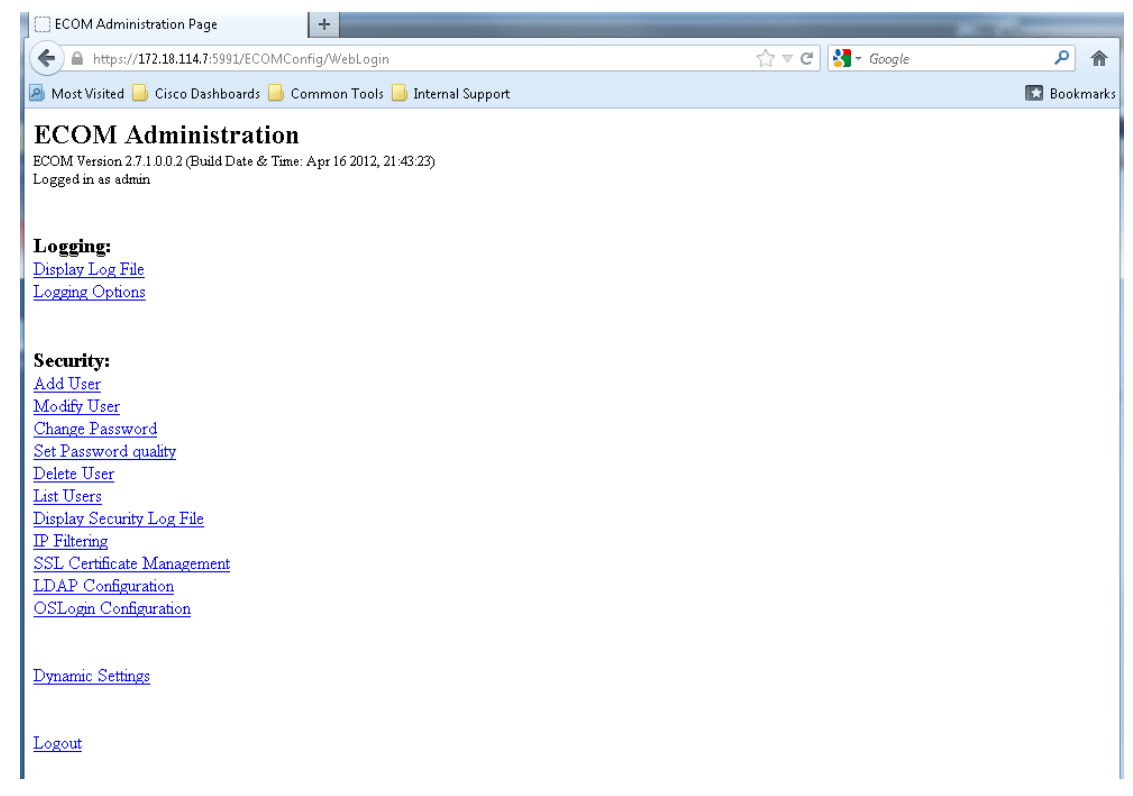

#### **Figure 7-9. ECOM Administration Page**

## **7.1.2 Accessing EMC Arrays from the SMI-S Provider**

<span id="page-170-0"></span>The following section provides examples of tasks that are required within the SMI-S Provider in order to support the monitoring of EMC arrays from within Zenoss. Operations covered include adding arrays, deleting arrays, and displaying configured arrays within the SMI-S Provider.

### **Adding Remotely Connected EMC VNX Arrays**

As noted earlier, mixing EMC VNX and EMC VMAX systems on the same SMI-S Provider is currently not supported by Zenoss. Multiple EMC arrays of the same type, either VNX or VMAX, is supported by Zenoss. As a general note, mixing EMC VNX and EMC VMAX systems is supported by EMC.

Use the **<INSTALLDIR>/emc/ECIM/ECOM/bin/TestSmiProvider addsys** command to add remote EMC VNX hosts to the SMI-S Provider. The user needs the IP address of both SP-A and SP-B, along with the appropriate user credentials. The user needs to have administrator roles in the system domain for a successful log in. The result of the addsys should be "OUTPUT : 0" if the system was successfully added to the SMI-S Provider.

```
(localhost:5990) ? addsys
Add System {y|n} [n]: y
ArrayType (1=Clar, 2=Symm) [1]:
One or more IP address or Hostname or Array ID
Elements for Addresses
IP address or hostname or array id 0 (blank to quit): 172.18.137.153
IP address or hostname or array id 1 (blank to quit): 172.18.137.154
IP address or hostname or array id 2 (blank to quit):
Address types corresponding to addresses specified above.
```

```
(1=URL, 2=IP/Nodename, 3=Array ID)
Address Type (0) [default=2]:
Address Type (1) [default=2]:
User [null]: ********
Password [null]: ********
++++ EMCAddSystem ++++
OUTPUT : OLegend:0=Success, 1=Not Supported, 2=Unknown, 3=Timeout, 4=Failed
        5=Invalid Parameter
        4096=Job Queued, 4097=Size Not Supported
Note: Not all above values apply to all methods - see MOF for the method.
System : //172.18.114.7/root/
emc:Clar_StorageSystem.CreationClassName="Clar_StorageSystem",Name="CLARiiON
+APM00111700778"
In 24.805600 Seconds
```
Please press enter key to continue...

### **Adding Locally Connected EMC VMAX Arrays**

When adding EMC VMAX arrays to the SMI-S Provider, execute the **<INSTALLDIR>/emc/ ECIM/ECOM/bin/TestSmiProvider discovery** command. For EMC VMAX arrays, the SMI-S Provider accesses the array via the fiber connection. Once added, the discovery process should report "OUTPUT : 0" if the process was successful.

```
(localhost:5990) ? disco
Filter {y|n} [n]:
New question
Flags \{y|n\} [n]:
++++ EMCDiscoverSystem ++++
OUTPUT : 0
Legend:0=Success, 1=Not Supported, 2=Unknown, 3=Timeout, 4=Failed
        5=Invalid Parameter
        4096=Job Queued, 4097=Size Not Supported
Note: Not all above values apply to all methods - see MOF for the method.
In 10.872351 Seconds
```
Please press enter key to continue...

#### **Confirming Connected EMC Arrays**

With both VNX and VMAX connections, the EMC SMI Provider Tester command **dv** allows users to display any connected EMC devices along with supplying all of the various version information related to the SMI-S Provider and the connected EMC devices.

```
(localhost:5990) ? dv
\+++\+ Display version information \+++\+
CIM ObjectManager Name: EMC:172.18.114.7
CIMOM Version: EMC CIM Server Version 2.7.1.0.0.2
SMI-S spec version: 1.6.0
SMI-S Provider version: V4.4.0.1
SMI-S Provider Location: Proxy
SMI-S Provider Server:
```
Linux generic-host 2.6.18-194.8.1.el5 #1 SMP Wed Jun 23 10:52:51 EDT 2010 x86\_64 VM Guest OS (64bit Libraries) Solutions Enabler version: V7.4-1506 0.6 Firmware version information: (Local) Symmetrix Array 000192601892 (VMAX-1) : 5876.82.57 (Remote) CLARiiON Array APM00111700778 (Rack Mounted VNX5700) : 05.31.000.5.704 (Remote) CLARiiON Array APM00112504463 (Rack Mounted VNX5700) : 05.31.000.5.720 Retrieve and Display data - 1 Iteration(s) In 0.611698 Seconds Please press enter key to continue...

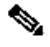

**Note** The output above is for example purposes only as it is an SMI-S Provider configured to be a heterogeneous server (serving both EMC VNX and EMC VMAX). Zenoss currently only supports SMI-S Providers configured as homogeneous servers.

For listing specific VNX or VMAX connections, users can enumerate instances for specific storage types to confirm active EMC connections. The data found using the SMI-S Provider Tester also corresponds to data required when systems need to be removed from the provider (covered in the next section).

#### **Removing EMC VNX and EMC VMAX Arrays from the SMI-S Provider**

Both the EMC VNX and EMC VMAX arrays can be successfully removed from the the SMI-S Provider by executing the **<INSTALLDIR>/emc/ECIM/ECOM/bin/TestSmiProvider** command remsys. Prior to running remsys, the full ObjectPath for the array is needed as part of the parameters for remsys. Using the TestSmiProvider command ei, output the ObjectPath for the EMC that is to be removed, then execute remsys to the complete the removal.

### **Display EMC VNX Object Path Information**

The following code segment gives an example for finding the ObjectPath for an EMC VNX system. With this example, there are two VNX systems in the SMI-S Provider.

```
(localhost:5990) ? ei
Class: Clar_StorageSystem
DeepInheritance [true]:
LocalOnly [false]:
IncludeQualifiers [false]:
Property to include ('-' for all, '[empty]' for no properties)? [-]: ObjectPath
Property to include ('-' for all, '[empty]' for no properties)? [-]:
\+++\+ Testing EnumerateInstances: Clar_StorageSystem \+++\+
Instance 0:
ObjectPath : Clar_StorageSystem.CreationClassName="Clar_StorageSystem",Name="CLARiiON
+APM00111700778" <<<<<< OBJECT PATH FOR VNX #1 >>>>>>
<INSTANCE CLASSNAME="Clar_StorageSystem" >
</INSTANCE>
Number of instance qualifiers: 0
Number of instance properties: 0
Instance 1:
ObjectPath : Clar_StorageSystem.CreationClassName="Clar_StorageSystem",Name="CLARiiON
+APM00112504463" <<<<<< OBJECT PATH FOR VNX #2 >>>>>>
<INSTANCE CLASSNAME="Clar_StorageSystem" >
\,<\,/\, INSTANCE >Number of instance qualifiers: 0
Number of instance properties: 0
```
Enumerate 2 instances; repeat count 1;return data in 0.056013 seconds Retrieve and Display data - 1 Iteration(s) In 0.072147 Seconds

Please press enter key to continue...

### **Display EMC VMAX Object Path Information**

The following code segment gives an example for finding the ObjectPath for an EMC VMAX system. With this example, there is one EMC VMAX in the SMI-S Provider.

```
(localhost:5990) ? ei
Class: Symm_StorageSystem
DeepInheritance [true]:
LocalOnly [false]:
IncludeQualifiers [false]:
Property to include ('-' for all, '[empty]' for no properties)? [-]: ObjectPath
Property to include ('-' for all, '[empty]' for no properties)? [-]:
\+++\+ Testing EnumerateInstances: Symm_StorageSystem \+++\+
Instance 0:
ObjectPath : Symm_StorageSystem.CreationClassName="Symm_StorageSystem",Name="SYMMETRIX
+000192601892" <<<<<< OBJECT PATH FOR VMAX >>>>>>
<INSTANCE CLASSNAME="Symm_StorageSystem" >
</INSTANCE>
Number of instance qualifiers: 0
Number of instance properties: 0
Enumerate 1 instances; repeat count 1;return data in 0.506587 seconds
Retrieve and Display data - 1 Iteration(s) In 0.506807 Seconds
Please press enter key to continue...
```
Using the ObjectPath for the given array to be removed from the SMI-S Provider, execute the remsys command and confirm the command was successful. The code segment below shows an example of an EMC VNX being removed from the SMI-S Provider.

```
(localhost:5990) ? remsys
Remove System \{y|n\} [n]: y
System's ObjectPath[null]:
 Clar_StorageSystem.CreationClassName="Clar_StorageSystem",Name="CLARiiON
+APM00111700778"
About to delete system
 Clar_StorageSystem.CreationClassName="Clar_StorageSystem",Name="CLARiiON
+APM00111700778"
Are you sure \{y|n\} [n]: y
++++ EMCRemoveSystem ++++
OUTPUT : 0
Legend:0=Success, 1=Not Supported, 2=Unknown, 3=Timeout, 4=Failed
        5=Invalid Parameter
        4096=Job Queued, 4097=Size Not Supported
Note: Not all above values apply to all methods - see MOF for the method.
In 8.494349 Seconds
```
Please press enter key to continue...

### **Clearing the SMI-S Provider Database**

If there are several EMC arrays attached to the SMI-S Provider and all of them are being removed, clearing the SMI-S Provider database is an alternative to manually removing all of the devices.

[root@generic db]# service emc\_ecom stop

7.1.3 Adding and Monitoring EMC Arrays Within Zenoss

# *C I S C O C O N F I D E N T I A L*

```
Shutting down ECOM: [ OK ]
[root@generic db]\# service emc_storapid stop
Stopping storapid
storapid Told to shutdown
Waiting for daemon(s) to shutdown. This may take several seconds.
[root@generic db]\# rm \-f /var/symapi/db/*.bin
[root@generic db]\# rm \-f /opt/emc/ECIM/ECOM/log/\*
[root@generic db]\# service emc_storapid start
Starting storapid
Waiting for daemon to start. This may take several seconds.
[root@generic db]# service emc_ecom start
Starting ECOM:
-I- Loading configuration files from /opt/emc/ECIM/ECOM/conf
-I- Base directory set to /opt/emc/ECIM/ECOM/
                                                      [ OK ]
```
# **7.1.3 Adding and Monitoring EMC Arrays Within Zenoss**

<span id="page-174-0"></span>When adding new EMC arrays to Zenoss, it is important to remember that Zenoss does not communicate with EMC arrays directly, but instead through a storage domain manager, EMC's SMI-S Provider. SMI-S Providers are added and deleted as a whole. All EMC arrays attached to a given SMI-S Provider are included within the listing for the given SMI-S Provider. Adding and deleting individual EMC arrays from a Zenoss monitored SMI-S Provider requires the EMC array to be added or deleted from the associated SMI-S Provider.

 $\mathscr{P}$ 

**Note** When EMC arrays are added or deleted from monitored SMI-S Providers, a remodel (manual or scheduled) is required in order to update the inventory.

### **Adding an EMC VNX Array to Zenoss**

[Figure 7-10](#page-174-1) and [Figure 7-11](#page-175-0) show the addition of an SMI-S Provider with two EMC VNX arrays attached. For this example, the less secure non-SSL based port has been selected. Adding a device can take several minutes, depending on the size and number of arrays attached to the SMI-S Provider. If the appropriate VNX or VMAX type selection is not correct when adding new EMC arrays, the modeling process does not work correctly.

 $\mathscr{D}_{\mathscr{A}}$ 

**Note** Once assigned to either a VNX or VMAX class, changing the class for EMC arrays is not supported. The EMC array needs to be removed and added again with the correct type selection.

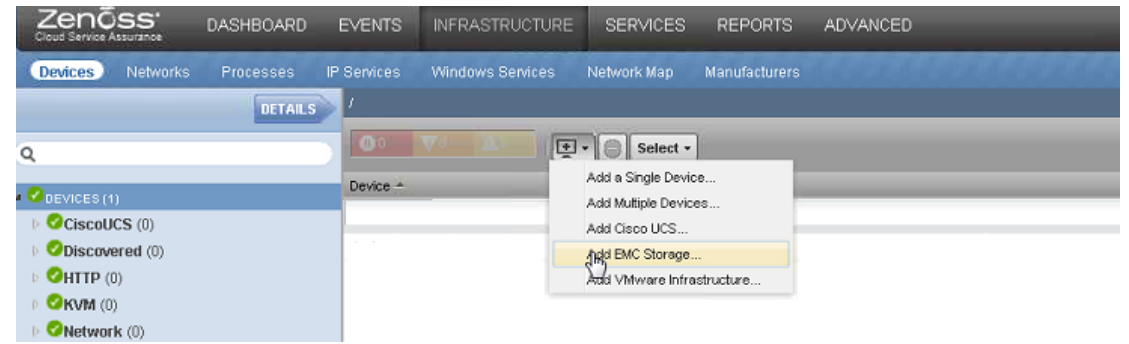

#### <span id="page-174-1"></span>**Figure 7-10. Adding EMC Arrays to Zenoss**

[Figure 7-11](#page-175-0) shows adding an EMC VNX array to Zenoss using a non-SSL based connection to the SMI-S Provider.

Zenōss .<br>SERI **ADVANCED** DETAILS 034  $\boxed{+}$  +  $\boxed{ }$  Select + Device  $\bullet$  CiscoUCS  $(0)$ O Discovered (0) rennes umay smi  $Q$ HTTP $(0)$  $\bullet$  KVM (0) Network (0) Add SMIS-Provider  $Oping(0)$ Device Type  $\bullet$  vnx **O** VMAX Power (0) 172.18.114.7 IP Address: Printer (0) 5990 Port Number  $S$  Server  $(0)$ п SSL:  $\bullet$ Storage (1) User Name admin VMware (0)  $\bullet$  Web  $(0)$ .......... SMIS Password: GROUPS (0) ADUL CANCEL SYSTEMS (0)

<span id="page-175-0"></span>**Figure 7-11. Adding EMC VNX Array to Zenoss**

#### **Adding an EMC VMAX Array to Zenoss**

[Figure 7-12](#page-175-1) shows the addition of an SMI-S Provider with a single EMC VMAX attached. For this example, the more secure SSL based port has been selected.

### <span id="page-175-1"></span>**Figure 7-12. Adding EMC VMAX Array to Zenoss**

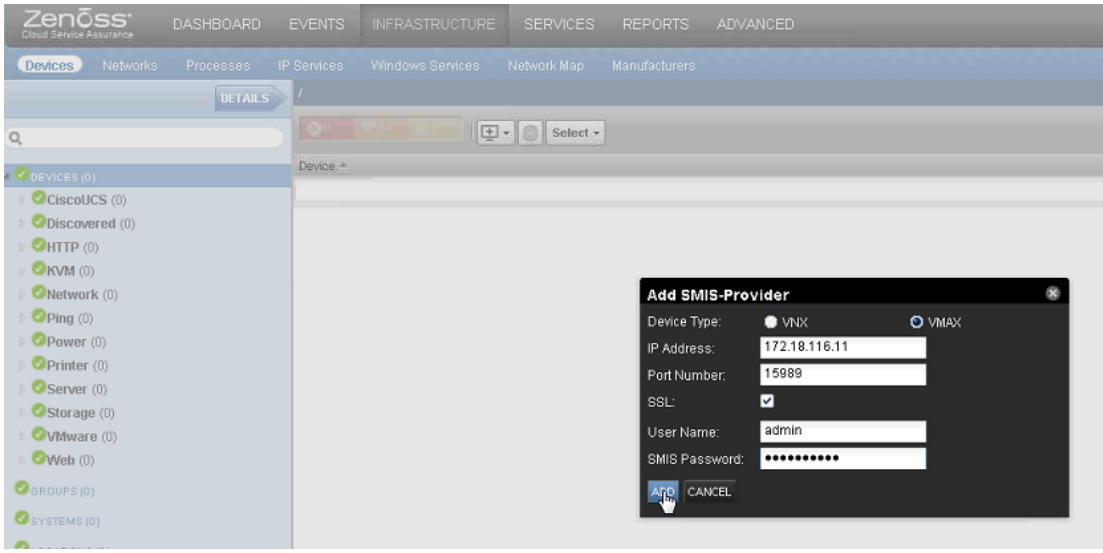

**Removing EMC Devices from Zenoss**

[Figure 7-13](#page-176-0) shows the removal of the EMC VNX from Zenoss, however, all EMC devices are removed in the same manner. Attempting to delete an individual EMC array from a monitored device results in a failure banner, but the device is not removed. Removing devices can take several minutes

to complete, depending on the number of devices contained in the SMI-S Provider. A browser refresh is required to remove some of the original elements in the current browser window.

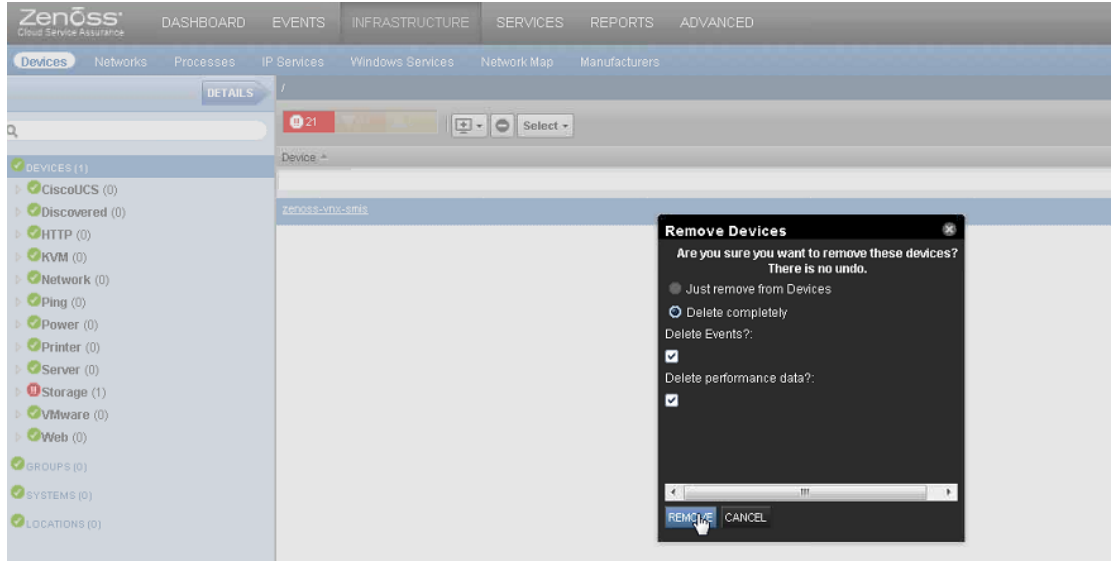

<span id="page-176-0"></span>**Figure 7-13. Remove EMC Device from Zenoss**

### **Multiple EMC Array Organization**

Due to the fact that Zenoss treats SMI-S Providers as EMC array containers, the number of storage devices reflected in the Zenoss display does not reflect the number of active arrays per SMI-S Provider. The only exception to this view of EMC arrays within Zenoss is when the maximum number of EMC arrays contained within an SMI-S Provider is one.

#### **Figure 7-14. Single SMI-S Provider with Multiple VNX Arrays**

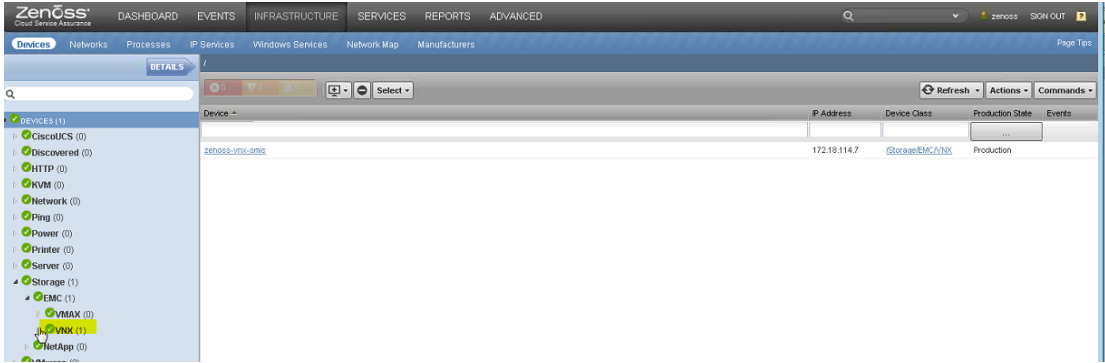

**Figure 7-15. Expanded View Showing Multiple Arrays in One SMI-S Provider**

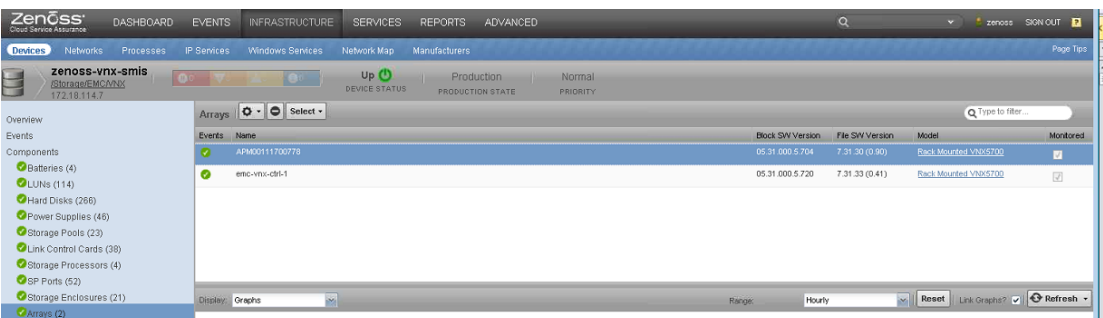

### **Zenoss EMC Model Definition**

As users begin working with the Zenoss EMC interface, several differences can be noted between Zenoss CSA and the standard EMC management tools. With Zenoss's primary focus being operations level monitoring, some of the EMC array concepts have been collapsed in order to reduce the overall workspace being viewed by operators, but not to reduce fault coverage. [Table 7-1](#page-177-1) and [Table 7-2](#page-177-2) outline several of the Zenoss CSA to EMC mapping changes.

### <span id="page-177-1"></span>**Table 7-1. EMC VNX to Zenoss Mapping Outline**

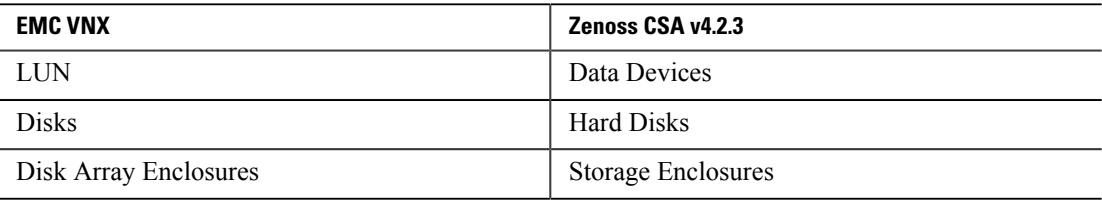

#### <span id="page-177-2"></span>**Table 7-2. EMC VMAX to Zenoss Mapping Outline**

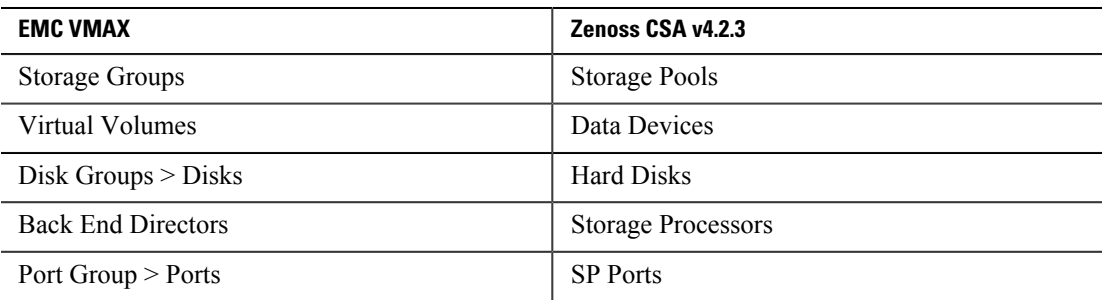

# **7.2 ASASM**

<span id="page-177-0"></span>Zenoss monitors the ASASM via an SNMP interface. The ASASM supports network monitoring using SNMPv1, SNMPv2c, and SNMPv3 and supports the use of all three versions simultaneously. The ASASM supports SNMP read-only access through GET requests.

The ASASM operates within the Virtual Switch System (VSS) VMDC component in single mode/ multimode, as well as routed or transparent mode. The ASASM with multimode needs to have all of the security contexts added as separate devices. This would require that every context have a routable

management IP address accessible to the Zenoss server, plus any SNMP configurations.

### **Discovering ASASM and ASASM Components**

This section illustrates various methods to discover components by Zenoss.

**1. Add a Single Device.** To add a single device, click the **plus sign** icon under the Infrastructure Management tab and choose **Add a Single Device**. From the popup window, the user can specify the ASASM IP address or DNS name and the device name to be used within Zenoss. Select the **/Network/Cisco/ASA** device class. Click **Add**. After the device is modeled, the device appears under ASA device class. When all of the security contexts are added to Zenoss, model the admin context so that it can update its security context component.

**Figure 7-16. Adding a Single Device**

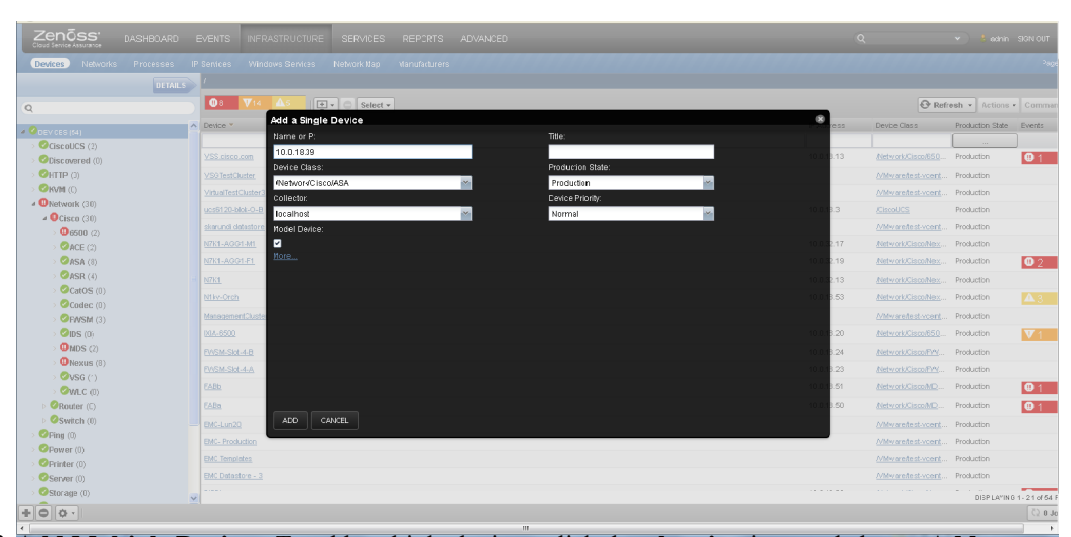

**2. Add Multiple Devices.** To add multiple devices, click the **plus sign** icon and choose **Add Multiple Devices** under the Infrastructure Management tab. From the popup window, specify to manually find devices (default) and enter the ASSAM IP address or DNS name and add the details. Click the **plus sign** icon under the IP address or name entered to add another security context. Notice that the details need to be filled in again for this device. When finished, click the **Save** button. Both devices are now added.

#### **Figure 7-17. Adding Multiple Devices**

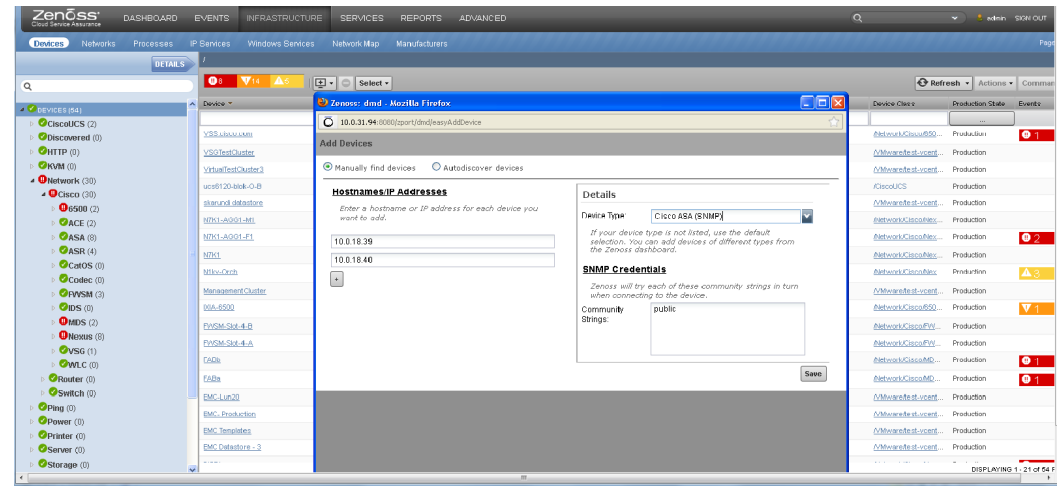

### **Resource Monitoring**

All of the KPI statistics supported by Zenoss for FWSM are also supported for ASASM. [Figure 7-18](#page-179-0) and [Figure 7-19](#page-180-1) illustrate typical KPI statistics such as VSS service module power consumption monitoring and ASASM VLAN monitoring.

#### <span id="page-179-0"></span>**Figure 7-18. Service Module Monitoring**

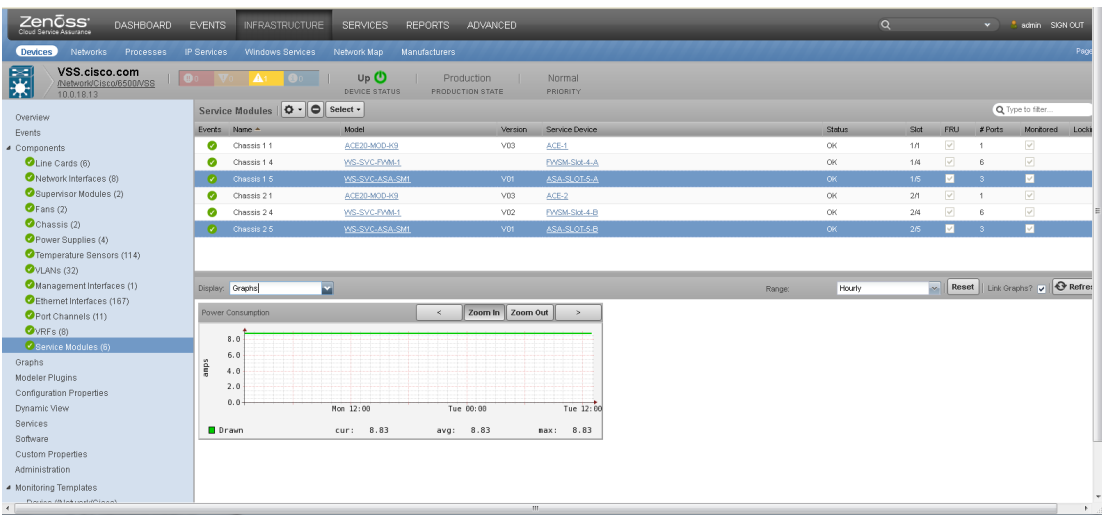
#### Zenōss ASA-SLOT-5-A  $\mathsf{Up}~\mathbb{O}$ Production<br>pouction state Normal<br>BRIDRIT VLANs  $\left\Vert \Phi\cdot\right\Vert \odot\right\Vert$  Select -Events VLANID Name  $Q_{\text{Rn}}$ urces (1  $\overline{\mathbf{O}}$  R  $\begin{array}{|c|c|c|c|}\hline \text{Zoom In} & \text{Zoom Out} & \longrightarrow \end{array}$ Throughput (  $\begin{array}{c|c} & 4.0 & k \\ \hline k & 3.0 & k \\ \hline s & 2.0 & k \\ \hline H & 1.0 & k \\ \end{array}$ raphs Modeler Plugin Modeler Plugins<br>Configuration Properties<br>Dynamic View<br>Services<br>Custom Properties<br>Administration  $\overline{0}$ .  $\overline{0}$  $Hon 12:00$ Tue  $00:06$ Tue  $12:6$  $\begin{array}{c}\n\blacksquare\n\end{array}$  RX  $\top$  X  $\begin{array}{lll} \mathtt{max}: & \phantom{0}4.08\mathrm{k} \\ \mathtt{max}: & \phantom{0}4.41\mathrm{k} \end{array}$ onitoring Template<br>Connections (/Ne  $\begin{array}{cc} \text{cur:} & \phantom{-}1.80 \text{k} \\ \text{cur:} & \phantom{-}1.96 \text{k} \end{array}$  $\begin{tabular}{ll} \texttt{avg:} & 1.82k \\ \texttt{avg:} & 1.98k \end{tabular}$ Device (/Network/Cisco/ASA) Zoom In  $om$  Out  $\rightarrow$  $\mathbf{I}$  $3.0$  $\mathbf{1}$ sec  $2.1$ packet  $\mathbf{\mu}$  $\mathbf{\mu}$ IJ  $1.0$  $0.6$ Hon  $12:00$ Tue  $00:00$ Tue  $12:$ ◘ RX Unicast<br>■ TX Unicast cur: 2.26<br>cur: 444.63m avg: 2.27<br>avg: 466.58m  $\begin{array}{lll} \mathtt{max}: & \phantom{0}3.69 \\ \mathtt{max}: & \phantom{0}1.85 \end{array}$

#### **Figure 7-19. VLAN Monitoring**

### **Event Monitoring**

Zenoss also supports SNMP Trap event monitoring for the ASASM. [Figure 7-20](#page-180-0) shows an example trap for a link-down state under the ASASM Events view.

### <span id="page-180-0"></span>**Figure 7-20. ASA Event Monitoring**

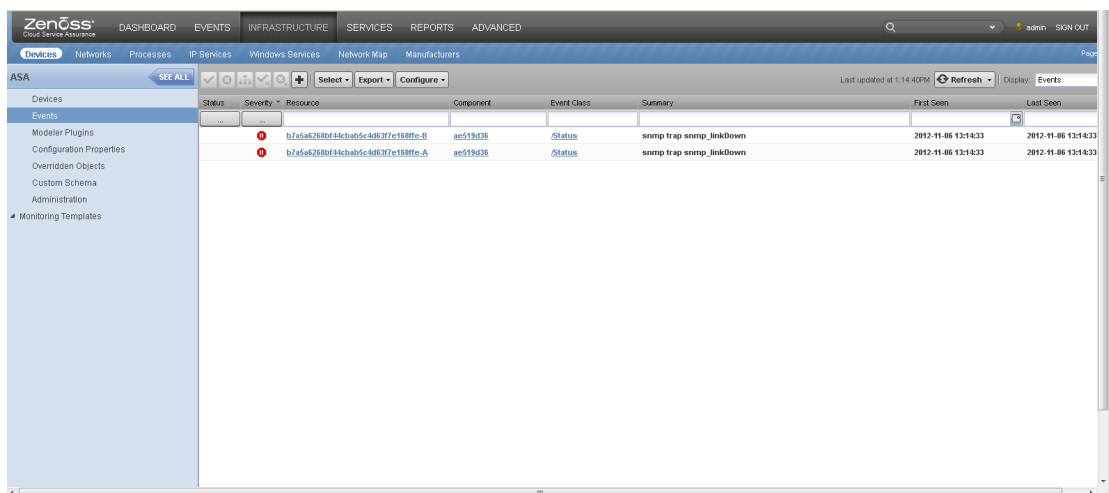

# **7.3 Nexus 3000**

The Nexus 3000 switching platform is not a standard device referenced by the VMDC architecture. This device has been included in CLSA-VMDC 3.0 based on field requests for Zenoss CSA support.

### **Features**

Nexus 3000 switch platform support includes the following features:

- Discovery of the device and autodiscovery of its components
- Monitoring of KPI statistics

• Processing of SNMP Traps from the Nexus 3000

CLSA-VMDC 3.0 does not monitor the routing protocols configured on a Nexus 3000.

### **Configuration**

The Nexus 3000 is monitored via SNMPv3 or SNMPv2c." Figure 7-21 shows the list of components autodiscovered from a Nexus 3548 switch.

### **Figure 7-21. Resource Manager Components for the Nexus 3000**

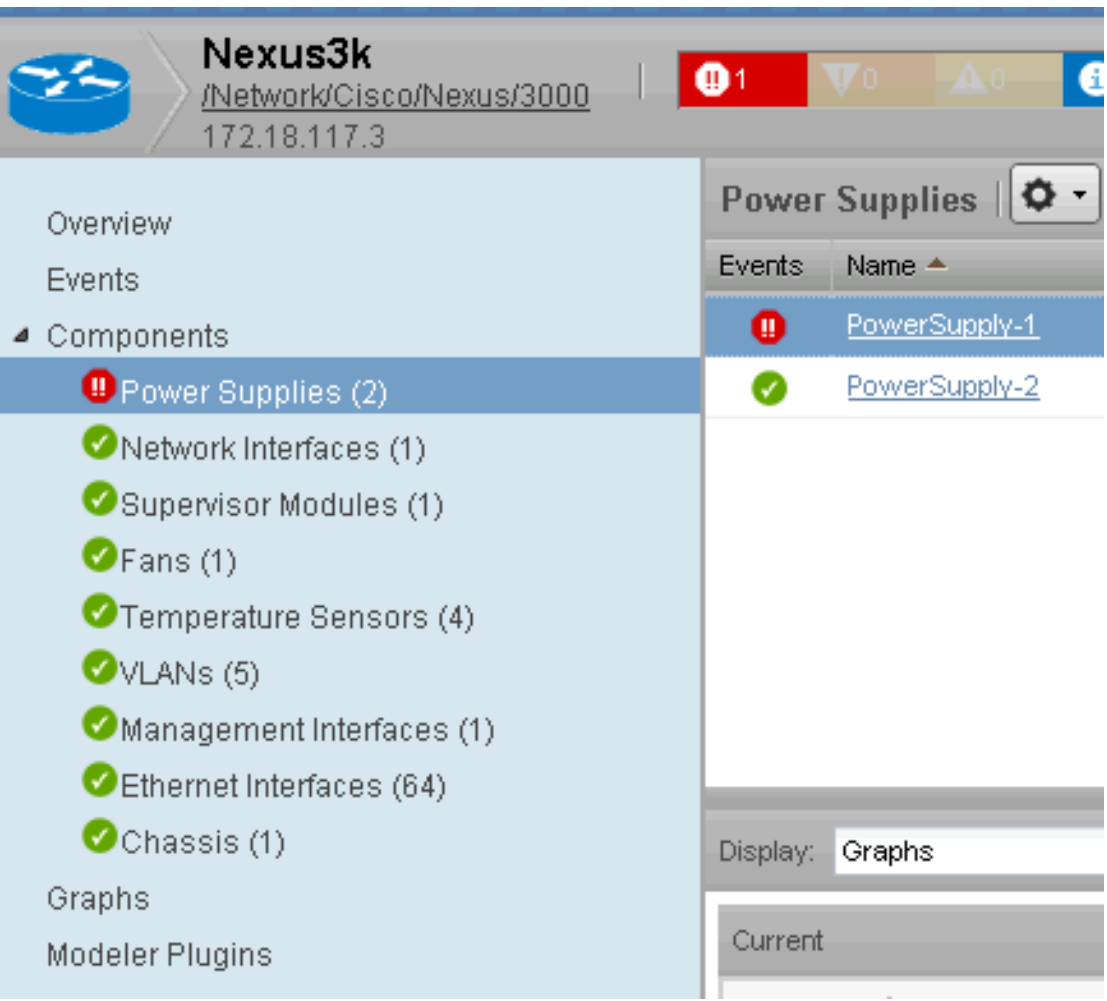

### **KPI Monitoring Component List**

Zenoss CSA supports monitoring of KPI statistics for both the device and components. [Figure 7-22](#page-182-0) illustrates an example KPI. See [Section A.1 Network Key Performance Indicators](#page-194-0) for more details on the supported KPI statistics for the Nexus 3000.

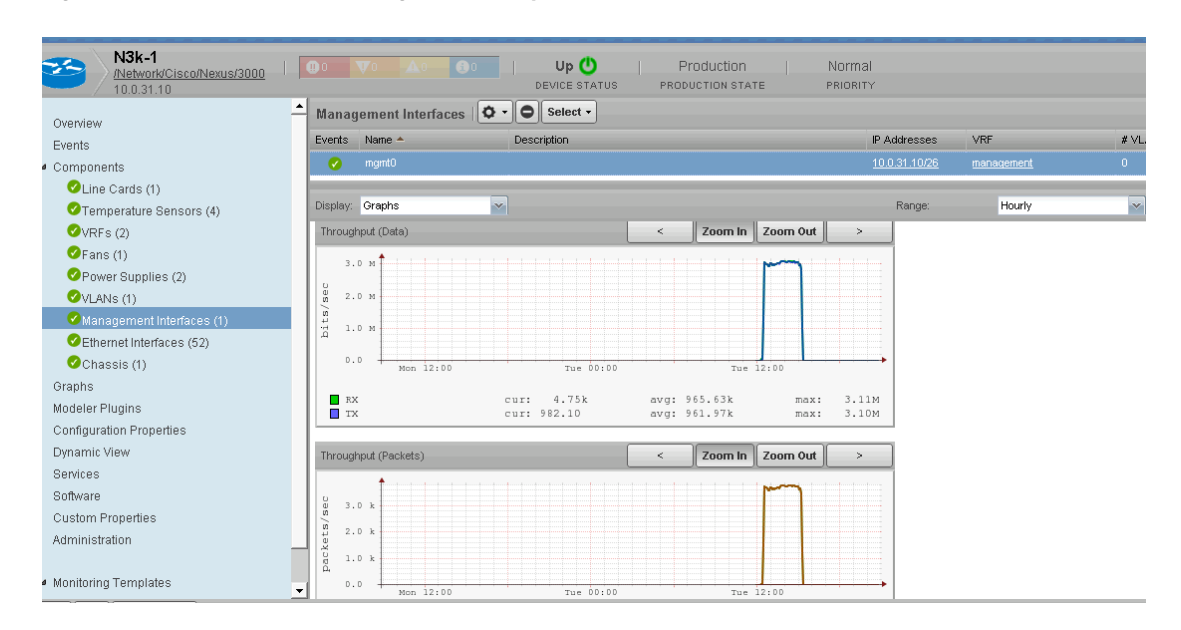

#### <span id="page-182-0"></span>**Figure 7-22. Resource Manager KPI Example for the Nexus 3000**

# **7.4 FabricPath Line Card**

The FabricPath Line Card (FPLC) is an interface line card for the Nexus product family. Zenoss CSA is expanding coverage of the Nexus 7000 to include the F1 FPLC. The FPLC is treated as a component of the Nexus platform and is autodiscovered along with all of the components previously supported in CLSA-VMDC 2.2. It does not require any special SNMP configuration at the Nexus 7000 device level. [Figure 7-23](#page-182-1) shows the F1 FPLC listed as a component of the Nexus 7000.

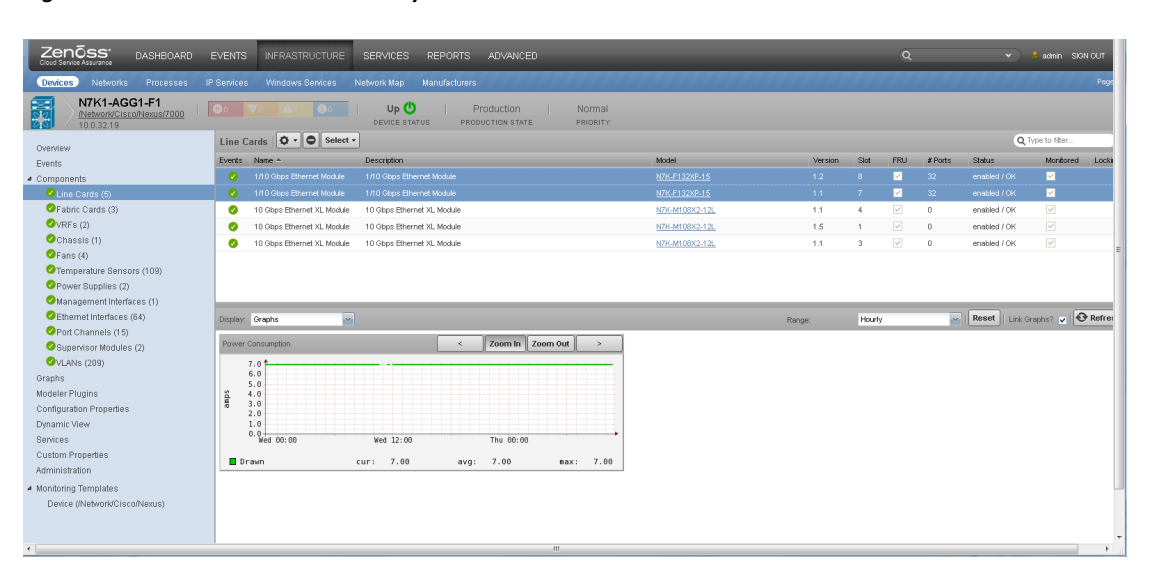

#### <span id="page-182-1"></span>**Figure 7-23. Line Card Discovery**

Standard KPI statistics are monitored by Zenoss CSA, similar to M1/M2 line cards on the Nexus 7000. [Figure 7-24](#page-183-0) and [Figure 7-25](#page-183-1) show sample KPI statistics monitored at the port-channel and interface levels. See [Section A.1 Network Key Performance Indicators](#page-194-0) for more details on the supported line card KPI statistics for the FPLC.

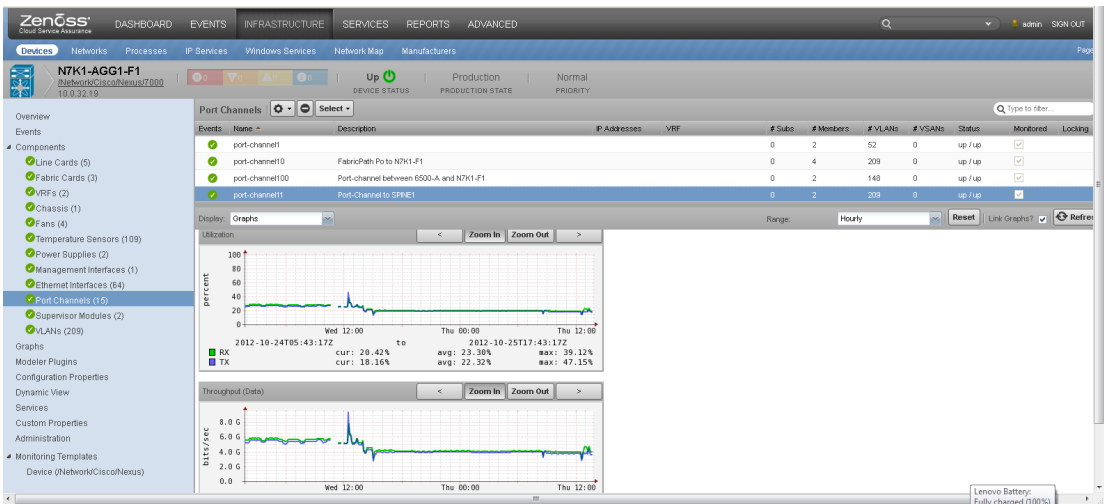

### <span id="page-183-0"></span>**Figure 7-24. Sample Port-channel KPI Statistics on Line Card 1**

<span id="page-183-1"></span>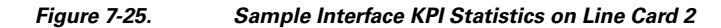

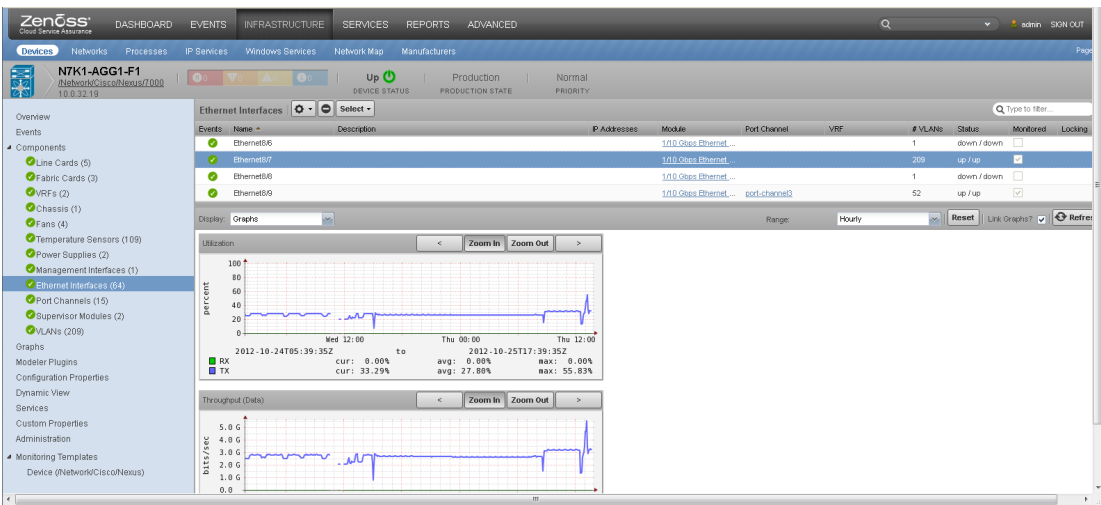

All of the events at the line-card level are reported appropriately by Zenoss. [Figure 7-26](#page-184-0) shows the Nexus 7000 Events view where FPLC events would be located.

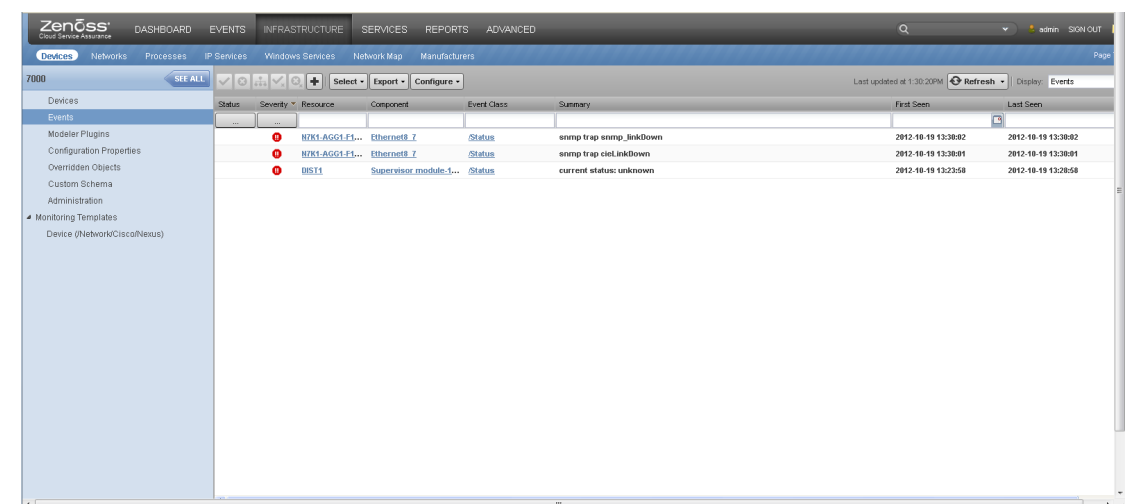

### <span id="page-184-0"></span>**Figure 7-26. Events on the Line Card**

# **7.5 UCS 6200 Fabric Interconnect**

### **UCS 6200 Discovery**

CLSA-VMDC support for the UCS product family has been extended to cover 6200 Fabric Interconnect devices. These devices are correctly discovered and categorized using the UCSM VIP address. As seen in [Figure 7-27,](#page-185-0) Zenoss CSA discovers all components that are supported on UCS 6100 devices.

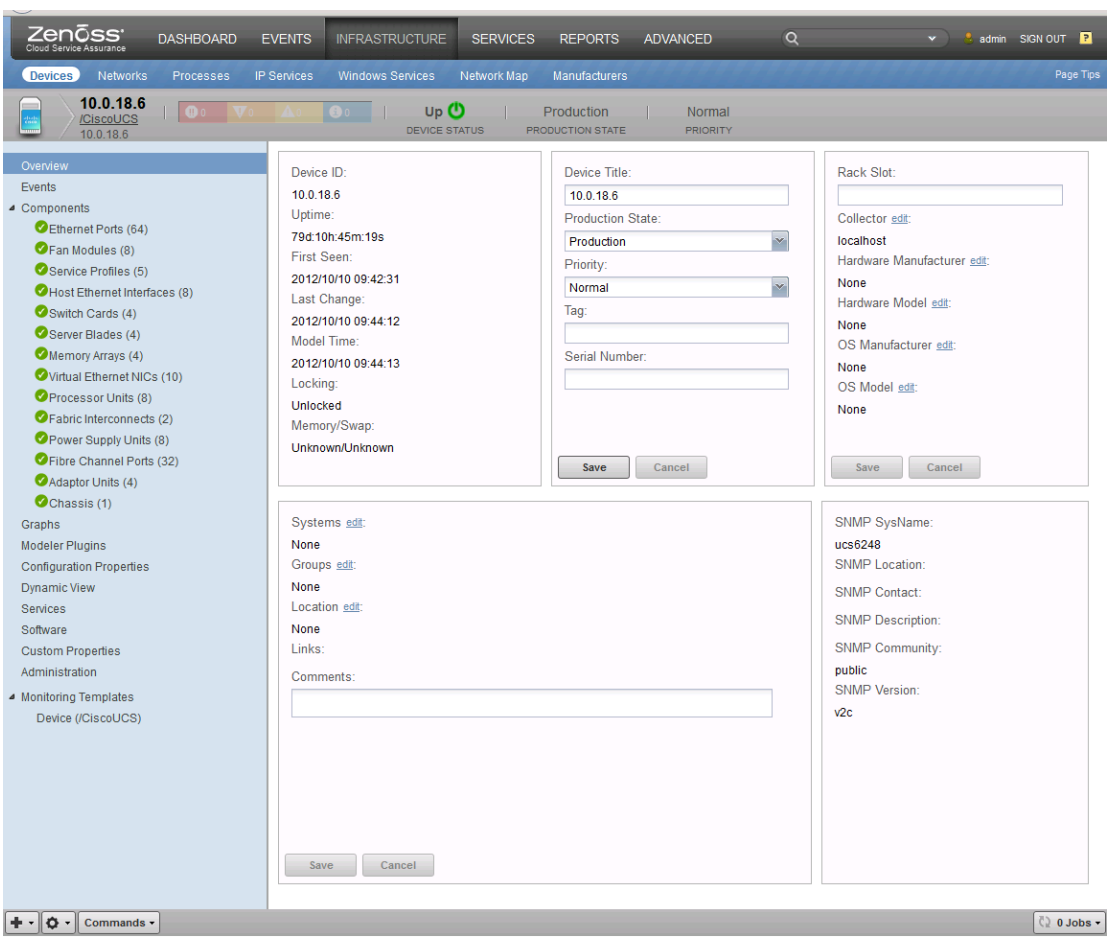

### <span id="page-185-0"></span>**Figure 7-27. UCS 6200 Discovery**

### **UCS 6200 KPI Monitoring**

Zenoss CSA provides KPI monitoring similar to the UCS 6100 devices. [Figure 7-28](#page-186-0) illustrates a sample KPI view for Ethernet interfaces.

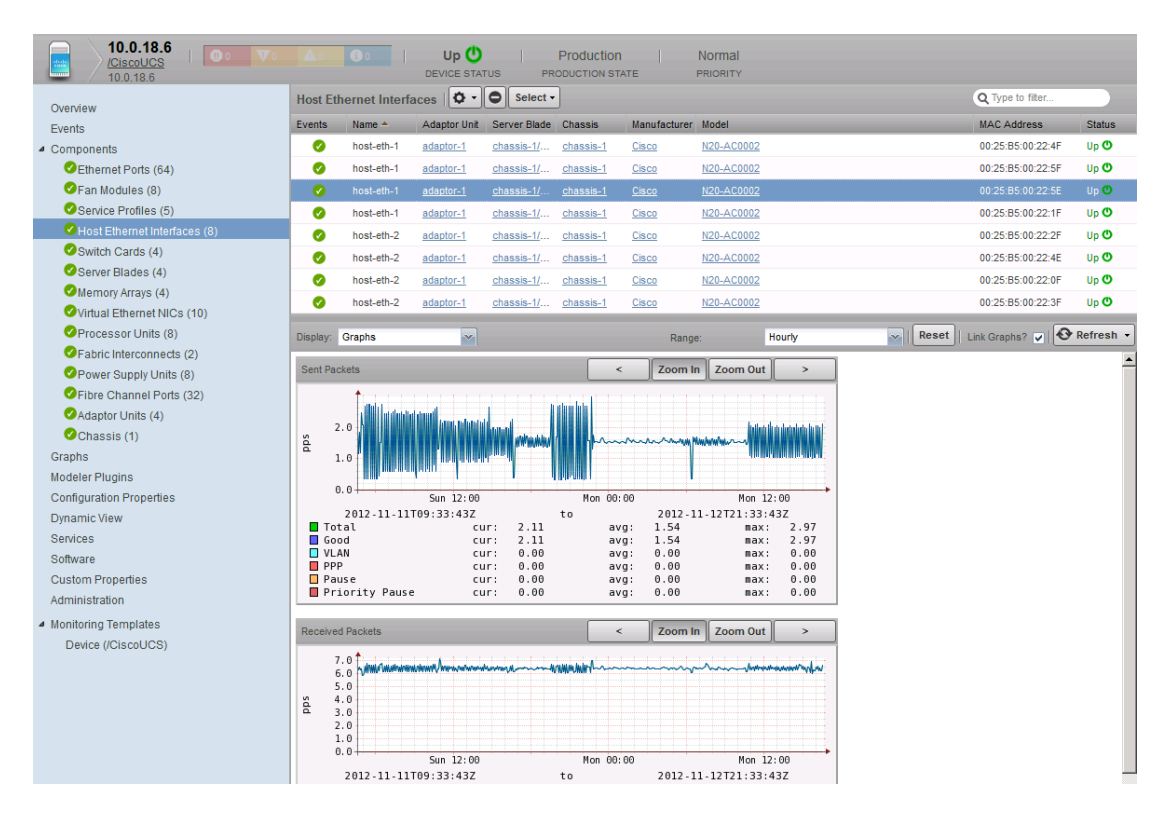

#### <span id="page-186-0"></span>**Figure 7-28. UCS 6200 KPI Monitoring**

#### **UCS 6200 Event Monitoring**

Zenoss CSA provides SNMP Trap event monitoring for the 6200. Fault events such as a UCS 6200 chassis failure and link failure between a pair of 6200s were captured by Zenoss. [Figure 7-29](#page-186-1) shows a sample event view with SNMP Trap generated events.

#### <span id="page-186-1"></span>**Figure 7-29. Sample SNMP Trap Event View**

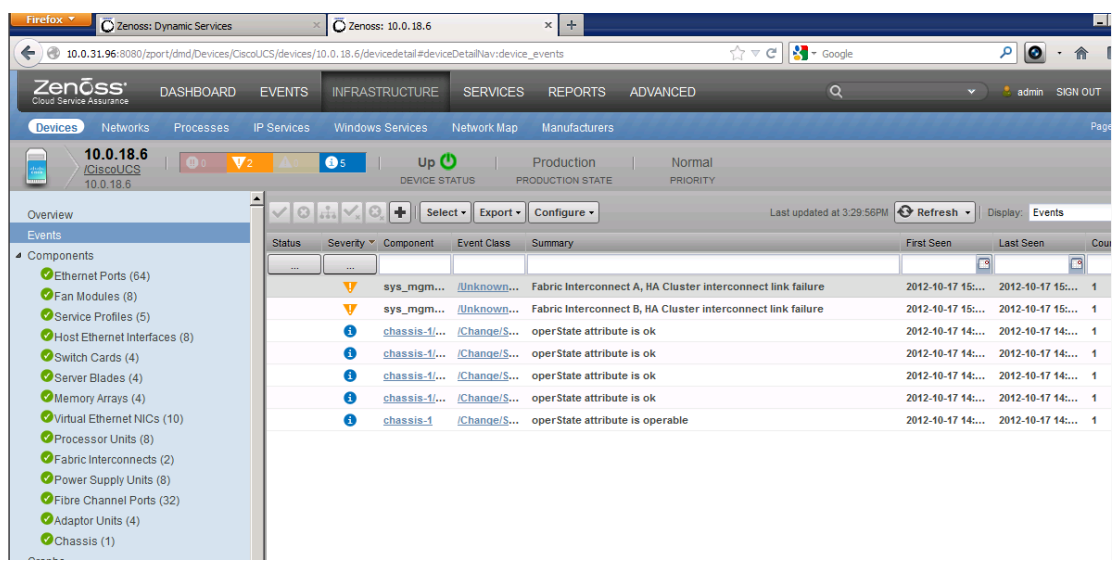

# **7.6 Nexus 1010**

Zenoss can monitor the Nexus 1010 using SNMP versions v1, v2c, and v3. SNMP configuration on the Nexus 1010 is similar to configuration on other Nexus devices.

Zenoss CSA autodiscovers the components shown in Figure 7-30.

### **Figure 7-30. Components on the Nexus 1010**

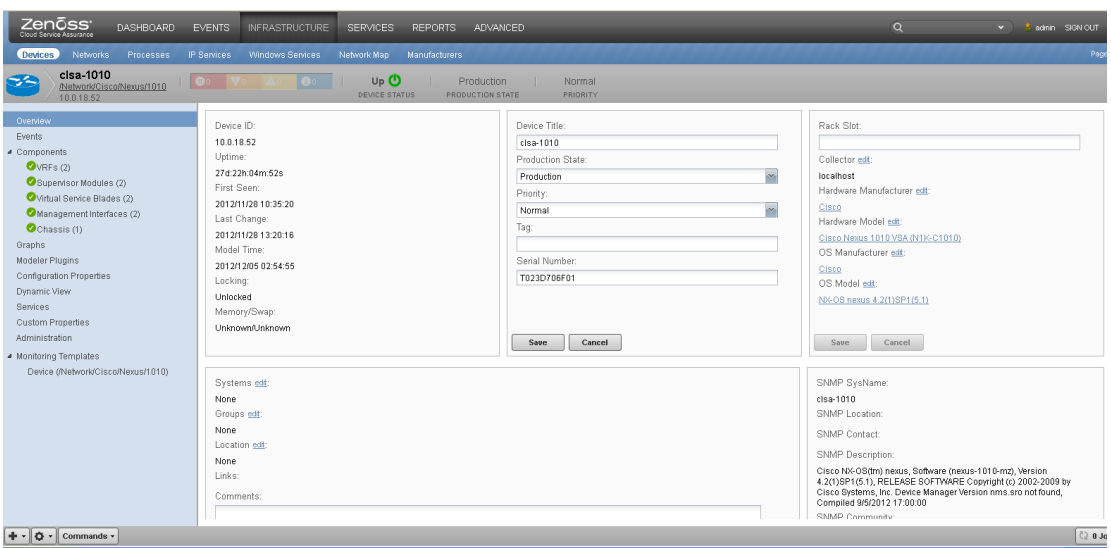

If the VSG or Nexus 1000V VSM has been installed on the Nexus 1010, they are exposed under the virtual service blade component, as shown in [Figure 7-31](#page-187-0).

### <span id="page-187-0"></span>**Figure 7-31. Virtual Service Blades Discovered on the Nexus 1010**

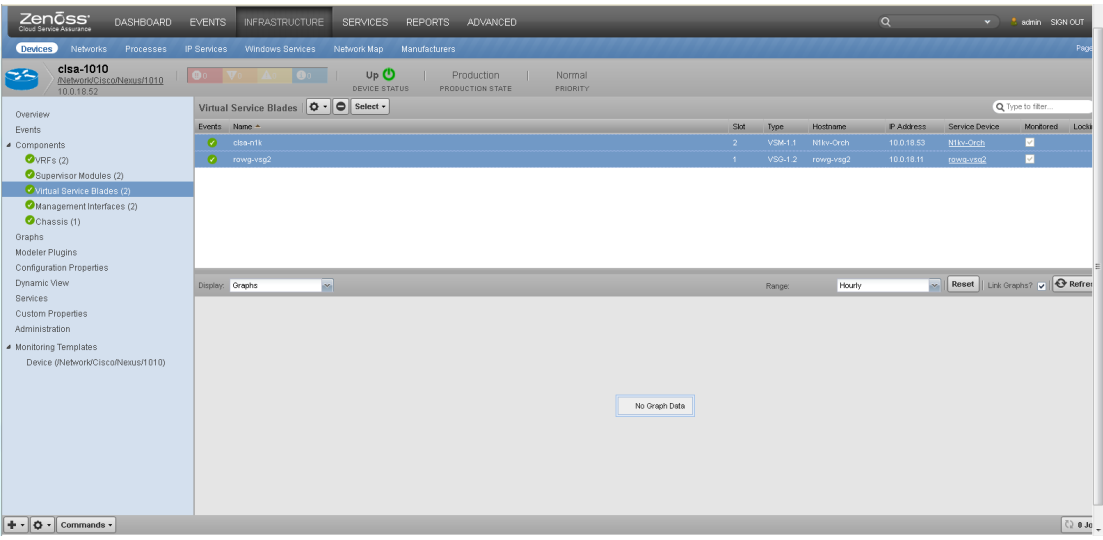

Zenoss CSA supports Nexus 1010 monitoring of KPI statistics, as shown in [Figure 7-32.](#page-188-0)

<span id="page-188-0"></span>**Figure 7-32. Key Performance Indicator Statistics on the Nexus 1010**

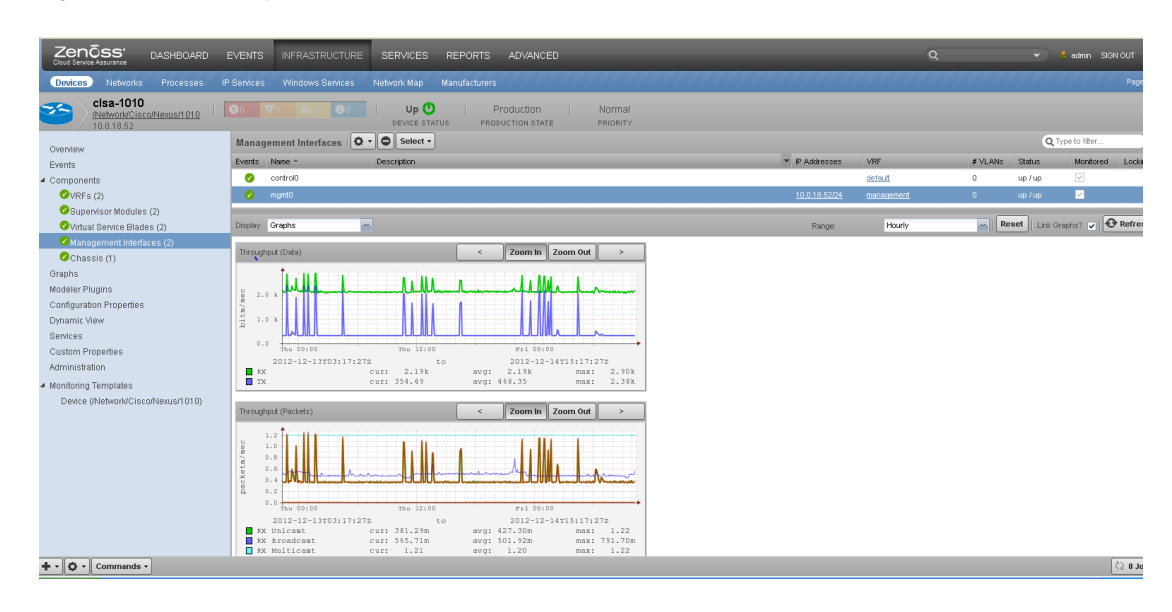

# **7.7 Zenoss Sample Tenant Portal**

This section provides a brief overview of the Zenoss Sample Tenant Portal, which can be leveraged by cloud Service Providers and Enterprises to develop production-ready portals for their customers. For more detailed information about the sample portal, refer to [Zenoss Portal Documentation Release](http://community.zenoss.org/community/documentation/official_documentation/api) [1.0.0.](http://community.zenoss.org/community/documentation/official_documentation/api)

## **7.7.1 Sample Tenant Portal**

Zenoss CSA is typically installed with cloud administrative privileges in the Service Provider's management Network Operations Center (NOC). Customers or tenants accessing the resources of that cloud should be provided with an interface that allows a customer-focused view into that cloud. This customer-focused view would provide information about a customer's usage of cloud resources and their status. Cloud providers will want to separate their administrative and operational views of Zenoss CSA from their customers' read-only views. With this in mind, the Zenoss CSA 4.2.3 release includes a sample tenant portal based on the Zenoss JavaScript Object Notation (JSON) Application Programming Interface (API).

The sample portal provides an example of how a tenant portal might be constructed. The portal consists of a client-side web browser that requests information from a proxy server. The proxy server communicates with a JSON API included in the Zenoss CSA server, which provides responses back to the client.

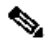

**Note** The Zenoss sample tenant portal is not a fully functioning customer portal. It is provided as an example for SPs who wish to incorporate the Zenoss API into their existing tool set or who wish to develop a customer portal separately.

The sample tenant portal architecture is shown in [Figure 7-33](#page-189-0). A client-side browser must have IP connectivity to the sample portal server. For simplicity, the portal server can be installed on the same host as the Zenoss CSA server. However, if security is a concern, a separate host with IP connectivity to the Zenoss server can be used.

<span id="page-189-0"></span>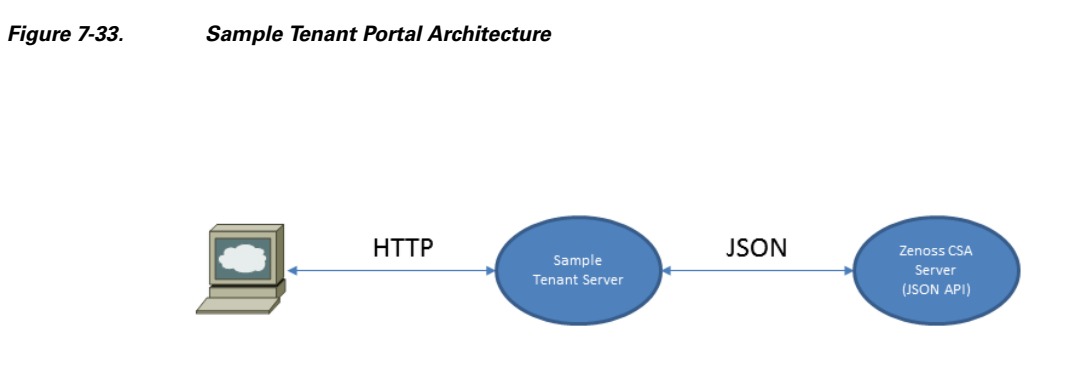

## **7.7.2 Sample Tenant Portal Installation**

Sample portal installation is relatively straightforward. The portal is implemented in two parts that includes a portal ZenPack and a standalone portal server. The portal ZenPack must be installed on the Zenoss CSA server, and the portal server is installed separately. First, ensure that the Zenoss CSA server has been updated with the two ZenPacks listed in [Table 7-3.](#page-189-1)

### <span id="page-189-1"></span>**Table 7-3. Sample Tenant Portal ZenPack Requirements**

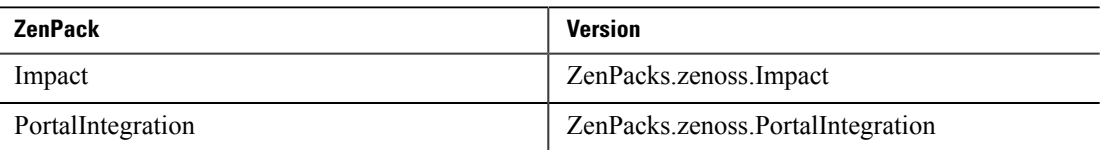

Next, set up a Linux host with the requirements shown in [Table 7-4.](#page-189-2) The portal server can be colocated with the Zenoss CSA server, or a second Linux host can be set up that is dedicated to the portal server.

### <span id="page-189-2"></span>**Table 7-4. Sample Portal Installation Requirements**

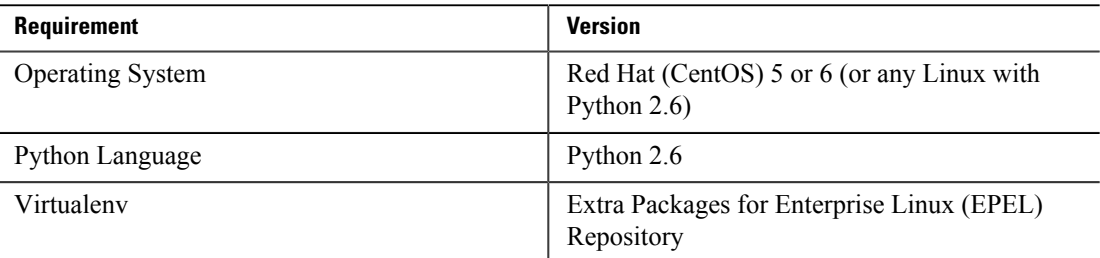

The following steps outline the portal installation procedure:

- **1.** Install EPEL, Python 2.6, and virtualEnv into a Linux platform.
- **2.** Extract the Zenoss portal from the Zenoss Sample Portal tar archive.
- **3.** Activate a virtual Python environment.
- **4.** Install the zenoss-portal in the virtual Python environment using develop mode.

Once the zenoss-portal is installed, a few configuration steps must be performed. On the portal host, configure the Zenoss CSA server address and credentials as environment variables. These may also be added to shell initialization scripts so they are persistent.

```
export ZENOSS_URL=http://zenoss.yourdomain:8080
export ZENOSS_USERNAME="<api_username>"
export ZENOSS_PASSWORD="<api_password>"
```
Finally, on the Zenoss CSA server, create a service organizer and a service for the "ACME" customer using the following steps:

- **1.** Navigate to the Services menu in the Zenoss web interface.
- **2.** Add a top-level service organizer named Customers.
- **3.** Add a secondary service organizer underneath Customers named ACME.
- **4.** Add one or more services into the Customers/ACME organizer.
- **5.** Add resources such as VMs, VLANs, etc., into the /Customers/ACME services.

The portal comes with a pre-configured single user, joe@example.com, that is mapped to a customer named ACME. The portal can be expanded to include other example customers and users. The portal retrieves service and resource information for joe@example.com by looking for Zenoss services configured under /Customers/ACME.

Launch the portal and browse to the portal server's URL. Once the portal is installed, a browser session to the portal URL looks similar to the login screen shown in [Figure 7-34.](#page-190-0)

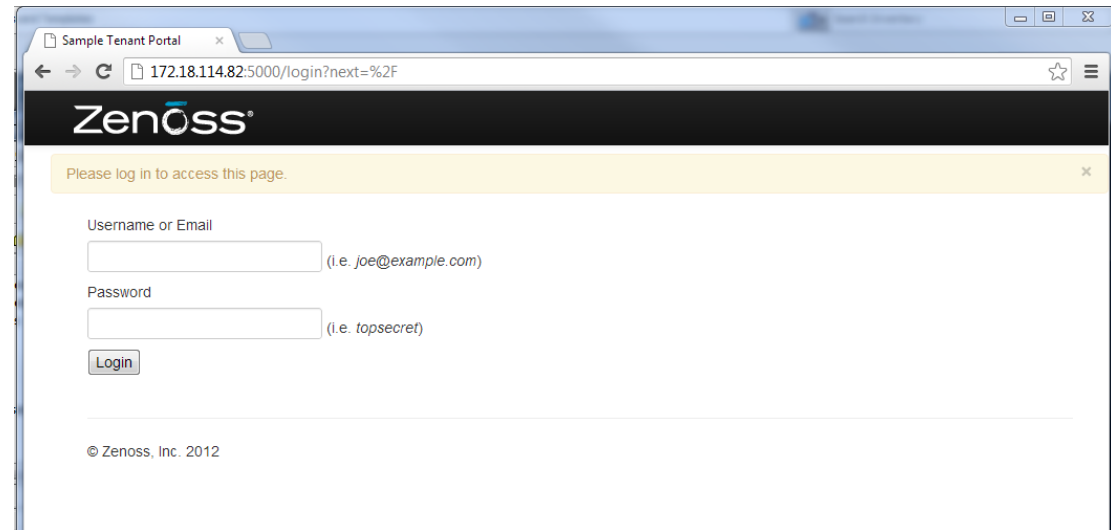

Logging in as **joe@example.com** with password **topsecret** presents a service and resources view for the ACME customer.

### <span id="page-190-0"></span>**Figure 7-34. Zenoss Sample Portal Login Screen**

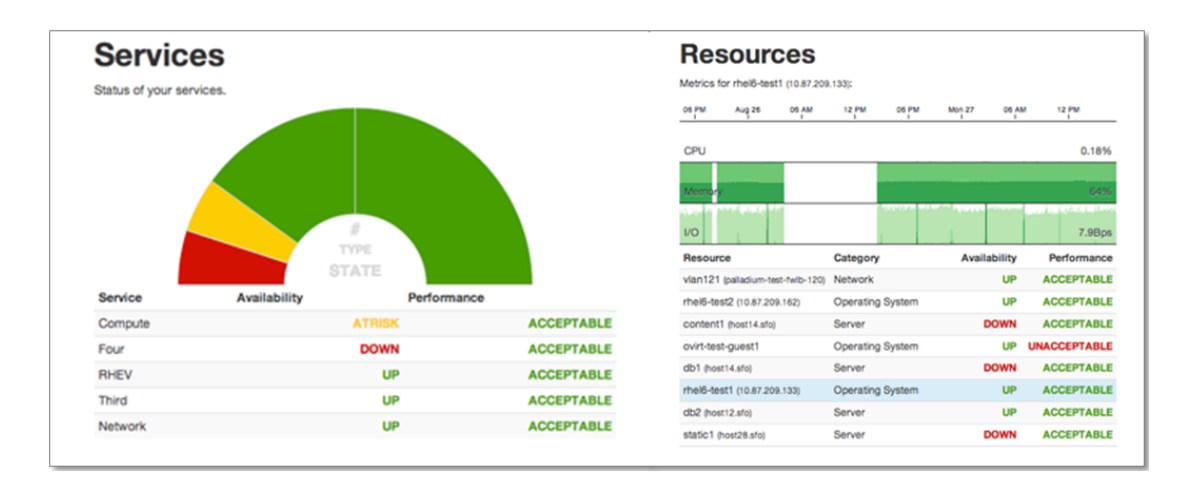

#### **Figure 7-35. Zenoss Sample Portal Services and Resources Screen**

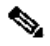

**Note** Refer to the [Zenoss Sample Portal Documentation](http://community.zenoss.org/community/documentation/official_documentation/api) for more details regarding portal installation and configuration.

## **7.7.3 Zenoss JSON API**

Zenoss CSA provides support for a JSON Python API that enables programmatic access to the Zenoss database. This section provides a brief overview of the API components and a few suggestions for API usage.

### **Zenoss API Overview**

The Zenoss JSON API was introduced in Zenoss 3.0 to allow programmatic access to the Zenoss server and coincided with a redesign of the Zenoss user interface. For this reason, the API can be employed to perform scripted command and control functions on the Zenoss server, in addition to manual user operations. The API can be used for interconnecting the Zenoss server with other cloud Service Provider management tools or for providing customized views into the Zenoss database. Several potential API uses are listed below.

- **Automated orchestration system.** A cloud service orchestration system can be integrated with Zenoss to automatically add services or specific devices for discovery and monitoring.
- **Limited and focused operational views.** Special purpose views might be created to assist Service Provider operations personnel in daily monitoring tasks.
- **External management interface.** A providers' existing management tool set can be interfaced to control Zenoss and extract summary status information.
- **Custom tenant portal.** A limited scope, read-only view can be made available to a cloud Service Provider's customers.

The API is comprised of router object classes and methods for interacting with these classes. [Table 7-5](#page-192-0) lists the available routers.

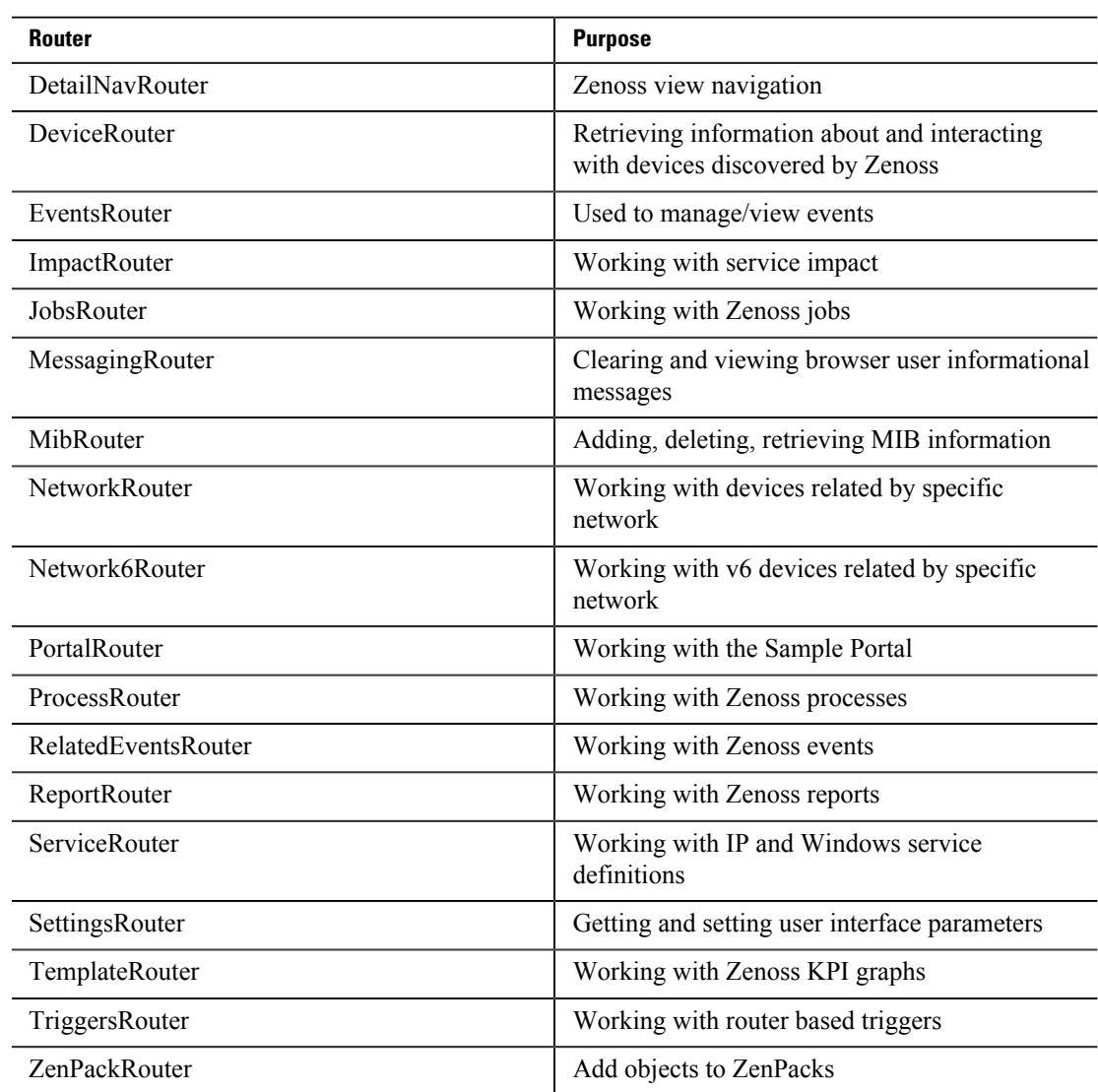

#### <span id="page-192-0"></span>**Table 7-5. List of JSON API Router Object Classes**

Details about the API are documented at the following URL:

### [http://community.zenoss.org/community/documentation/official\\_documentation/api](http://community.zenoss.org/community/documentation/official_documentation/api)

### **API Usage Suggestions**

Several of the routers have methods that would be more suited to an administrative or operational interface with a Zenoss CSA server. These routers have methods such as addDevice, getDeviceClasses, getEvents, etc. The router classes below have the following methods that might be useful for a customer tenant portal.

### **DeviceRouter**

These three methods provide a list of devices organized by group, location, or system. A group can be used to collect devices of similar type or purpose together. A location can be used to collect devices in geographic proximity. A system can be used to collect devices all belonging to a logical system such as a data center. These methods would need filtering by customer authentication, to restrict a customer view into only their groups, locations, or systems. They may be useful to provide device status

information for a customer, but it may be preferable to only provide a logical view of a customer's services and not the specific equipment which may be shared in a public cloud.

- getGroups get a list of all groups
- getLocations get a list of all locations
- getSystems get a list of all systems

### **ImpactRouter**

Much of this router class will have administrative methods not likely useful to a CLSA customer. The following methods may be helpful:

- getDependencies gets every item currently impacting a dynamic service
- getInfo retrieve information about a dynamic service
- getInfogetInfoFromGuid get information about a dynamic service
- getInstances get a list of dynamic services
- getServices retrieves info objects for services
- getTree returns dynamic service tree

### **RelatedEventsRouter**

There are only two methods in this class, but they may be useful when using the customer tenant portal:

- Query queries for events related to a service event
- Related services find services that a given event impacted

### **PortalRouter**

These methods work with the sample portal.

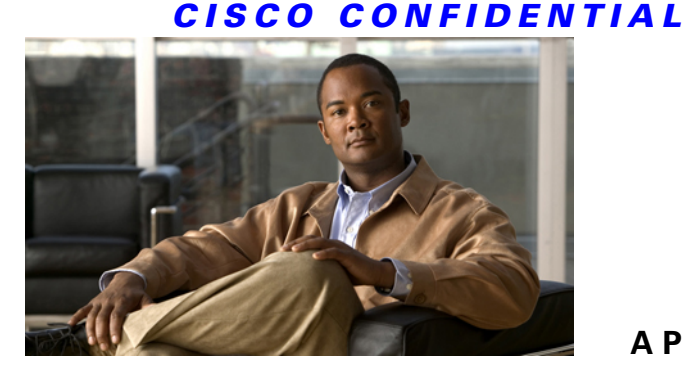

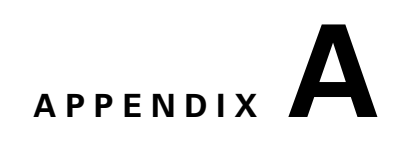

# **Key Performance Indicators for VMDC**

This appendix provides a listing of the Key Performance Indicator (KPI) statistics for Virtualized Multiservice Data Center (VMDC) components and subcomponents.

# **A.1 Network Key Performance Indicators**

<span id="page-194-0"></span>[Table A-1](#page-194-1) lists the network KPI statistics for CLSA-VMDC.

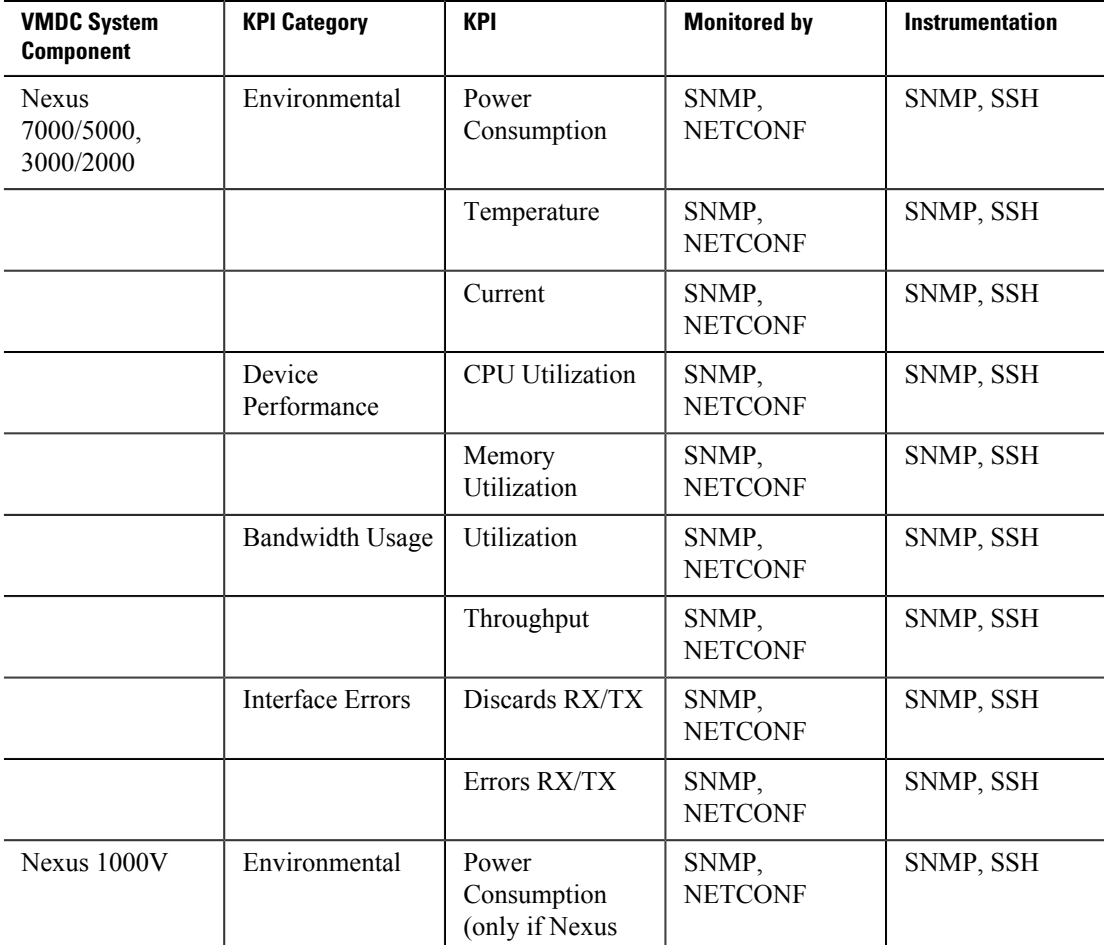

<span id="page-194-1"></span>**Table A-1. Network KPI Statistics for CLSA-VMDC**

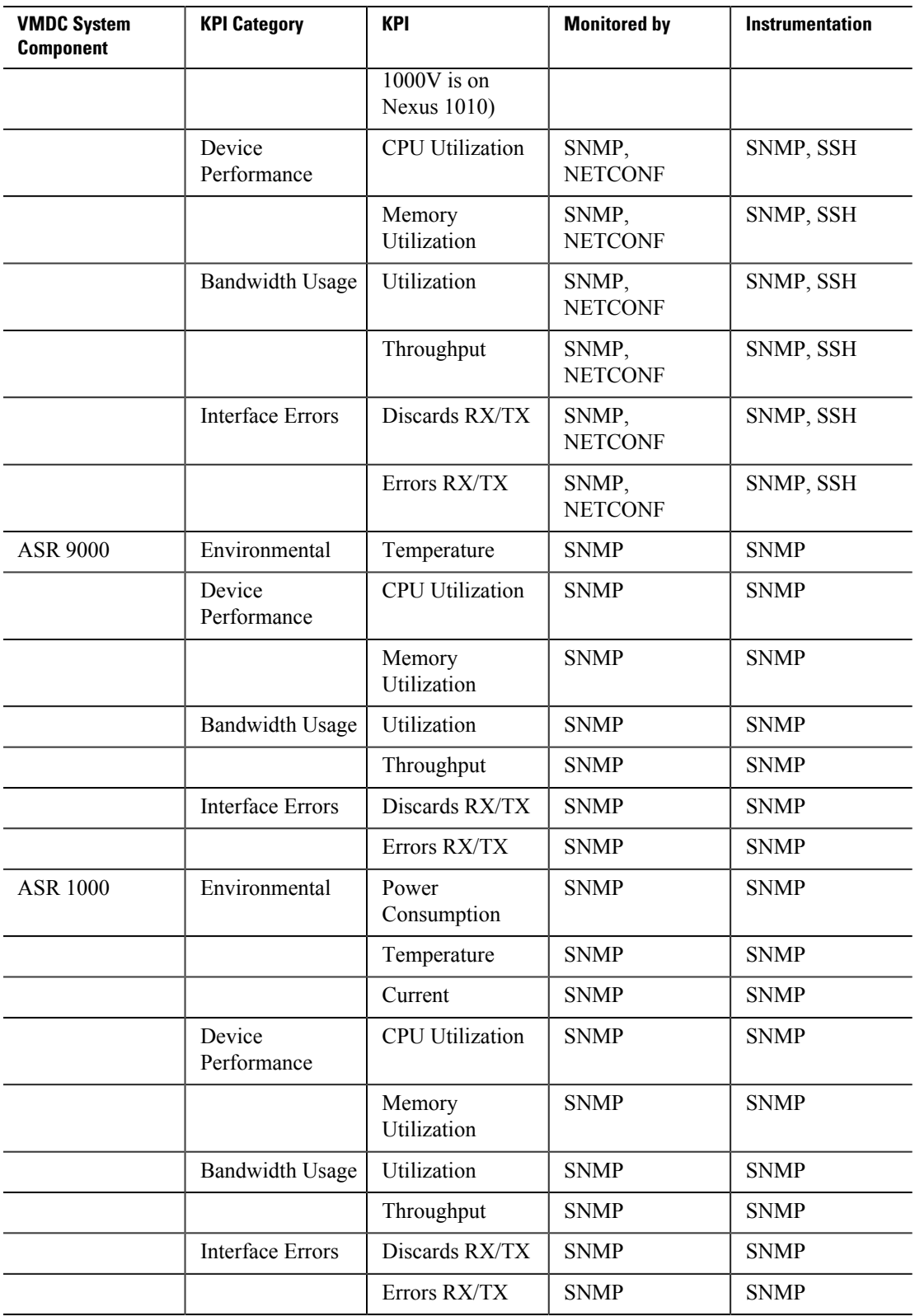

# **A.2 Services Key Performance Indicators**

[Table A-2](#page-196-0) lists the services KPI statistics for VMDC.

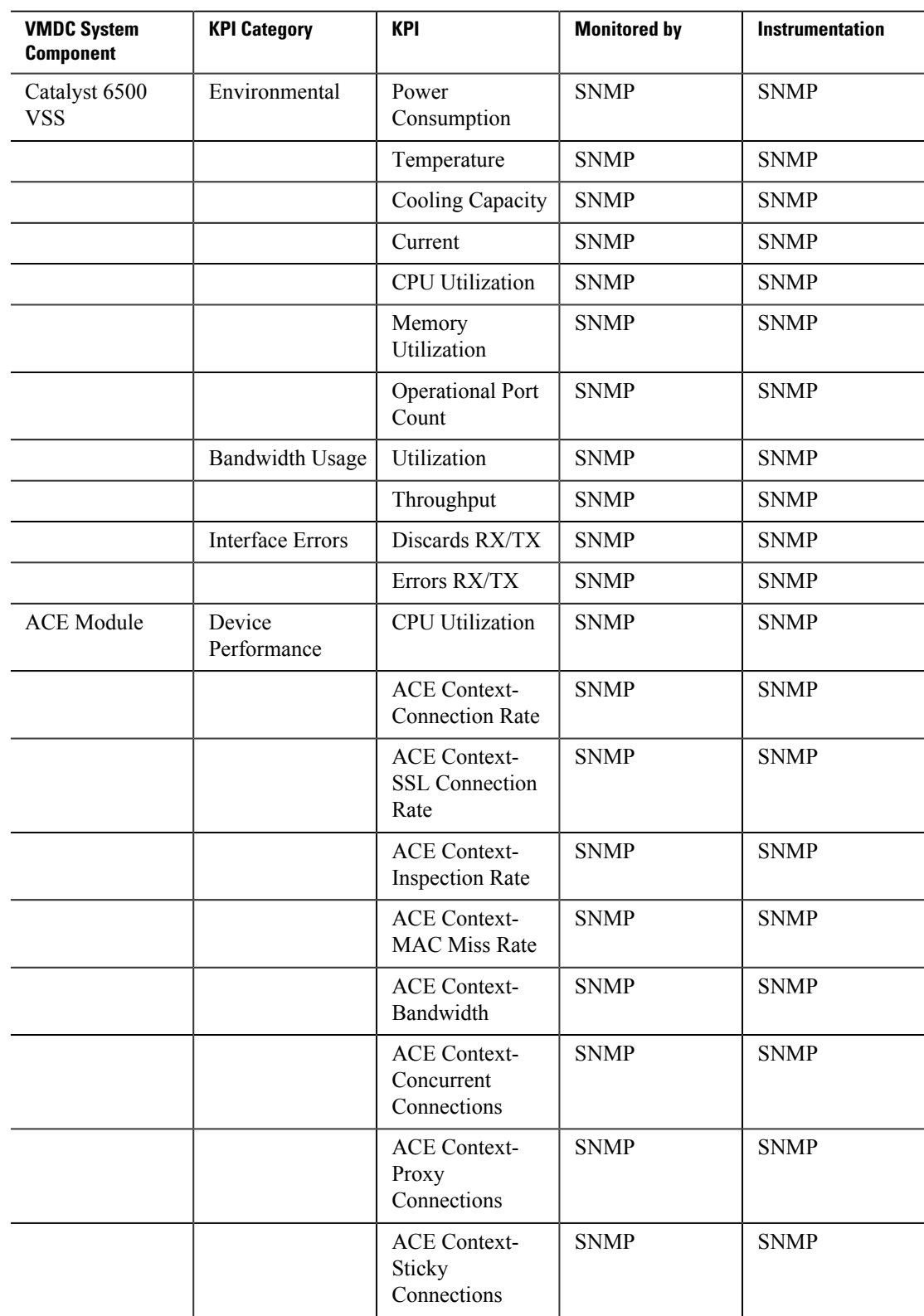

### <span id="page-196-0"></span>**Table A-2. Services KPI Statistics for VMDC**

| <b>VMDC System</b><br><b>Component</b> | <b>KPI Category</b>    | <b>KPI</b>                                                                 | <b>Monitored by</b> | <b>Instrumentation</b> |
|----------------------------------------|------------------------|----------------------------------------------------------------------------|---------------------|------------------------|
|                                        |                        | <b>ACE Context-</b><br>Translated<br>Connections                           | <b>SNMP</b>         | <b>SNMP</b>            |
|                                        |                        | Concurrent<br>Connections<br>(Virtual Context<br>only)                     | <b>SNMP</b>         | <b>SNMP</b>            |
|                                        |                        | <b>Connection Rate</b><br>(Virtual Context<br>only)                        | <b>SNMP</b>         | <b>SNMP</b>            |
|                                        |                        | Drop Rate<br>(Virtual Context<br>only)                                     | <b>SNMP</b>         | <b>SNMP</b>            |
|                                        |                        | Hit Rate (Virtual<br>Context only)                                         | <b>SNMP</b>         | <b>SNMP</b>            |
|                                        |                        | <b>Real Servers</b><br>(Virtual Context<br>only)                           | <b>SNMP</b>         | <b>SNMP</b>            |
|                                        | <b>Bandwidth Usage</b> | Throughput                                                                 | <b>SNMP</b>         | <b>SNMP</b>            |
| <b>FWSM</b>                            | Device<br>Performance  | <b>CPU</b> Utilization                                                     | <b>SNMP</b>         | <b>SNMP</b>            |
|                                        |                        | Memory<br>Utilization                                                      | <b>SNMP</b>         | <b>SNMP</b>            |
|                                        |                        | Security Context-<br>Concurrent<br>Connections<br>(Admin Context<br>only)  | <b>SNMP</b>         | <b>SNMP</b>            |
|                                        |                        | Security Context-<br>Concurrent<br>Translations<br>(Admin Context<br>only) | <b>SNMP</b>         | <b>SNMP</b>            |
|                                        |                        | Security Context-<br><b>Translation Rate</b><br>(Admin Context<br>only)    | <b>SNMP</b>         | <b>SNMP</b>            |
|                                        |                        | Concurrent<br>Connections                                                  | <b>SNMP</b>         | <b>SNMP</b>            |
|                                        |                        | Hosts                                                                      | <b>SNMP</b>         | <b>SNMP</b>            |
|                                        |                        | <b>IPsec Sessions</b>                                                      | <b>SNMP</b>         | <b>SNMP</b>            |
|                                        |                        | <b>ASDM</b> sessions                                                       | <b>SNMP</b>         | <b>SNMP</b>            |
|                                        |                        | SSH sessions                                                               | <b>SNMP</b>         | <b>SNMP</b>            |

**Cloud Service Assurance for VMDC 3.0 DIG, v.1.0** 

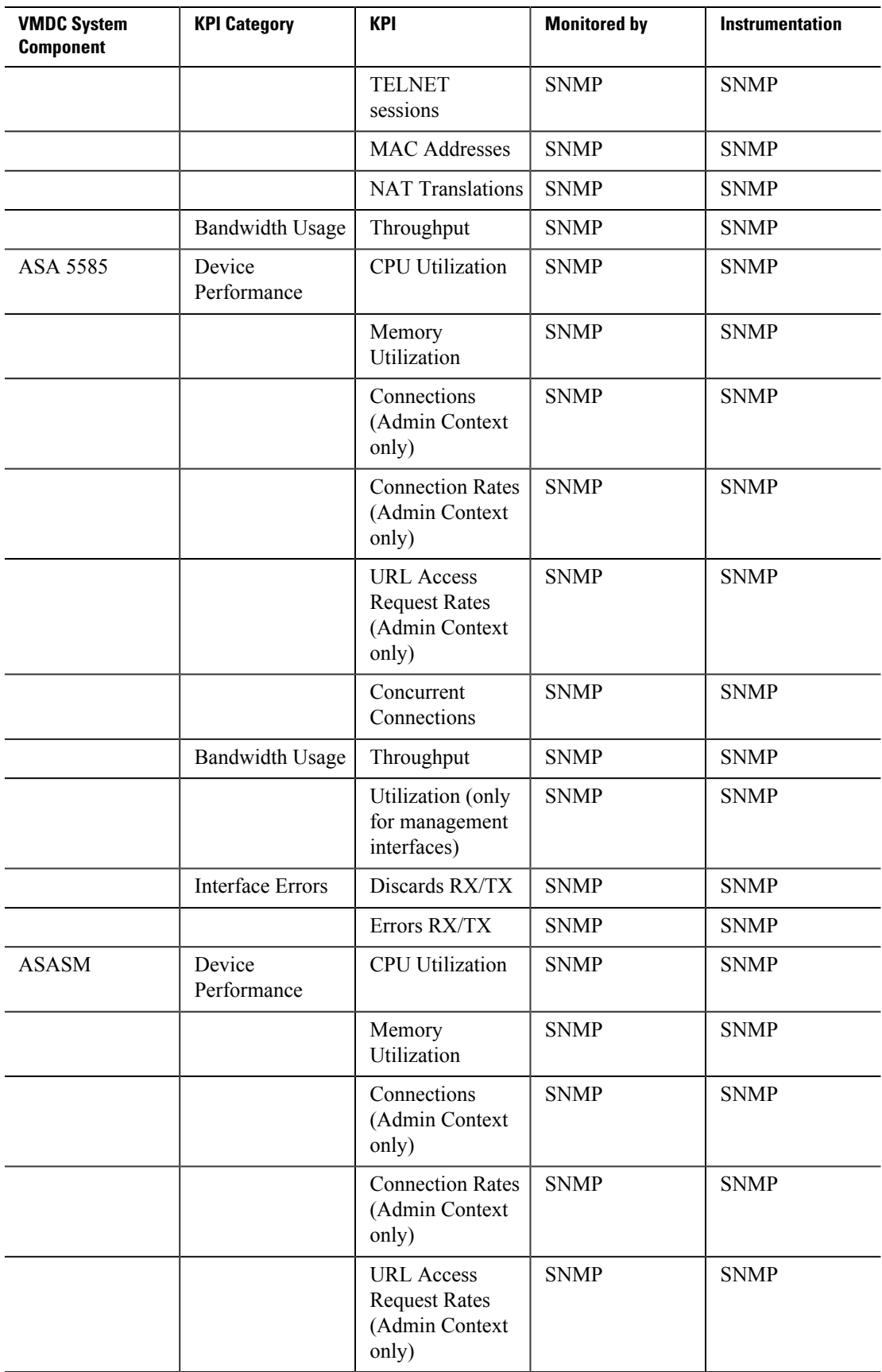

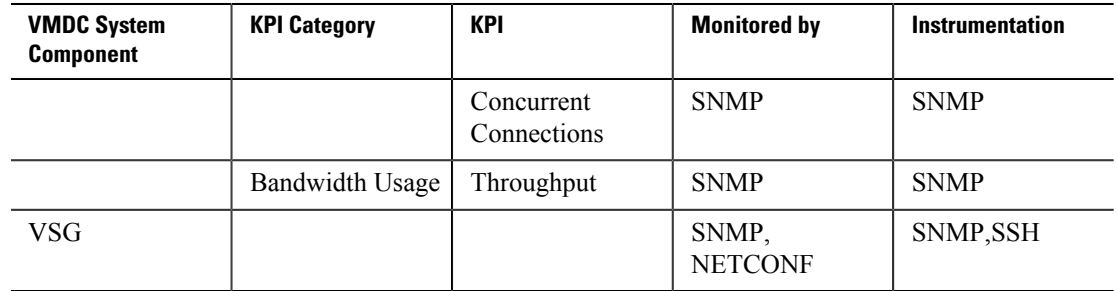

# **A.3 Storage Key Performance Indicators**

[Table A-3](#page-199-0) lists the storage related KPI statistics for VMDC.

### <span id="page-199-0"></span>**Table A-3. Storage Related KPI Statistics for VMDC**

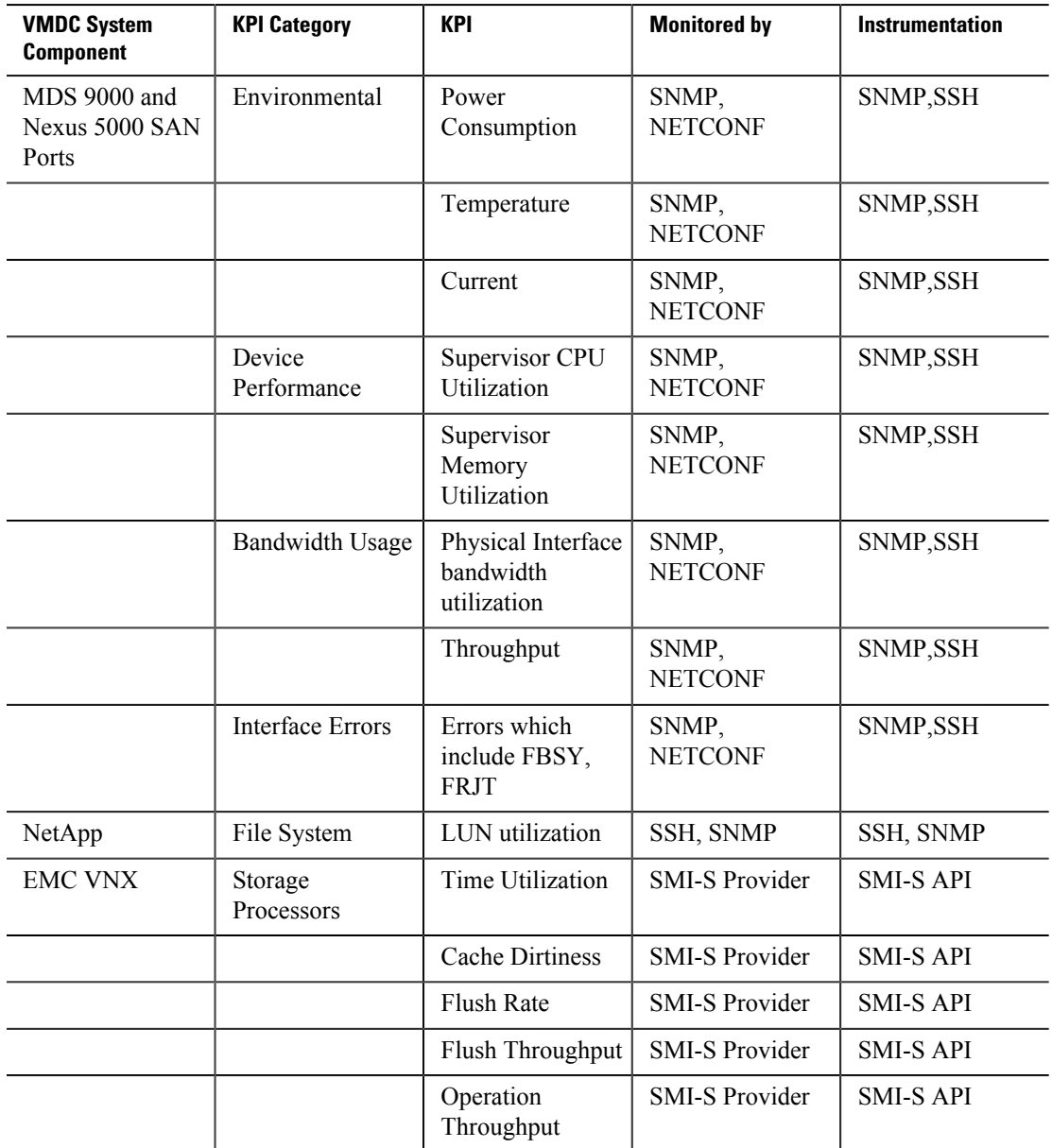

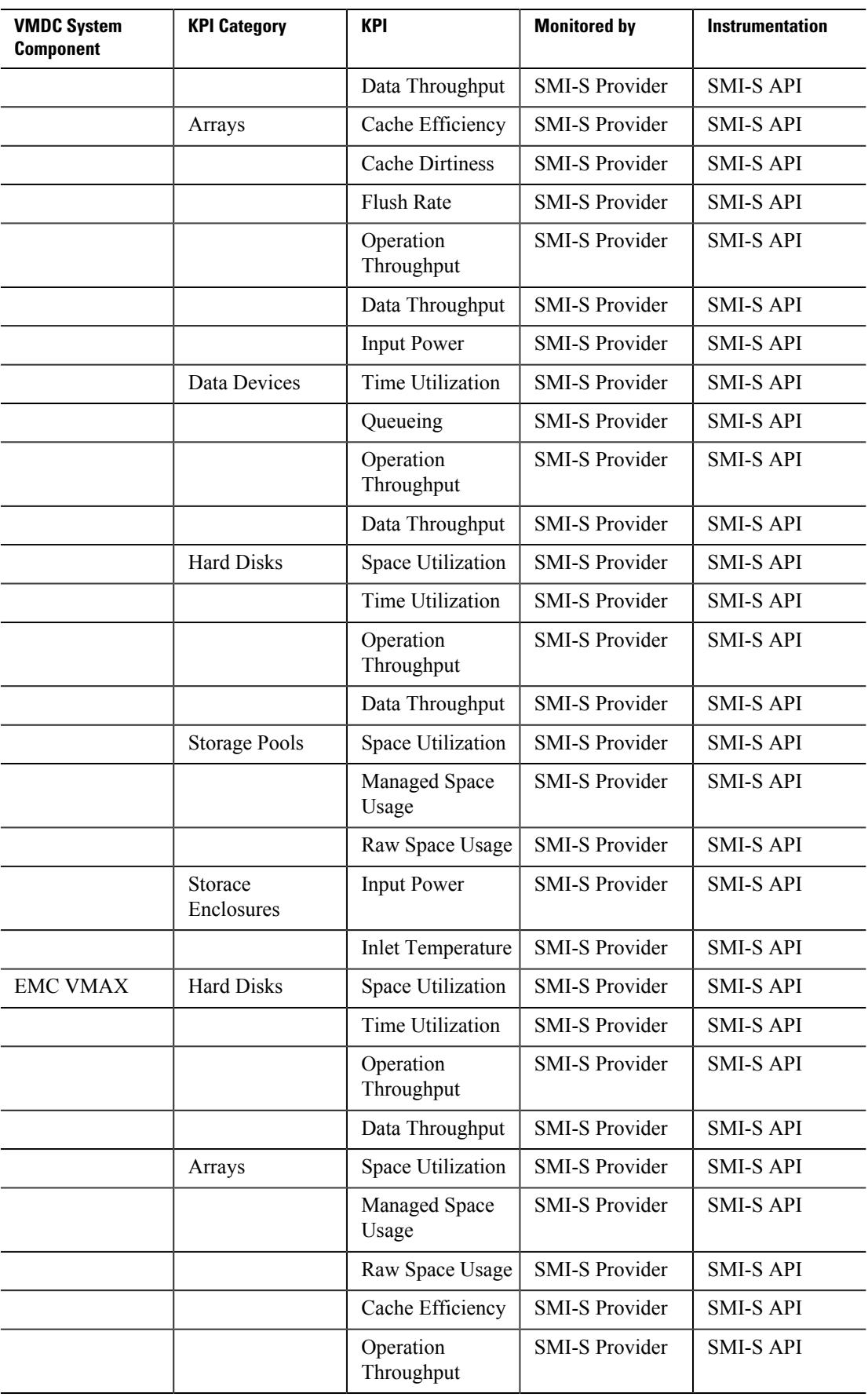

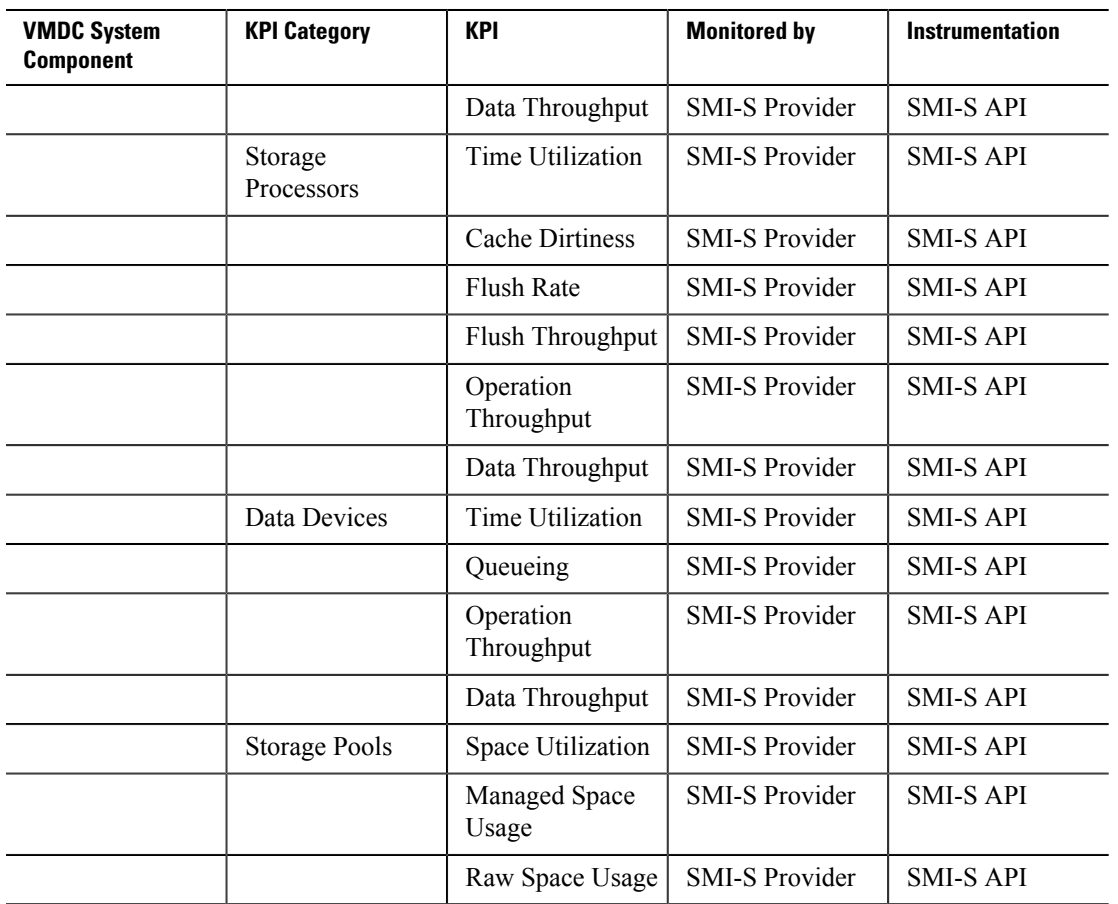

# **A.4 Compute Key Performance Indicators**

[Table A-4](#page-201-0) lists the compute KPI statistics for VMDC.

<span id="page-201-0"></span>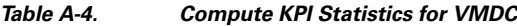

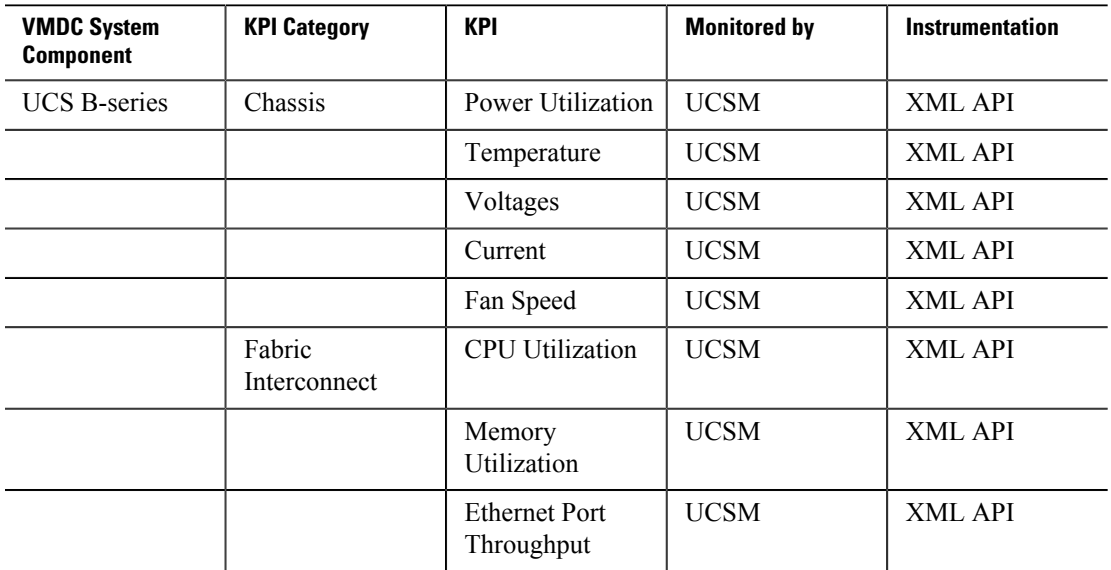

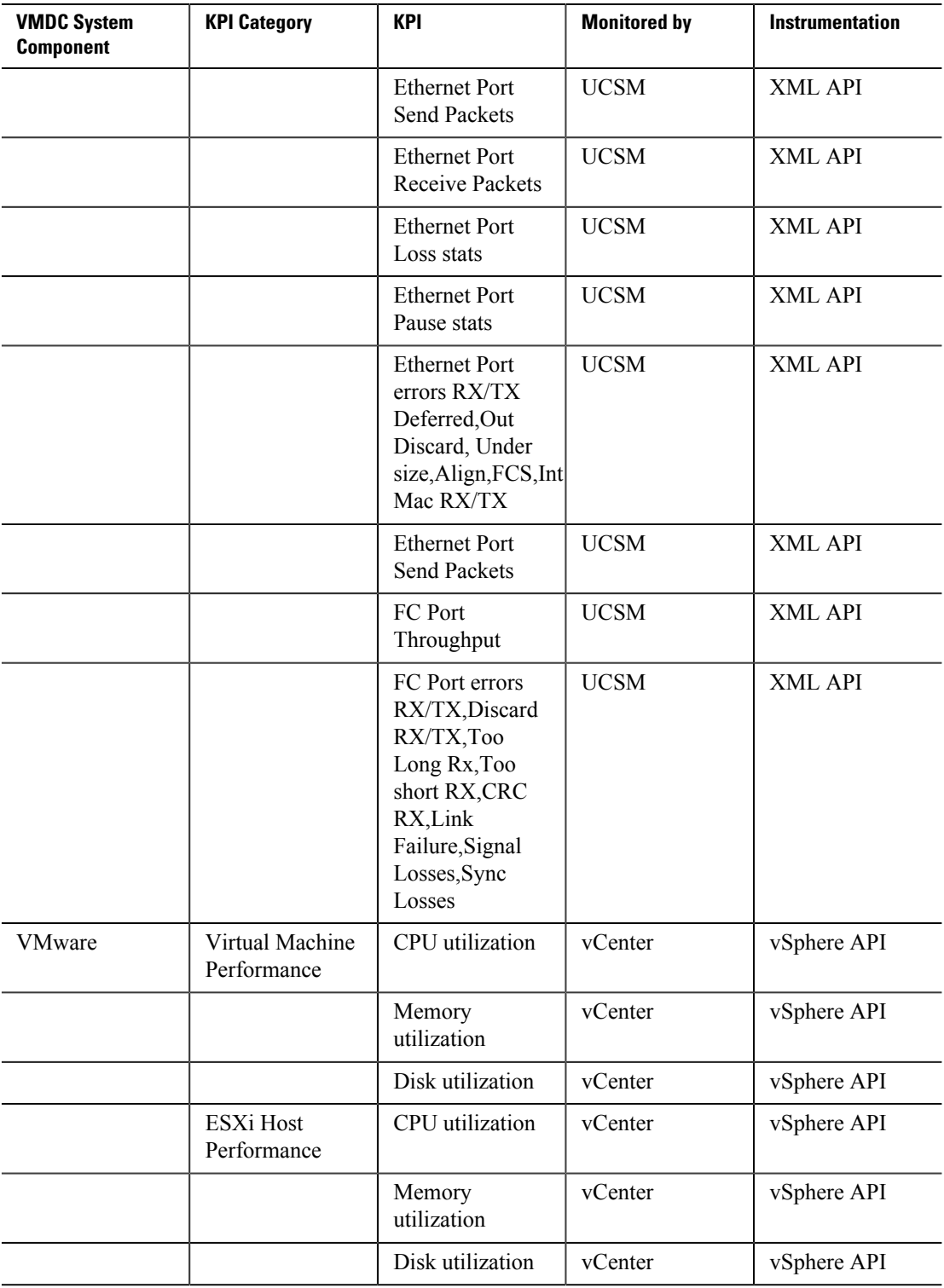

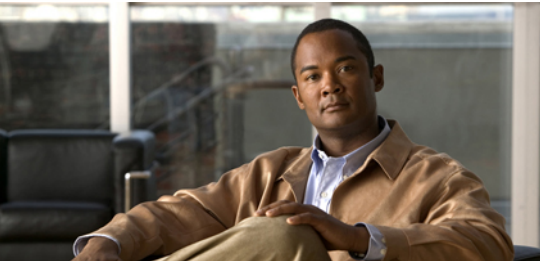

## **G L O S S A R Y**

# **A ACE** Application Control Engine (Cisco) **AMQP** Advanced Message Queuing Protocol **API** Application Programming Interface **ASA** Adaptive Security Appliance (Cisco) **ASR** Aggregation Services Router (Cisco) **ASASM** Adaptive Security Appliance Services Module (Cisco)

## **B**

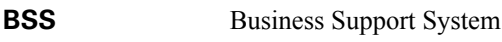

## **C**

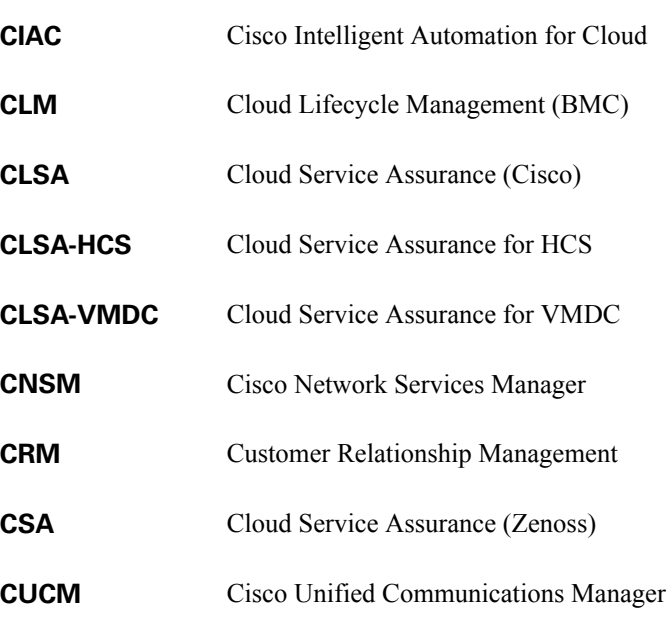

# **D**

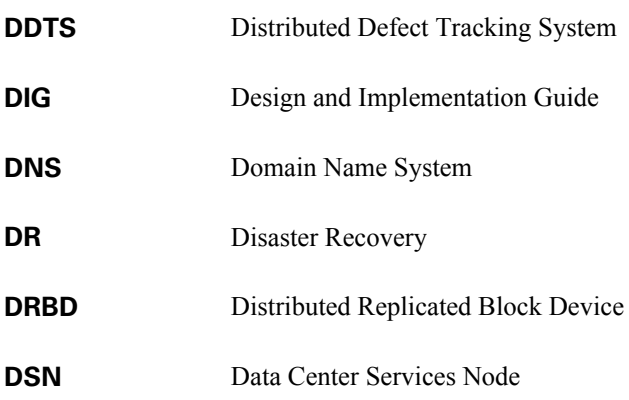

# **E**

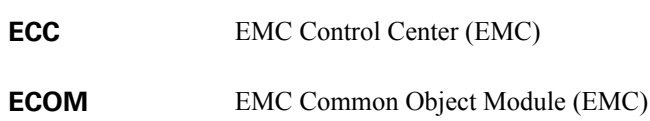

## **F**

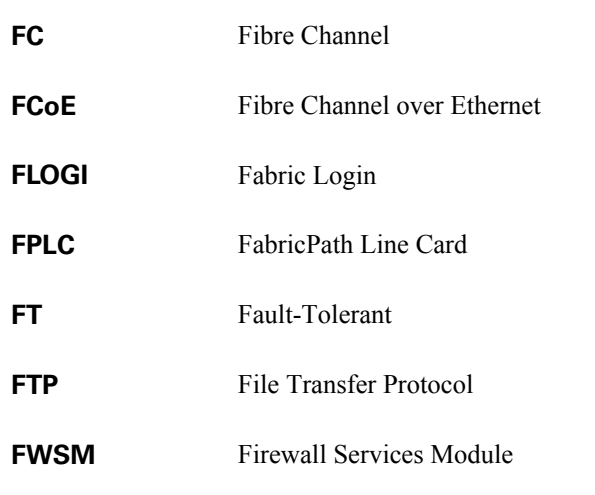

# **H**

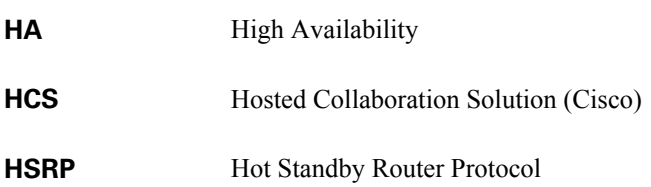

 $\mathcal{L}^{\text{max}}$ 

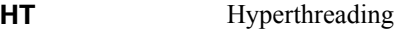

**HTTP** Hypertext Transfer Protocol

## **I**

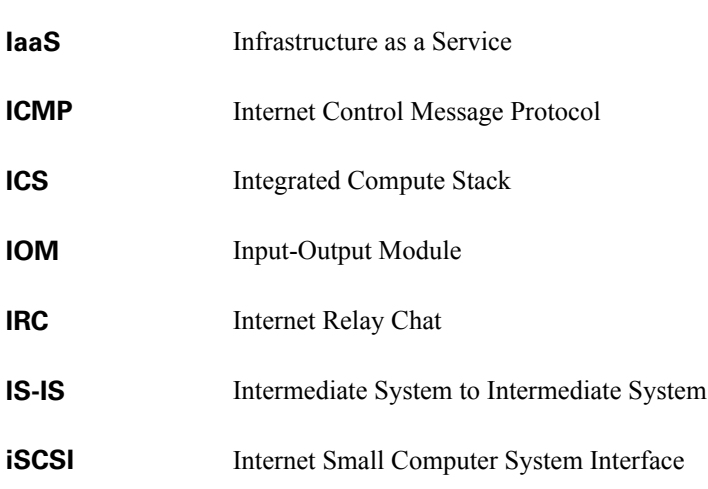

## **J**

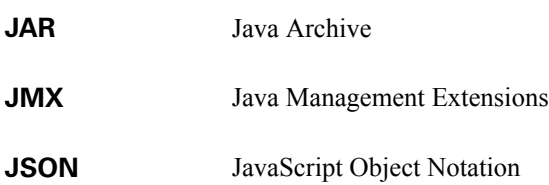

## **K**

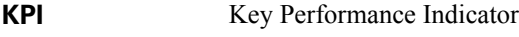

### **L**

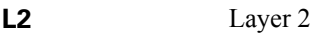

- **L3** Layer 3
- **L4** Layer 4
- **L7** Layer 7
- **LCMC** Linux Cluster Management Console

**LDAP** Lightweight Directory Access Protocol

**LUN** Logical Unit Number

# **M**

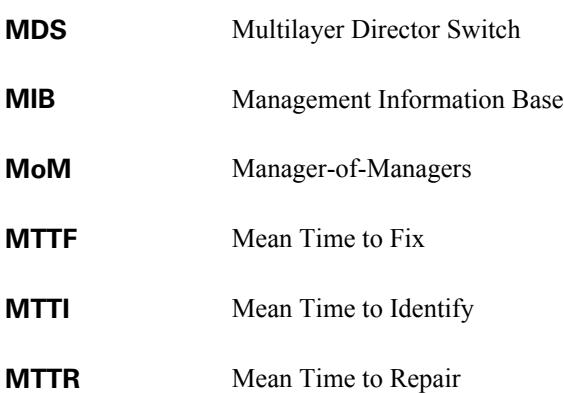

## **N**

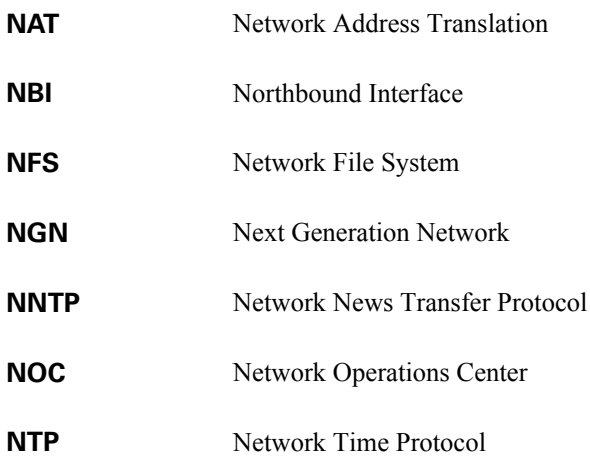

## **O**

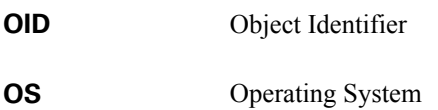

**OSS** Operations Support System

**P**

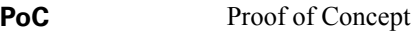

- **PoD** Point of Delivery. The PoD is a basic infrastructure module that is a logical repeatable construct with predictable infrastructure characteristics and deterministic functions. A PoD identifies a modular unit of data center components and enables customers to add network, compute, and storage resources incrementally.
- **POP** Post Office Protocol
- **PSU** Power Supply Unit

## **Q**

**QoS** Quality of Service

## **R**

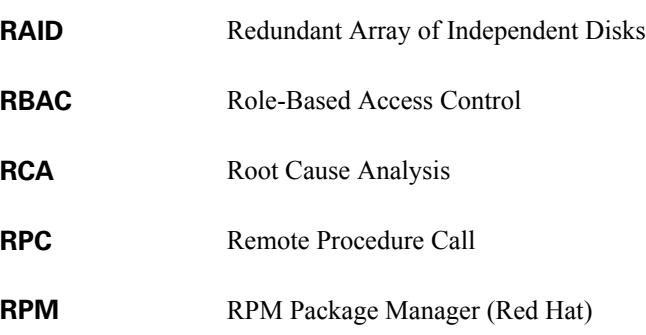

## **S**

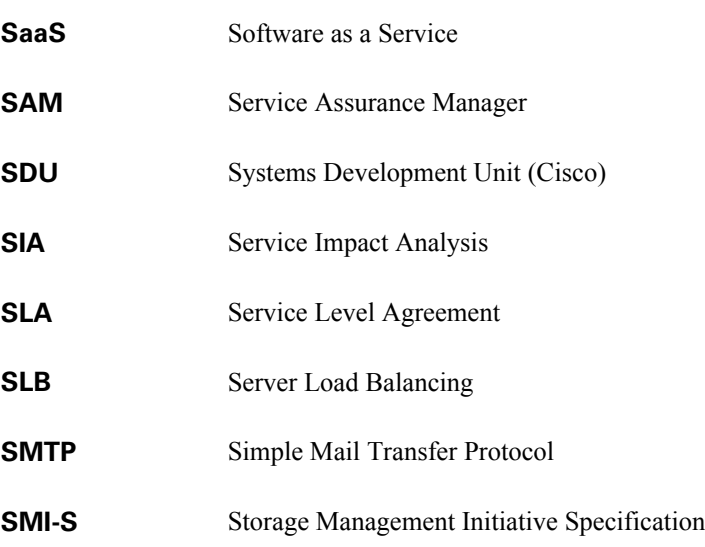

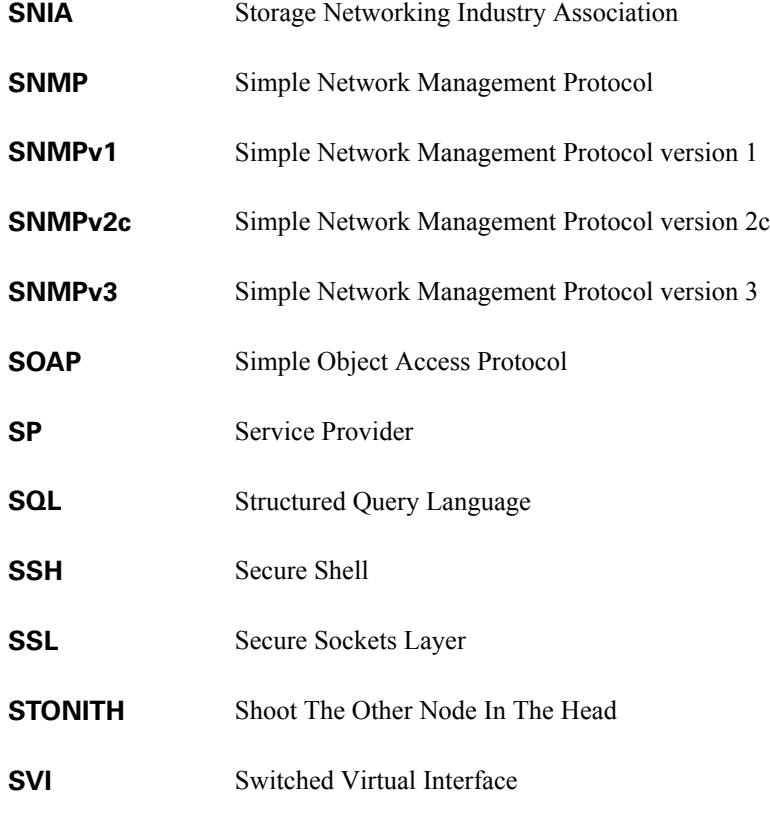

# **T**

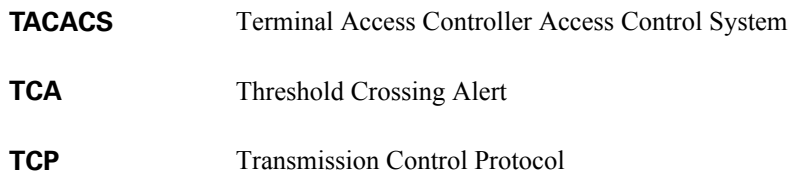

## **U**

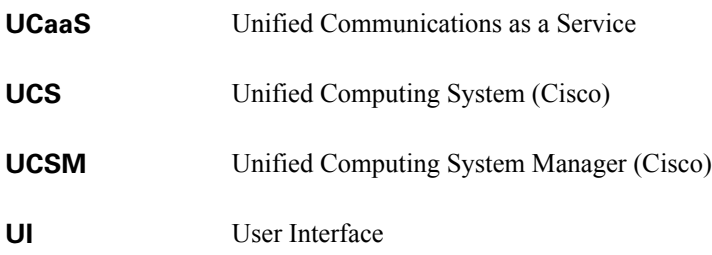

## **V**

**vCPU** Virtual CPU (VMware)

 **Cloud Service Assurance for VMDC 3.0 DIG, v.1.0**

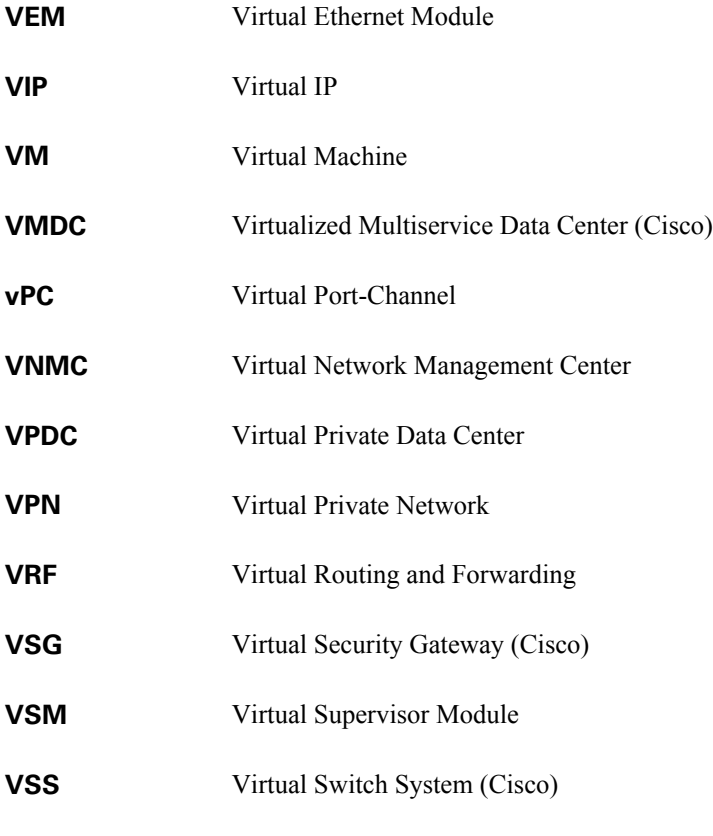

## **W**

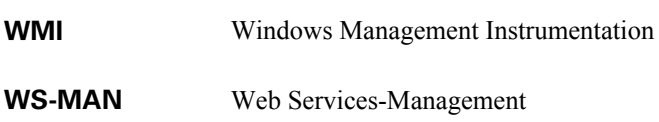

# **X**

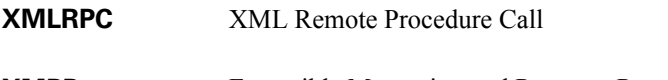

## **XMPP** Extensible Messaging and Presence Protocol